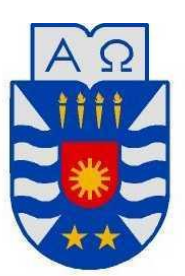

UNIVERSIDAD DEL BÍO-BÍO FACULTAD DE CIENCIAS EMPRESARIALES SEDE CONCEPCIÓN

# **PLATAFORMA DE APOYO A LA GESTIÓN DE REPARACIONES Y CONTABILIDAD, PARA SERVICIO AUTOMOTRIZ ESTRADA Y VELOSO LTDA.**

Proyecto de Título para optar al grado de Ingeniero de Ejecución en Computación e Informática

> **Fecha 17 de Marzo de 2017 Concepción-Chile**

**Alumno Marcelo Alexis Sáez Tapia**

> **Profesor Guía Sergio Bravo Silva**

# **Resumen**

Este proyecto se presenta para dar conformidad a los requisitos exigidos por la Universidad del Bío–Bío para el proceso de titulación de la carrera de Ingeniería de Ejecución en Computación e informática.

El proyecto titulado "Plataforma de Apoyo a la Gestión de Reparaciones y Contabilidad, para Servicio Automotriz Estrada y Veloso LTDA.", ubicada en la ciudad de Concepción que busca entregar el servicio de la más alta calidad de la zona.

Con este proyecto el Servicio Automotriz Estrada y Veloso LTDA busca poder agilizar el proceso de generación de presupuestos y mantener un control ordenado de la documentación de los trabajos realizados, así como un seguimiento de estos, además de facilitar las labores de contabilidad al entregar reportes de los mismos.

Para el desarrollo del proyecto se utiliza la metodología conocida como desarrollo iterativo incremental para gestionar la documentación y entrega de los productos generados en cada iteración.

# **Abstract**

This project is presented to give compliance to the requirements demanded by the University of Bío-Bío for the titling process of the Degree in Computer Engineering and Computer Engineering.

The project entitled "Support Platform for Management of Repairs and Accounting for Automotive Service Estrada and Veloso LTDA.", Located in the city of Concepción that seeks to deliver the service of the highest quality in the area.

With this project, the Estrada and Veloso LTDA Automotive Service seeks to streamline the process of budget generation and maintain an orderly control of the documentation of the work performed, as well as a follow-up of these, as well as facilitating the accounting work when delivering reports of the same.

For the development of the project the methodology known as incremental iterative development is used to manage the documentation and delivery of the products generated in each iteration.

# Índice General

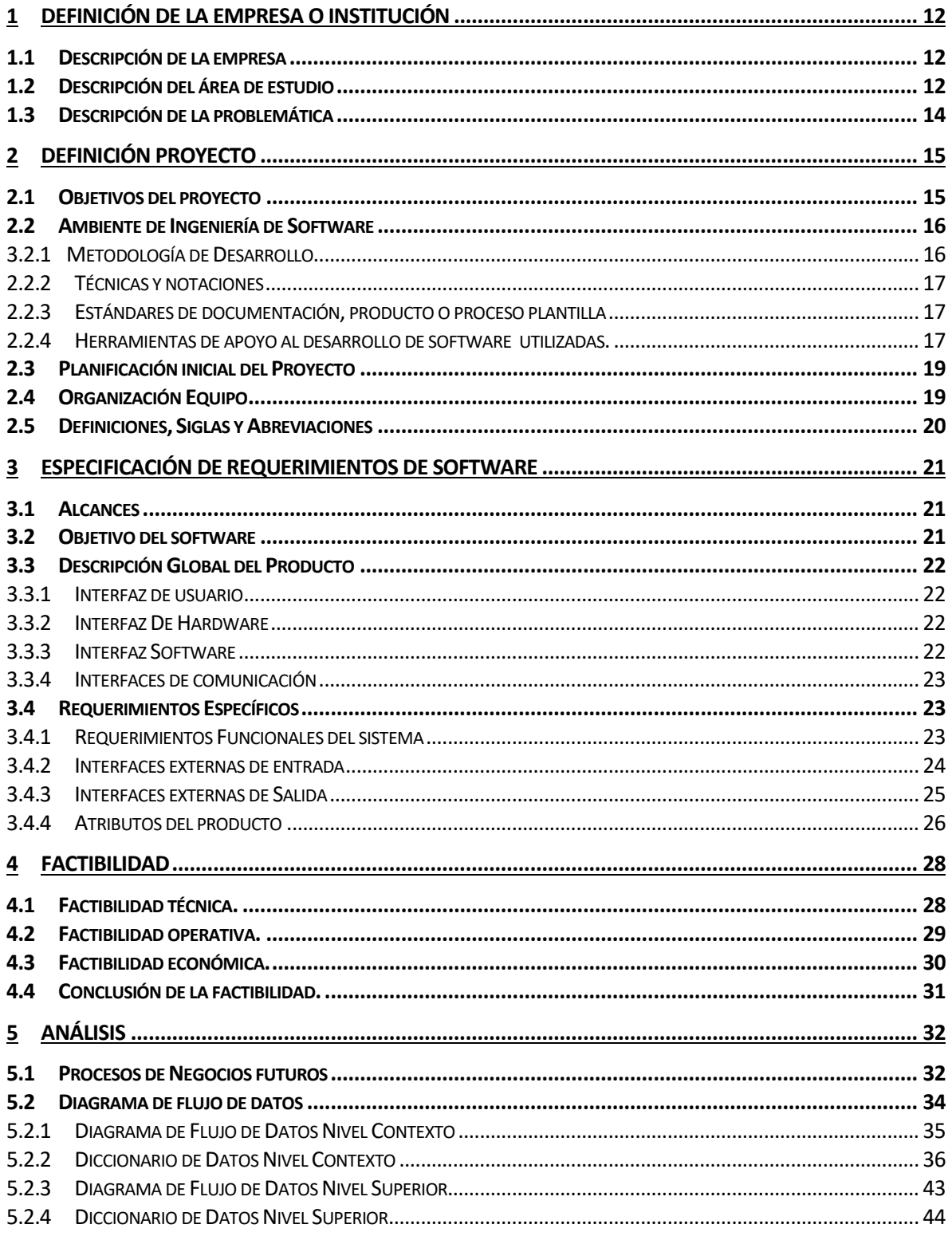

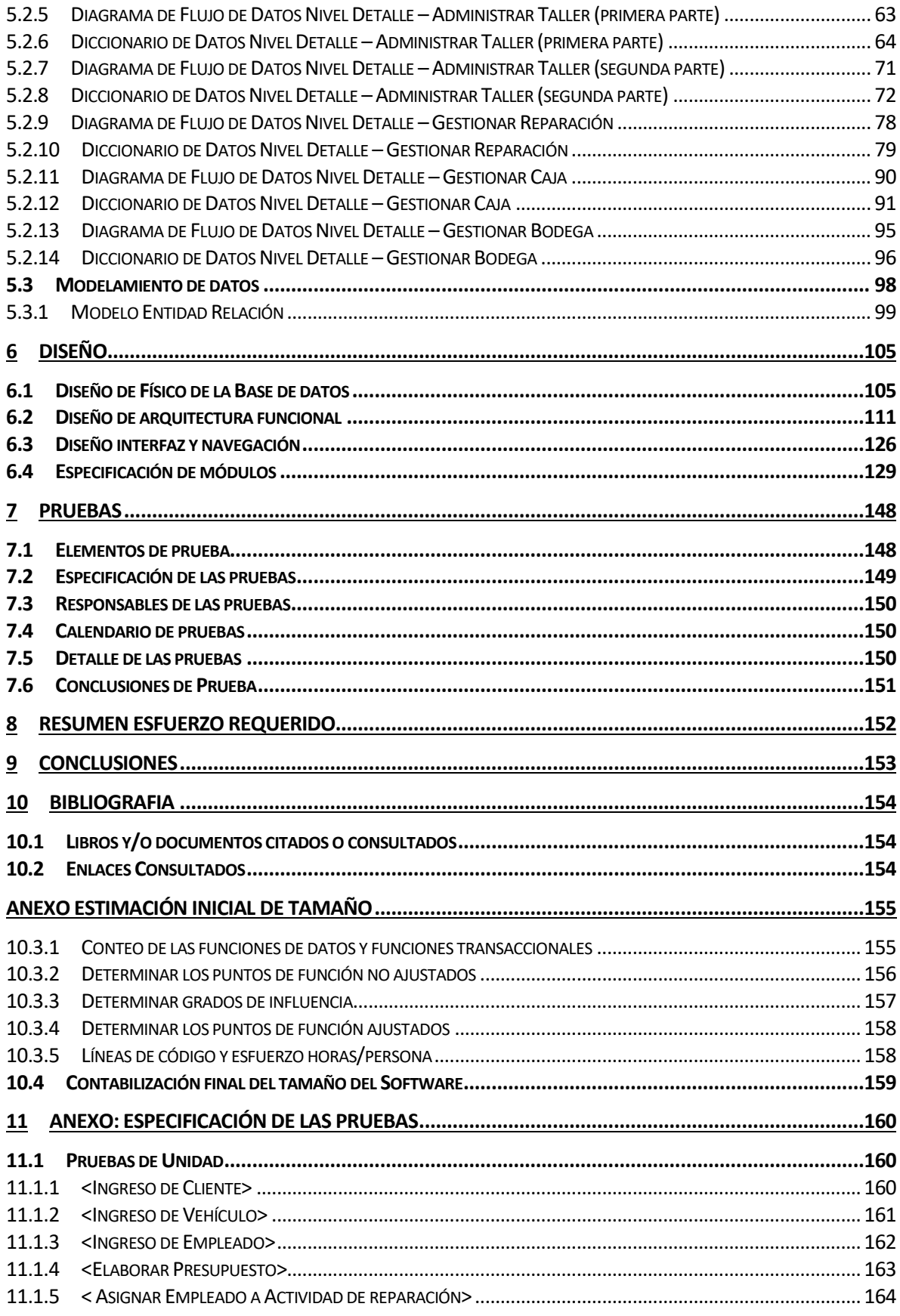

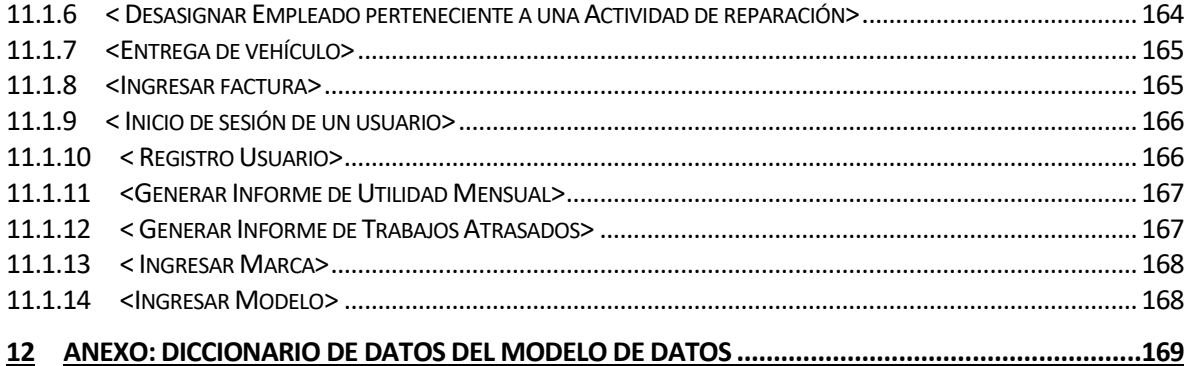

# **Índice Tablas**

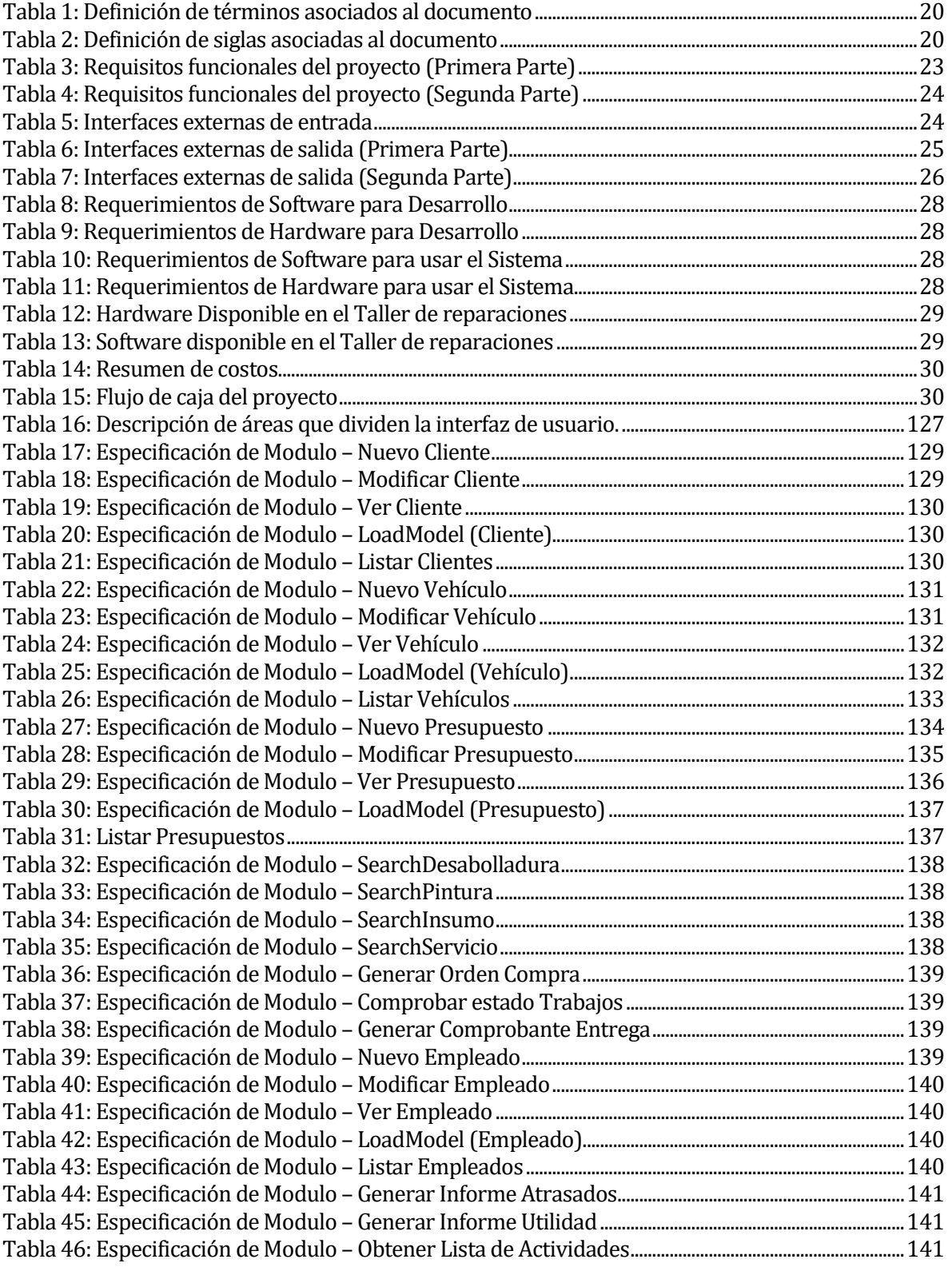

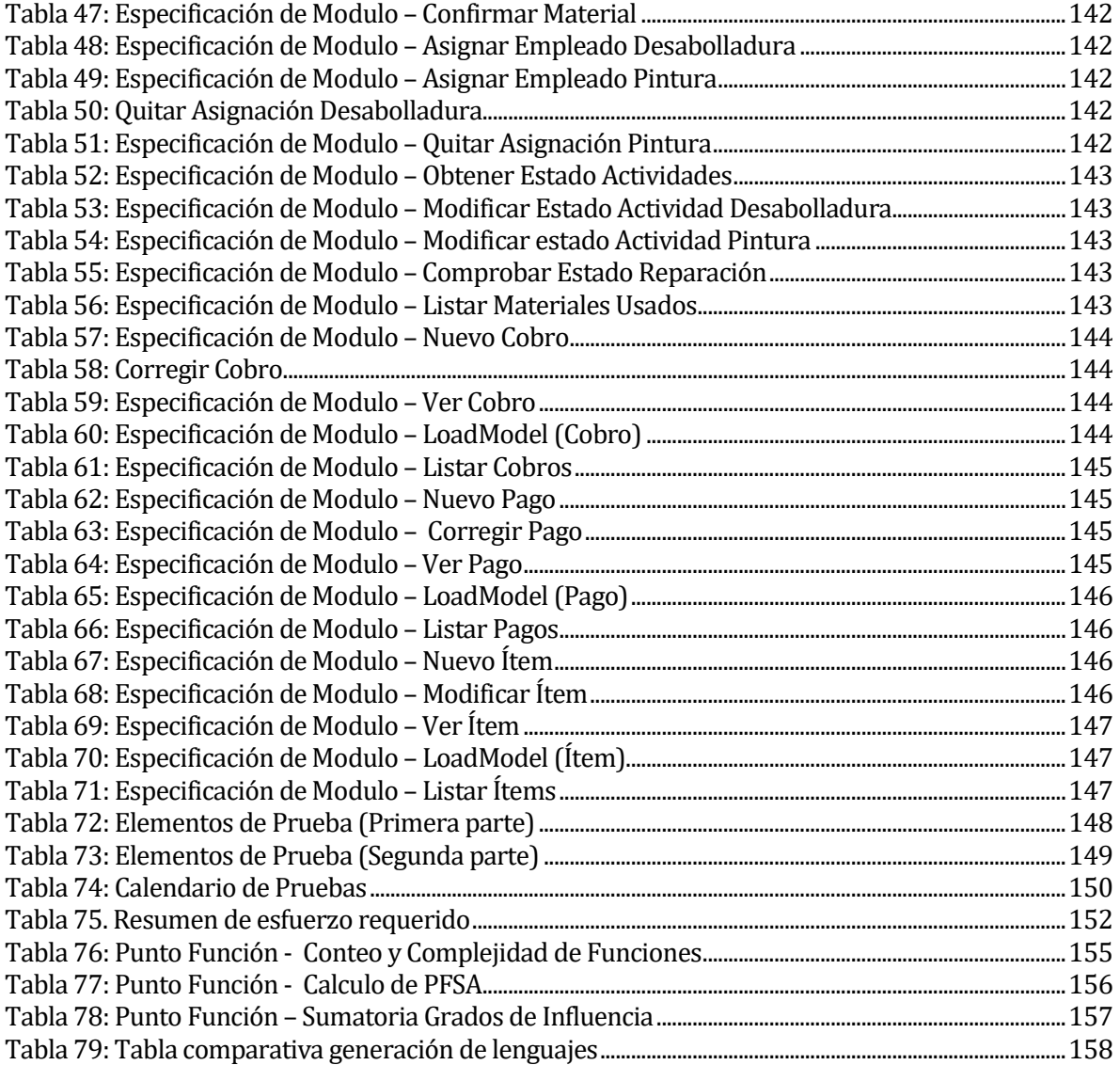

# **Índice Figuras**

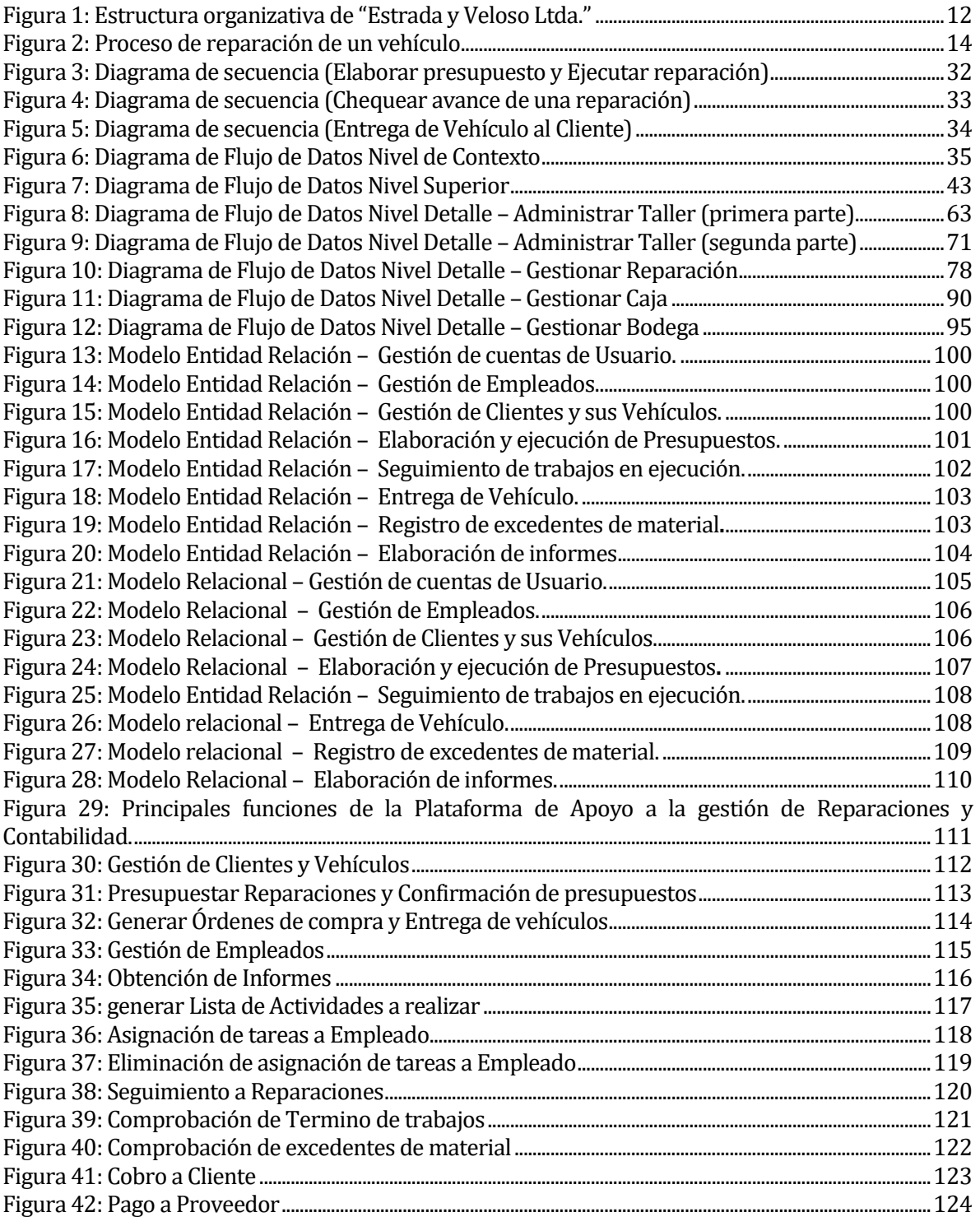

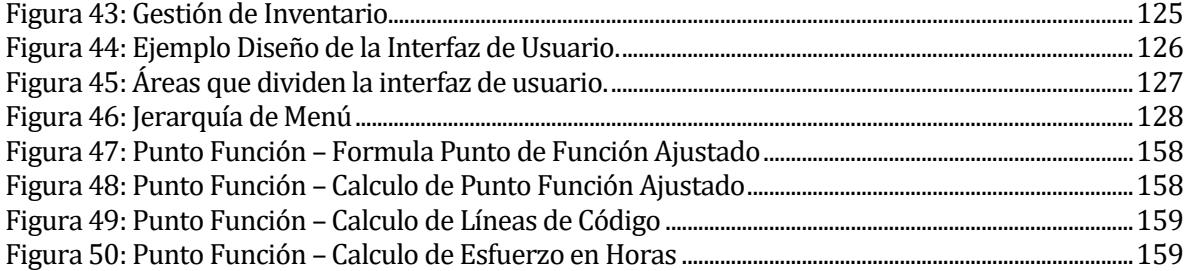

# **Introducción**

En el presente informe se detallará la solución implementada para el problema detectado en el taller de desabolladura y pintura "Estrada y Veloso", la forma actual de gestionar la información es poco óptima, generando así problemas de descoordinación y dificultad para calcular la utilidad real de la empresa.

Con este sistema se pretende organizar los datos de cada reparación para facilitar el ingreso y entrega de vehículos y además apoyar el proceso de contabilidad obteniendo rápidamente información respecto a las utilidades y gastos del taller.

# <span id="page-11-0"></span>**1 DEFINICIÓN DE LA EMPRESA O INSTITUCIÓN**

# <span id="page-11-1"></span>**1.1 Descripción de la empresa**

Antecedentes generales de la Empresa

- Nombre: Servicio automotriz Estrada y Veloso Ltda.
- Dirección: Montriou 1390, Concepción.
- Rubro: Desabolladura y pintura de vehículos.

# <span id="page-11-2"></span>**1.2 Descripción del área de estudio**

El área de estudio en específico está centrada en la Administración del taller de desabolladura y pintura Estrada y Veloso. Esta se preocupa de manejar los recursos del taller y sus empleados, además de gestionar los presupuestos de los trabajos en vehículos como también del despacho de los mismos.

# **Estructura organizativa de "Estrada y Veloso Ltda."**

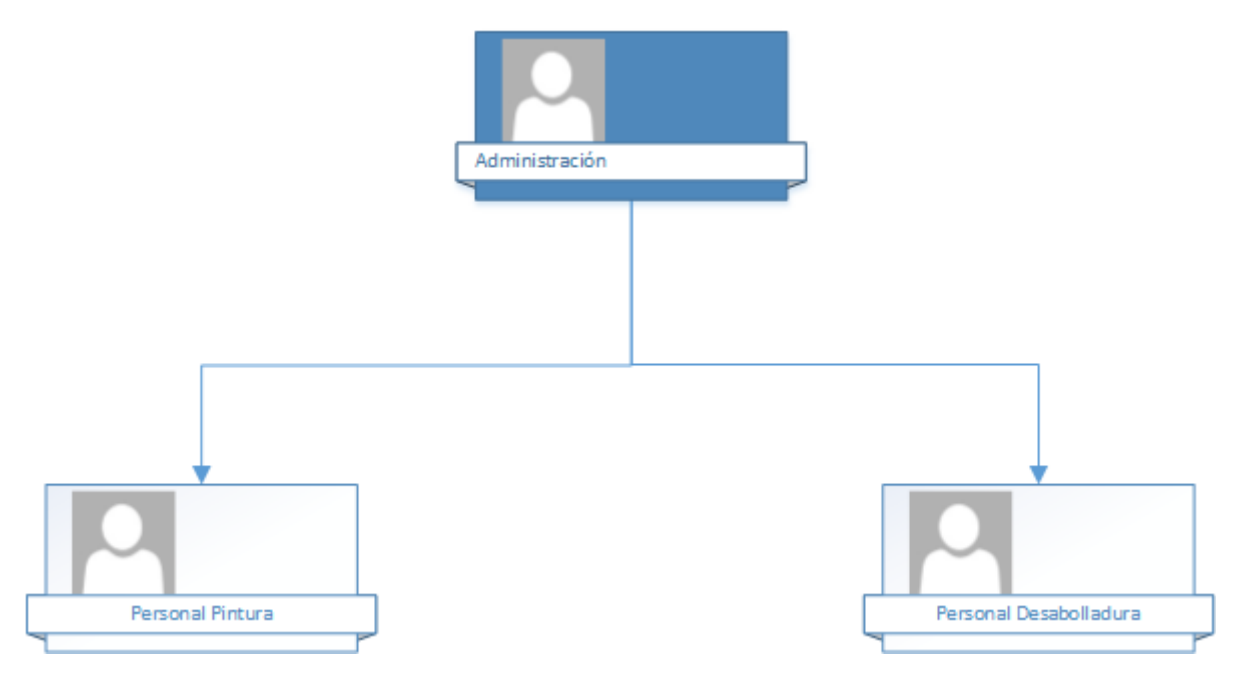

<span id="page-11-3"></span>Figura 1: Estructura organizativa de "Estrada y Veloso Ltda."

## **Descripción de funciones:**

- **Administración:** Encargado de gestionar la información de clientes, vehículos y ordenes de trabajo del taller.
- **Personal Pintura:** Encargado de las labores de pintura de vehículos.
- **Personal Desabolladura:** Encargado de las labores de desabolladura de vehículos.

 Misión: Prestar el servicio de mejor calidad a nuestros clientes a precios razonables para la provincia.

Visión: Tener una empresa de mediano tamaño con todas las especialidades propias del área automotriz que ser distinguidos por nuestra clientela.

# Cliente Encardado Empleado Solicita Presupuesto Elaborar Presupuesto Entregar Presupuesto Revisa Presupuesto No Acepta Presupuesto Sí Informar Aceptación Enviar a reparación Realizar trabajos Informar termino Informar al Cliente Cobrar trabajo Cliente retira su Vehículo

# <span id="page-13-0"></span>**1.3 Descripción de la problemática**

<span id="page-13-1"></span>**Figura 2: Proceso de reparación de un vehículo**

Dadas las intenciones del Servicio automotriz Estrada y Veloso Ltda de modificar el proceso en el cual se gestionan las reparaciones de vehículos, nace la idea de implementar un cambio.

Actualmente el proceso se realiza registrando el ingreso de un vehículo al taller mediante una plantilla Excel y al mismo tiempo se le entrega un presupuesto al cliente, y luego, cuando ya es reparado, se crea un detalle de los trabajos realizados y los materiales empleados con sus respectivos precios y todo eso es almacenado en otra plantilla Excel.

Por otro lado, manualmente se suman los pagos de todos los trabajos del mes y se le restan los gastos de arriendo, mano de obra y materiales para obtener las ganancias del mes.

Dado este escenario se llega a la conclusión de que es necesario crear un sistema que pueda mejorar el proceso previamente descrito para incorporarlo a la gestión del negocio.

# <span id="page-14-0"></span>**2 DEFINICIÓN PROYECTO**

## <span id="page-14-1"></span>**2.1 Objetivos del proyecto**

#### **Objetivo general:**

Desarrollar un sistema que facilite el proceso de recepción, reparación y despacho de vehículos además emitir información de apoyo a los diversos procesos involucrados, incluyendo información para la contabilidad de la empresa.

## **Objetivos específicos:**

**•** Centralizar en un sistema de base de datos los registros de recepción y despacho de vehículos y sus dueños.

• Facilitar el registro de los ingresos y despachos por medio de una interfaz intuitiva y fácil de usar.

• Mantener información para el control de trabajos en proceso y terminados, emitiendo informes sobre la materia.

• Mantener un inventario de los insumos excedentes de las reparaciones terminadas y permitir su reutilización.

• Facilitar la determinación de la utilidad mensual por medio de un informe de utilidad.

#### <span id="page-15-0"></span>**2.2 Ambiente de Ingeniería de Software**

#### <span id="page-15-1"></span>**3.2.1 Metodología de Desarrollo**

Debido a que se trabajará directamente con el administrador del taller es altamente probable que ocurran varios cambios en los requerimientos a lo largo del desarrollo del proyecto, por ende, la metodología de desarrollo más adecuada es el modelo incremental.

Esta metodología presenta la ventaja de ser dinámica y flexible. Mezcla el enfoque lineal con el paradigma de construcción de prototipos y facilita las mejoras en los distintos productos (incrementos) que se generan a lo largo de su aplicación.

Algunos de los beneficios de este modelo de desarrollo son:

- Se desarrollan parte de las funcionalidades, por ende, es más fácil determinar si los requerimientos para los niveles subsiguientes son los correctos.
- Si se comete algún importante error, solo se descarta la última iteración y el incremento previo puede ser usado.
- Permite la posibilidad de que decrezca la probabilidad de que los requerimientos del usuario puedan cambiar durante el proceso de desarrollo.
- El cliente puede utilizar los incrementos iniciales como prototipos y obtener experiencia sobre los requerimientos de los incrementos posteriores del sistema.

#### <span id="page-16-0"></span>**2.2.2 Técnicas y notaciones**

Para el desarrollo del proyecto se usarán algunas técnicas y notaciones las cuales ayudarán a obtener los requerimientos y modelos de datos necesarios, los cuales son los siguientes:

- Entrevistas.
- Diagrama de Flujo de Datos.
- Modelo Entidad Relación.
- Carta Gantt.
- Modelo relacional.

## <span id="page-16-1"></span>**2.2.3 Estándares de documentación, producto o proceso plantilla**

- Estándar para el informe: Plantilla "Proyecto Titulo de –Desarrollo de Software".
- Estándar para los requerimientos funcionales: Adaptación basada en IEEE Software requirements Specifications Std 830-1998.
- Estándar par a las Pruebas: IEEE Software Test Documentation Std 829-1998.
- Estándar para la evaluación del producto software: ISO/IEC 9126.

## <span id="page-16-2"></span>**2.2.4 Herramientas de apoyo al desarrollo de software utilizadas.**

 **XAMPP:** es una distribución de Apache completamente Gratuita y fácil de Instalar que contiene MariaDB, PHP Y Perl. El paquete de instalación de XAMPP ha sido diseñado para ser Increíblemente fácil de instalar y usar.6Dentro del paquete se usaran las siguientes herramientas:

**-PHP 5.6.3:** PHP (acrónimo recursivo de PHP: Hypertext Preprocessor) es un lenguaje de código abierto muy popular especialmente adecuado para el desarrollo web y que puede ser incrustado en HTML.

**-Apache 2.4.9:** Es un servidor web HTTP de código abierto, para plataformas Unix (BSD, GNU/Linux, etc.), Microsoft Windows, Macintosh y otras, que implementa el protocolo HTTP/1.1 y la noción de sitio virtual.8Tipo de licencia: GNU GPL / Software libre. Uso en el proyecto: Facilitar un entorno de desarrollo de software real de forma local.

**-MySQL 5.7.12:** es un sistema de gestión de bases de datos relacional desarrollado bajo licencia dual GPL/Licencia comercial por Oracle Corporation y está considerada como la base datos open source más popular del mundo1 2 , y una de las más populares en general junto a Oracle y Microsoft SQL Server, sobre todo para entornos de desarrollo web.

- **Git**: es un libre y de código abierto sistema distribuido de control de versiones diseñado para manejar todo, desde pequeñas a proyectos muy grandes con rapidez y eficacia.
- **Yii 2.0.7:** es un framework PHP moderna de alto rendimiento mejor para el desarrollo de aplicaciones web y APIs. Yii es un acrónimo de " Yes it is!"(¡Si, lo es!).
- **NetBeans 8.1:** es un entorno de desarrollo integrado libre, hecho principalmente para el lenguaje de programación Java. Existe además un número importante de módulos para extenderlo. NetBeans IDE es un producto libre y gratuito sin restricciones de uso.

# <span id="page-18-0"></span>**2.3 Planificación inicial del Proyecto**

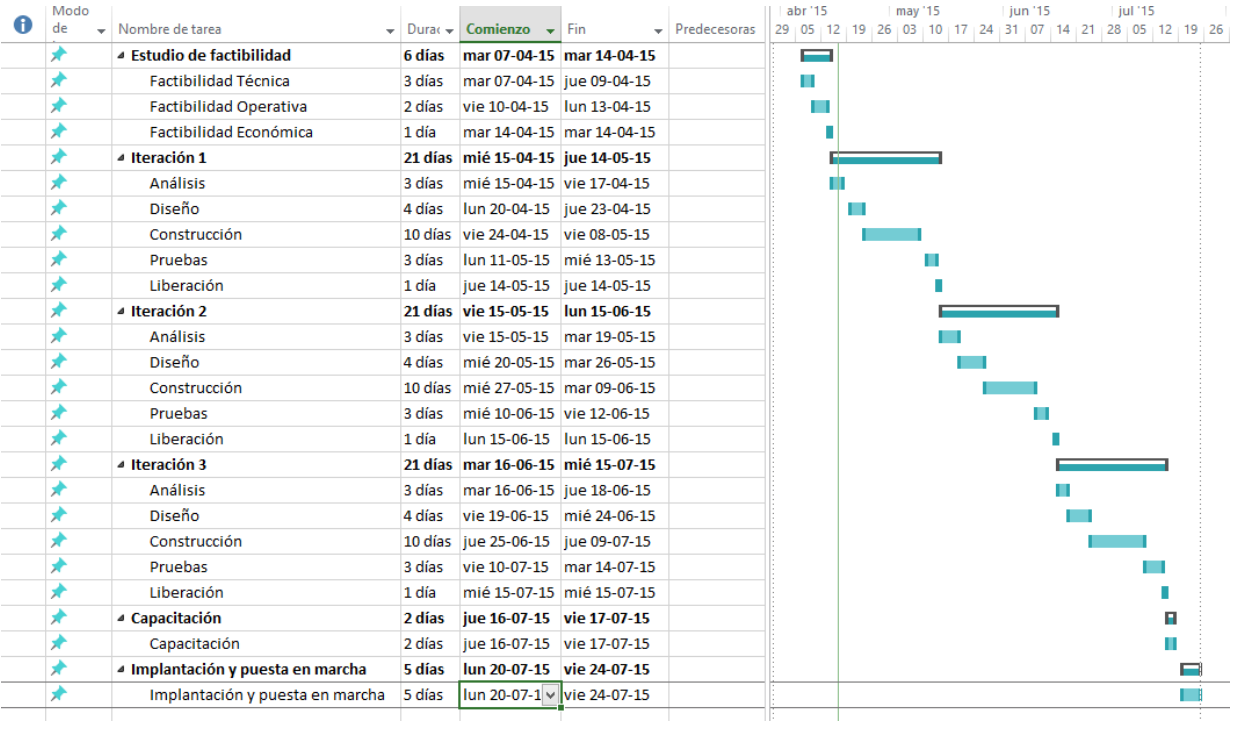

# <span id="page-18-1"></span>**2.4 Organización Equipo**

- 1. Jefe de proyecto: Marcelo Sáez Tapia.
- 2. Analista Senior: Marcelo Sáez Tapia.
- 3. Diseñador-Programador Senior: Marcelo Sáez Tapia.
- 4. Ingeniero Calidad: Marcelo Sáez Tapia.

# <span id="page-19-0"></span>**2.5 Definiciones, Siglas y Abreviaciones**

A continuación, se describen los términos y siglas que se repiten a lo largo de todo el informe. Esto con el objetivo de lograr un mejor entendimiento del documento.

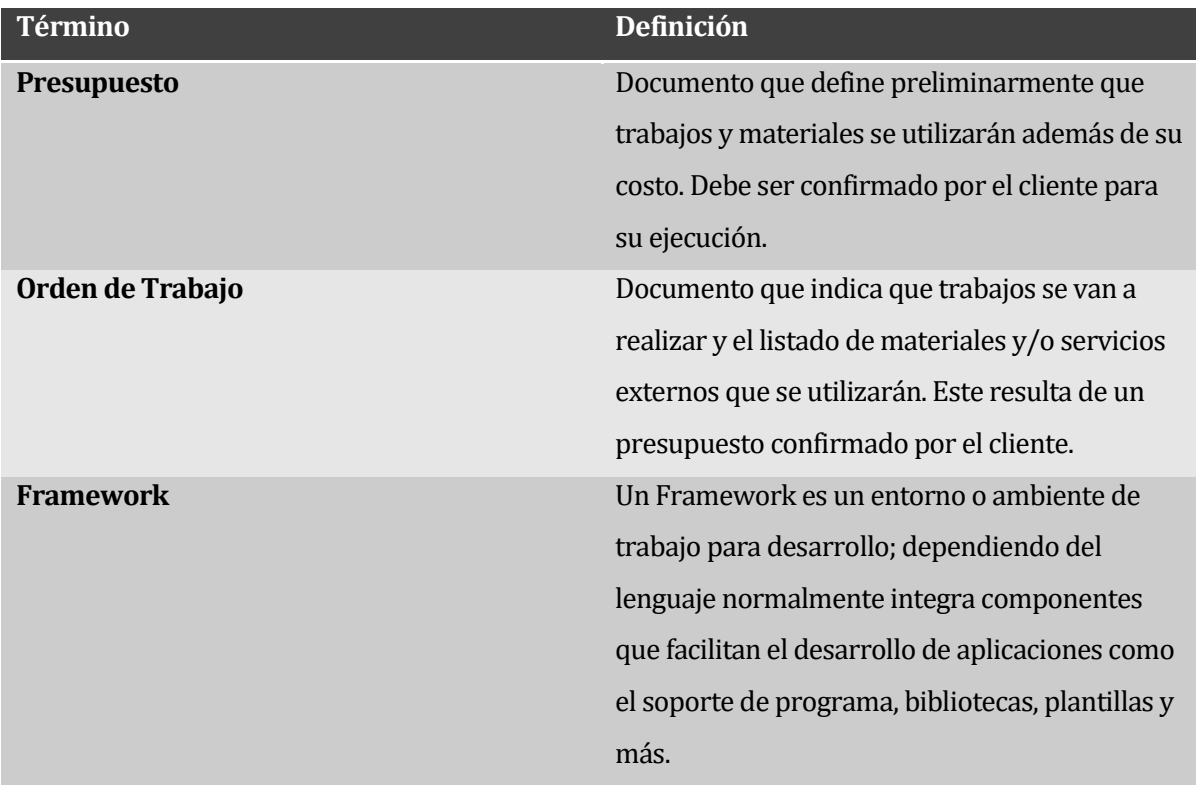

## **Tabla 1: Definición de términos asociados al documento**

<span id="page-19-1"></span>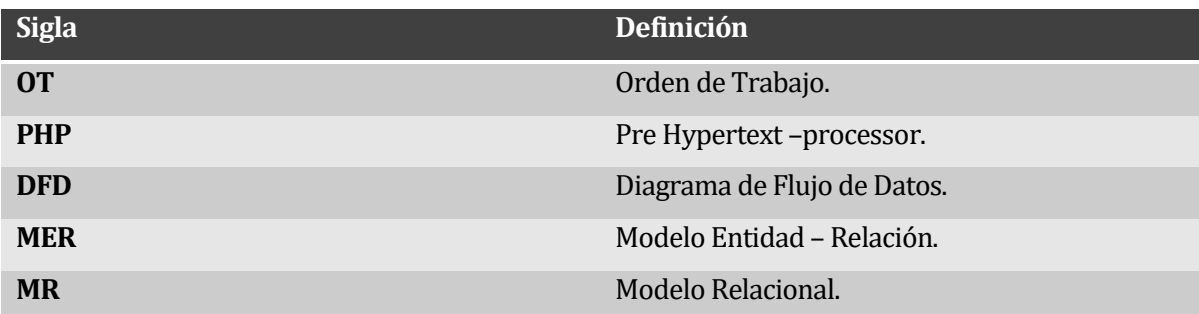

## <span id="page-19-2"></span>**Tabla 2: Definición de siglas asociadas al documento**

# <span id="page-20-0"></span>**3 ESPECIFICACIÓN DE REQUERIMIENTOS DE SOFTWARE**

## <span id="page-20-1"></span>**3.1 Alcances**

- Almacenará información referente a clientes, vehículos, presupuestos y empleados del taller.
- Se dispondrá de un "checklist" de todas las actividades a realizar durante la reparación de un vehículo.
- Mantendrá un registro de las transacciones realizadas.
- El Cliente le entregará sus datos y los de su(s) vehículo(s) oralmente.

Las limitaciones del sistema son las siguientes:

- No gestionará la información referente a sueldos de los empleados.
- No emitirá boletas de ningún tipo (física o electrónica).

#### <span id="page-20-2"></span>**3.2 Objetivo del software**

El objetivo general de este software es el apoyo al proceso de reparación estética de vehículos.

Como objetivos específicos se conoce que el software:

- Almacenará en una base de datos información referente a los clientes y sus vehículos.
- Almacenará presupuestos de trabajos los cuales de ser confirmada su ejecución se convertirán en órdenes de trabajo.
- Permitirá realizar seguimientos a los trabajos en ejecución.
- Facilitará la determinación de utilidad mensual.

## <span id="page-21-0"></span>**3.3 Descripción Global del Producto**

#### <span id="page-21-1"></span>**3.3.1 Interfaz de usuario**

Se dispondrá de una única interfaz de usuario debido a que solo el administrador del taller (y las personas que este asigne) la cual al no haber un estándar existente se basará en Twitter Bootstrap 3 el cual permite ser visualizado en cualquier tipo de dispositivo ya sea computador personal o dispositivos móviles como Tablets y Smartphone.

Existe un logotipo el cual será utilizado para la emisión de presupuestos únicamente.

#### <span id="page-21-2"></span>**3.3.2 Interfaz De Hardware**

Para una correcta ejecución del software no se requiere hardware especial, no más que un computador de escritorio, notebook o dispositivo móvil.

Sin embargo para su óptimo funcionamiento se requiere lo siguiente:

- PC, notebook o dispositivo móvil con procesador mínimo de 800MHz.
- Memoria RAM de 512 MB.
- Pantalla con resolución 1280 x 720 pixeles o superior
- Teclado
- Mouse
- Impresora

## <span id="page-21-3"></span>**3.3.3 Interfaz Software**

Como el software será desarrollado en base al Framework Yii 2 solo se requiere que la versión de php instalada será superior a 4.

#### <span id="page-22-0"></span>**3.3.4 Interfaces de comunicación**

Para la transmisión del contenido Web se aplicará el protocolo HTTP y para la comunicación en Red se utilizará la suite de protocolos TCP/IP.

# <span id="page-22-1"></span>**3.4 Requerimientos Específicos**

## <span id="page-22-2"></span>**3.4.1 Requerimientos Funcionales del sistema**

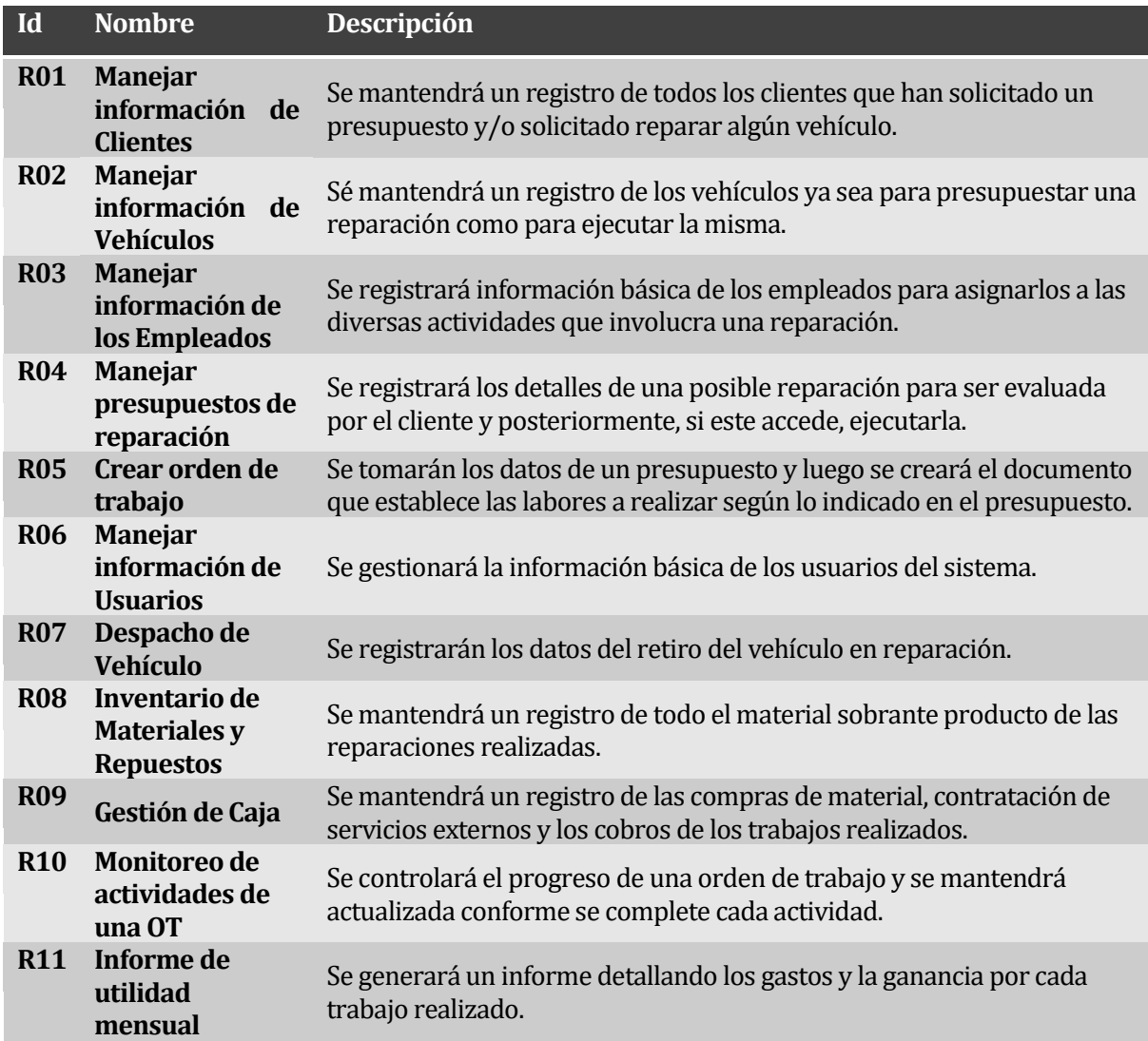

<span id="page-22-3"></span>**Tabla 3: Requisitos funcionales del proyecto (Primera Parte)** 

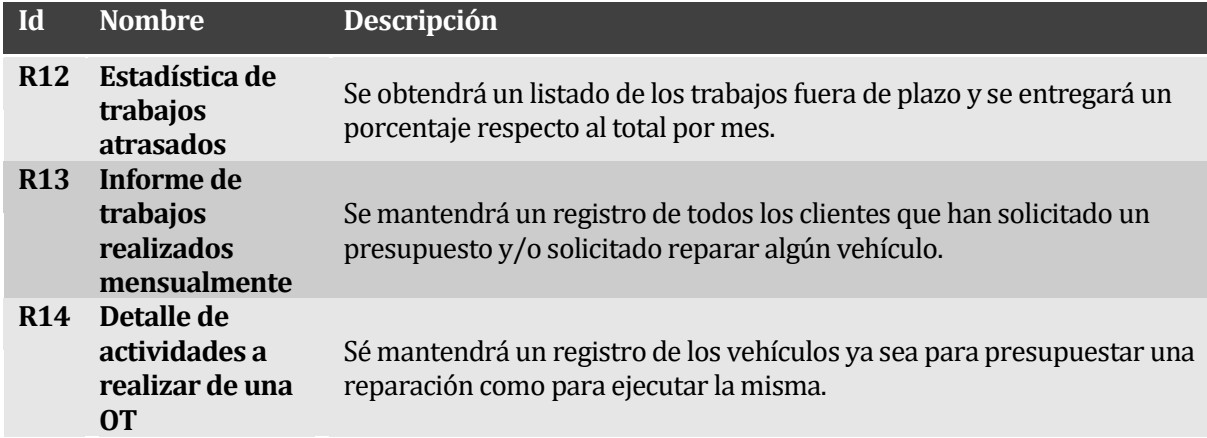

**Tabla 4: Requisitos funcionales del proyecto (Segunda Parte)** 

#### <span id="page-23-1"></span><span id="page-23-0"></span>**3.4.2 Interfaces externas de entrada**

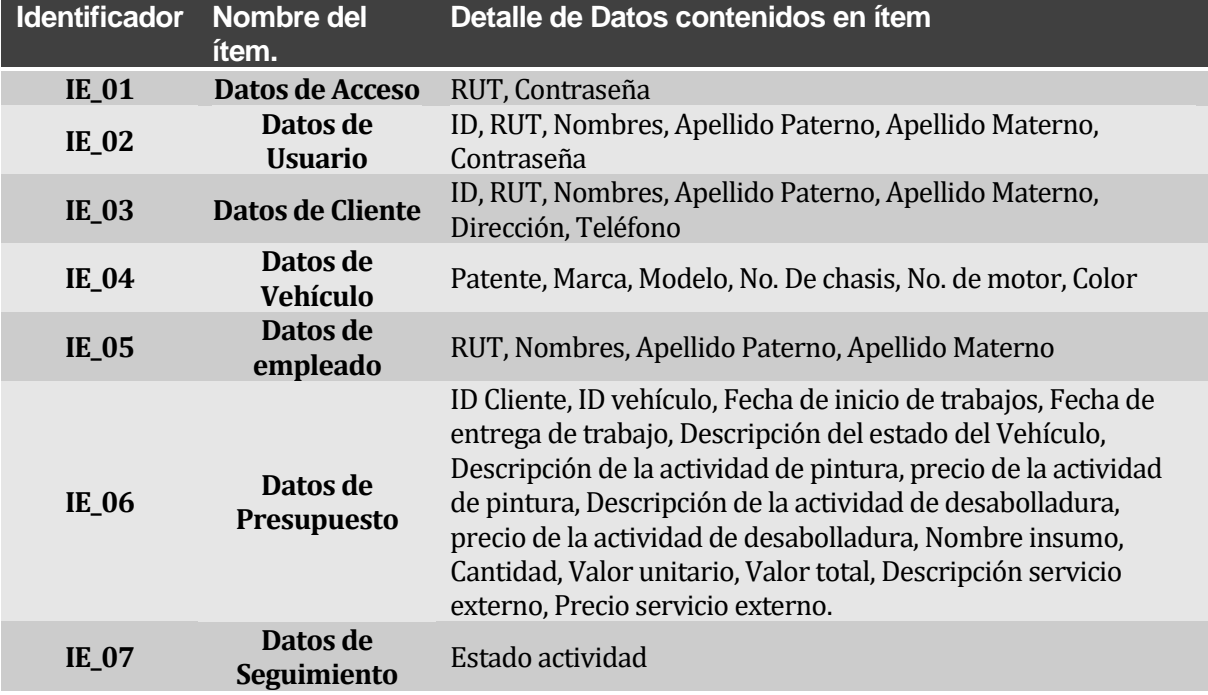

# <span id="page-23-2"></span>**Tabla 5: Interfaces externas de entrada**

## <span id="page-24-0"></span>**3.4.3 Interfaces externas de Salida**

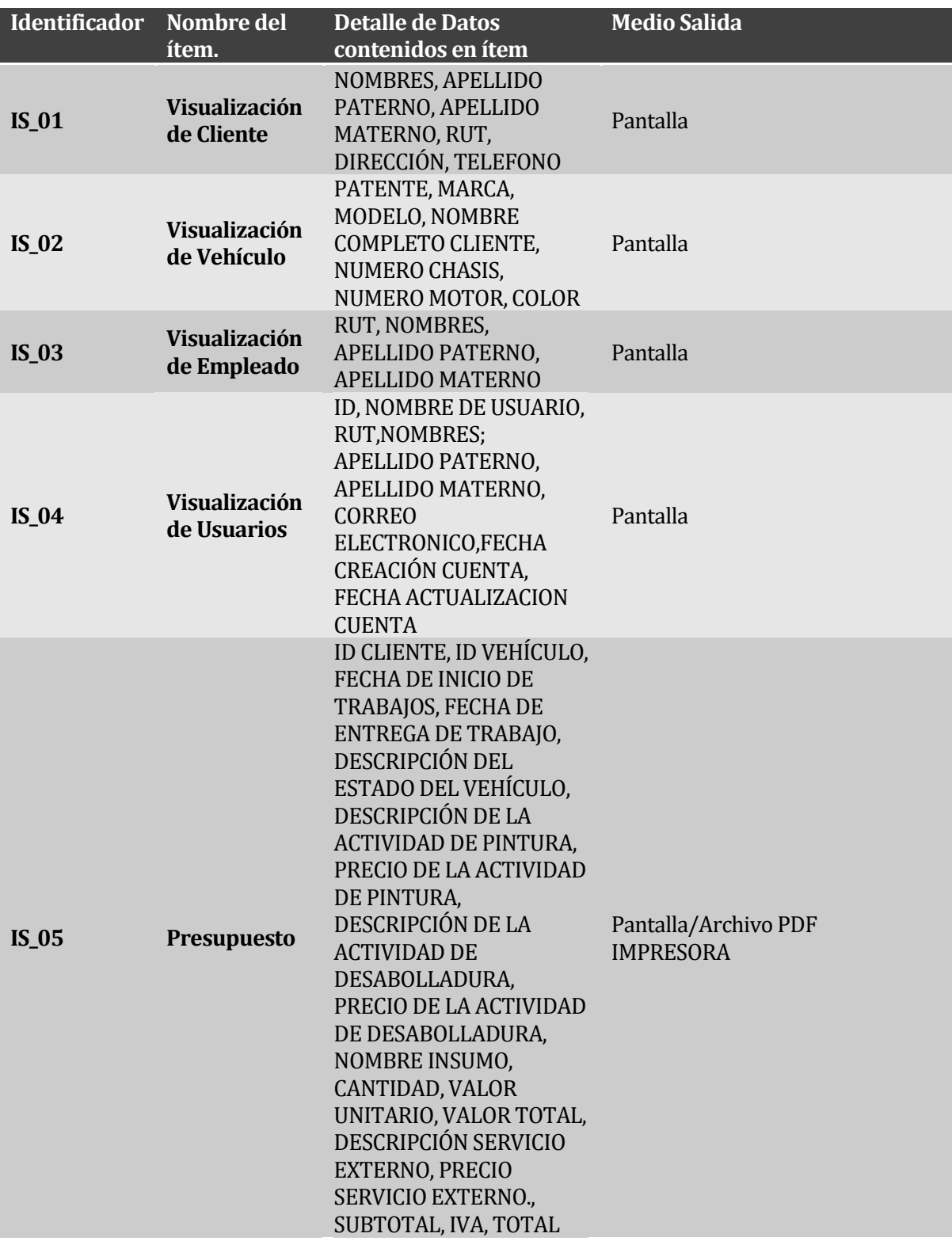

# <span id="page-24-1"></span>**Tabla 6: Interfaces externas de salida (Primera Parte)**

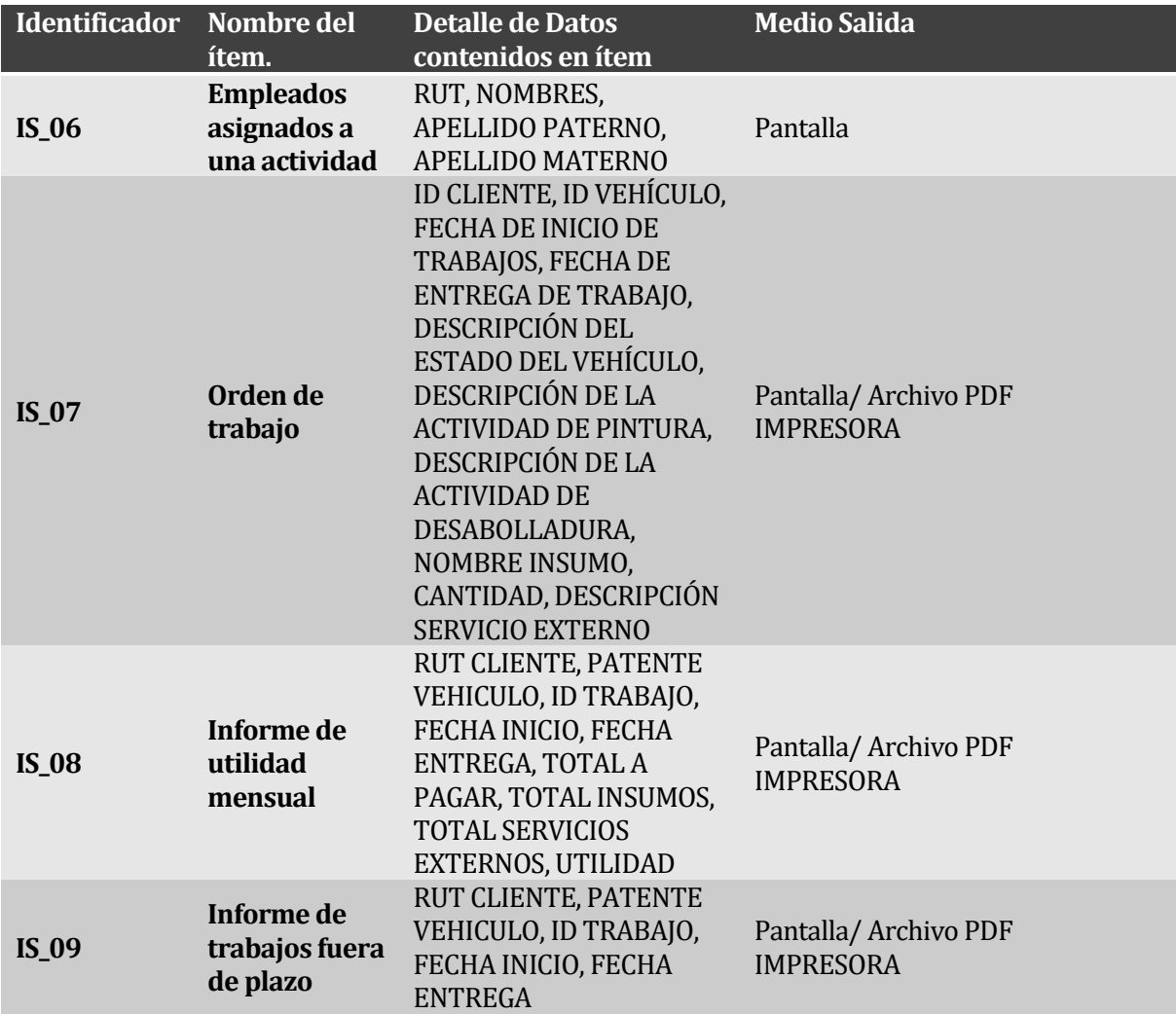

<span id="page-25-1"></span>**Tabla 7: Interfaces externas de salida (Segunda Parte)** 

## <span id="page-25-0"></span>**3.4.4 Atributos del producto**

En base al marco ISO/IEC 9126 se establecen los atributos del producto más relevantes que fueron detectados durante el desarrollo del sistema.

#### **Mantenibilidad**

**Para asegurar una fácil y rápida tarea de mantención del sistema es que se lleva a cabo la documentación del código PHP utilizando comentarios para facilitar la comprensión del mismo.**

#### **Usabilidad**

**El sistema buscó ser comprensible, y para esto se ha dado uso de botones con diseños relacionados a la función que cumplen, se mantienen los títulos respectivos en cada pantalla y la información básica necesaria para identificar inmediatamente con que datos se está trabajando en cada sección.**

#### **Fiabilidad**

**El sistema de módulos al encontrarse en un servidor externo le permite funcionar continuamente, además de ofrecer herramientas para respaldar base de datos y realizar copias de seguridad del contenido.**

# <span id="page-27-0"></span>**4 FACTIBILIDAD**

## <span id="page-27-1"></span>**4.1 Factibilidad técnica.**

#### **Requerimientos de Software para Desarrollo**

Sistema Operativo Windows 8.1 o versiones superiores Microsoft Office 2013 – Documentación asociada al sistema Microsoft Visio 2013 – Diagramas Organizacionales y otros Navegador Google Chrome Xampp 5.6 o versiones superiores Netbeans IDE 8.1 Power Designer – Modelamiento

#### **Tabla 8: Requerimientos de Software para Desarrollo**

<span id="page-27-2"></span>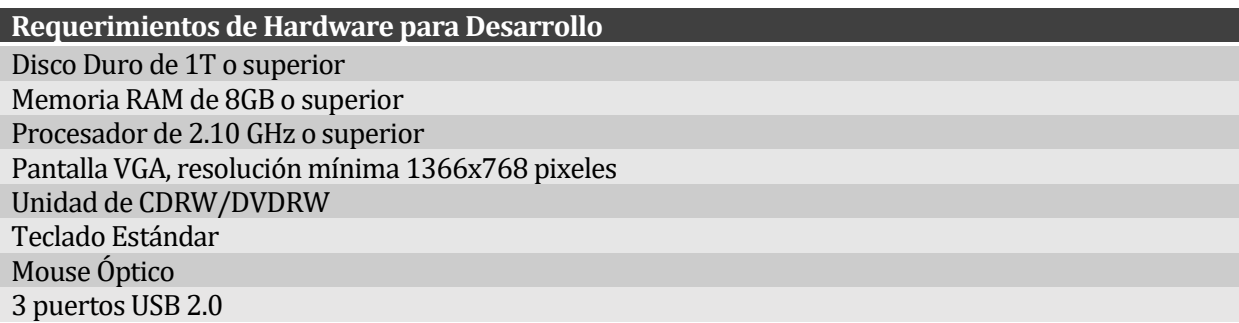

#### **Tabla 9: Requerimientos de Hardware para Desarrollo**

<span id="page-27-3"></span>**Requerimientos de Software para usar el Sistema** Sistema Operativo Windows XP Service Pack 2 o versiones superiores Navegador Web Internet Explorer 6, Mozilla Firefox, Google Chrome u otros

## <span id="page-27-4"></span>**Tabla 10: Requerimientos de Software para usar el Sistema**

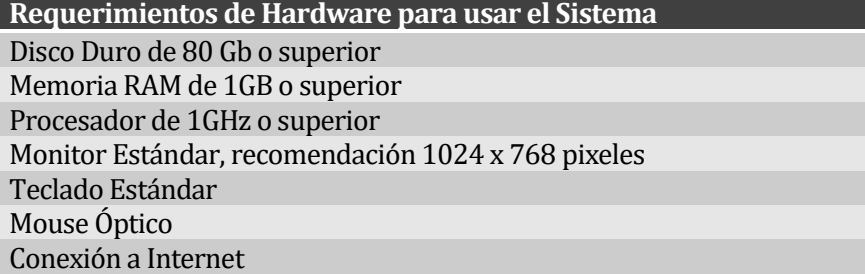

## <span id="page-27-5"></span>**Tabla 11: Requerimientos de Hardware para usar el Sistema**

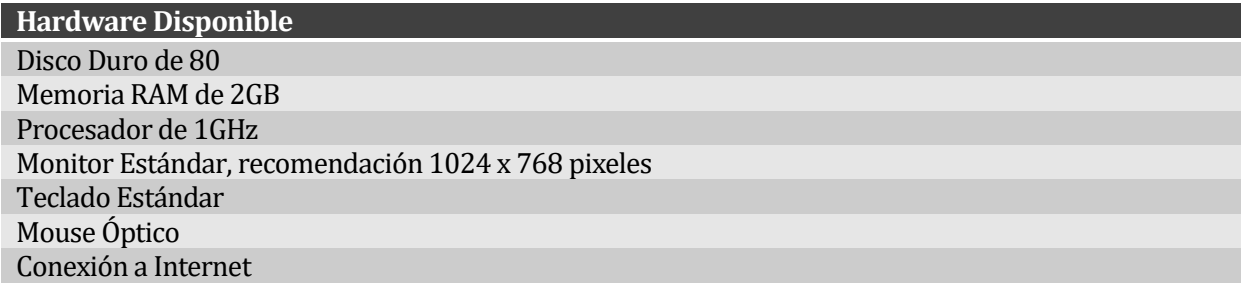

#### **Tabla 12: Hardware Disponible en el Taller de reparaciones**

<span id="page-28-1"></span>**Software Disponible** Sistema Operativo Windows 7 Microsoft Office 2013 Navegador Google Chrome, internet Explorer

#### <span id="page-28-2"></span>**Tabla 13: Software disponible en el Taller de reparaciones**

## <span id="page-28-0"></span>**4.2 Factibilidad operativa.**

A través de este sistema, el Servicio automotriz Estrada y Veloso podrá:

- Administrar la información de sus clientes de forma rápida y segura.
- Elaborar presupuestos rápidamente.
- Controlar el proceso de reparación de vehículos.
- Obtener informes que agilizaran el proceso de contabilidad de la empresa.

Por lo tanto, del punto de vista operativo es totalmente factible y favorable para la realización del proyecto

# <span id="page-29-0"></span>**4.3 Factibilidad económica.**

En el estudio de factibilidad económica se han considerado los siguientes costos:

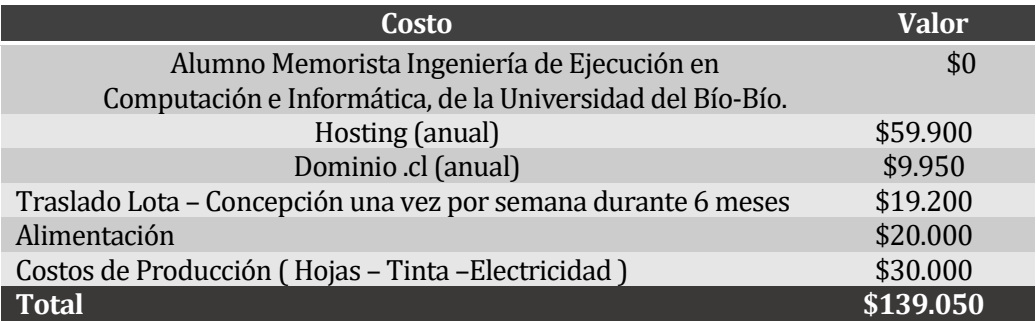

#### <span id="page-29-1"></span>**Tabla 14: Resumen de costos**

Todas las herramientas de desarrollo mencionadas en la factibilidad técnica, las posee el alumno memorista y estas son gratuitas o versiones de prueba por lo que no es necesario incurrir en gastos para adquirirlas.

A largo plazo el taller solo deberá pagar el costo del Hosting más el dominio .cl, por lo que cada año gastaría \$69.850, además si desea contar con mantención del sistema, se deberá pagar \$50.000 anualmente.

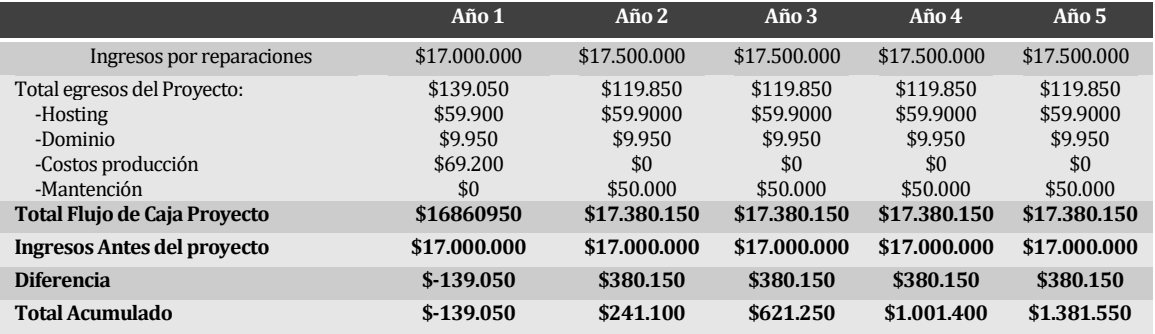

## <span id="page-29-2"></span>**Tabla 15: Flujo de caja del proyecto**

El taller recibe anualmente aproximadamente 34 proyectos (aproximadamente 3 trabajos por mes) de reparación con un valor de \$500.000 cada uno (aproximado). Obteniendo una ganancia anual de \$17.000.000.

Se estima que con el software los tiempos de recepción y seguimiento se reducen a tal nivel que permitiría incorporar un proyecto más por año lo que se traduce en una ganancia total de \$17.500.000.

Se puede observar en la tabla de flujo del proyecto que en el primer año el taller tendrá que invertir en el proyecto un monto total de \$139.050. Los cuales se recuperaran al segundo año, si es que se adiciona nuevos clientes a los repararle sus vehículos por las mismas horas de trabajo ejecutadas actualmente.

## <span id="page-30-0"></span>**4.4 Conclusión de la factibilidad.**

Con el estudio de factibilidad se pudo apreciar el si el proyecto de sistema a desarrollar es viable de construir o si es necesario realizar cambios en la propuesta para entregar un producto que cumpla con las expectativas de los usuarios y la empresa.

La conclusión que entrega la factibilidad técnica es el ahorro de una inversión inicial en hardware y software, ya que la gran mayoría son de uso libre y otros son facilitados por la Universidad del Bio – Bio. En base a esto el sistema es viable técnicamente.

El análisis de factibilidad operativa entrega por conclusión que el sistema es bien visto por un grupo de futuros usuarios, y que recibe el apoyo de las unidades necesarias para aprobar su posterior y oficial uso.

El estudio de factibilidad económica, concluye que al mejor la eficiencia del taller permite aceptar más trabajos lo que conlleva un beneficio económico mayor.

En base a los tres análisis efectuados, se da por conclusión que el sistema es factible en su desarrollo e implementación y que todo esfuerzo requerido entregará beneficios a corto o mediano plazo para el servicio automotriz.

# <span id="page-31-0"></span>**5 ANÁLISIS**

# <span id="page-31-1"></span>**5.1 Procesos de Negocios futuros**

# **Elaborar presupuesto y Ejecutar reparación**

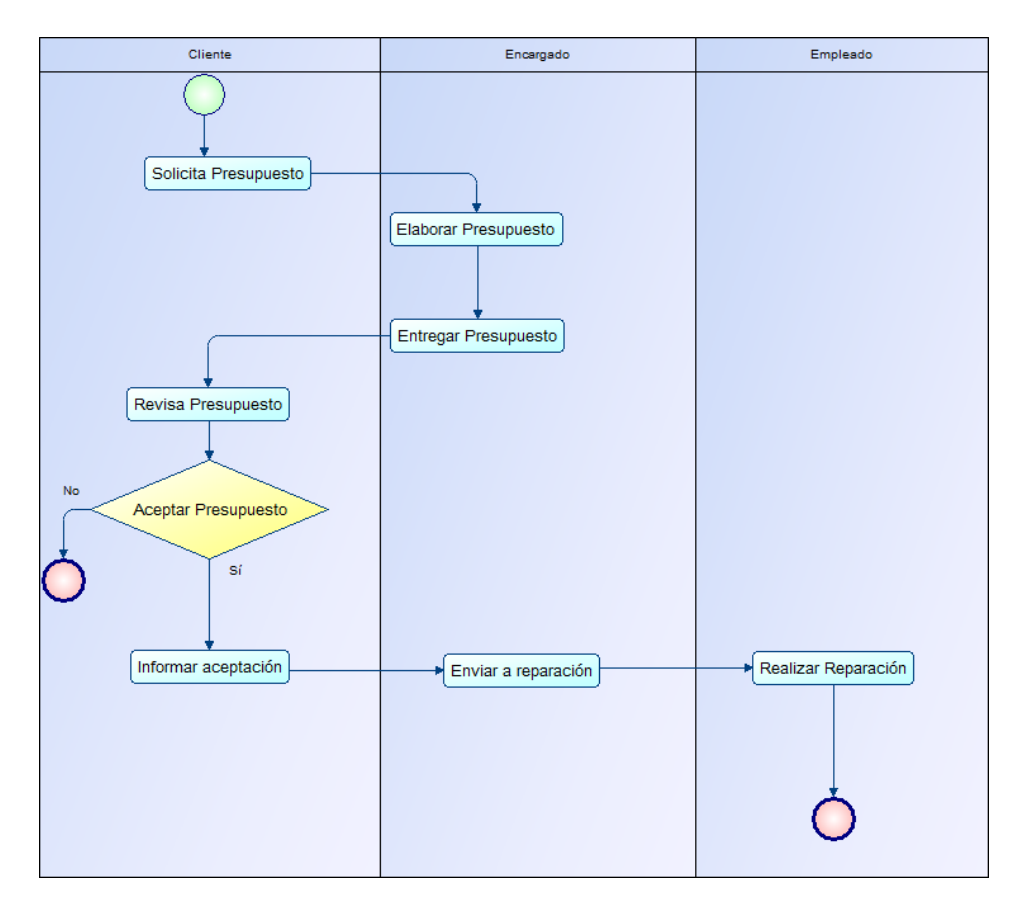

<span id="page-31-2"></span>**Figura 3: Diagrama de secuencia (Elaborar presupuesto y Ejecutar reparación)**

Al momento de que un nuevo cliente solicite un presupuesto ya no se deberá buscar un nuevo archivo Excel con la plantilla, ya que ahora el sistema le provee formularios para guardar los datos del cliente y el vehículo además del formulario principal para elaborar el presupuesto y tener la estimación final del costo del trabajo. Posteriormente este es impreso y entregado al cliente para que evalúe si decide realizar la reparación en el local, si esto ocurre, se envía a taller junto a una orden de trabajo, en caso contrario solo se informa el rechazo.

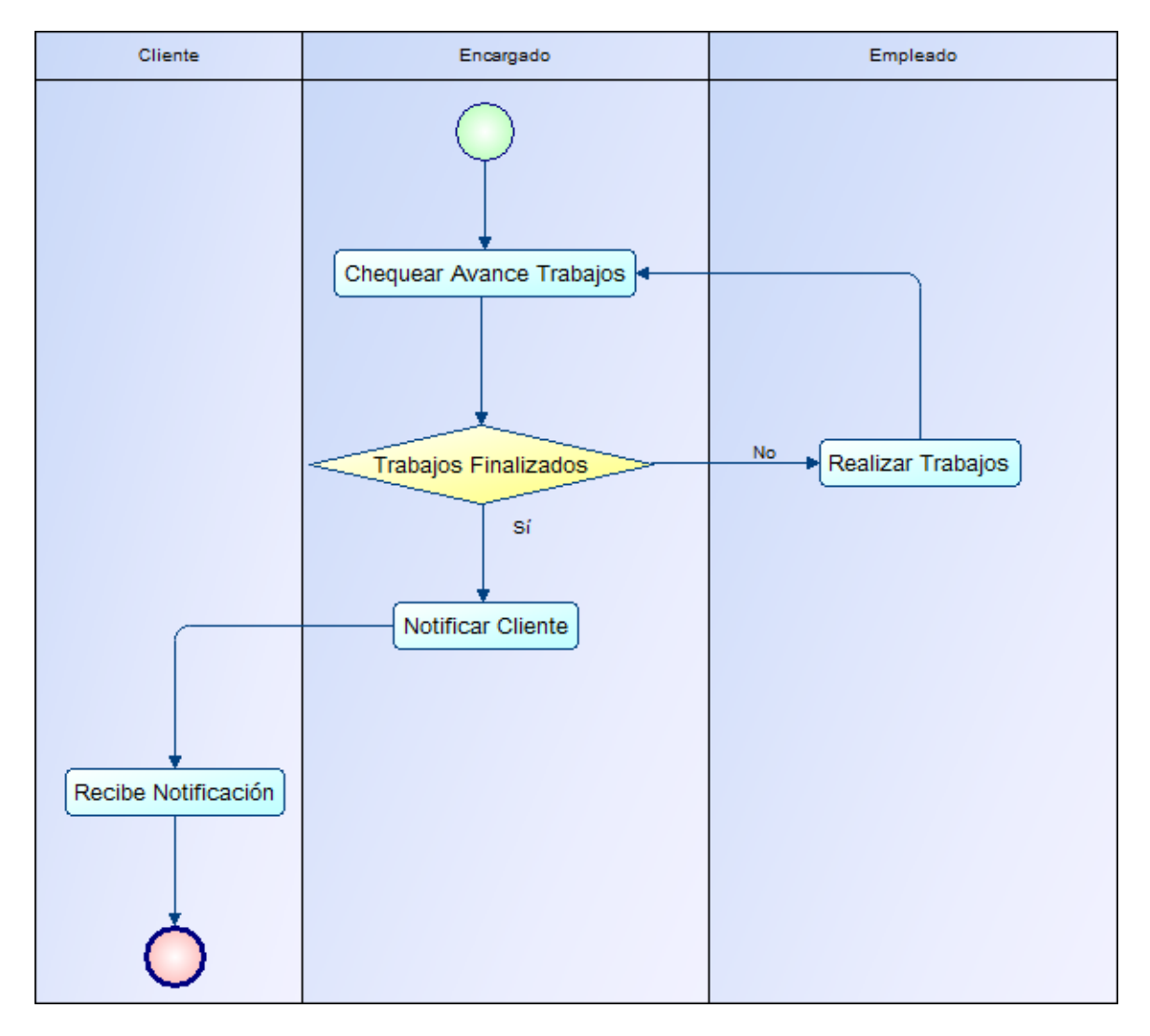

# **Chequear avance de una reparación**

#### <span id="page-32-0"></span>**Figura 4: Diagrama de secuencia (Chequear avance de una reparación)**

En cualquier momento el Encargado puede revisar el avance de una reparación revisando el listado de actividades de la hoja de trabajo y viendo cual están terminadas, en proceso y/o pendientes. En caso que quede alguna(s) pendiente(s) se ordena realizar la actividad(es) faltante(es) en caso contrario se notifica al cliente que la reparación está terminada.

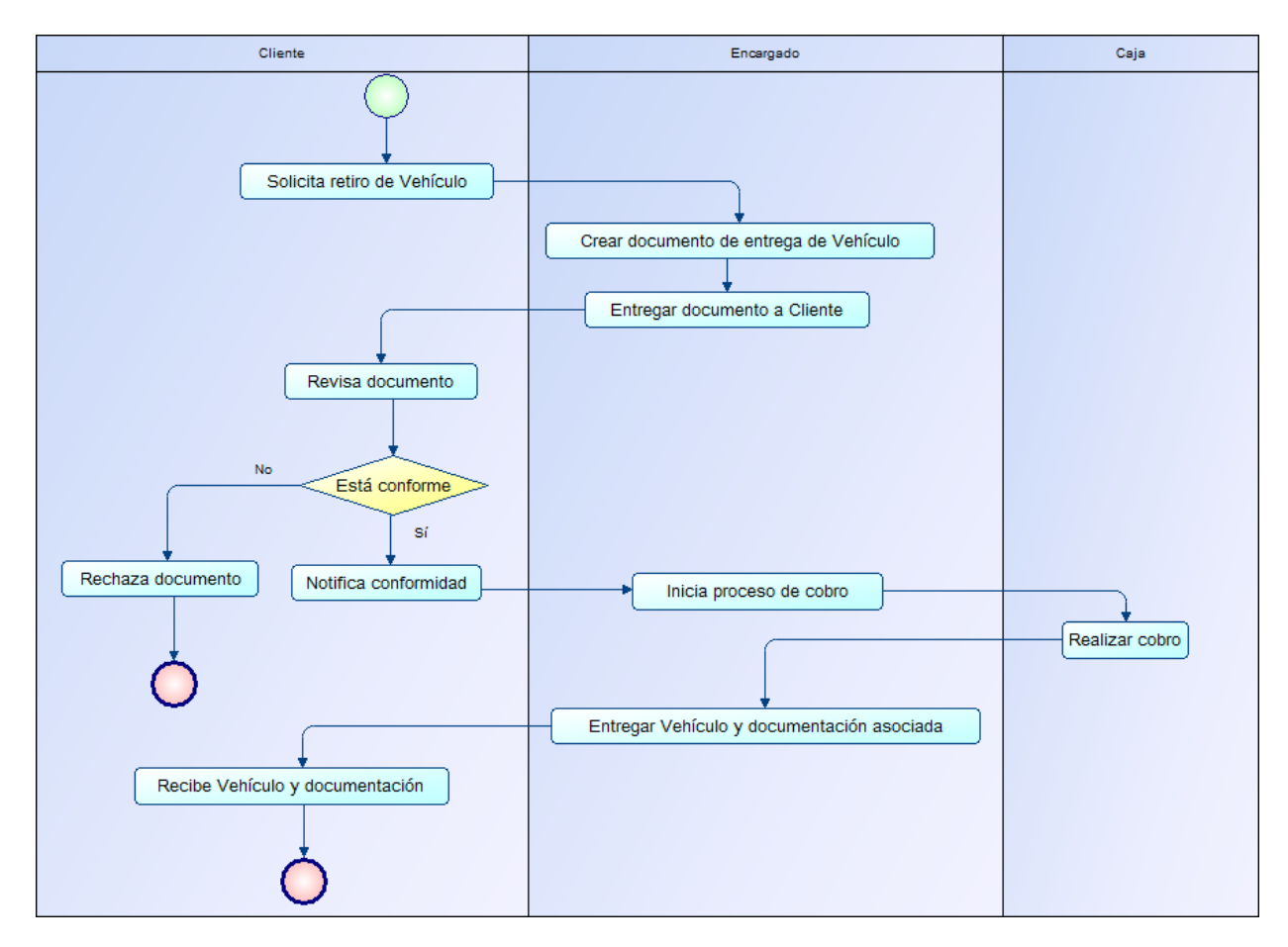

# **Entrega de Vehículo al Cliente**

<span id="page-33-1"></span>**Figura 5: Diagrama de secuencia (Entrega de Vehículo al Cliente)**

El Cliente previamente notificado del término de las labores de reparación, solicita retirar el vehículo posterior a ello el Encargado generará un documento en el cual declara recibir conforme el Vehículo reparado. En caso de aceptarlo el Encargado inicia el proceso de cobro, el cliente realiza el pago en Caja y el Encargado le hace entrega del Vehículo y la documentación asociada al retiro del mismo.

## <span id="page-33-0"></span>**5.2 Diagrama de flujo de datos**

A continuación, se presenta el Diagrama de Flujo de Datos en sus tres niveles de abstracción para la Plataforma de Apoyo a la Gestión de Reparaciones y Contabilidad, para Servicio Automotriz Estrada y Veloso LTDA.

Posterior a cada diagrama se encuentra su diccionario de datos asociado.

# <span id="page-34-0"></span>**5.2.1 Diagrama de Flujo de Datos Nivel Contexto**

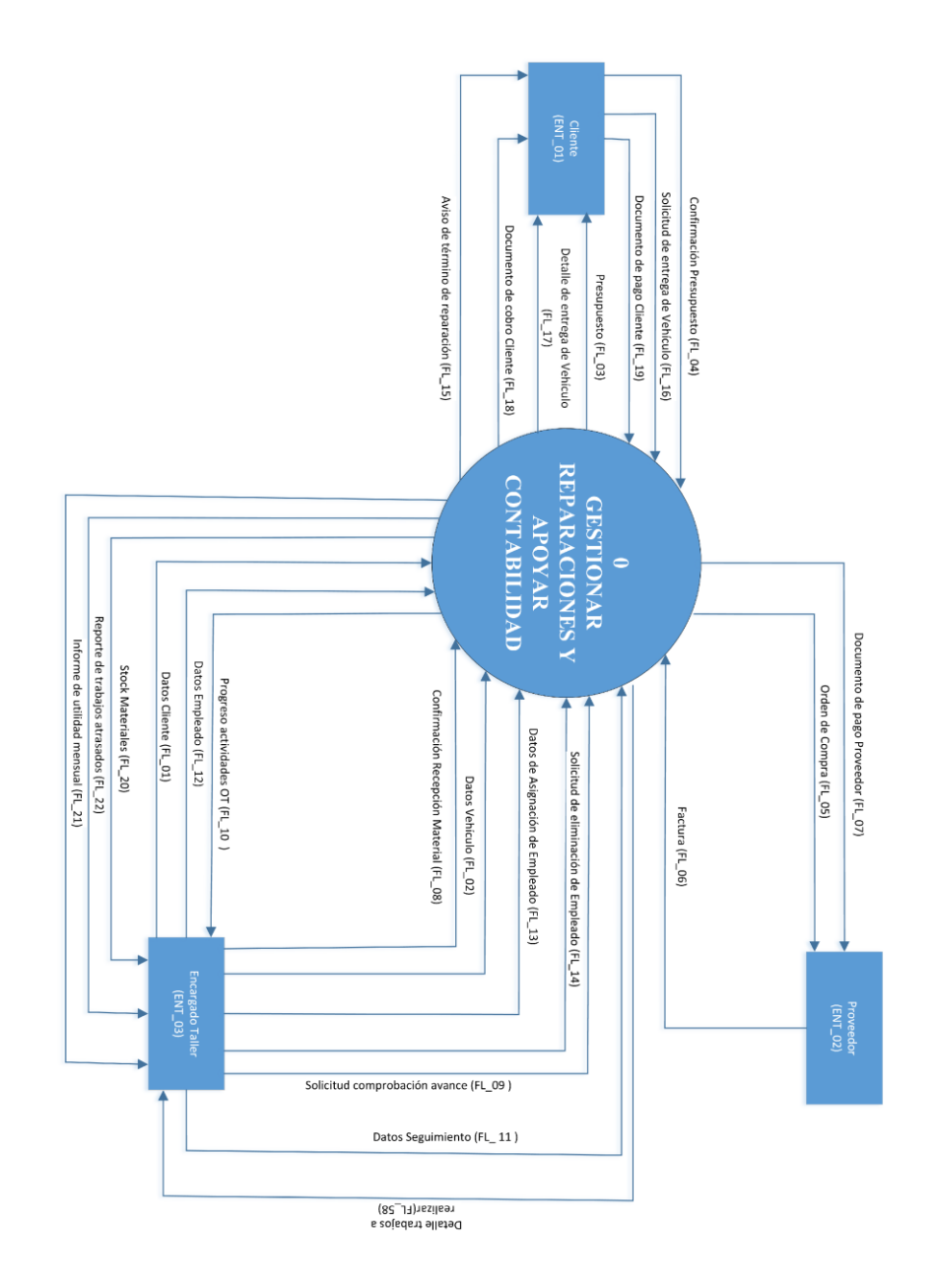

<span id="page-34-1"></span>**Figura 6: Diagrama de Flujo de Datos Nivel de Contexto** 

# <span id="page-35-0"></span>**5.2.2 Diccionario de Datos Nivel Contexto**

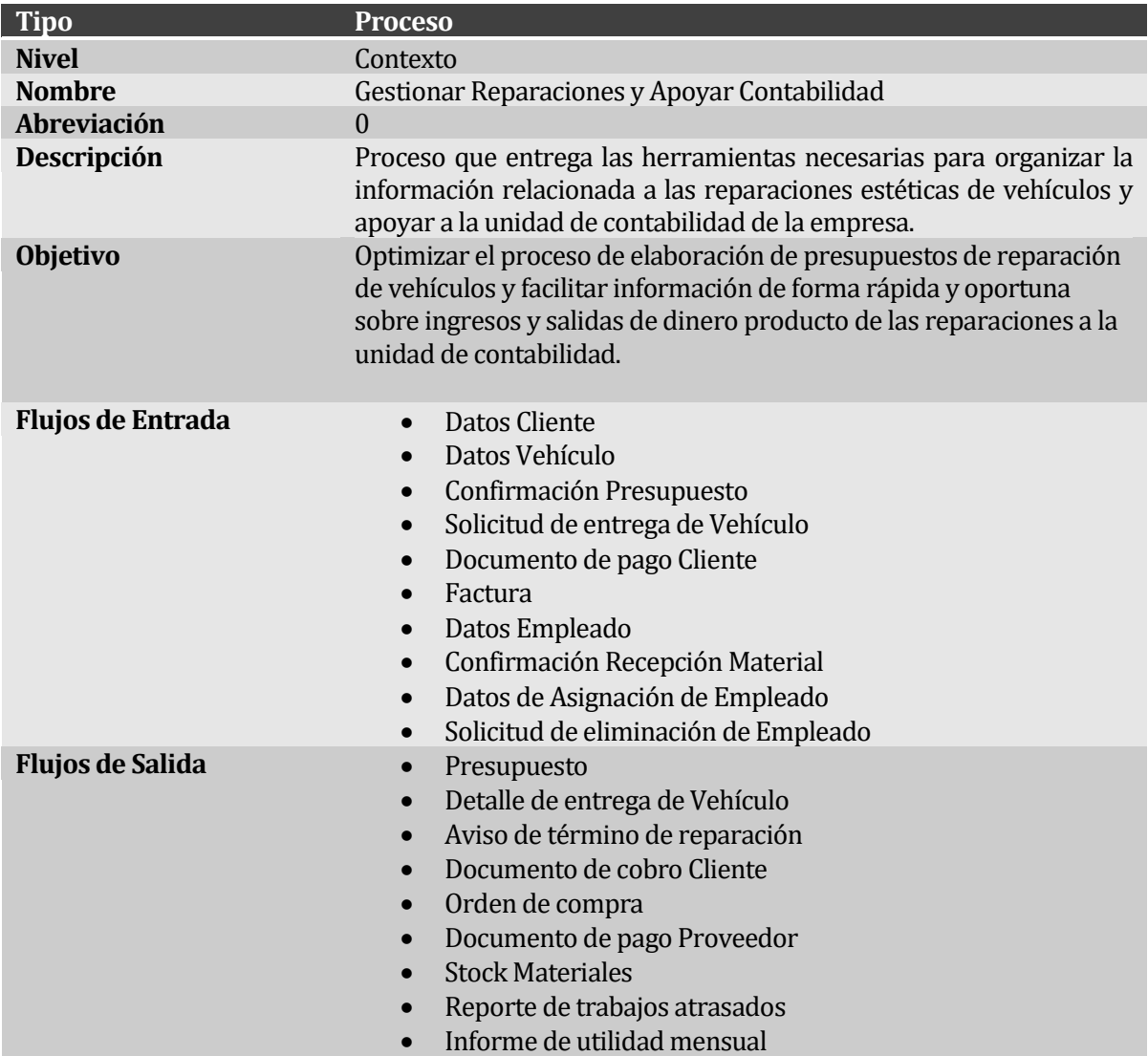

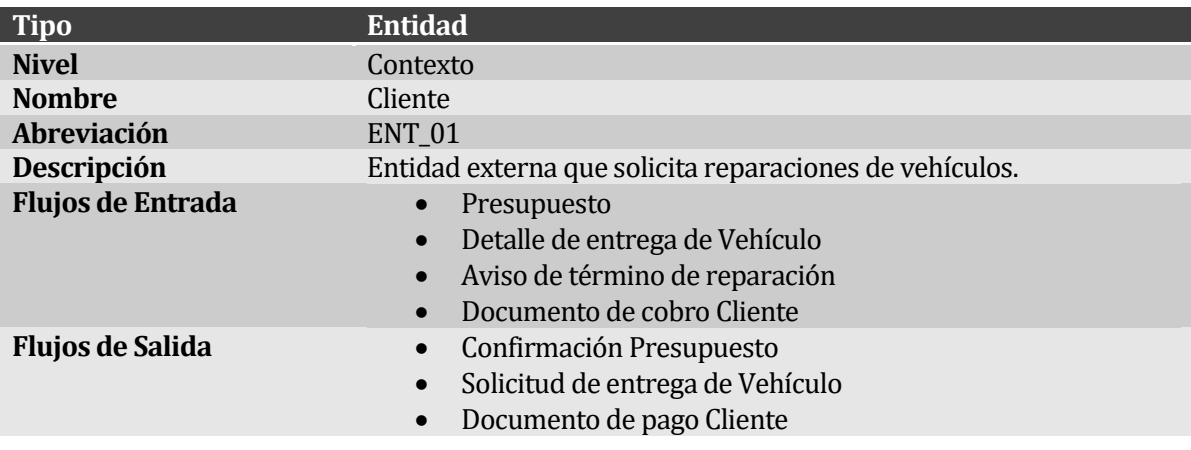
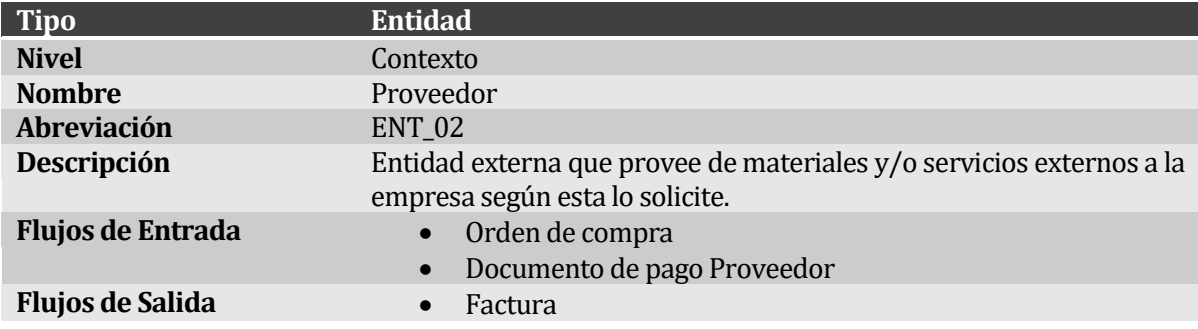

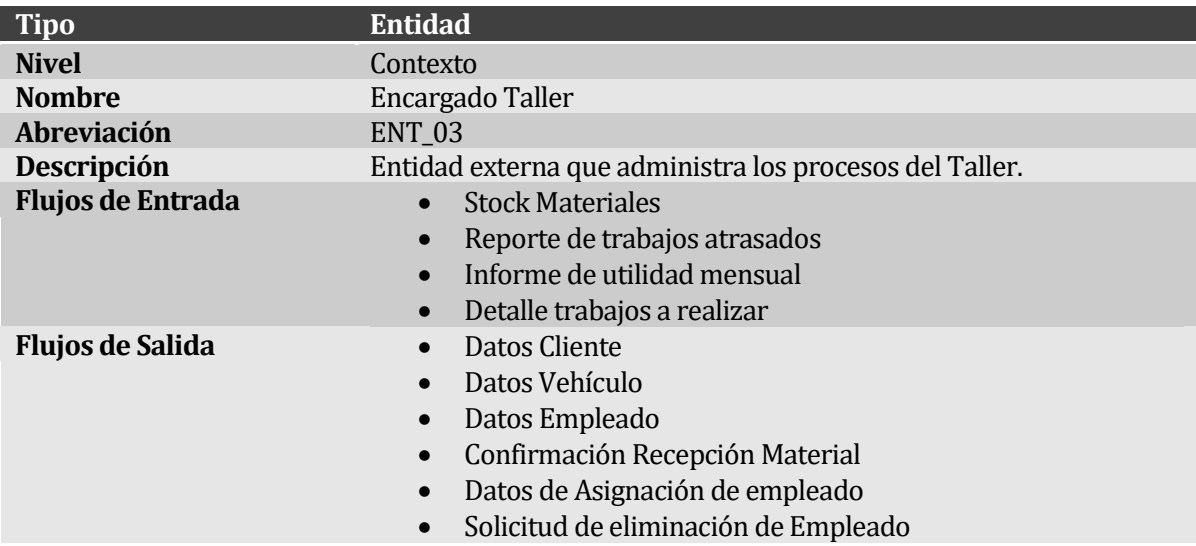

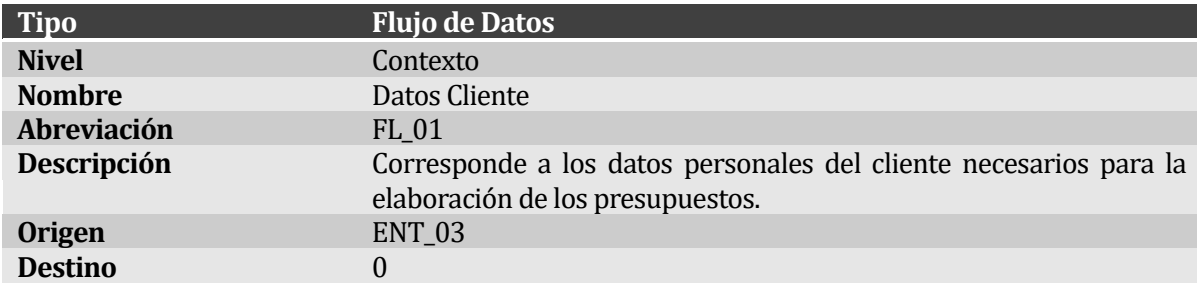

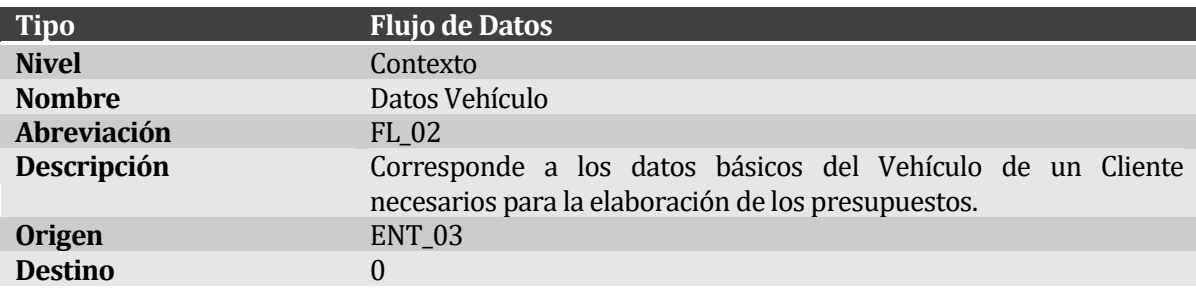

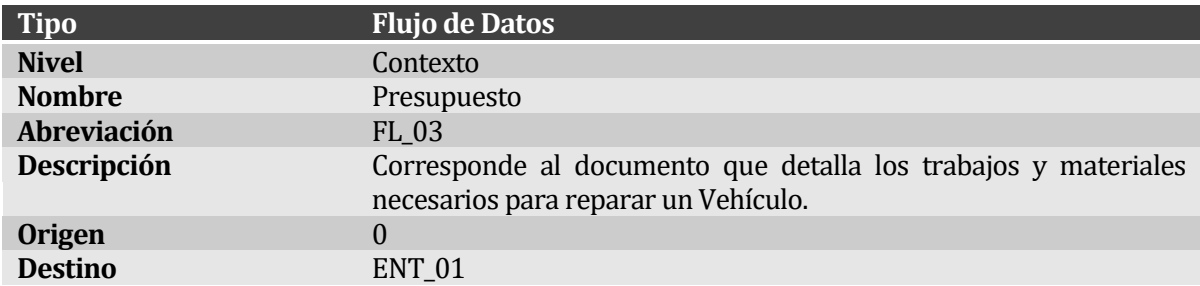

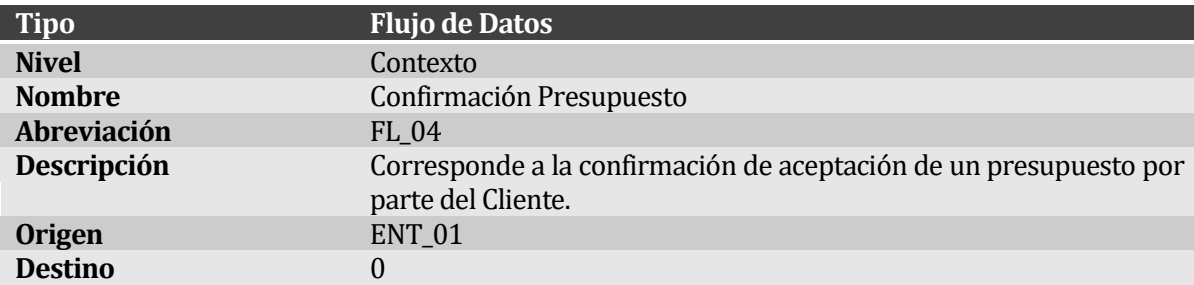

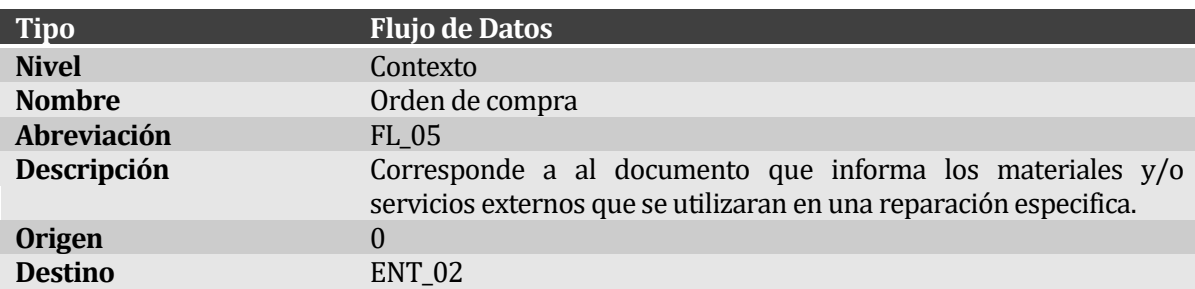

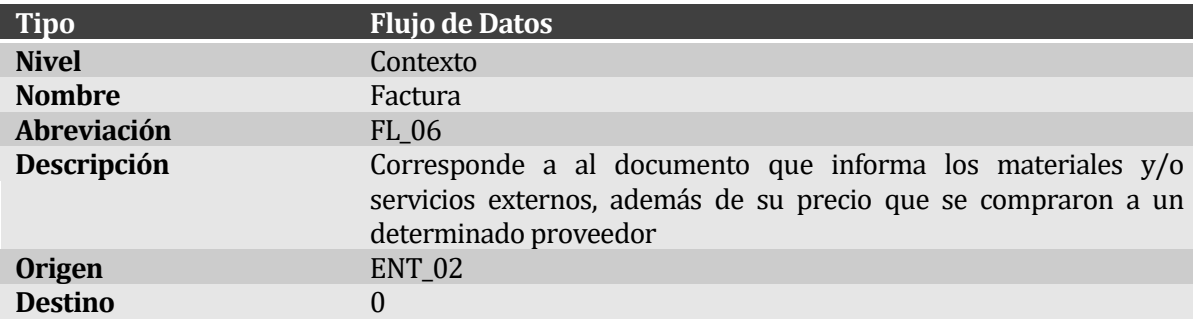

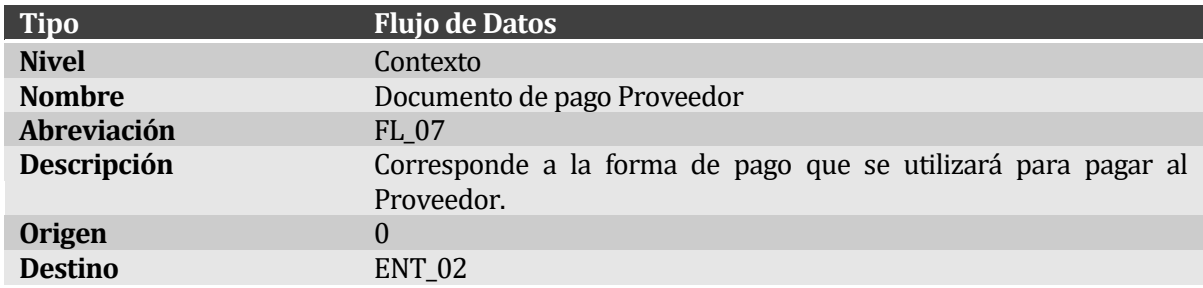

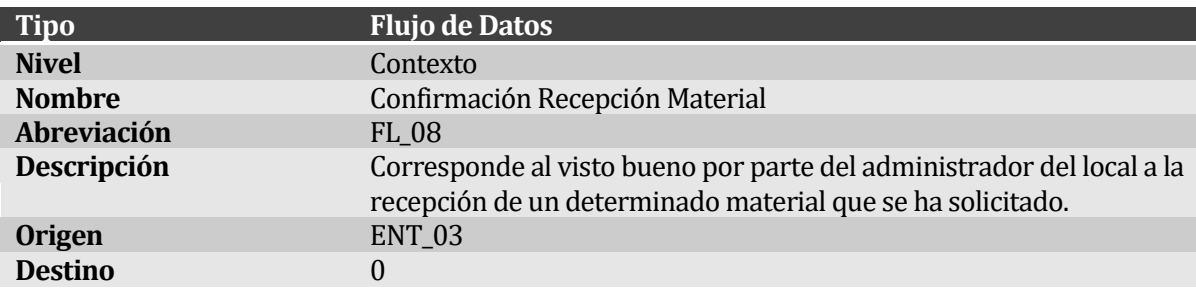

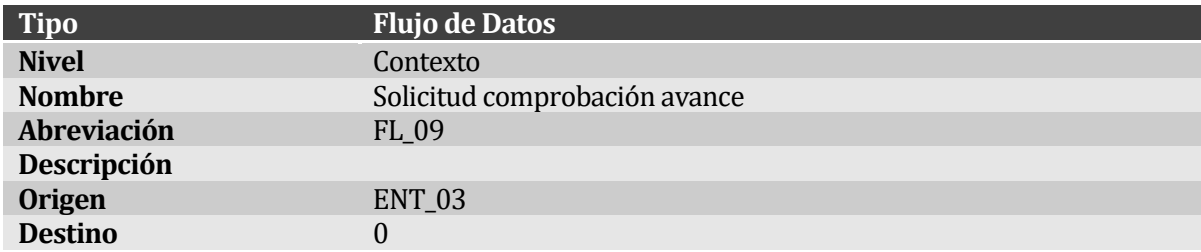

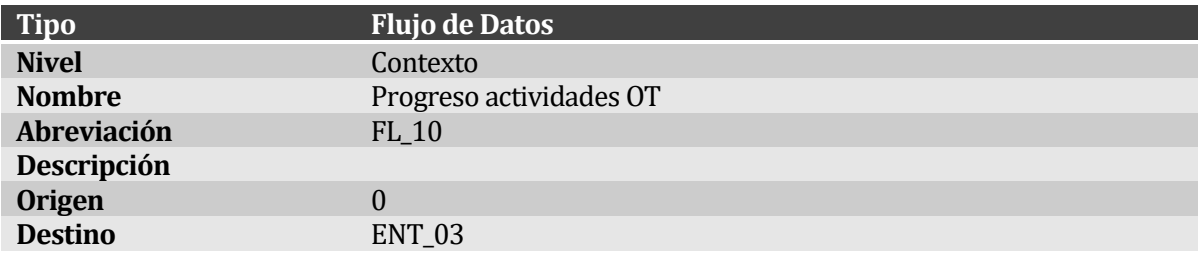

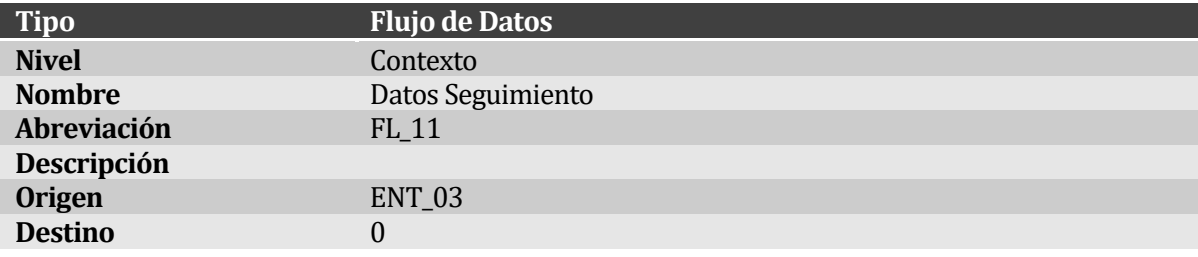

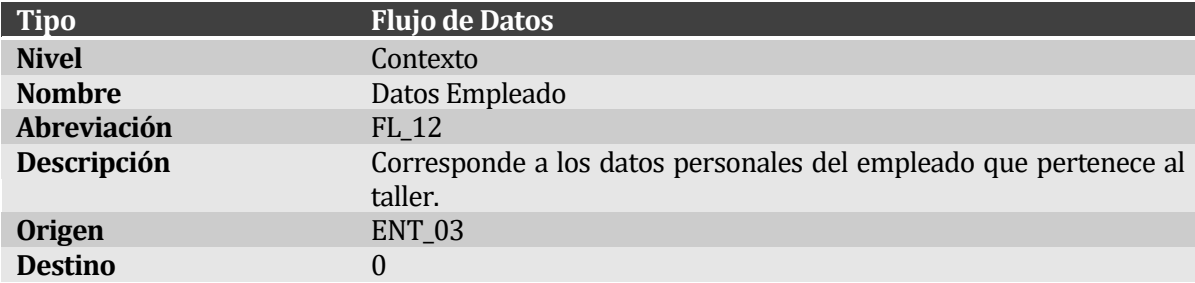

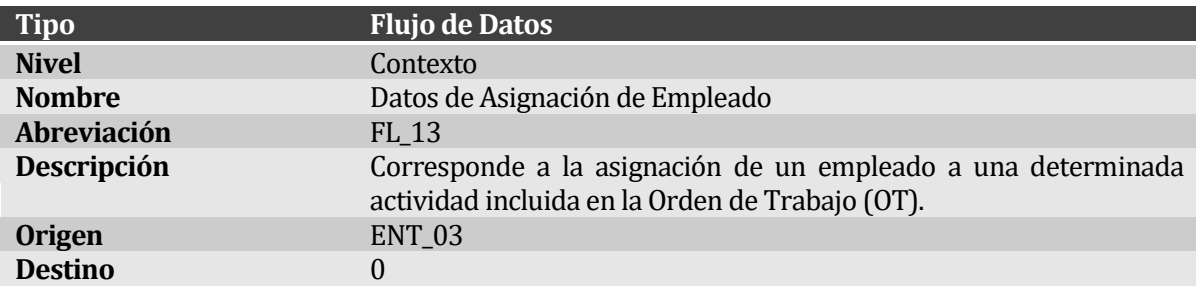

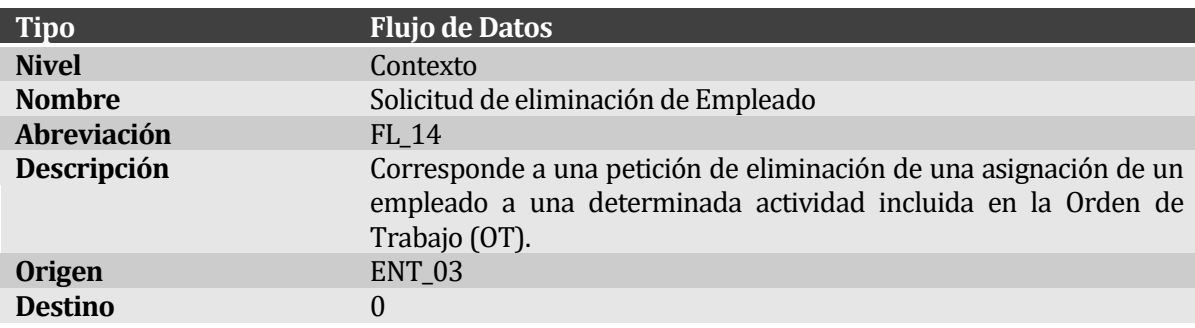

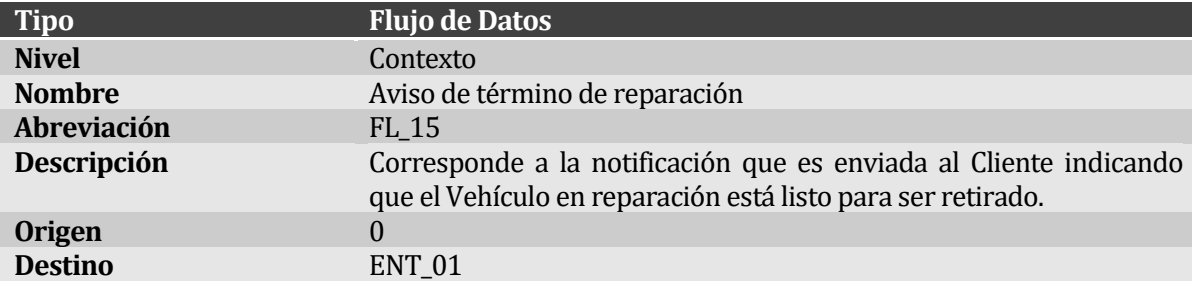

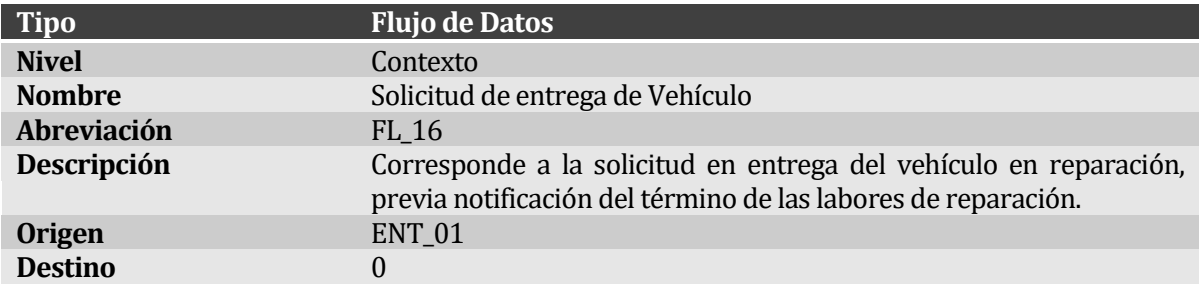

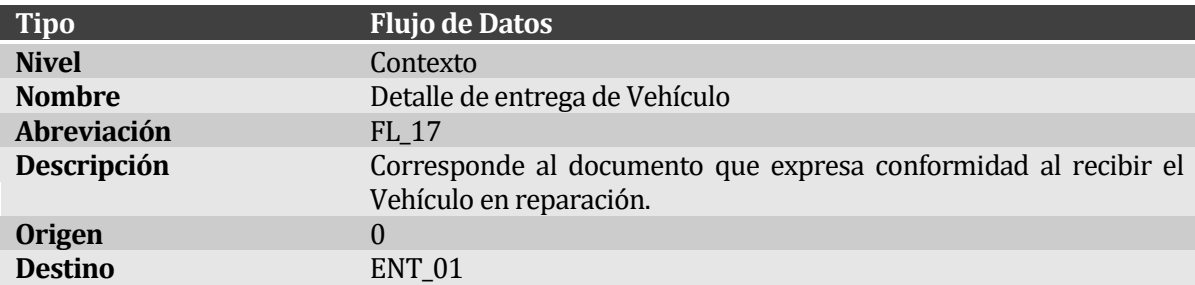

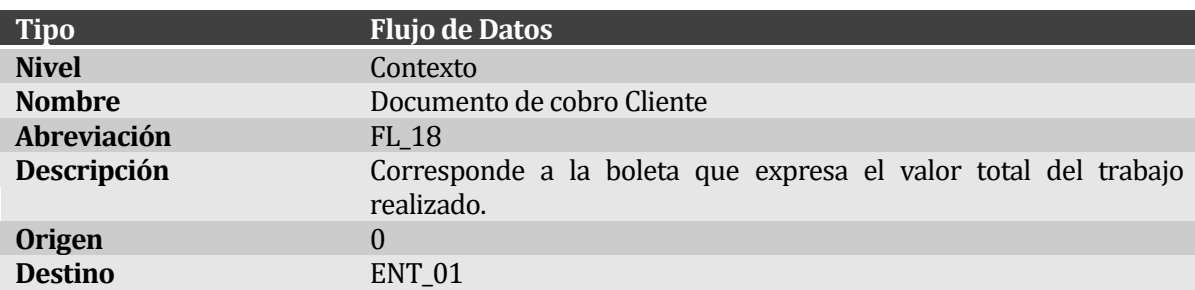

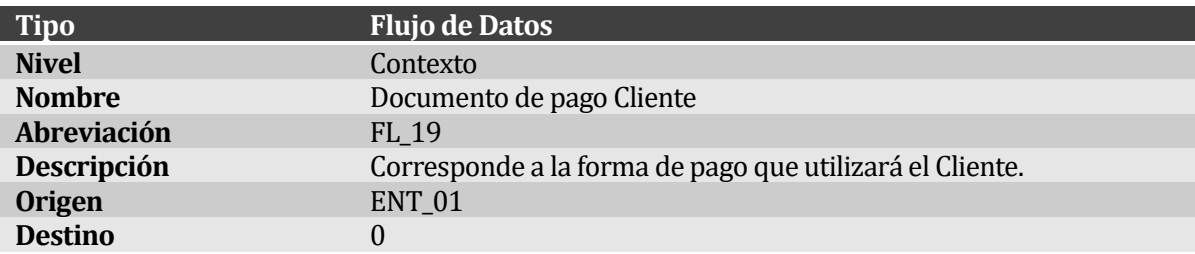

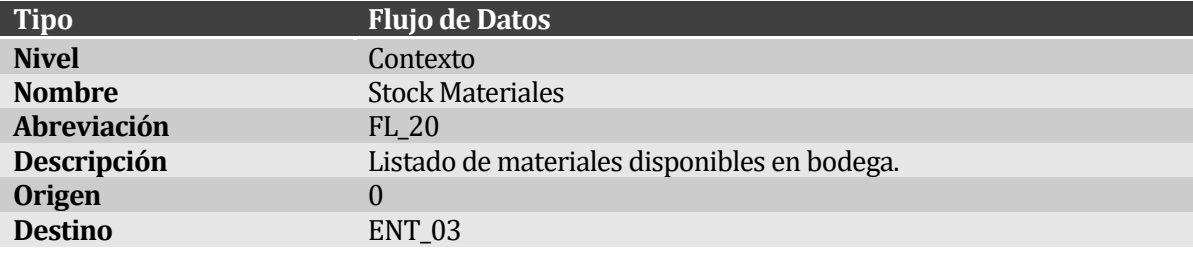

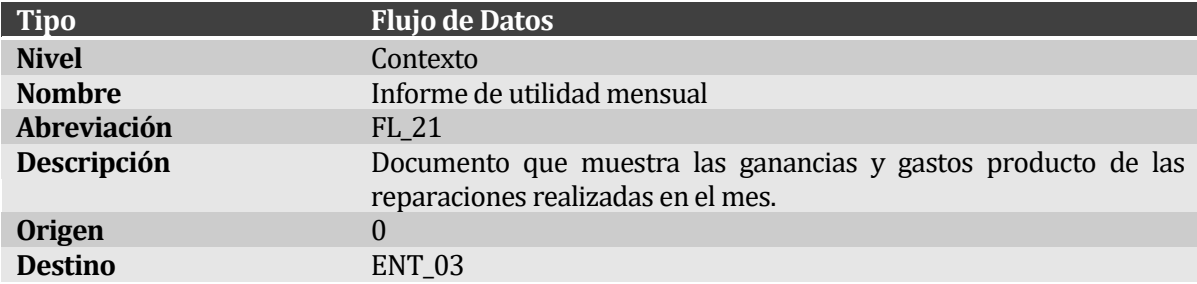

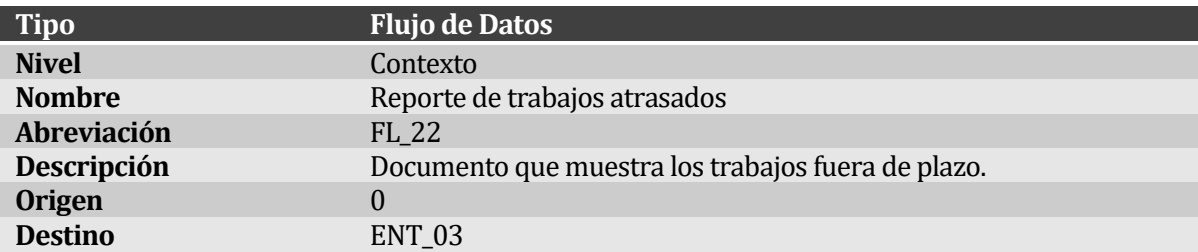

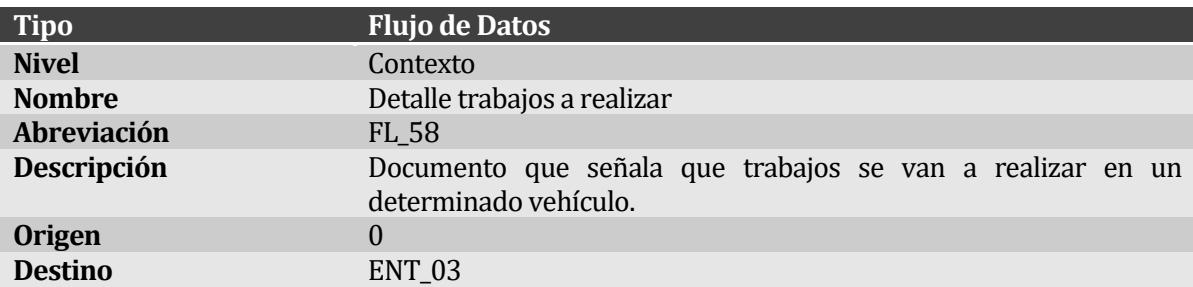

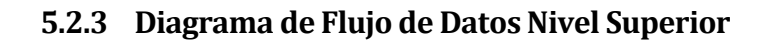

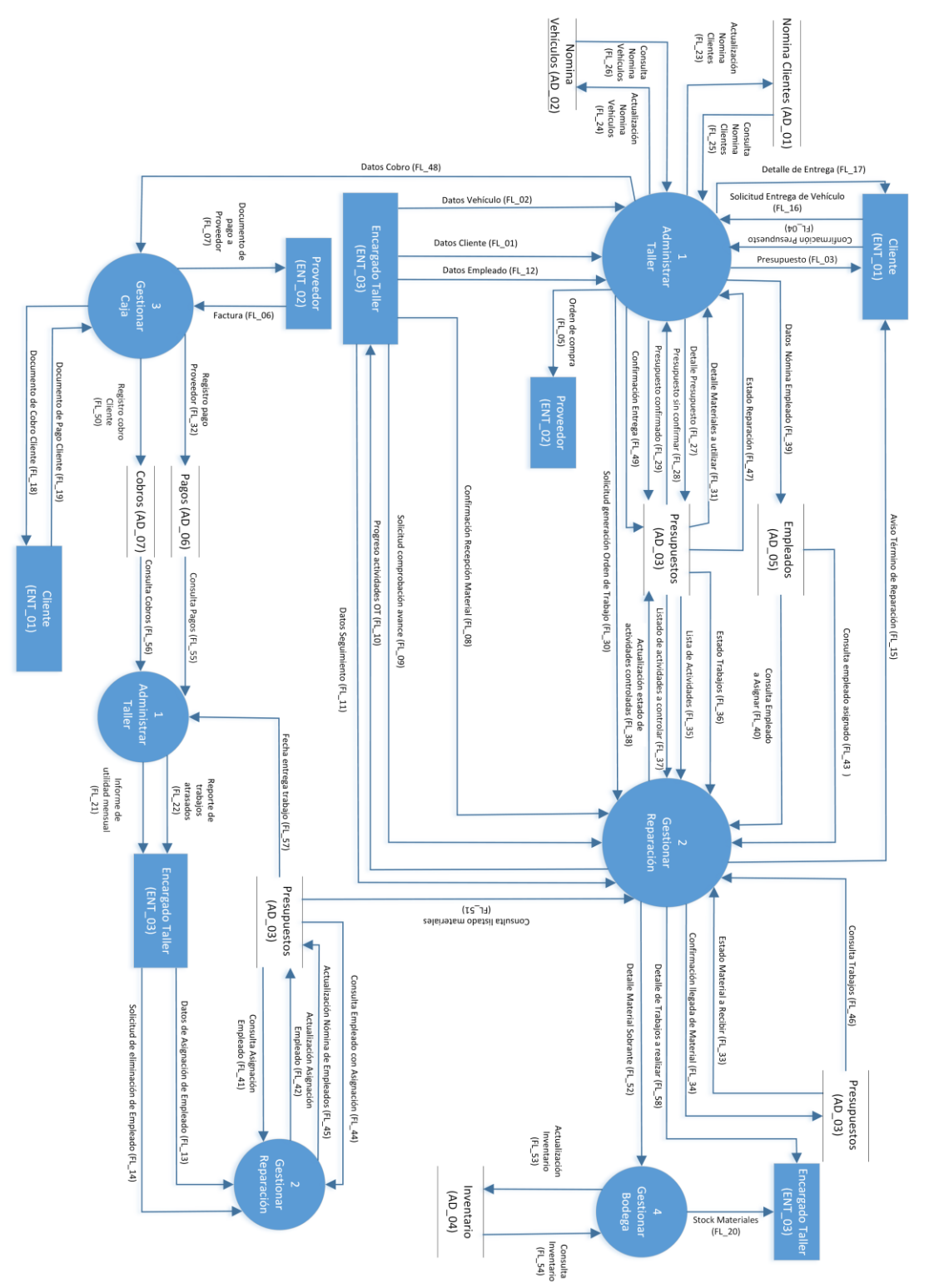

**Figura 7: Diagrama de Flujo de Datos Nivel Superior** 

# **5.2.4 Diccionario de Datos Nivel Superior**

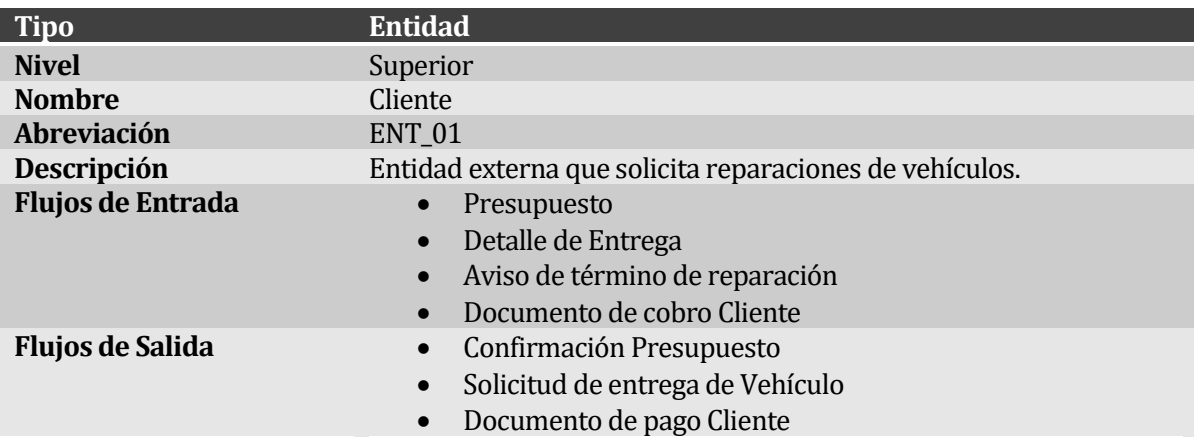

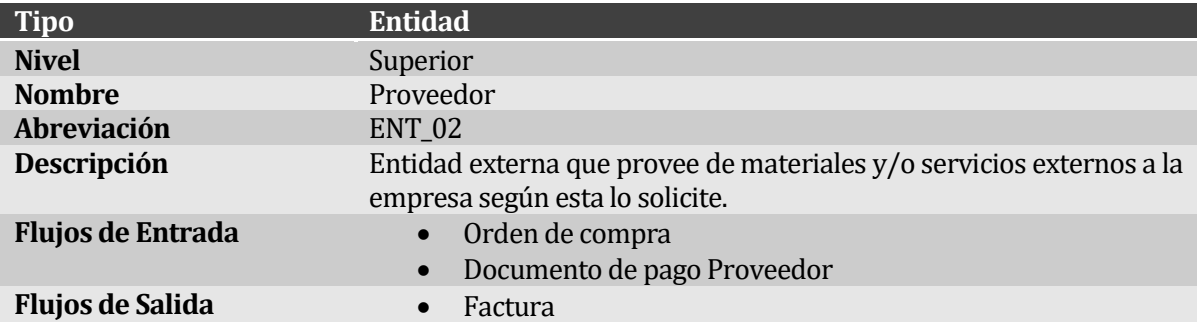

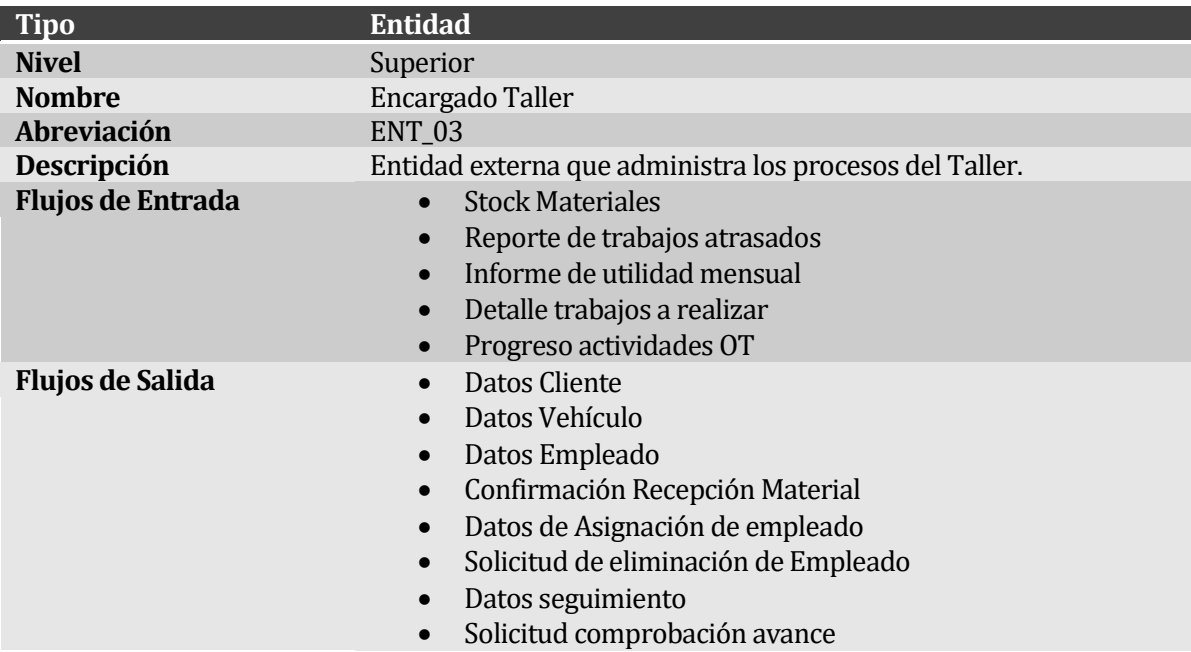

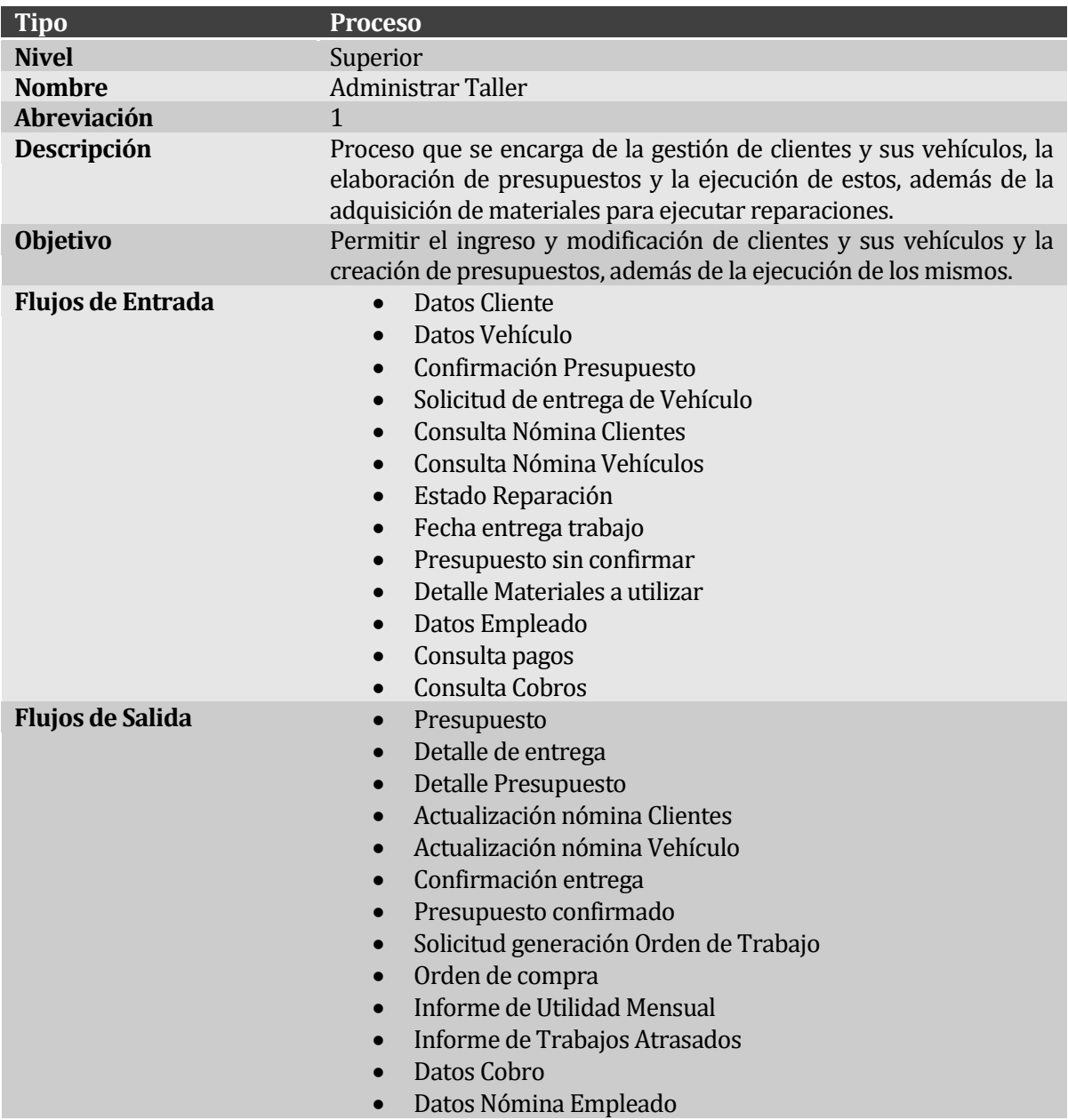

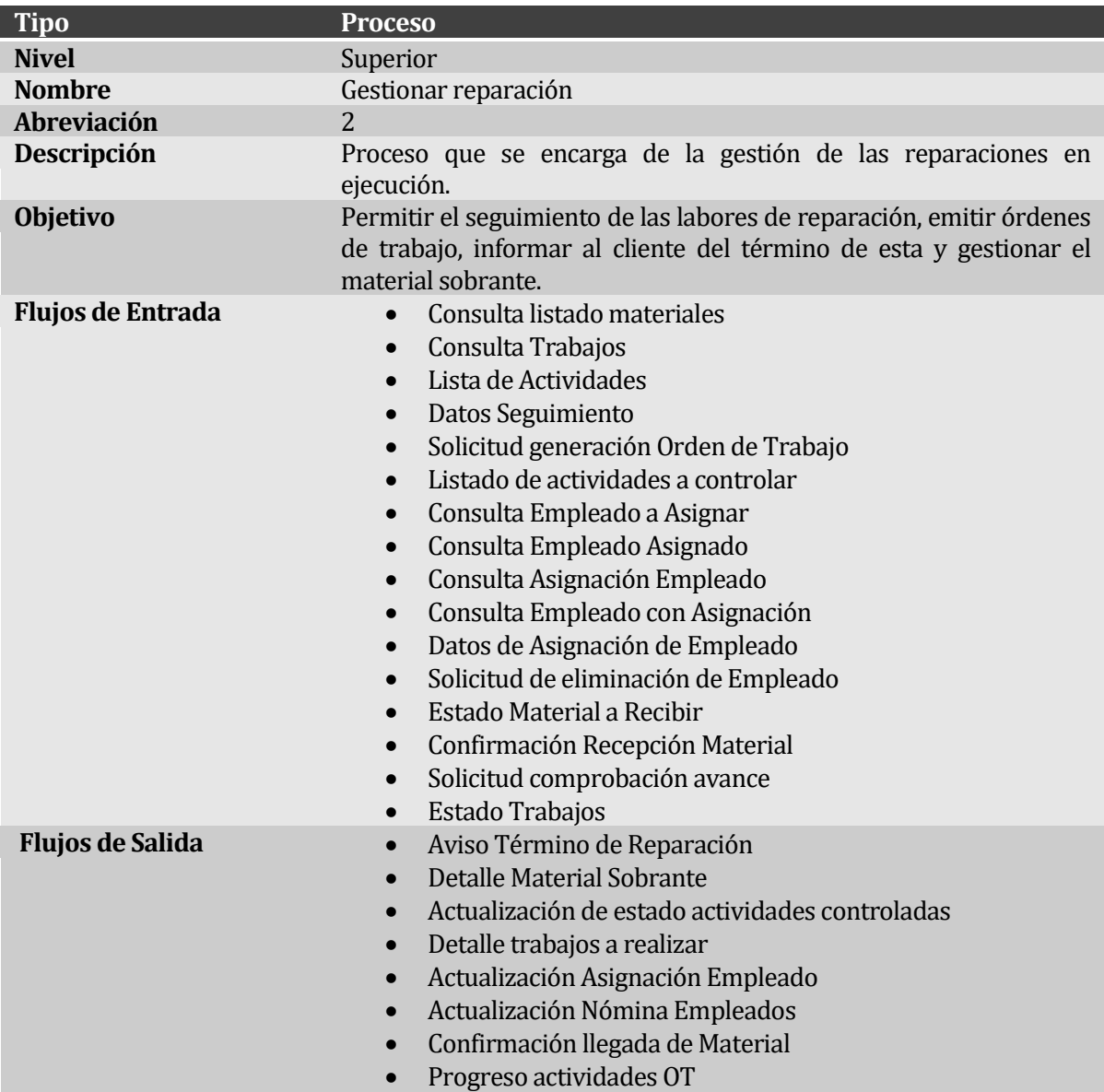

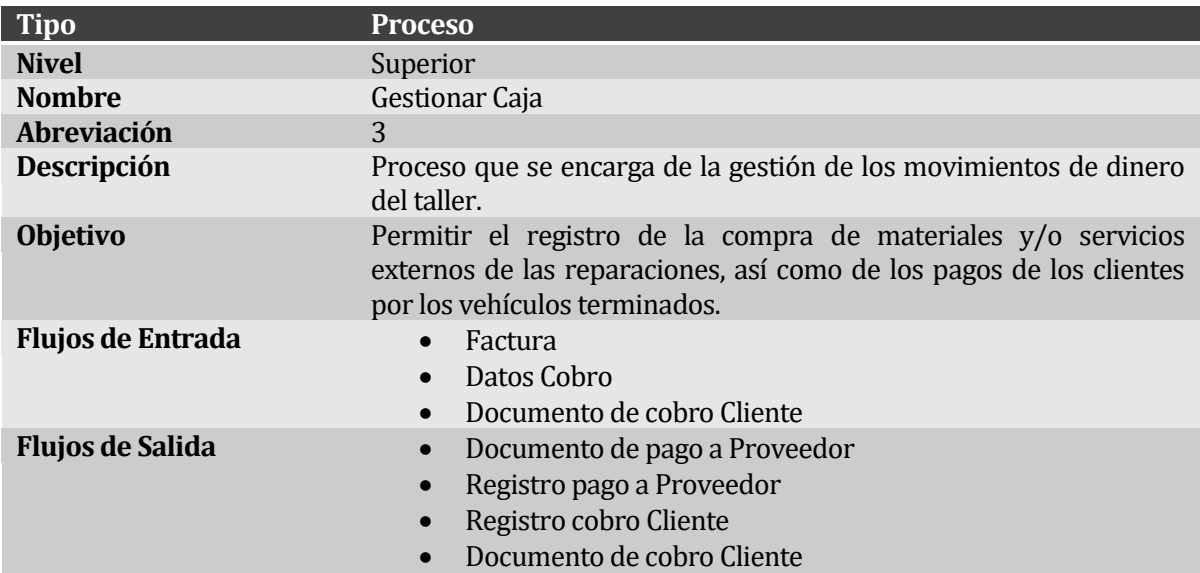

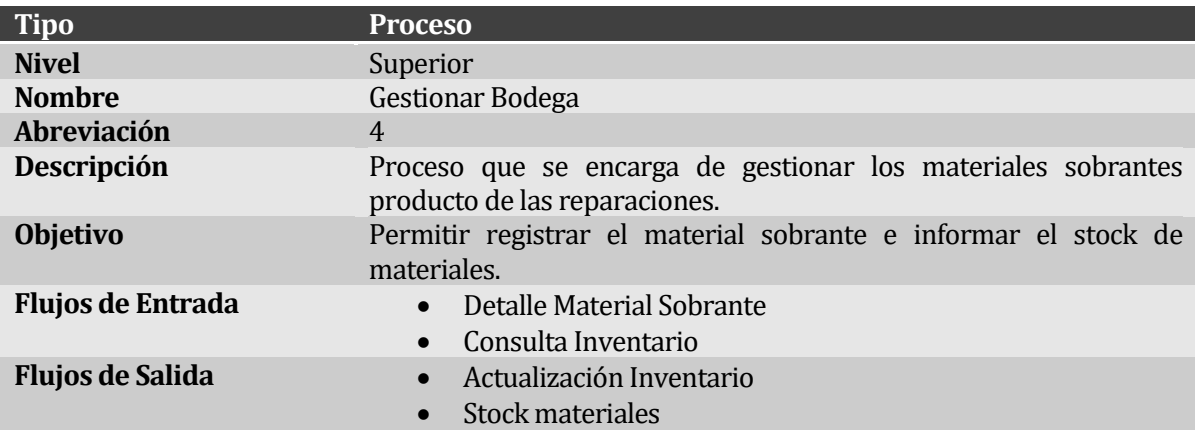

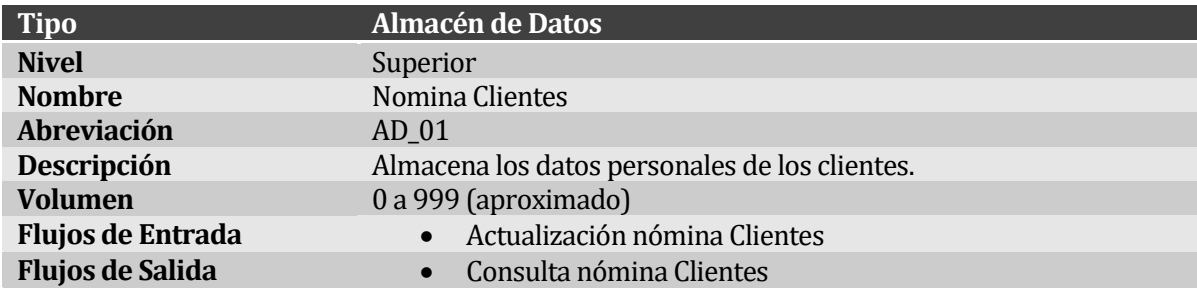

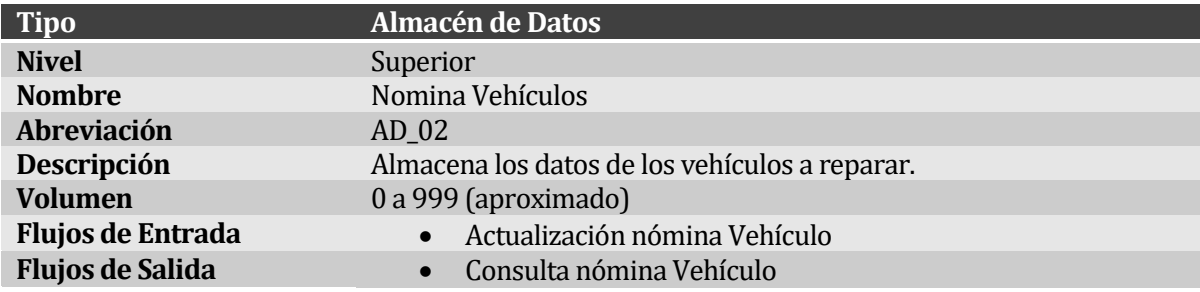

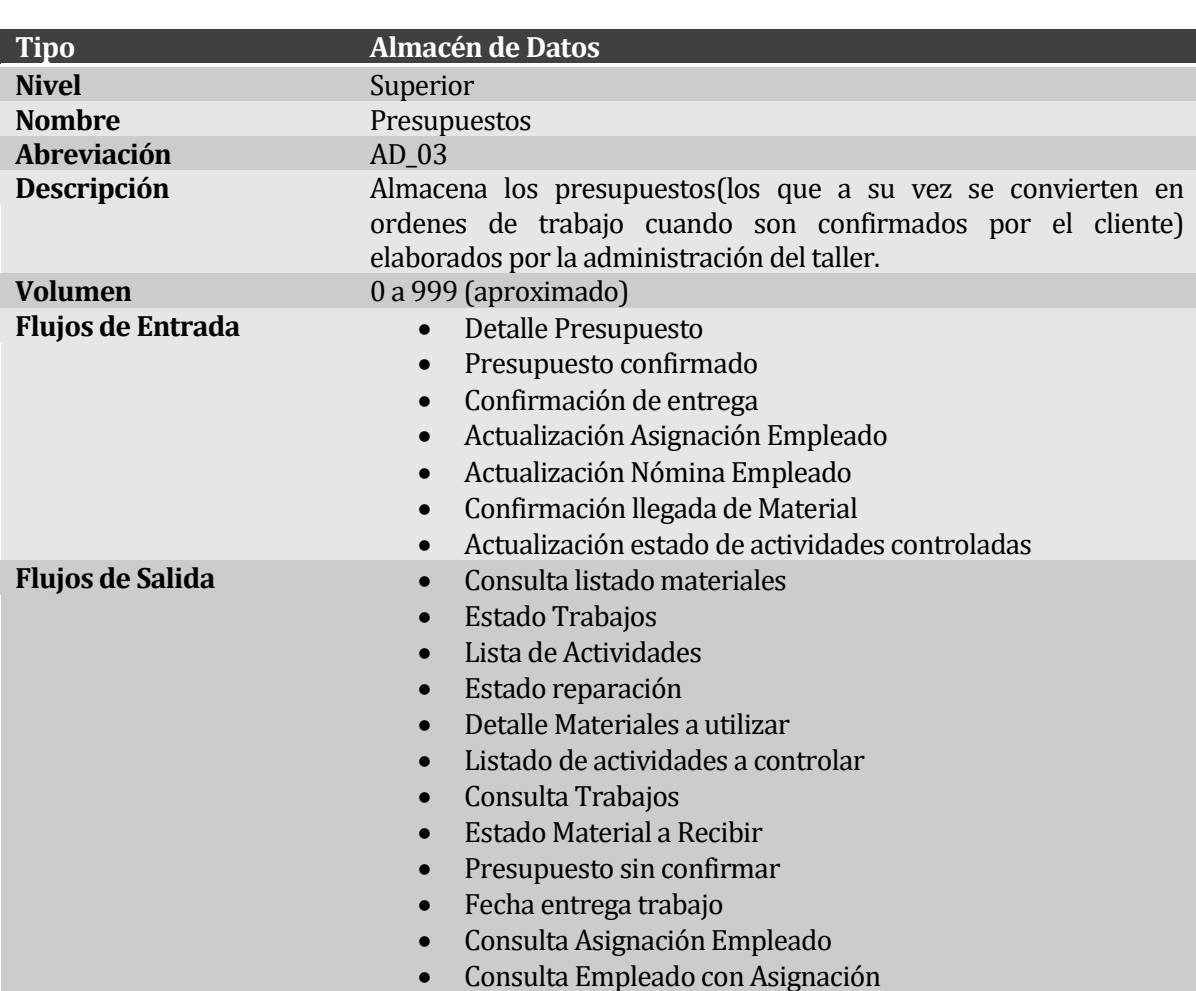

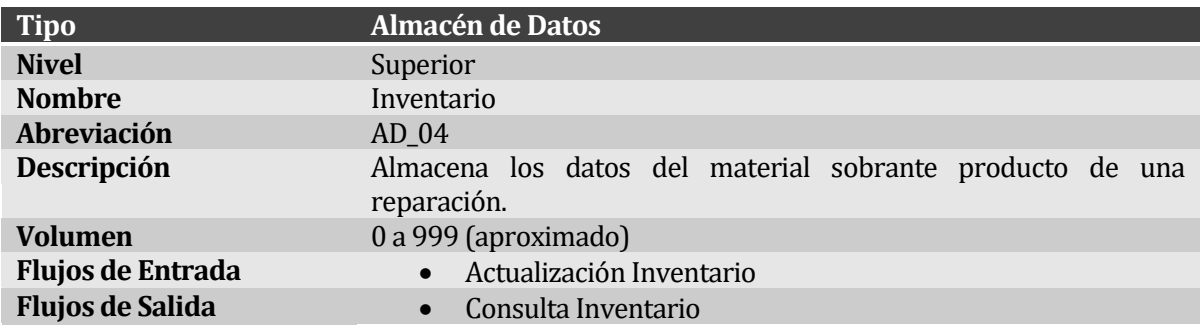

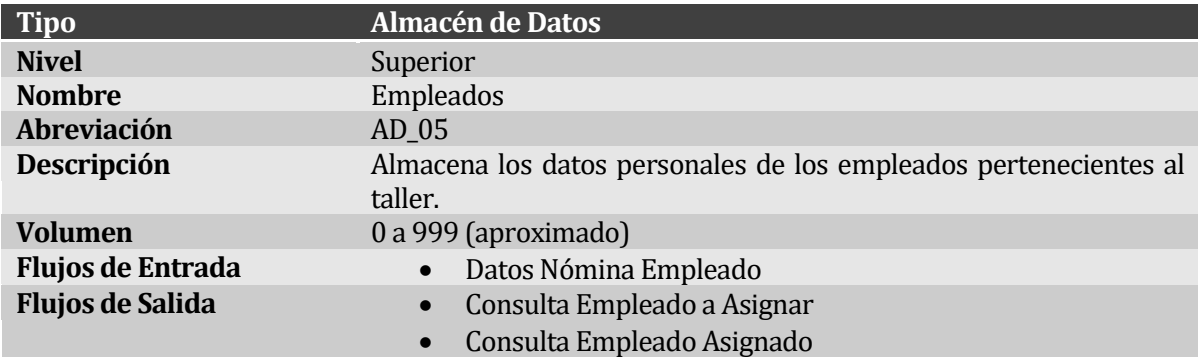

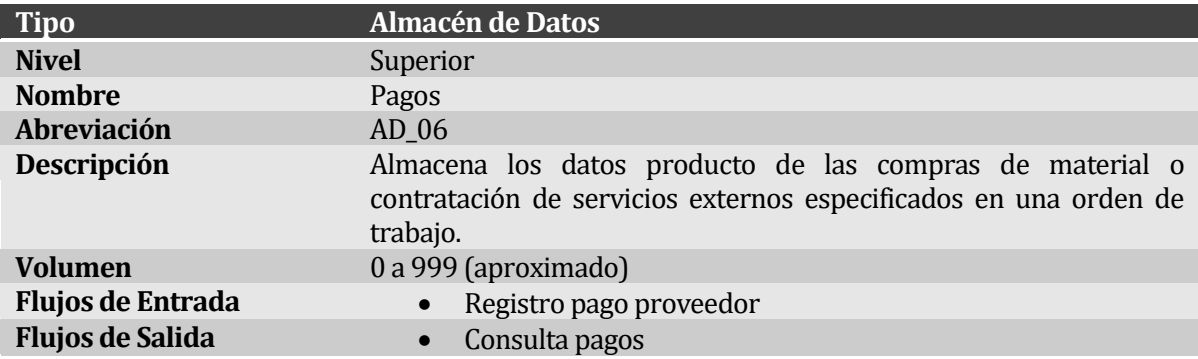

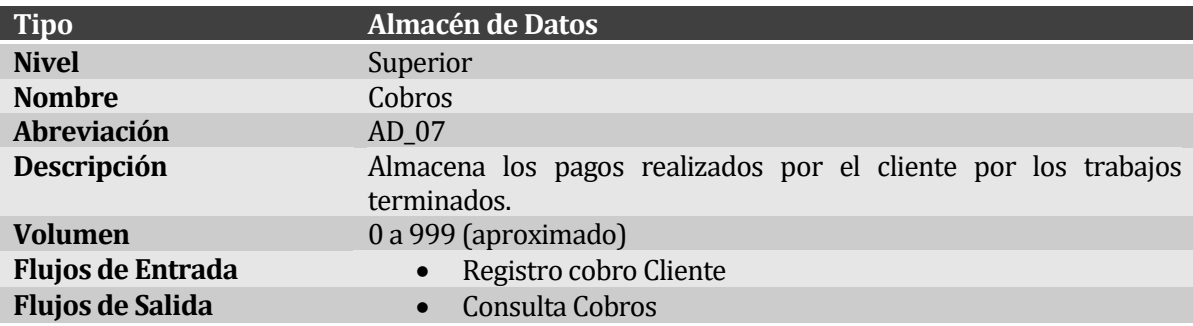

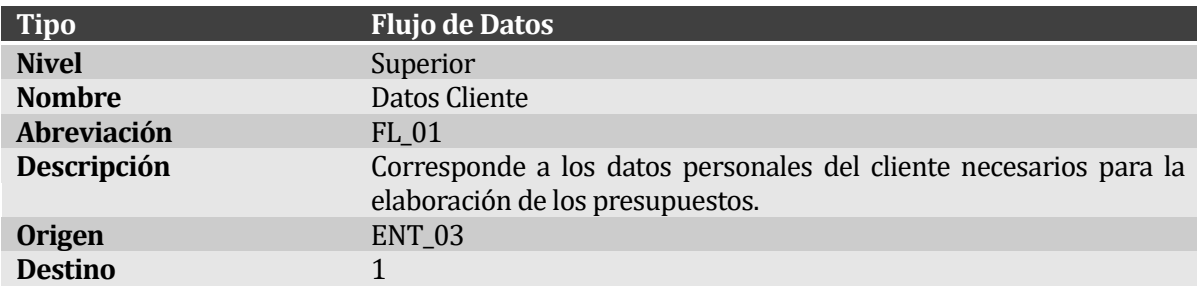

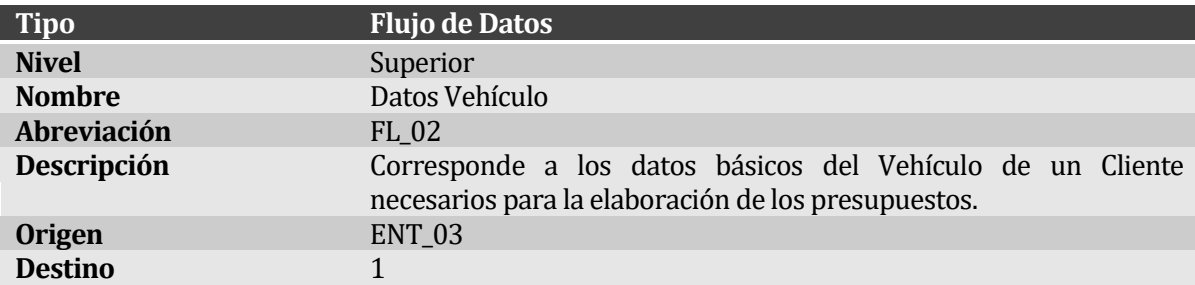

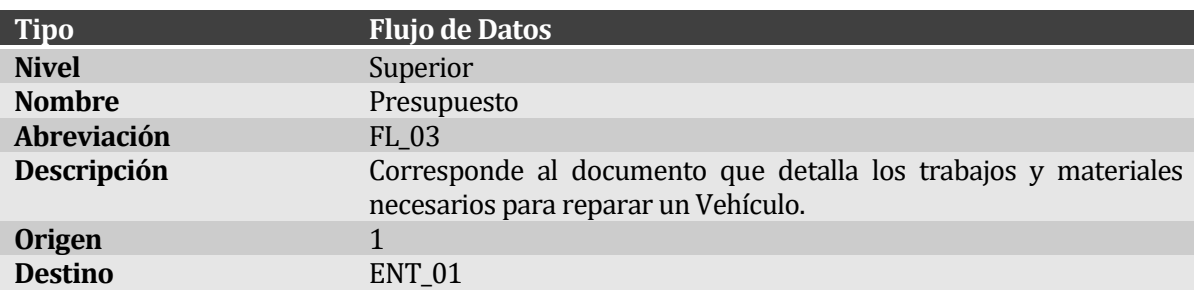

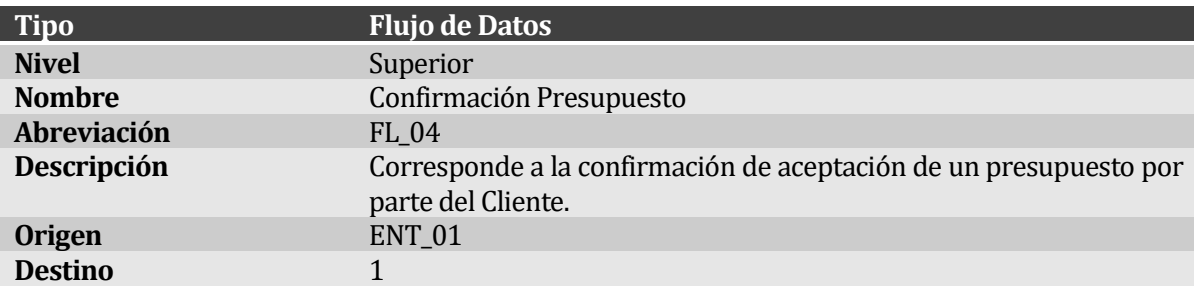

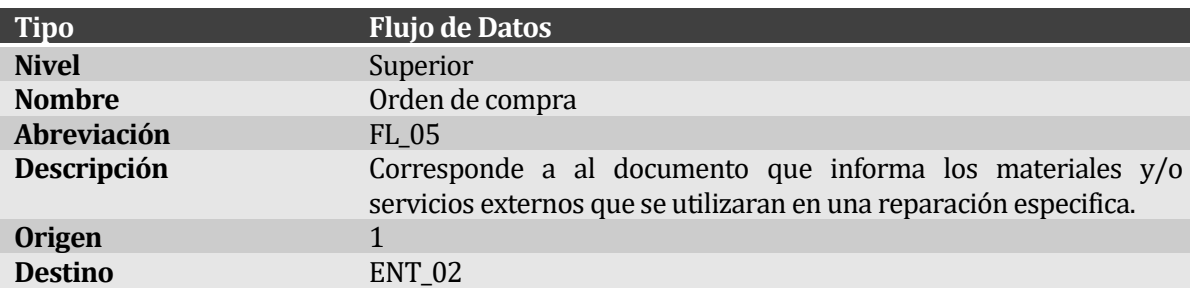

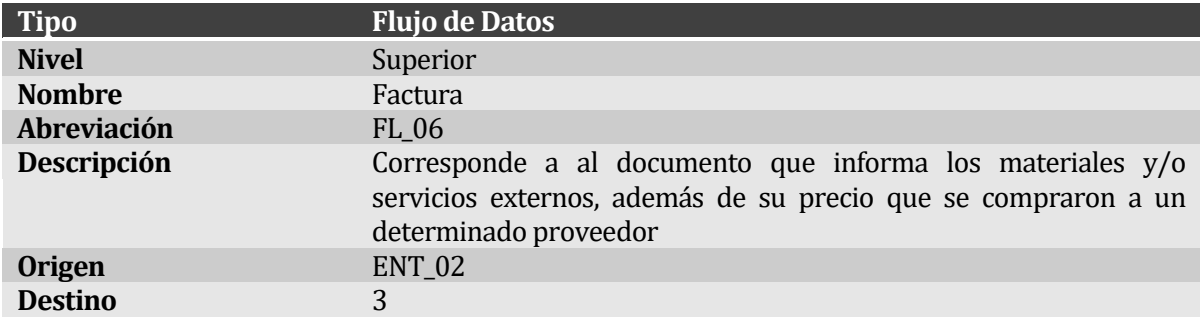

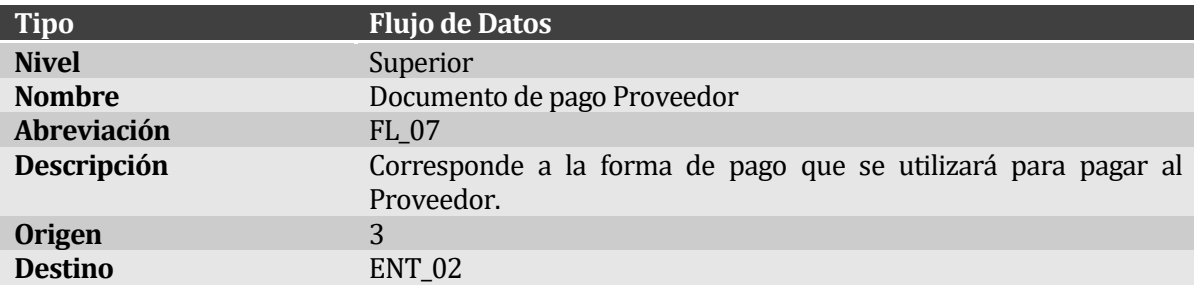

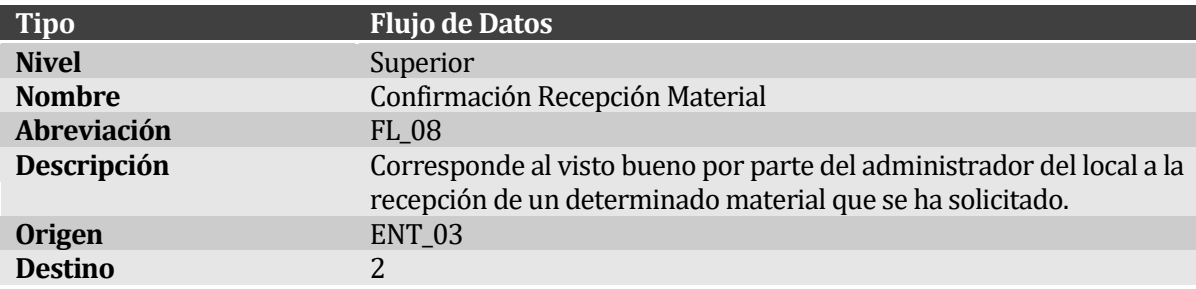

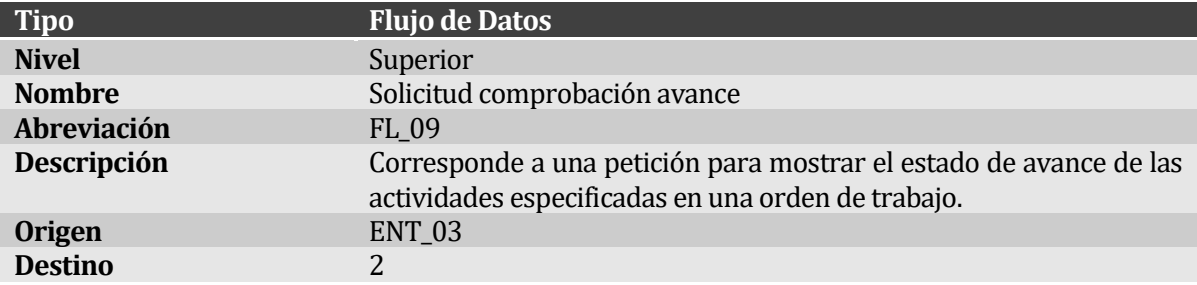

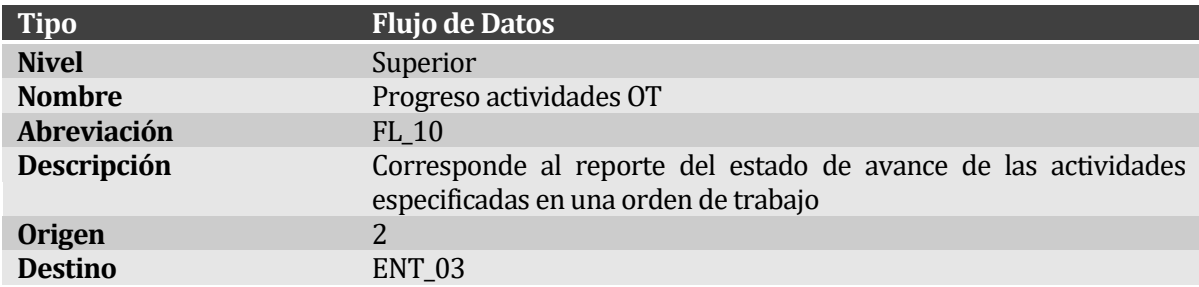

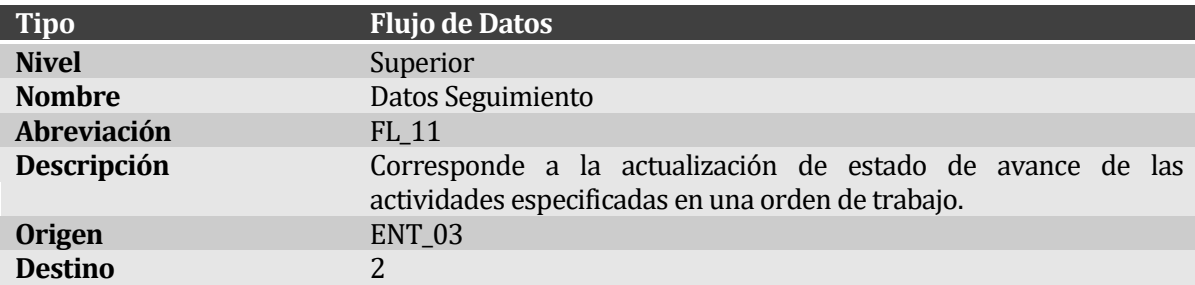

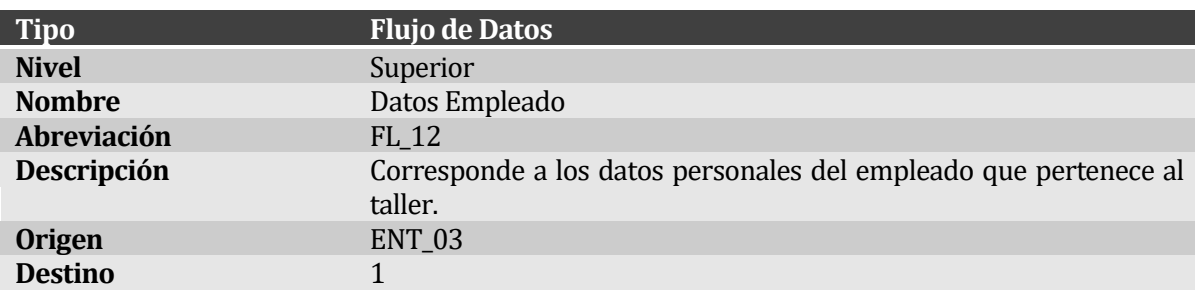

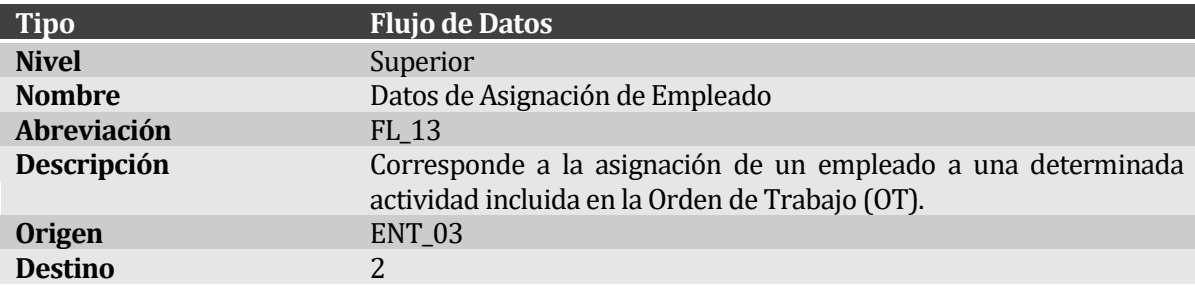

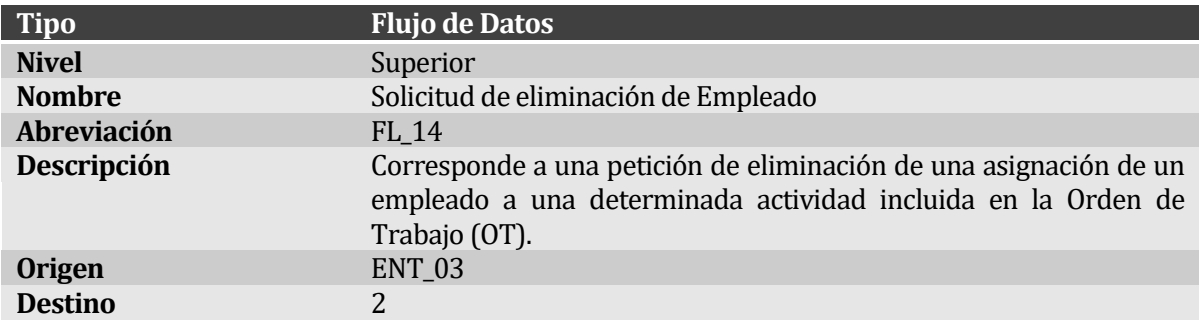

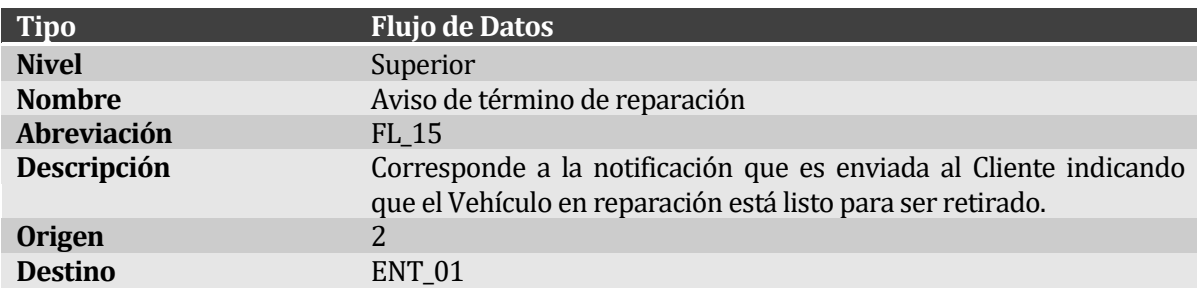

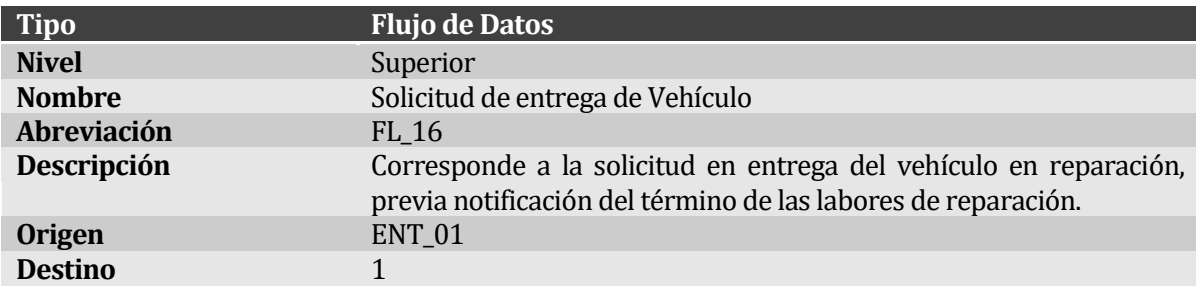

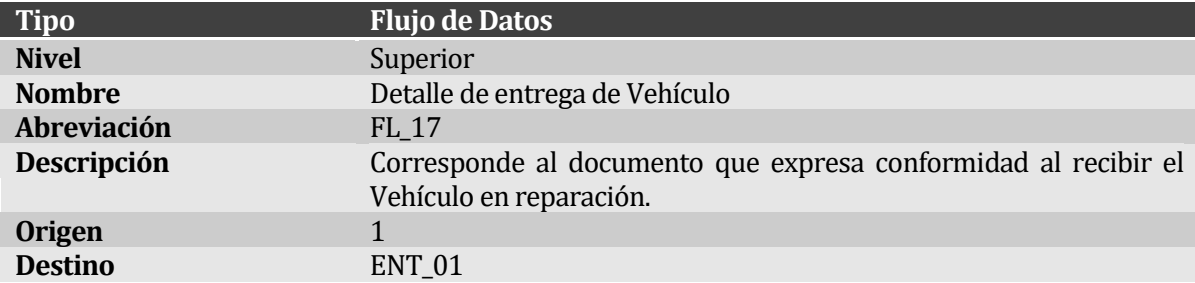

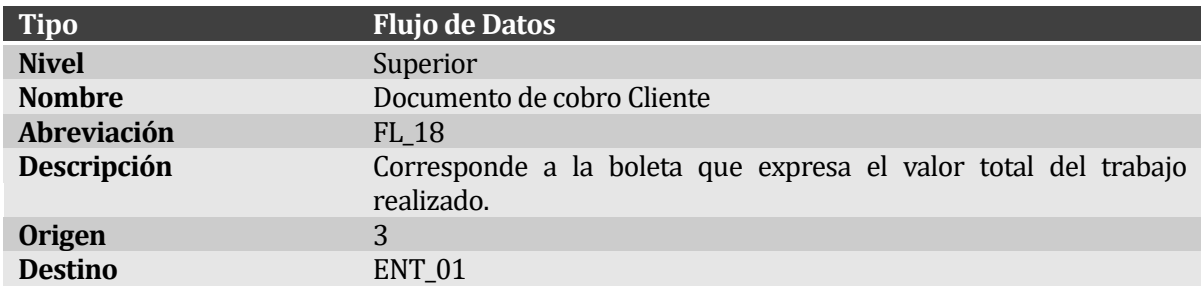

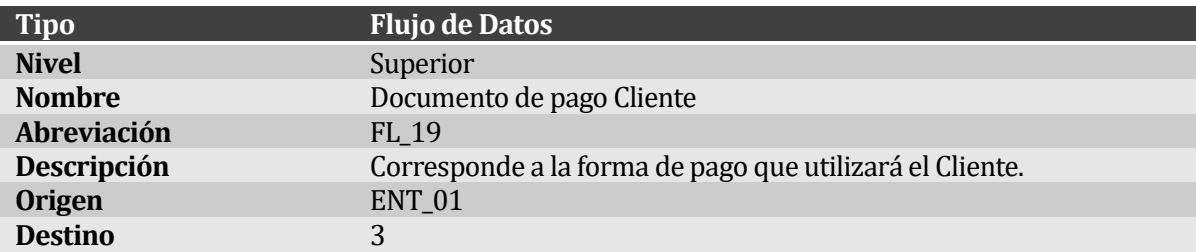

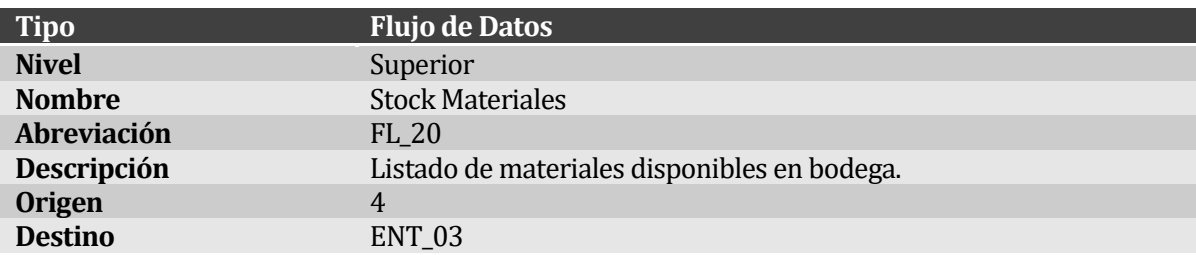

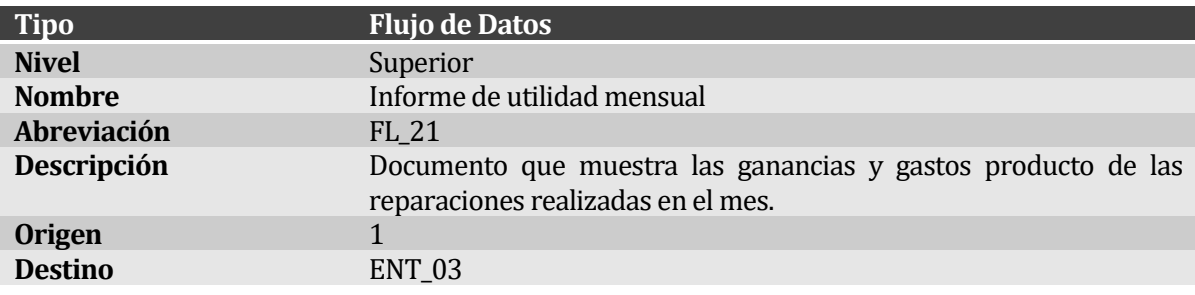

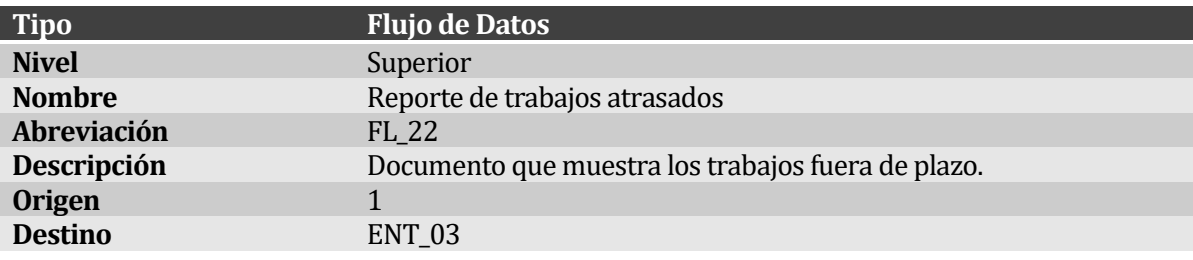

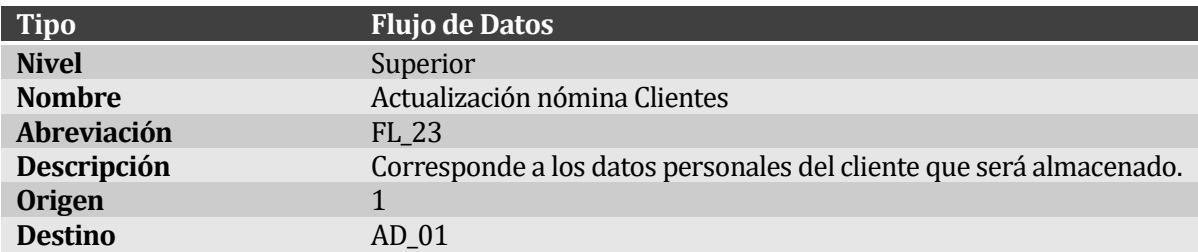

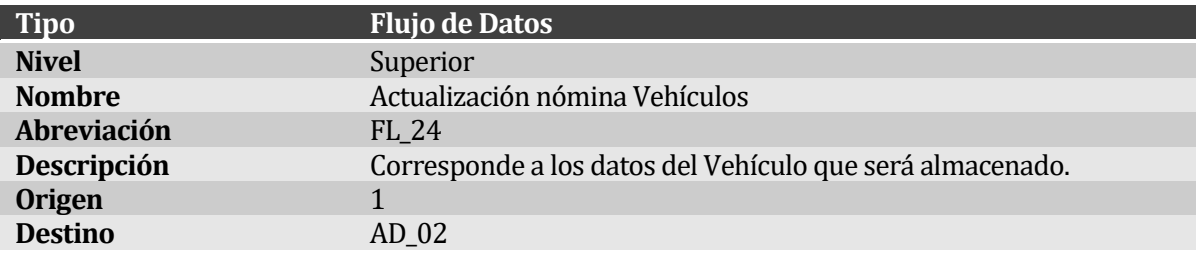

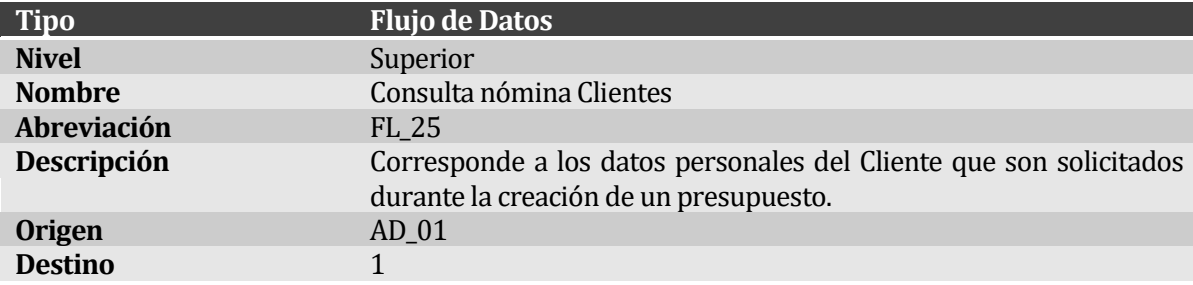

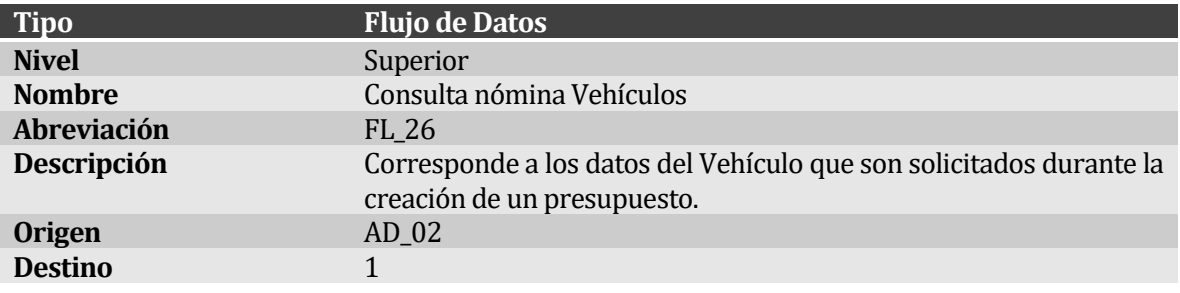

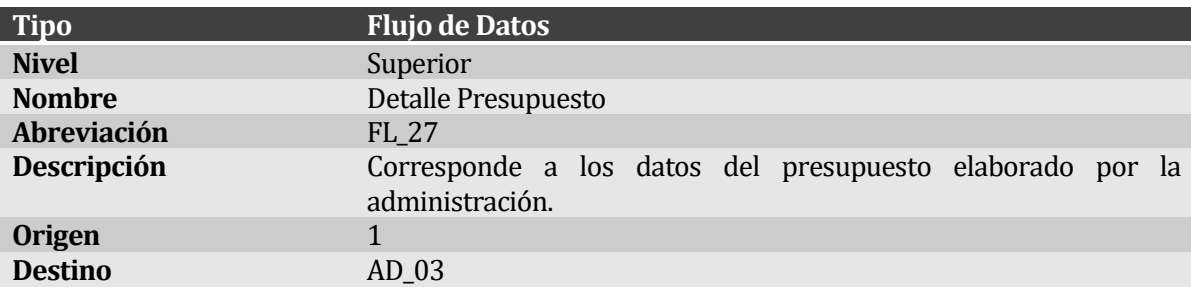

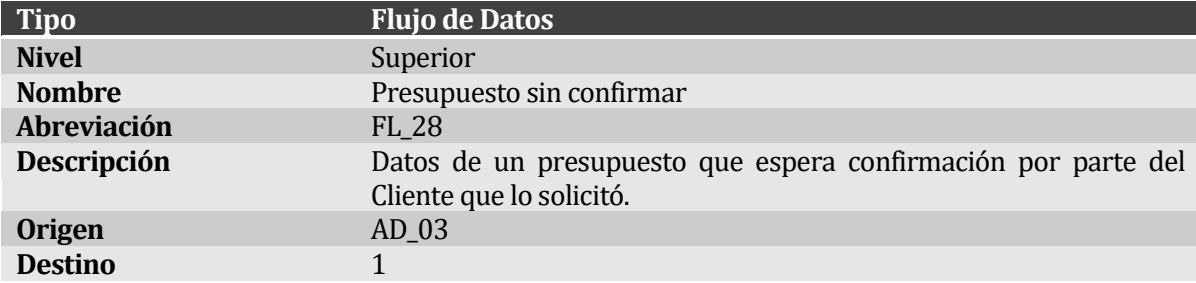

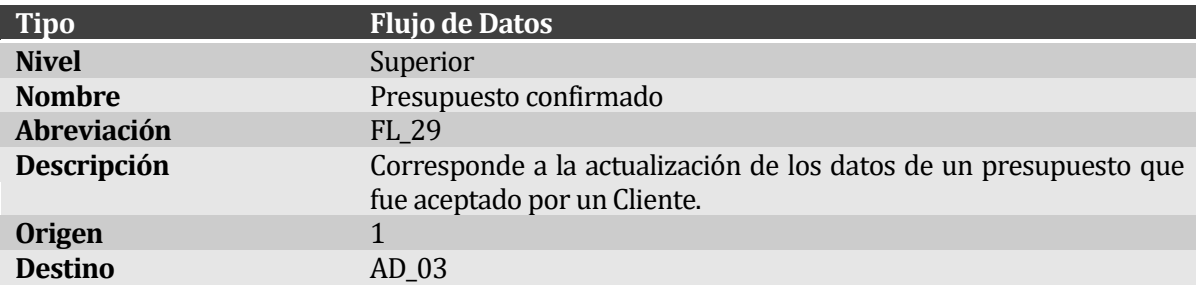

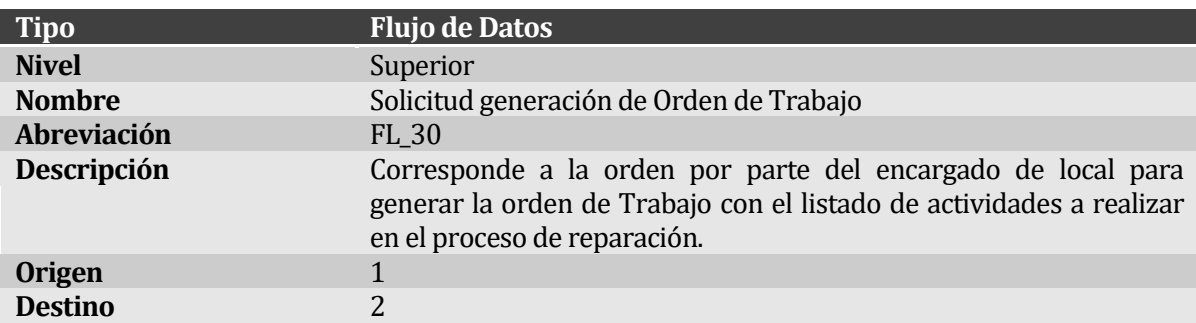

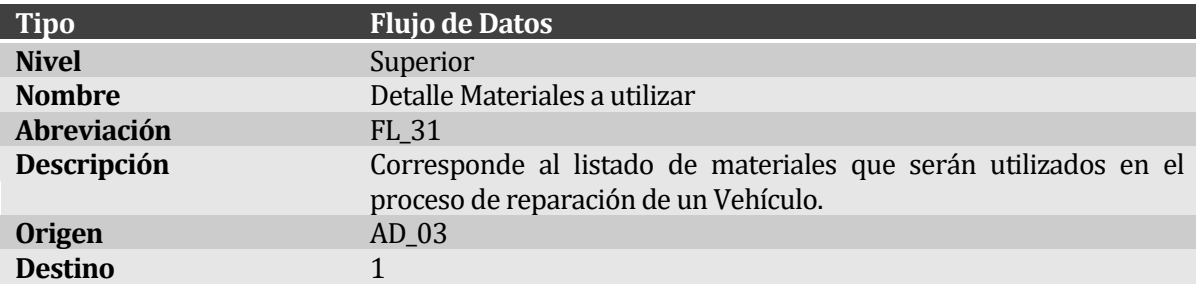

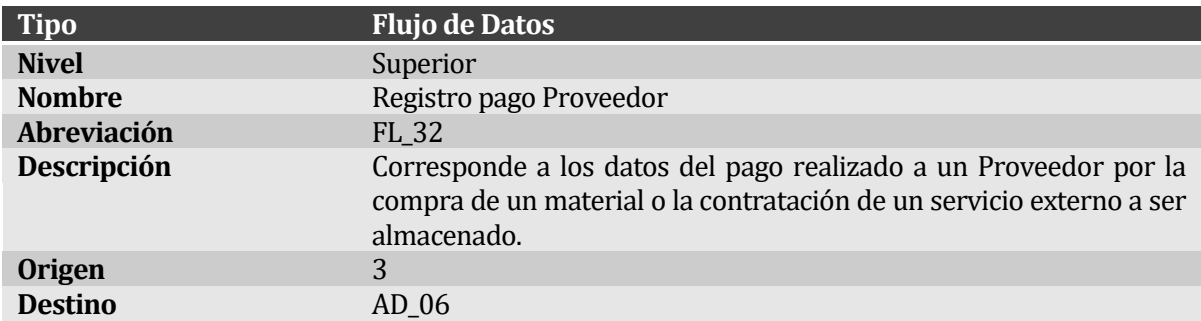

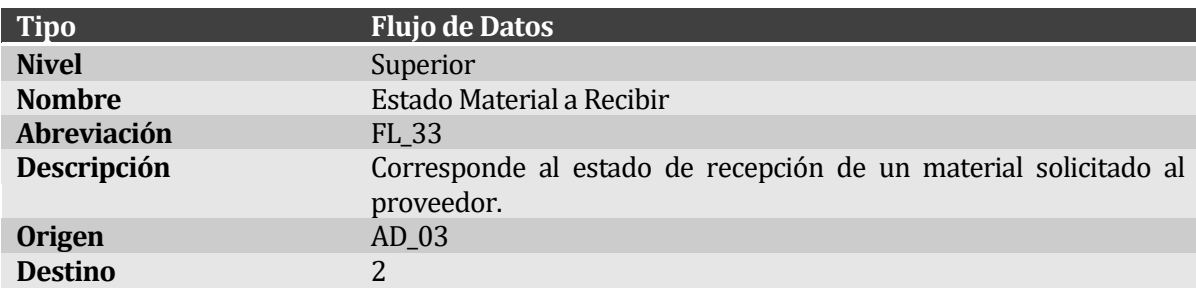

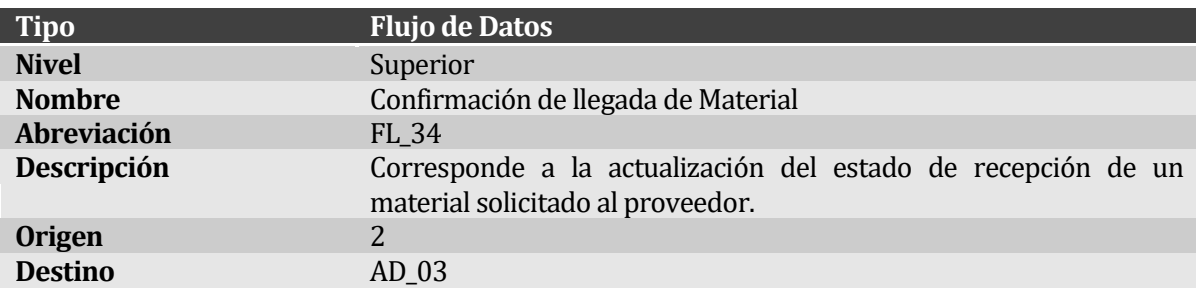

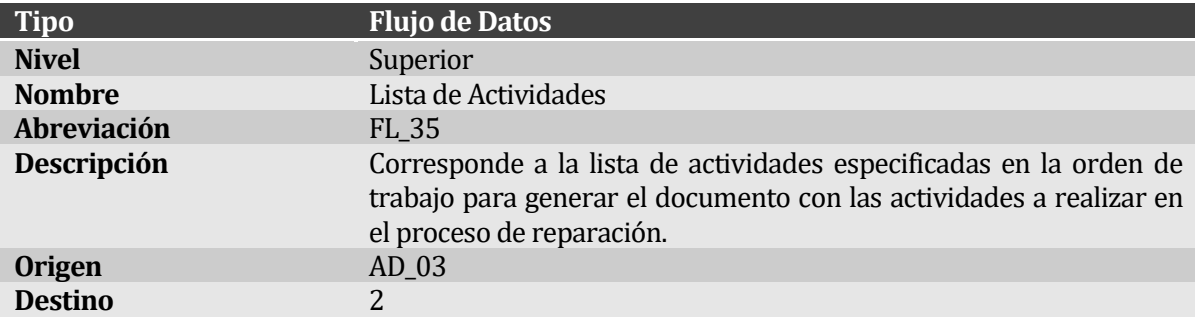

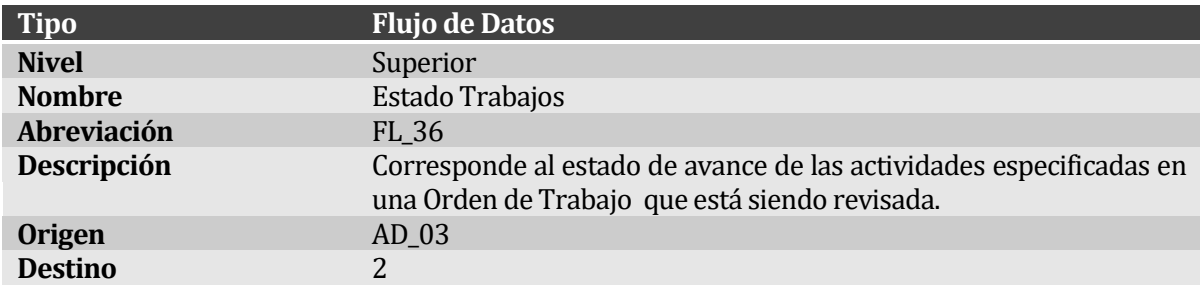

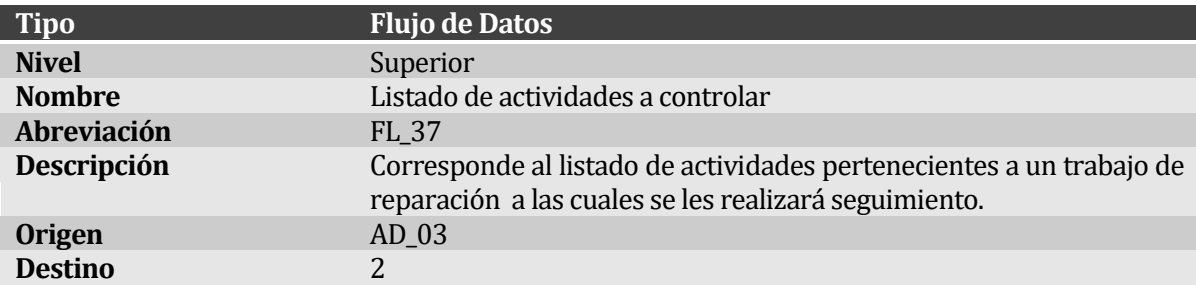

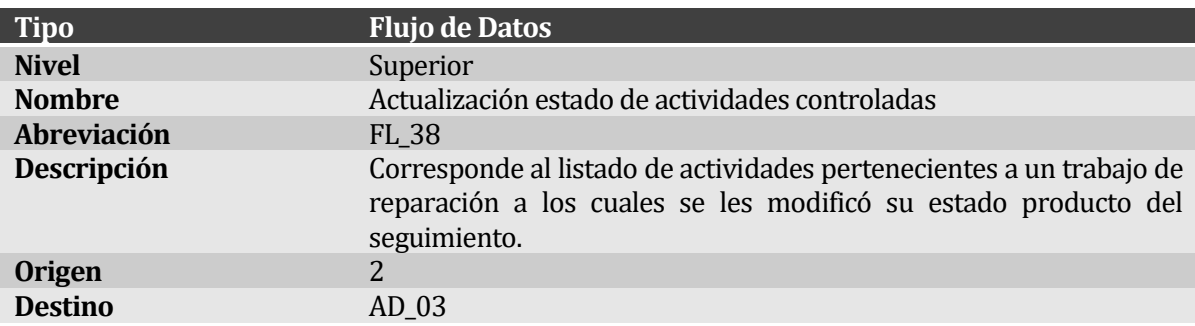

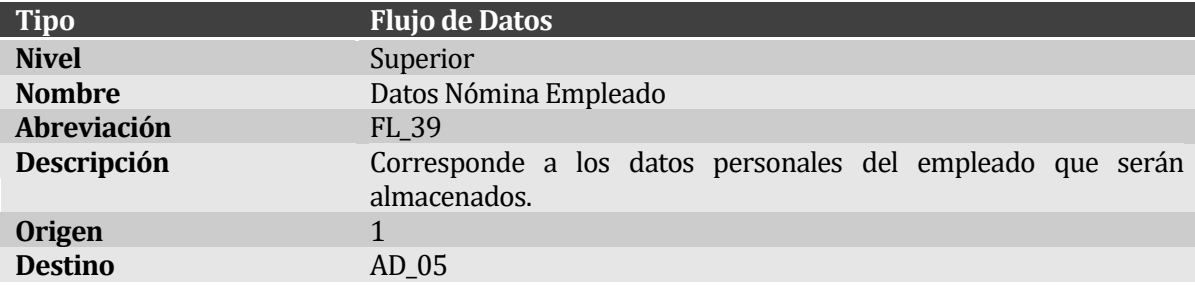

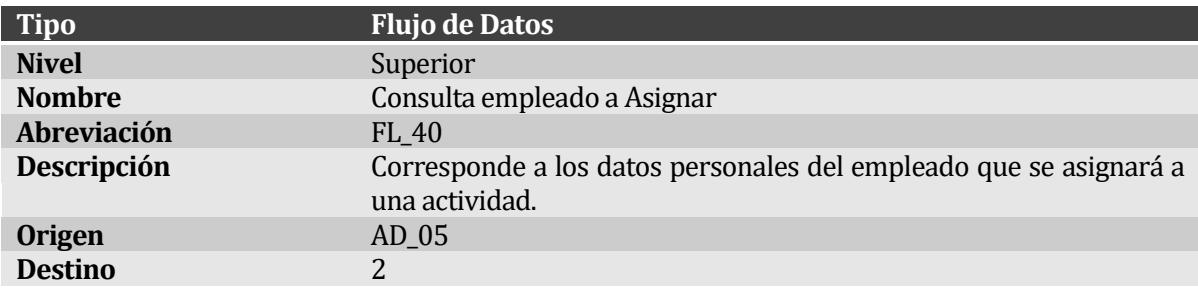

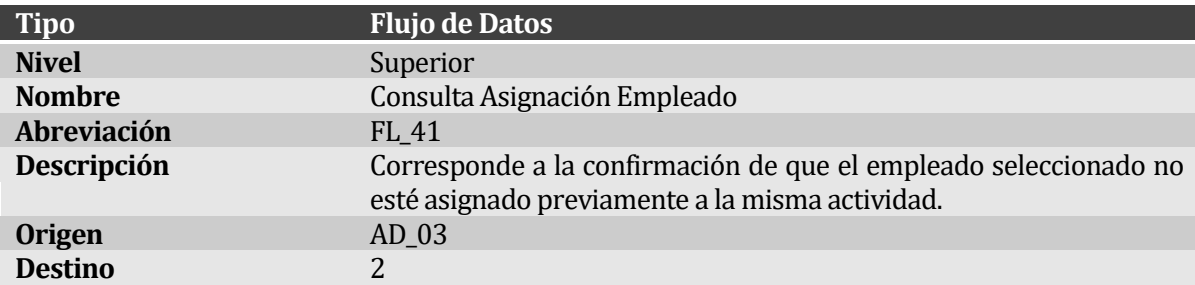

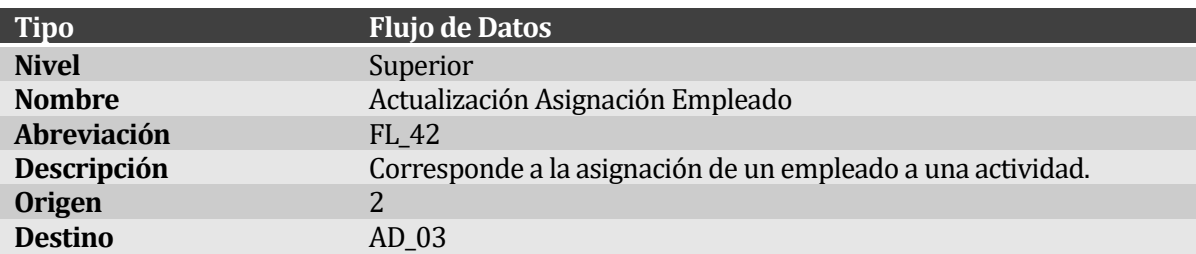

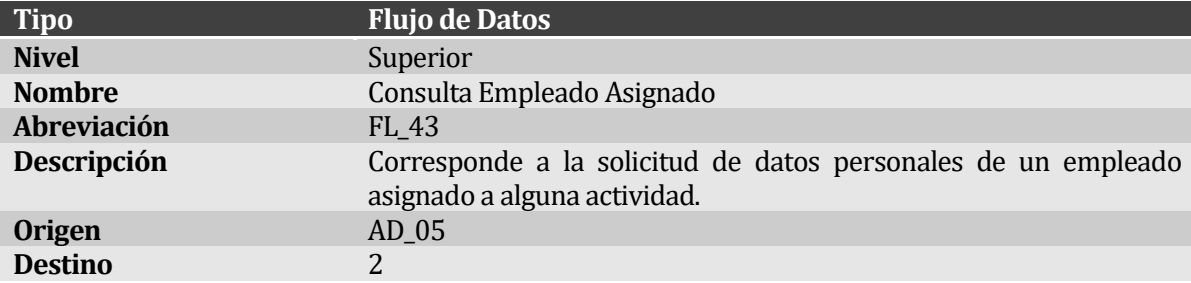

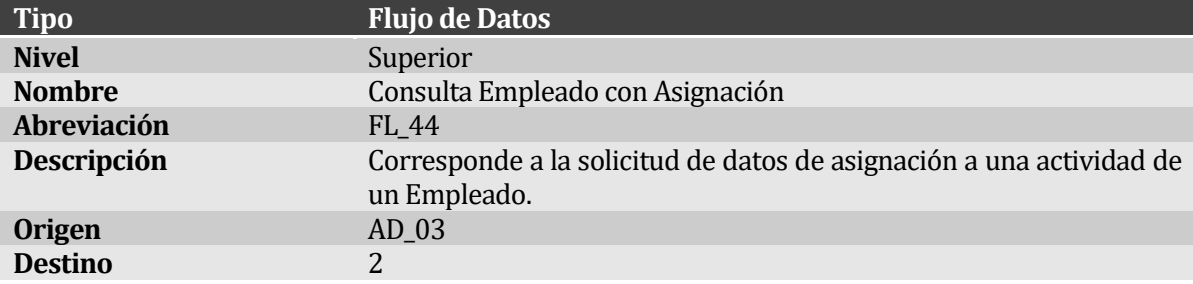

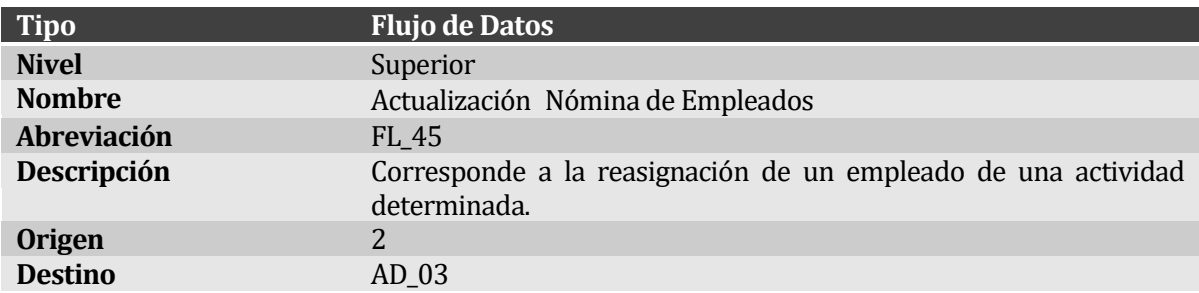

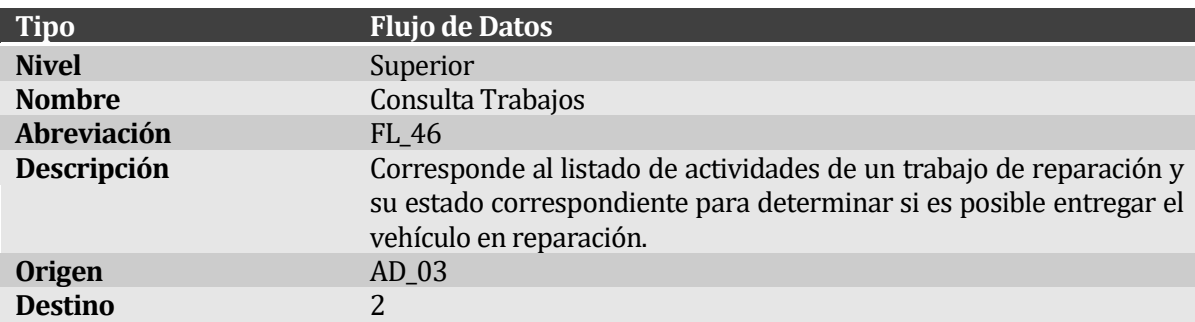

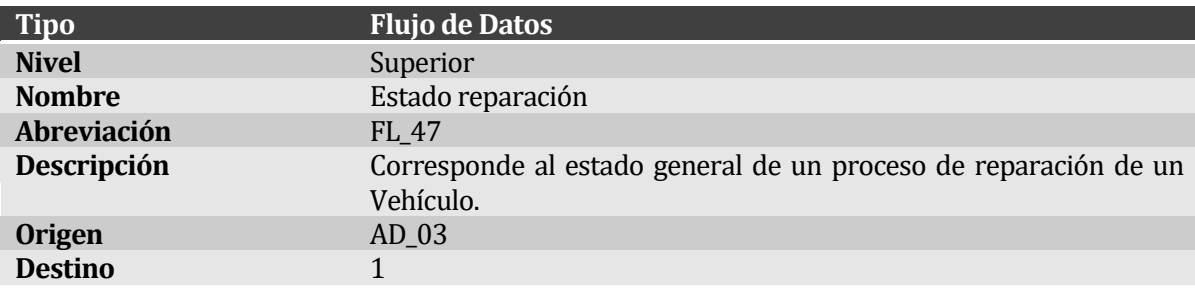

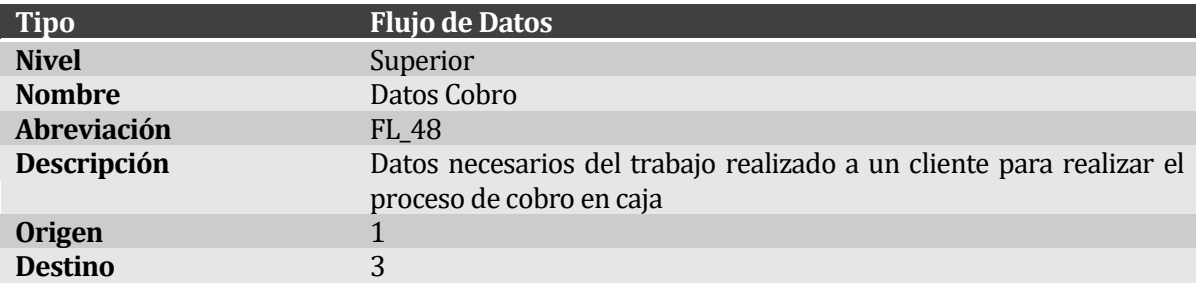

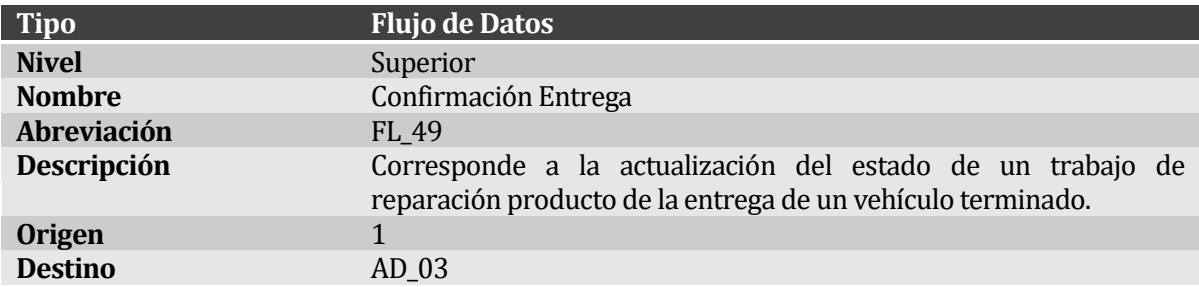

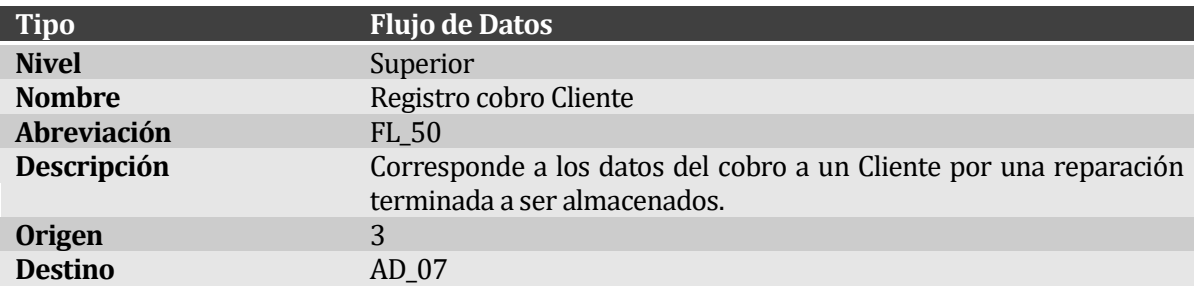

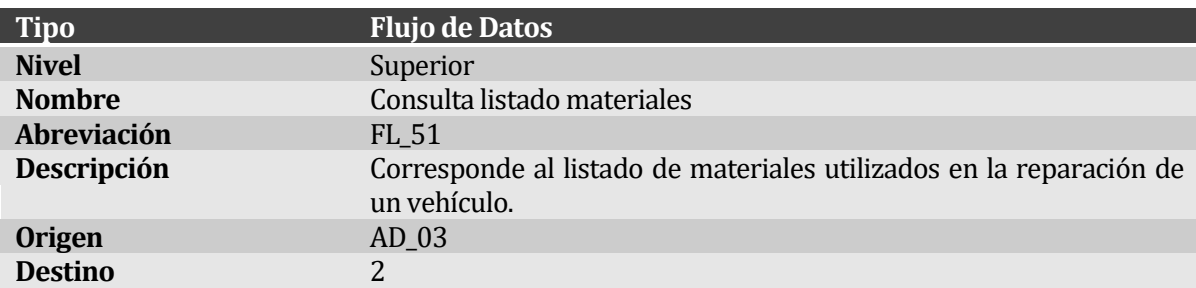

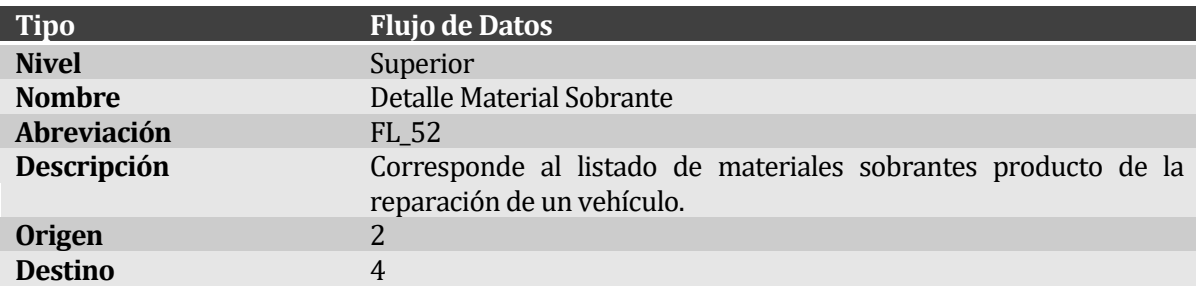

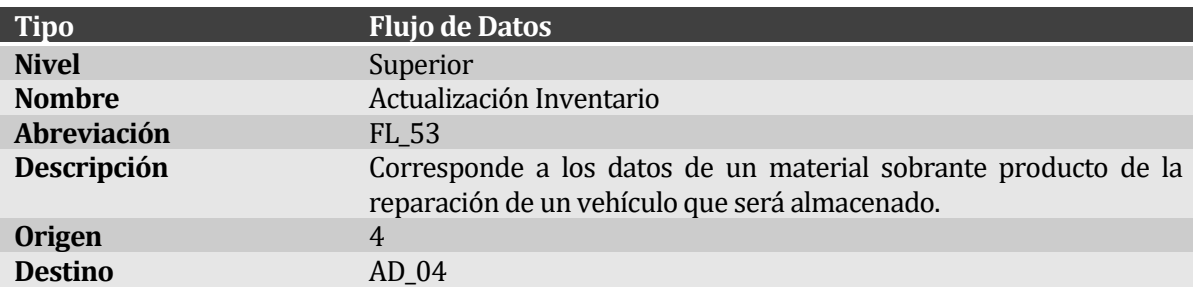

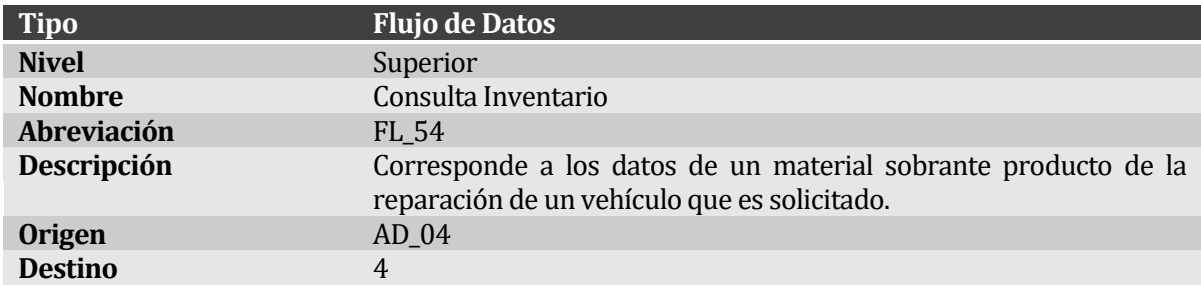

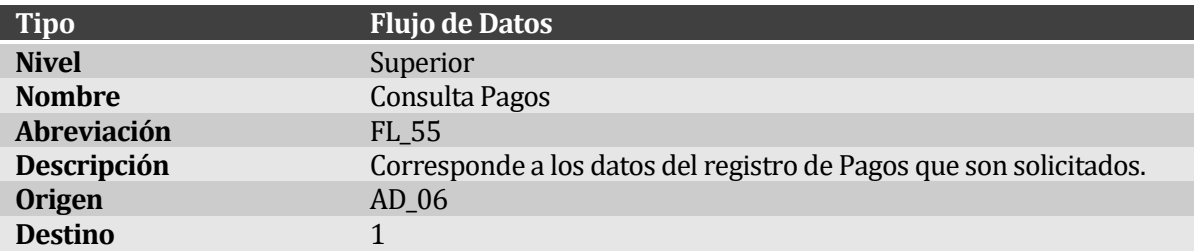

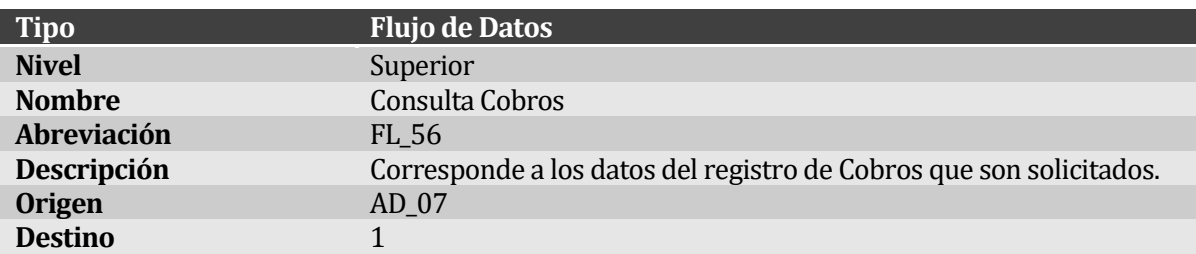

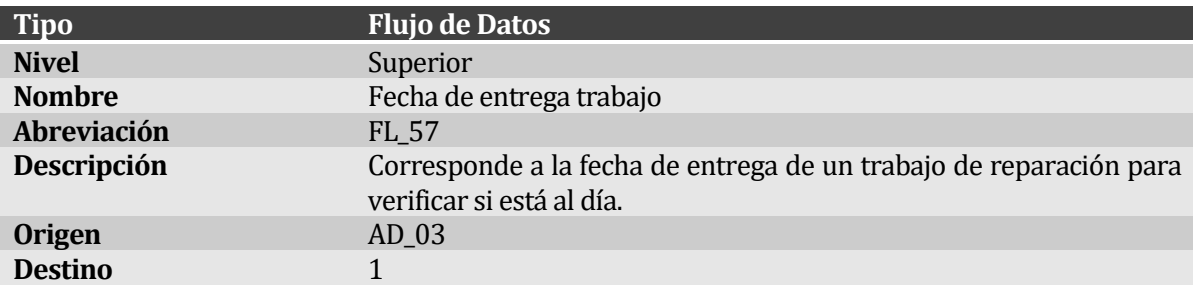

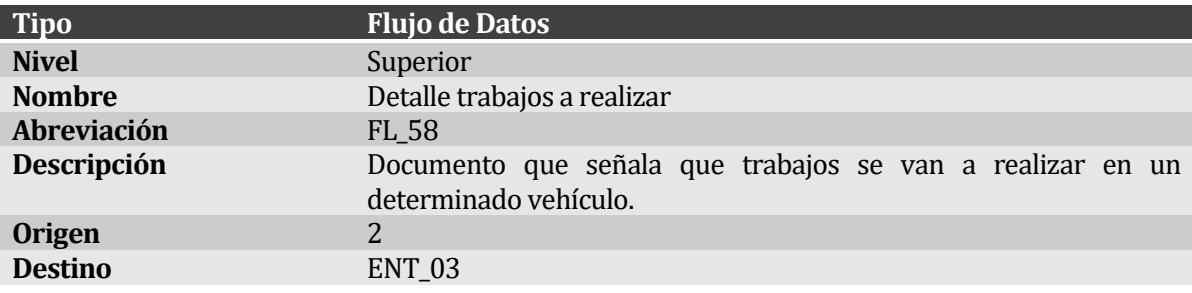

### **5.2.5 Diagrama de Flujo de Datos Nivel Detalle – Administrar Taller (primera parte)**

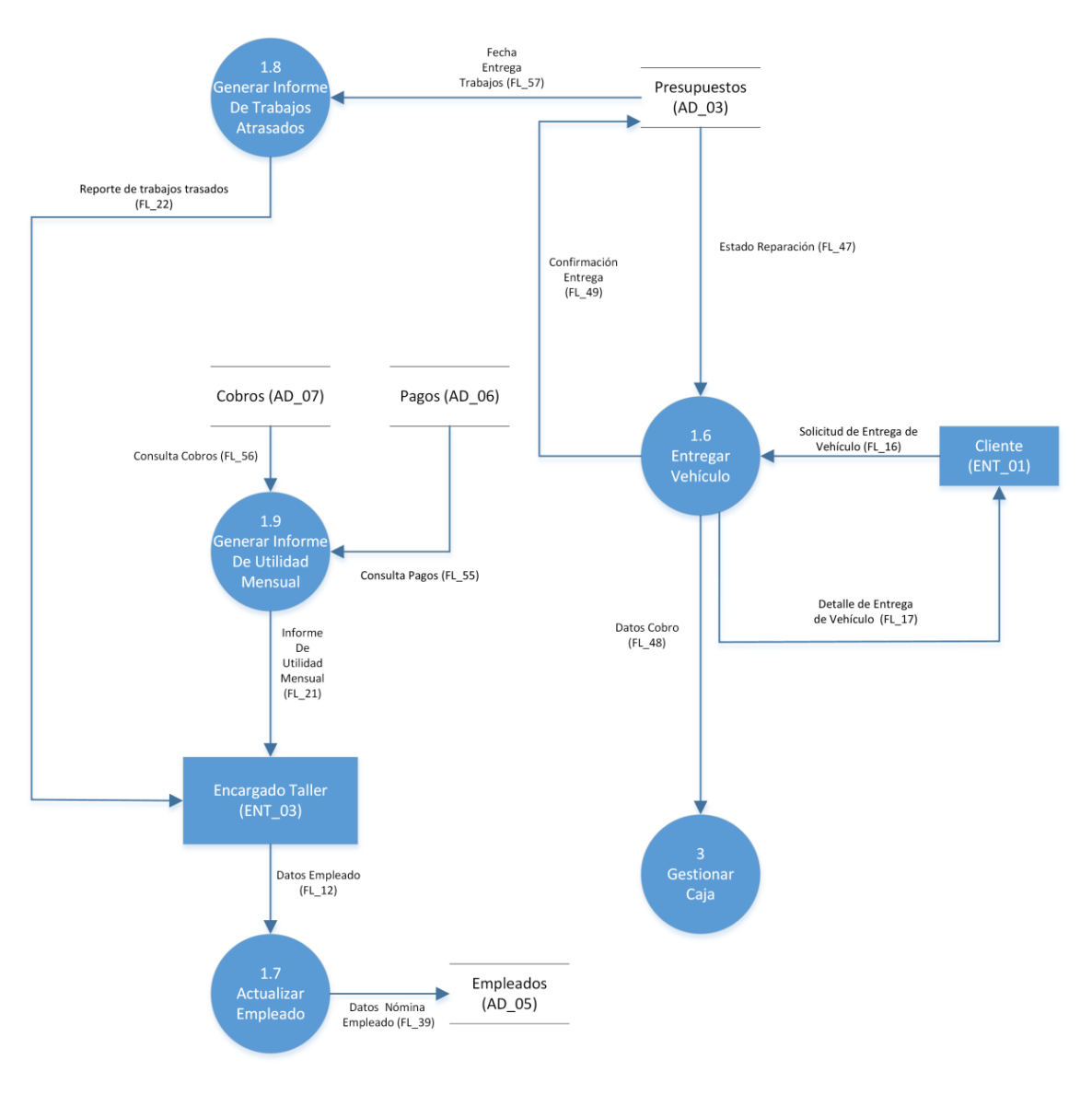

**Figura 8: Diagrama de Flujo de Datos Nivel Detalle – Administrar Taller (primera parte)**

#### **5.2.6 Diccionario de Datos Nivel Detalle – Administrar Taller (primera parte)**

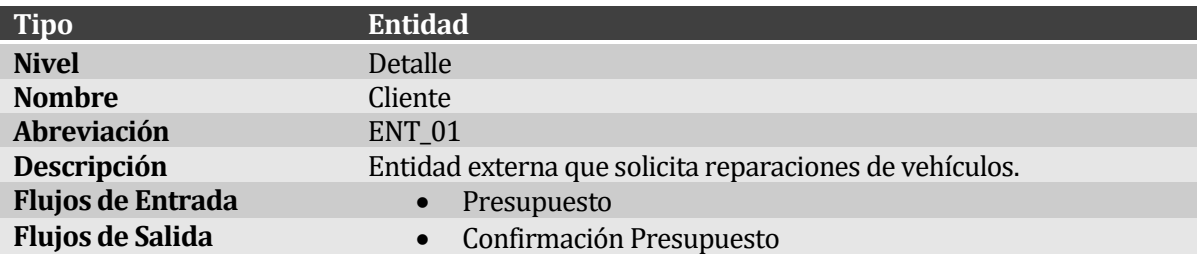

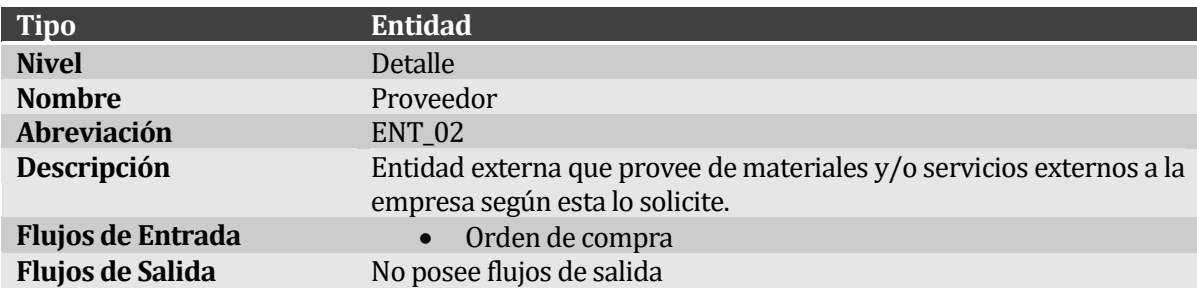

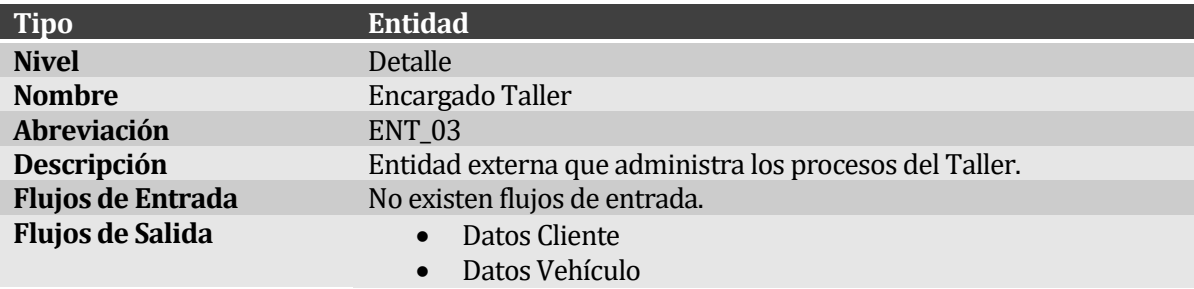

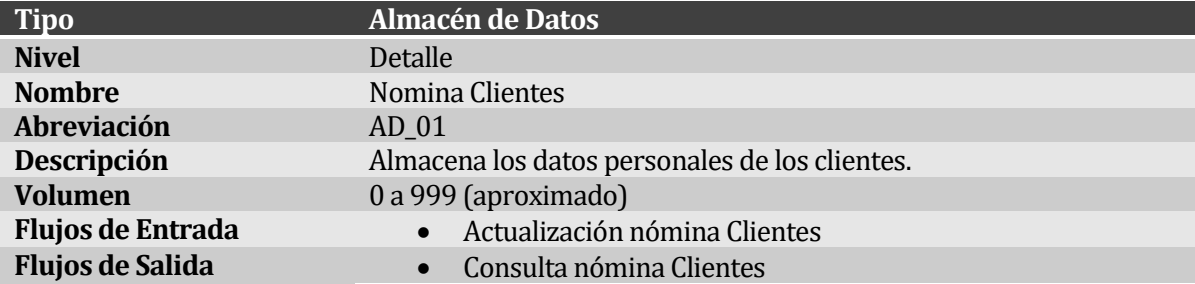

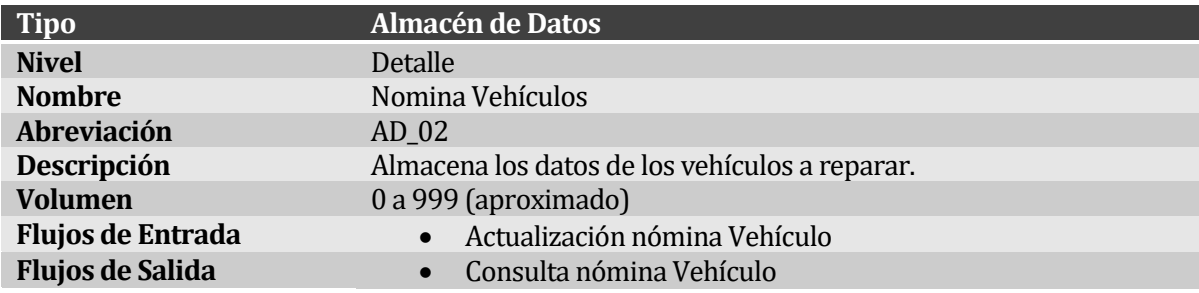

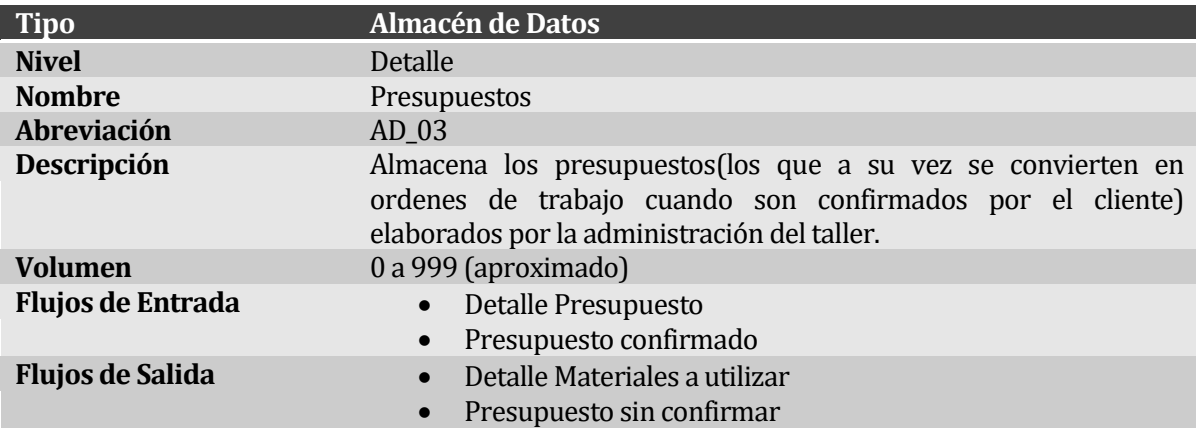

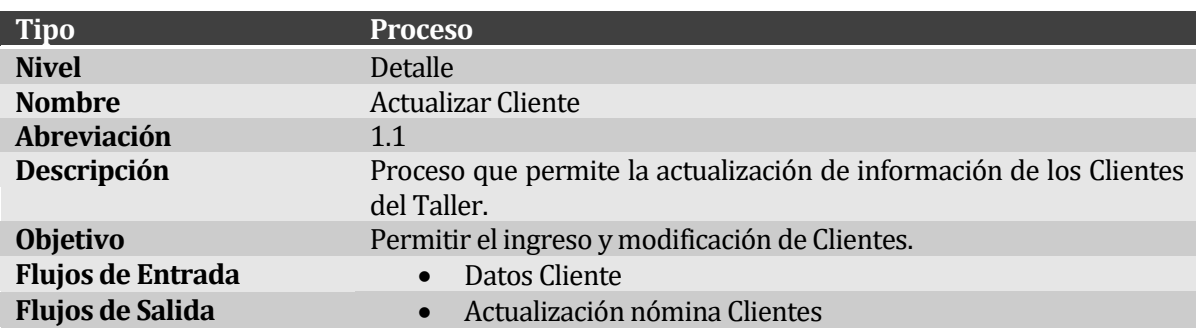

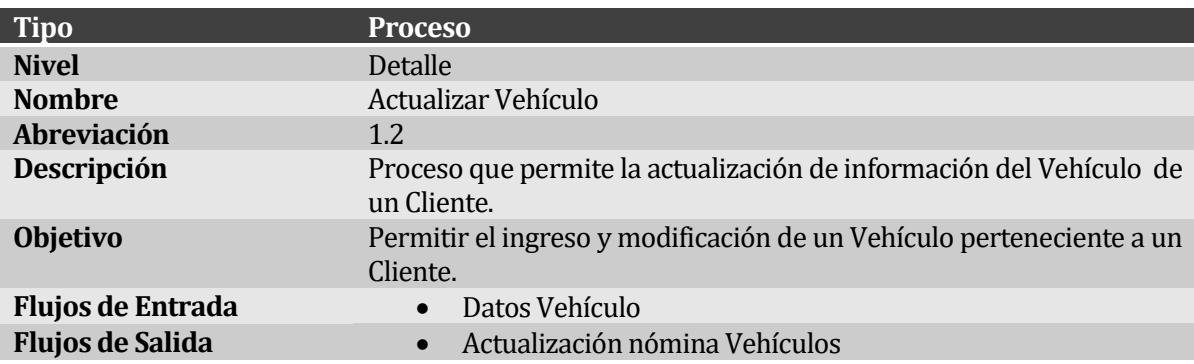

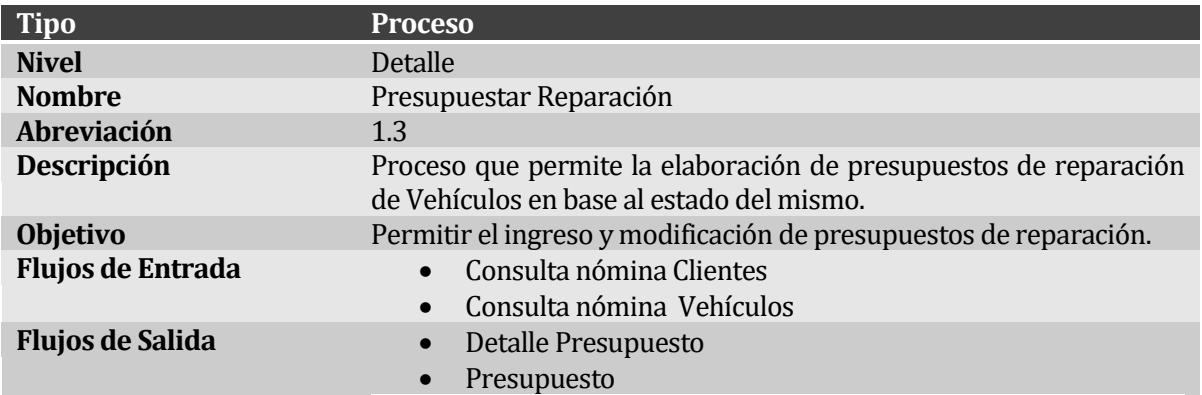

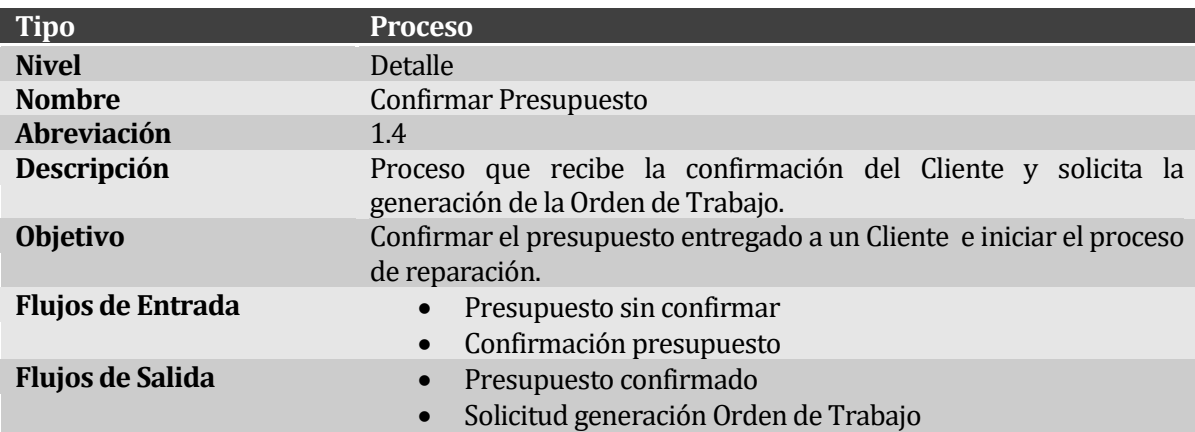

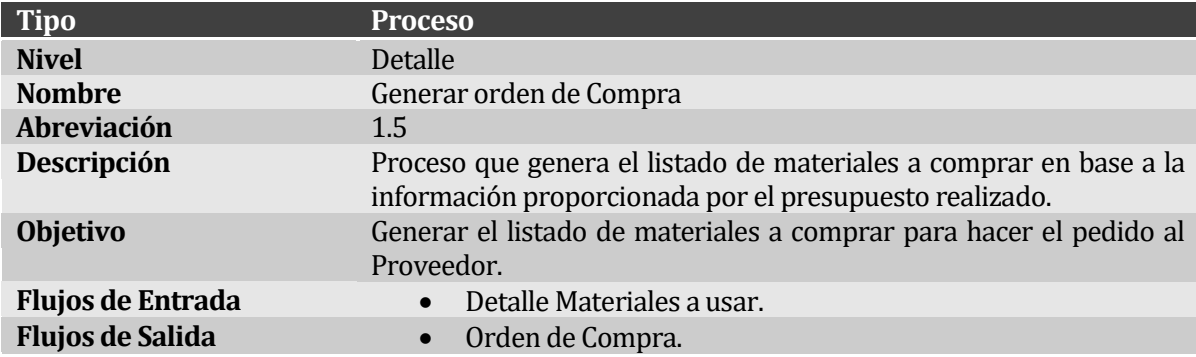

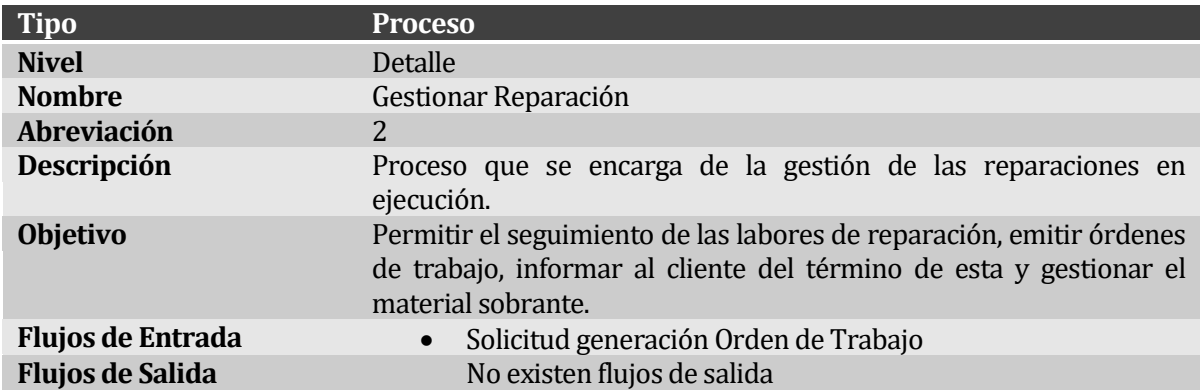

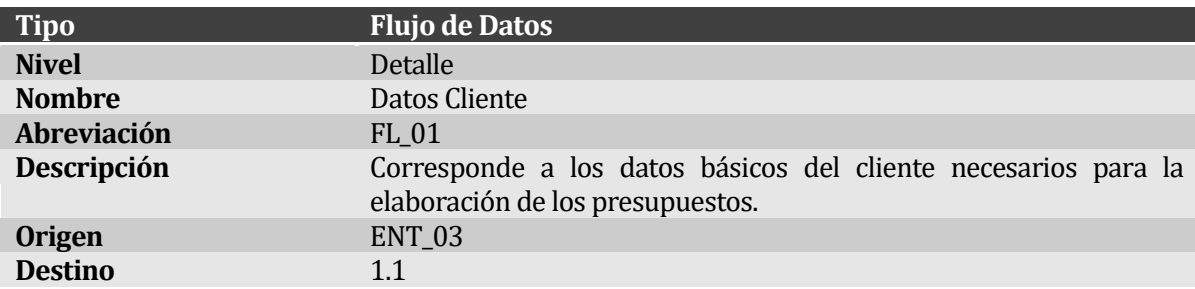

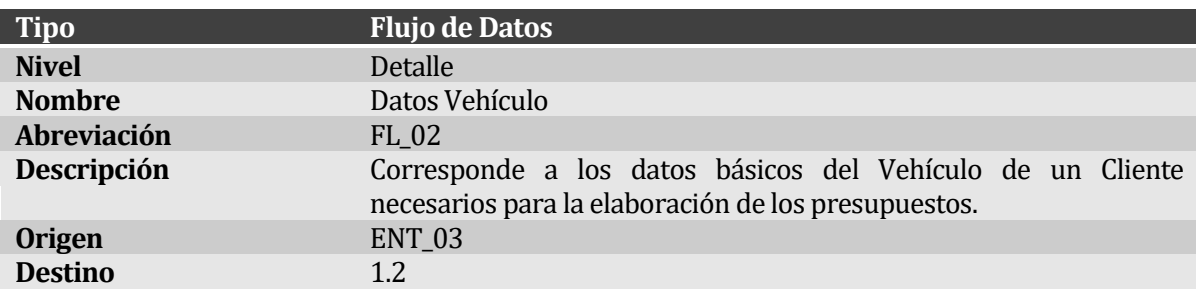

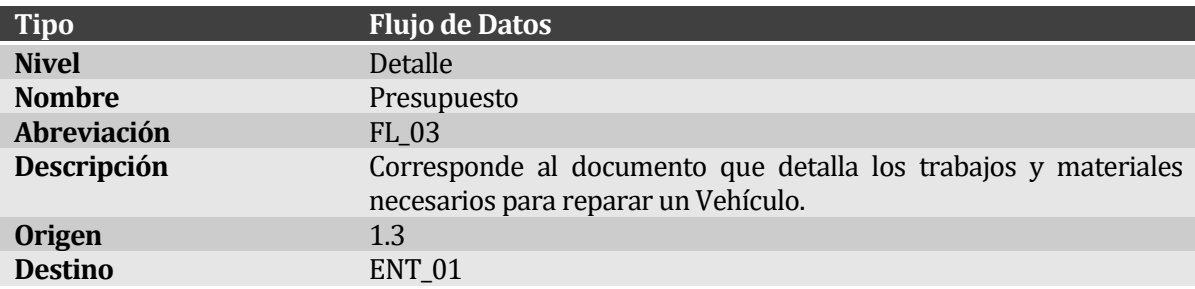

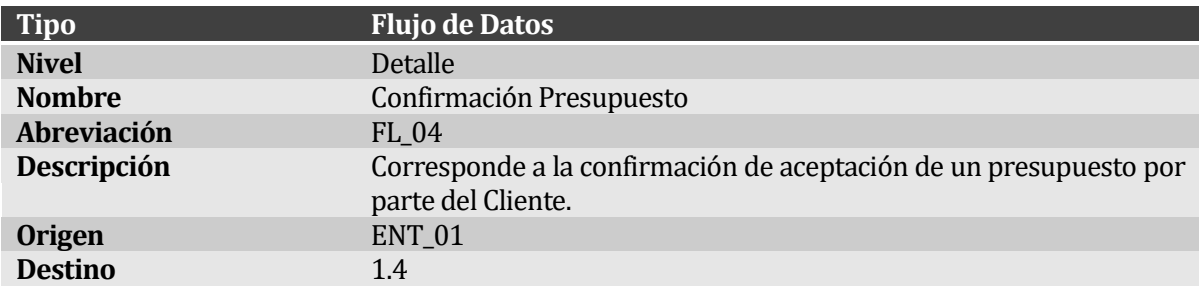

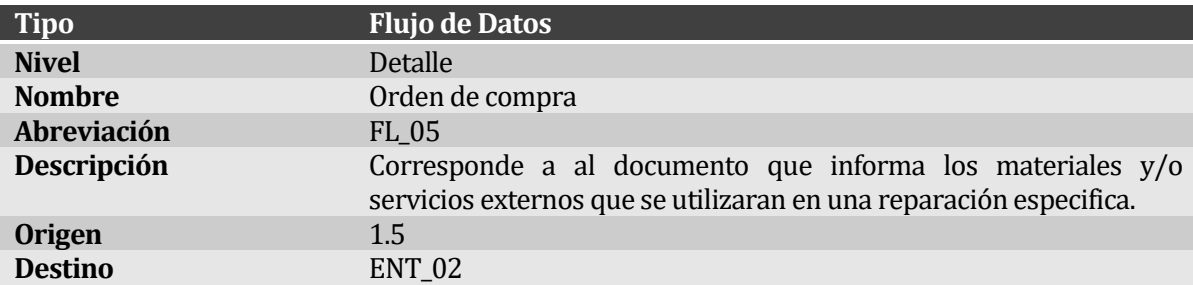

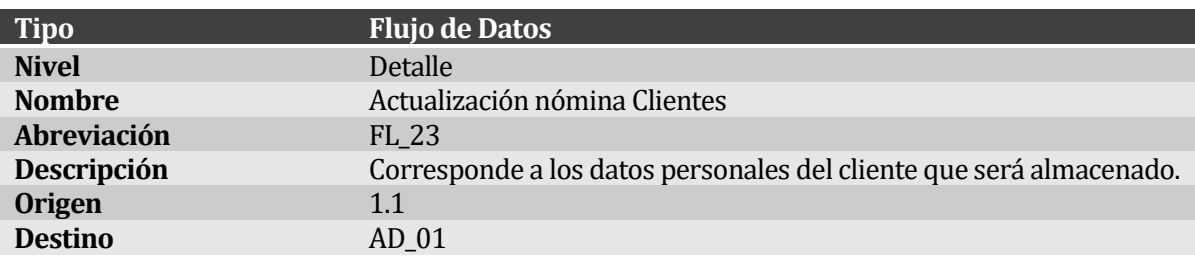

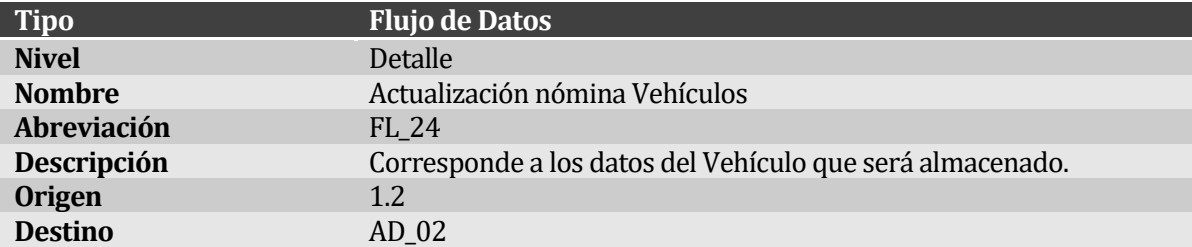

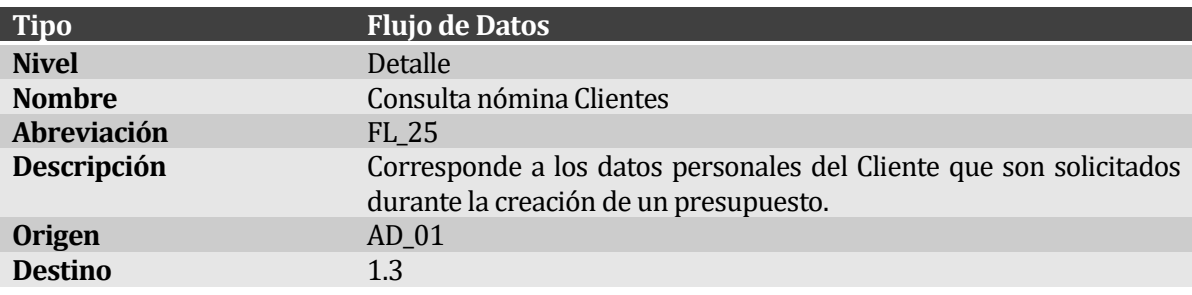

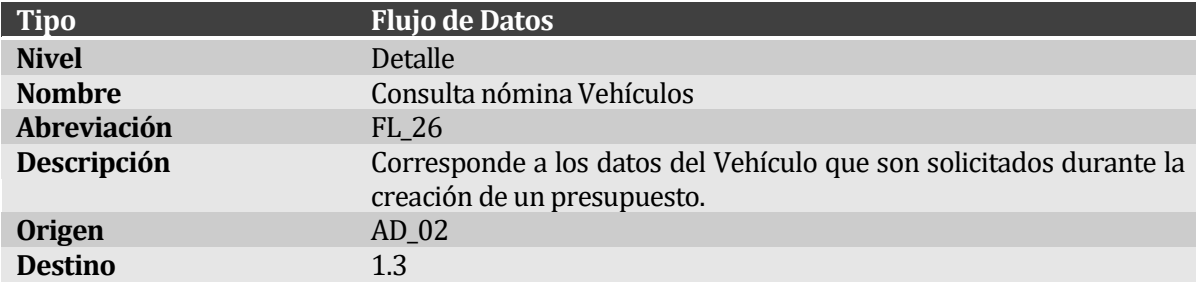

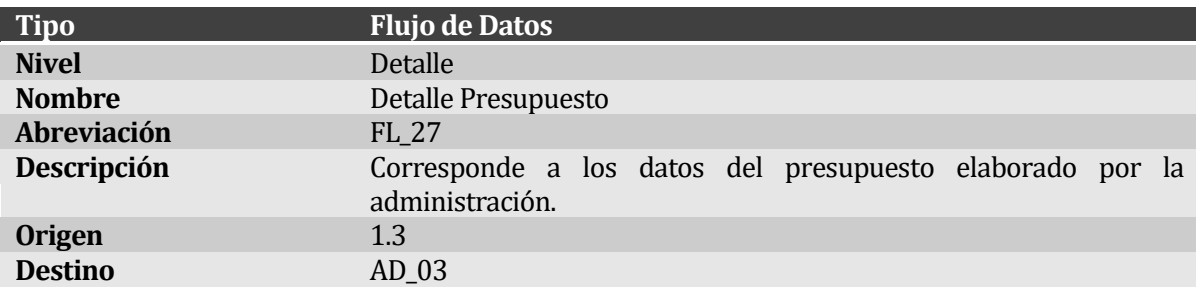

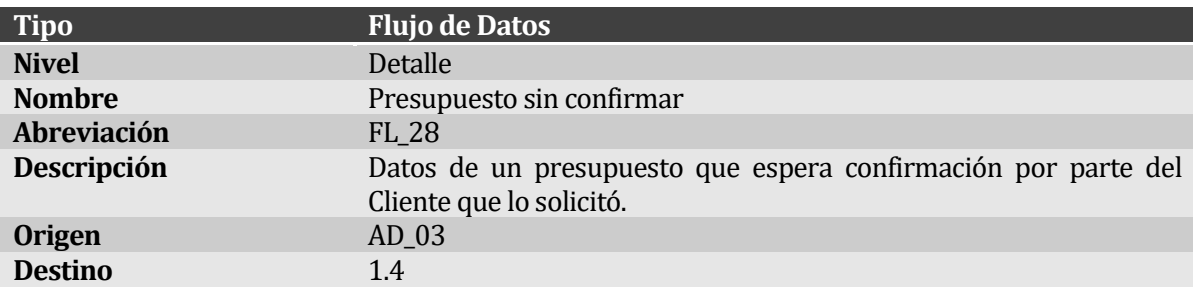

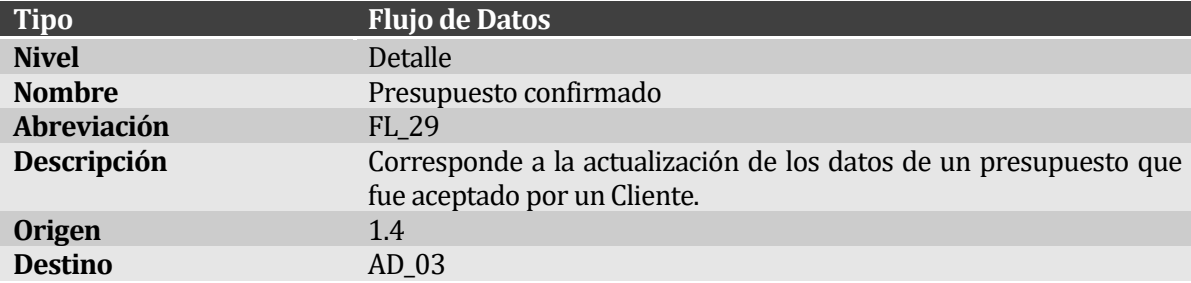

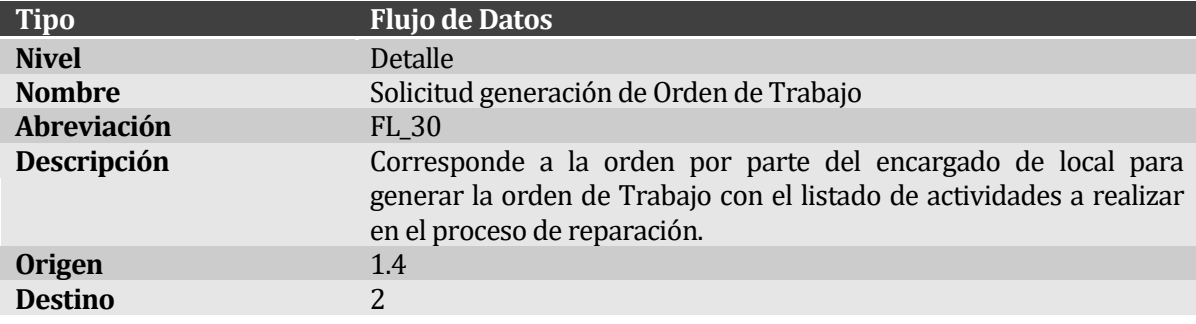

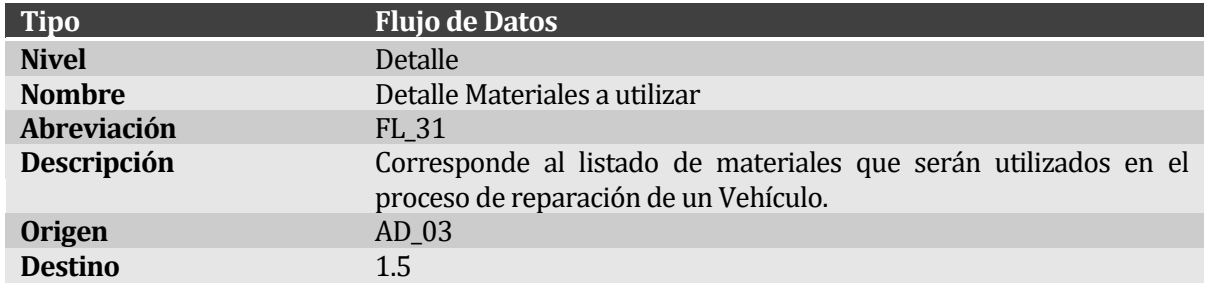

### **5.2.7 Diagrama de Flujo de Datos Nivel Detalle – Administrar Taller (segunda parte)**

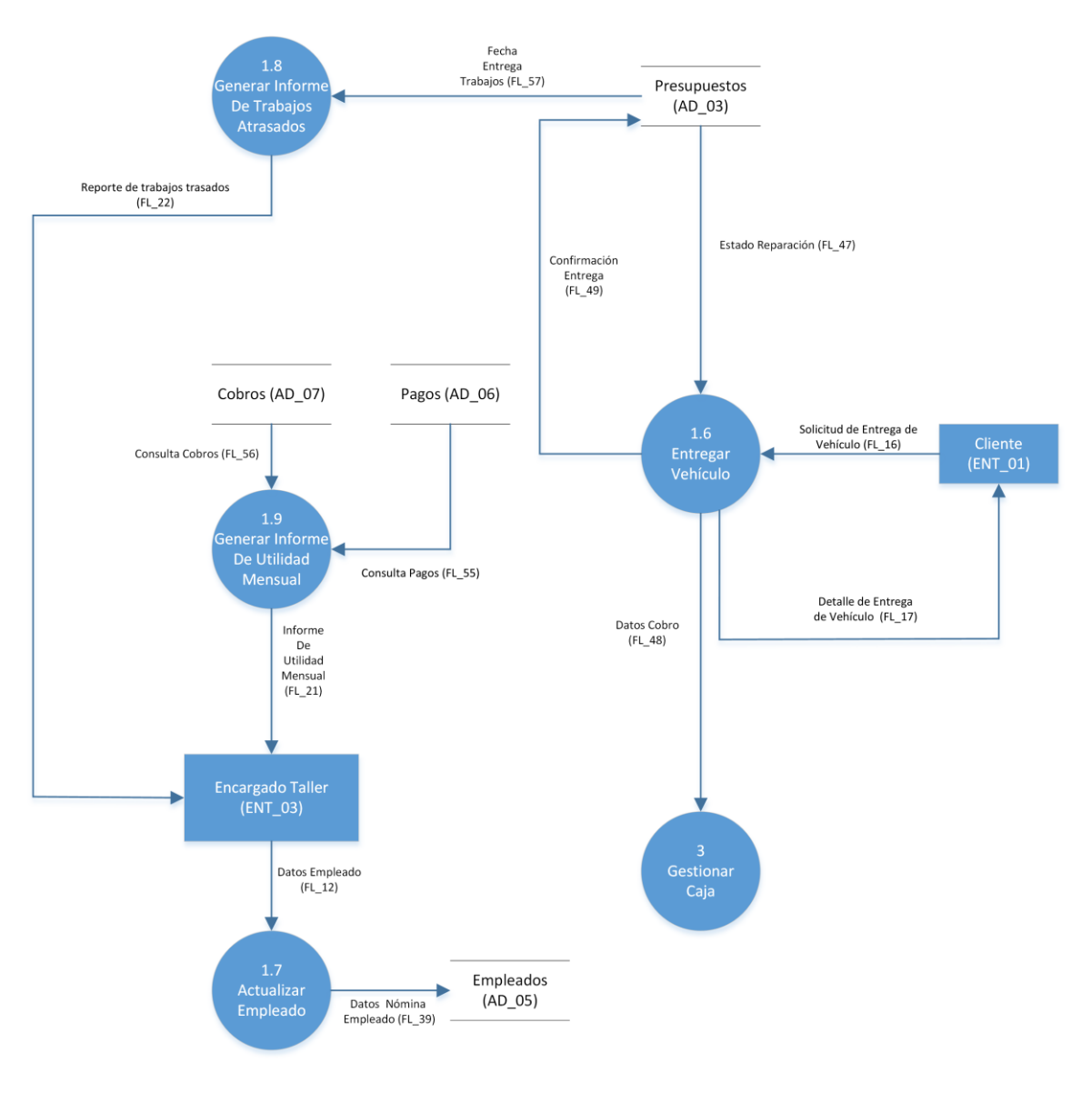

**Figura 9: Diagrama de Flujo de Datos Nivel Detalle – Administrar Taller (segunda parte)**

# **5.2.8 Diccionario de Datos Nivel Detalle – Administrar Taller (segunda parte)**

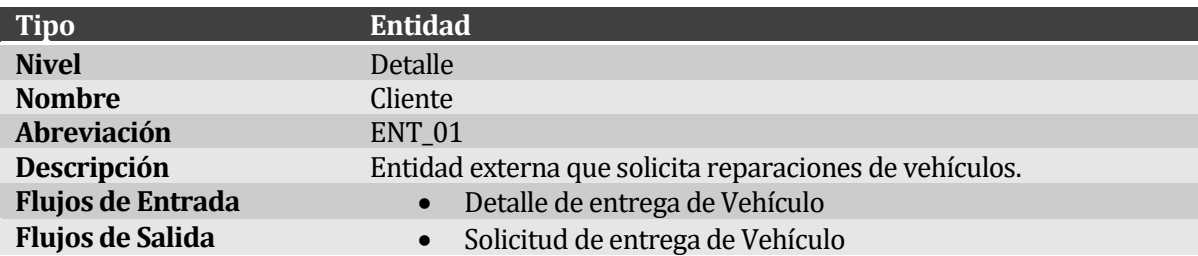

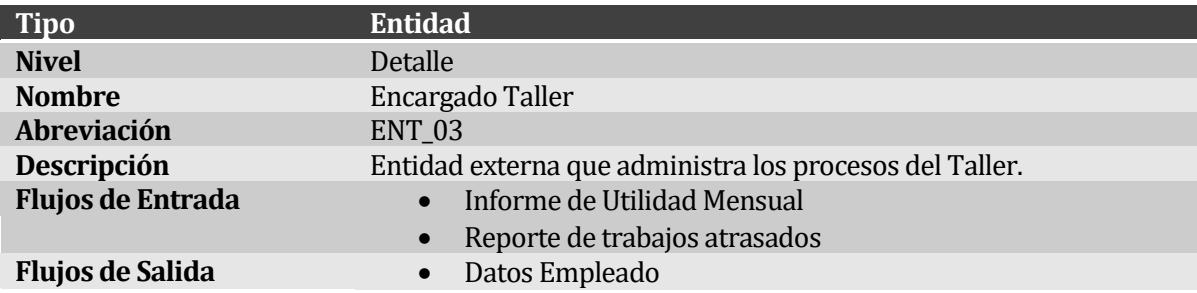

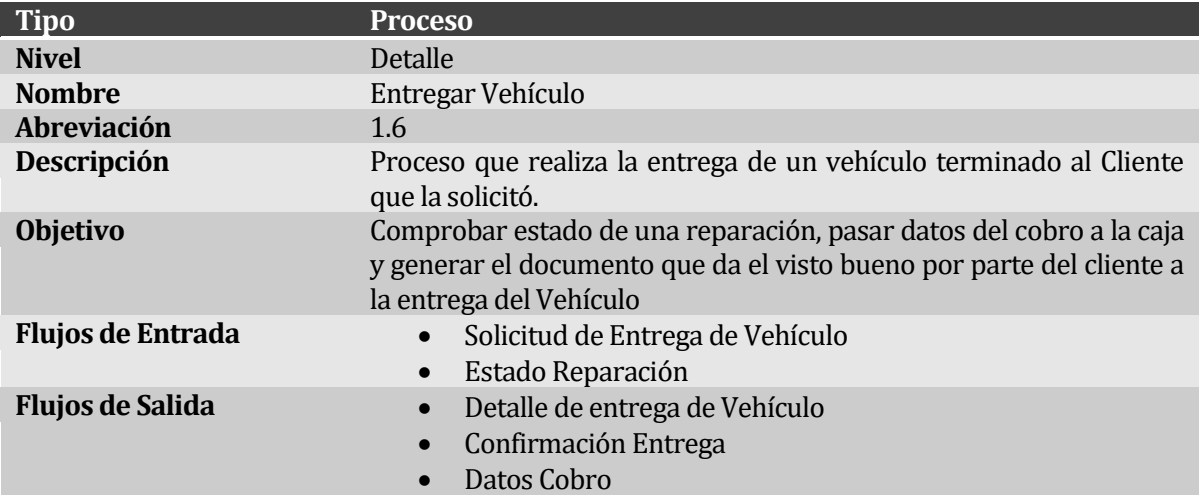

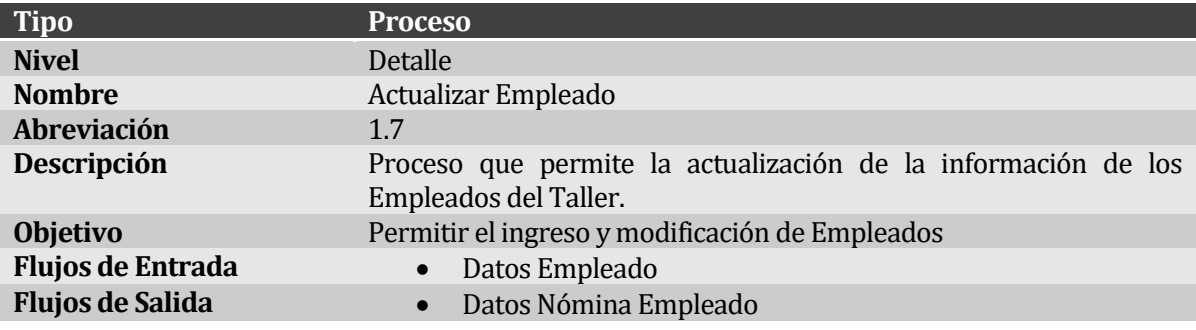
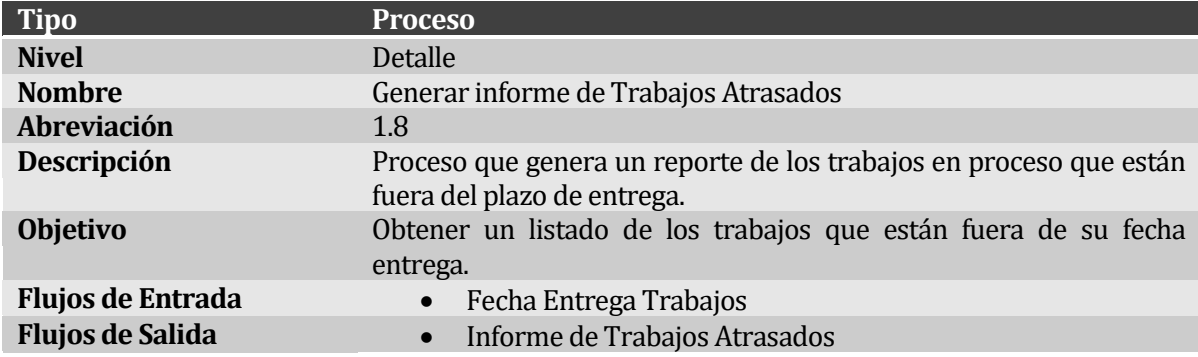

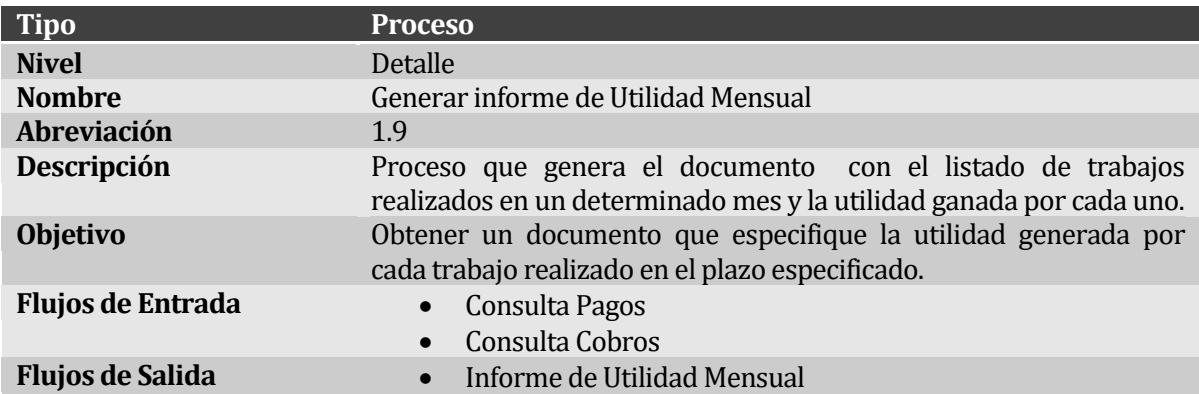

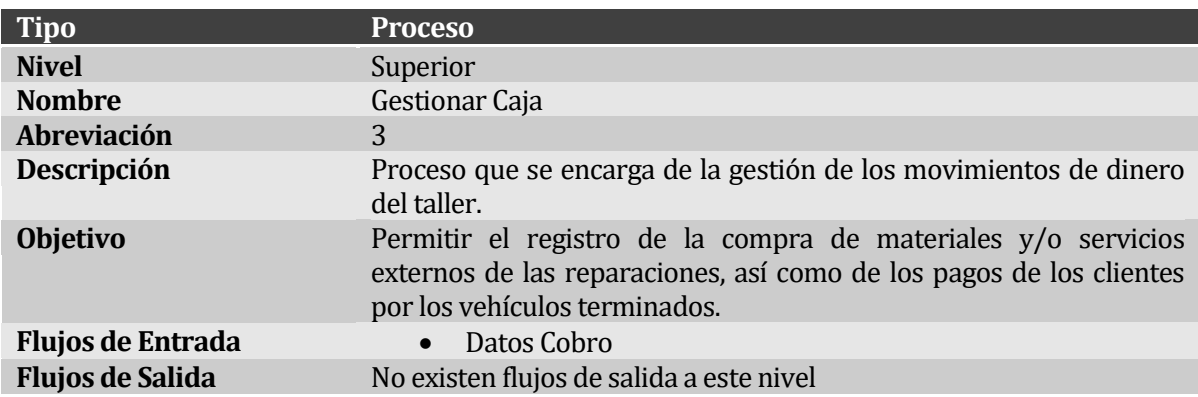

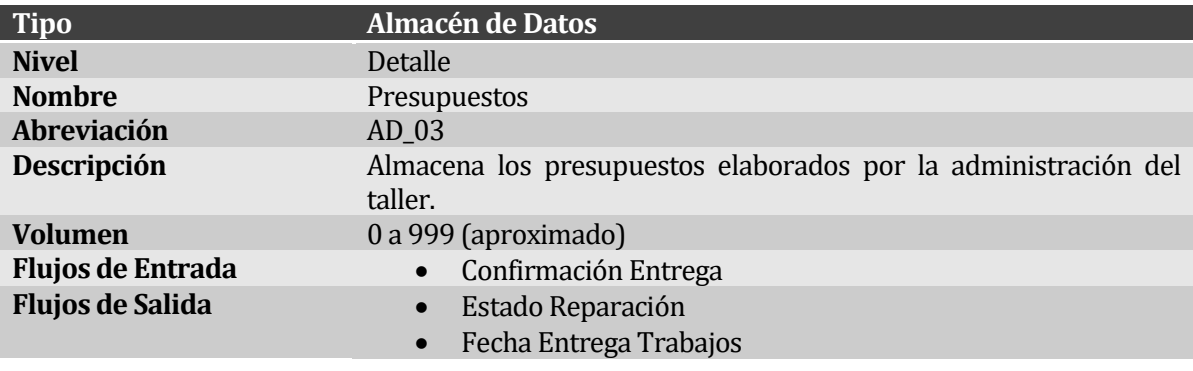

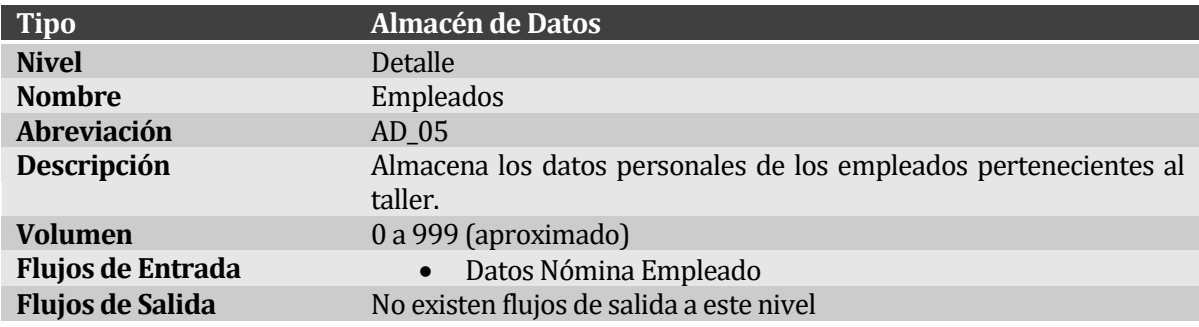

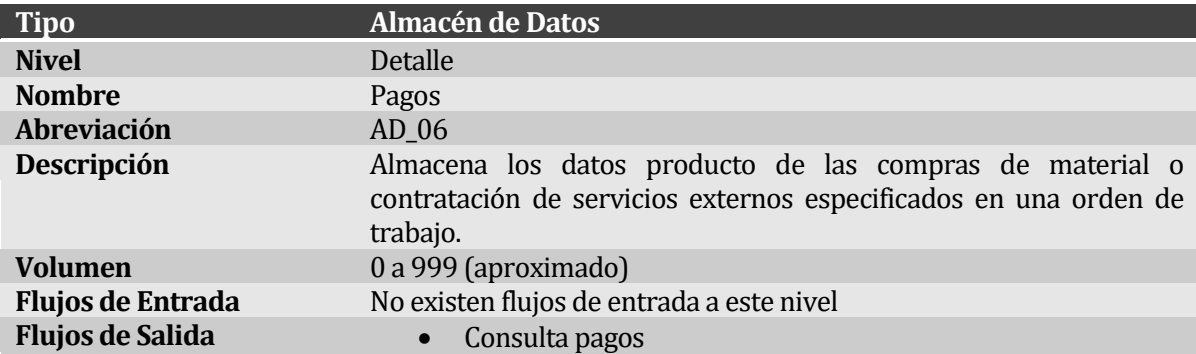

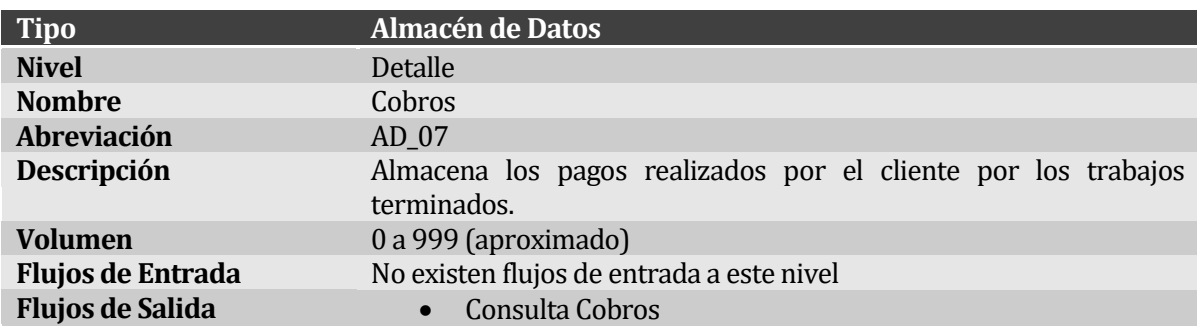

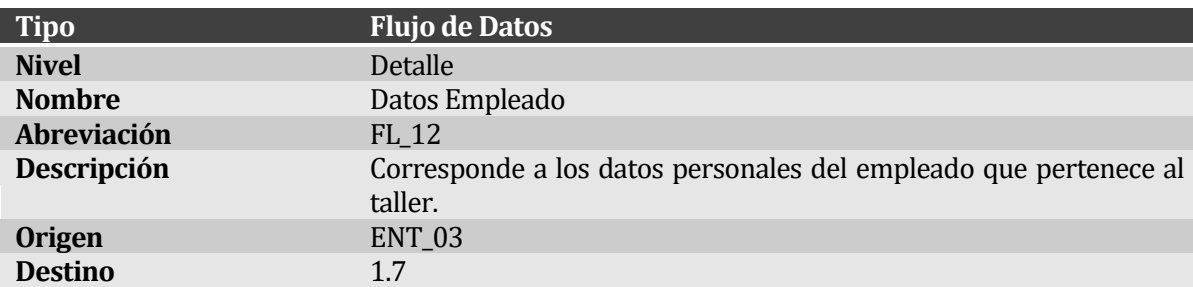

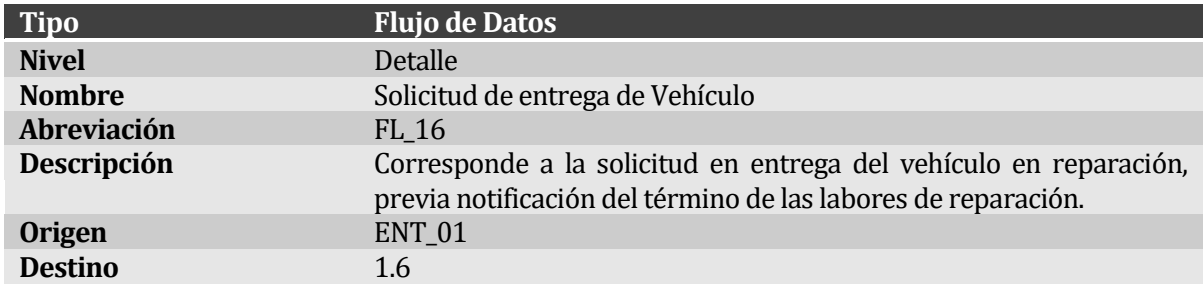

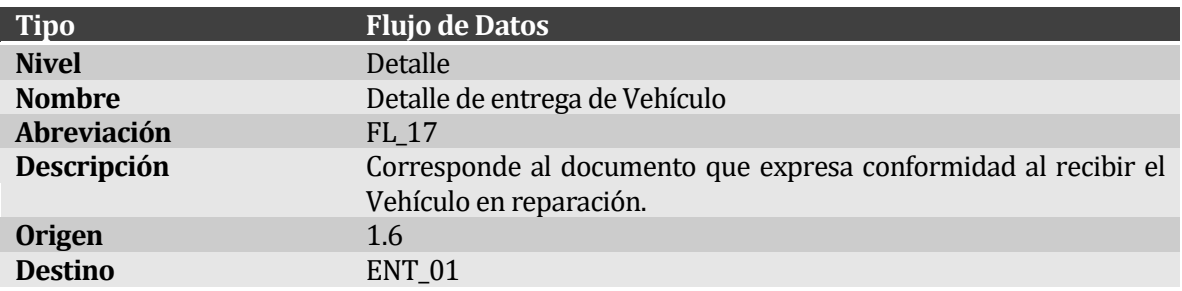

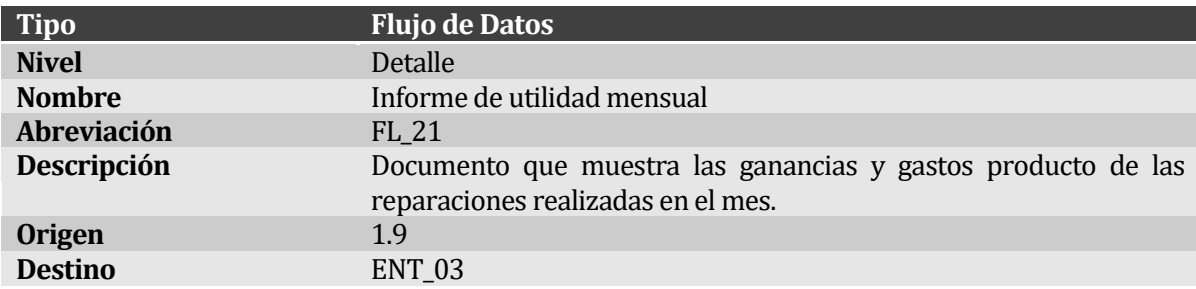

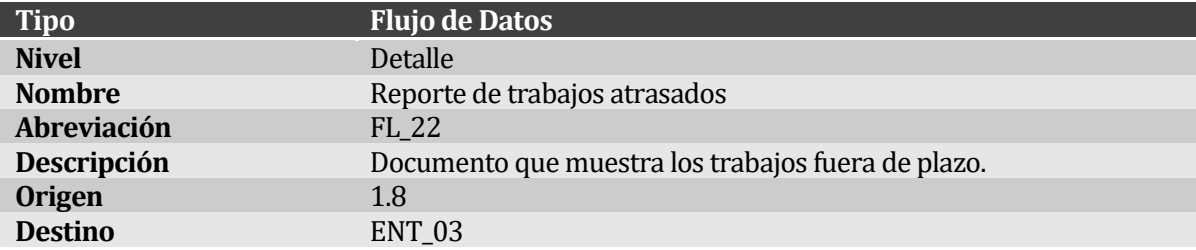

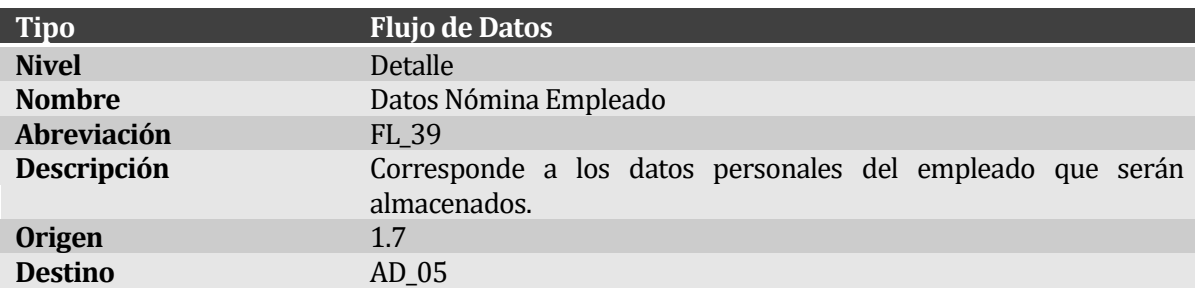

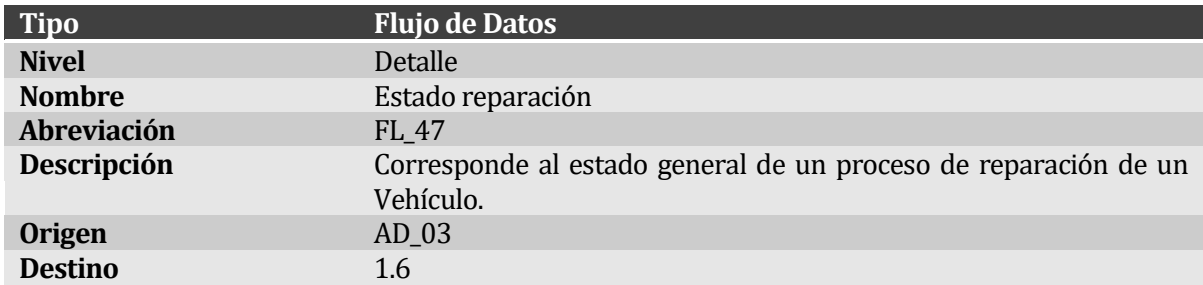

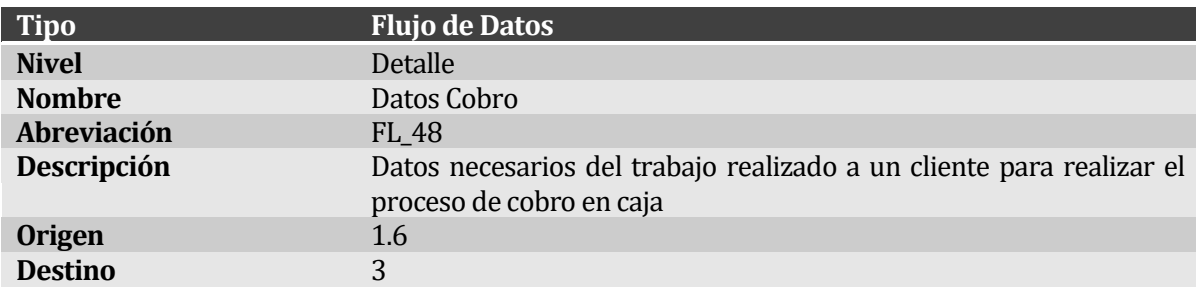

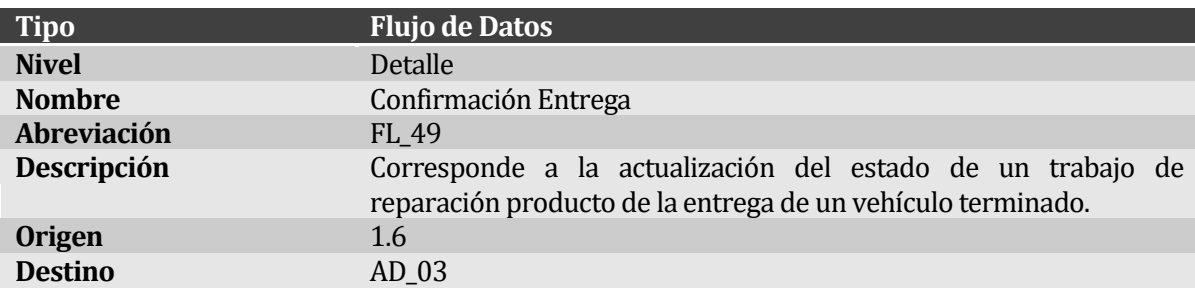

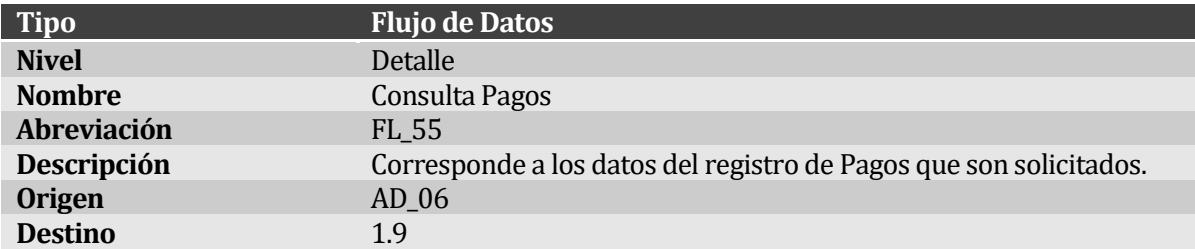

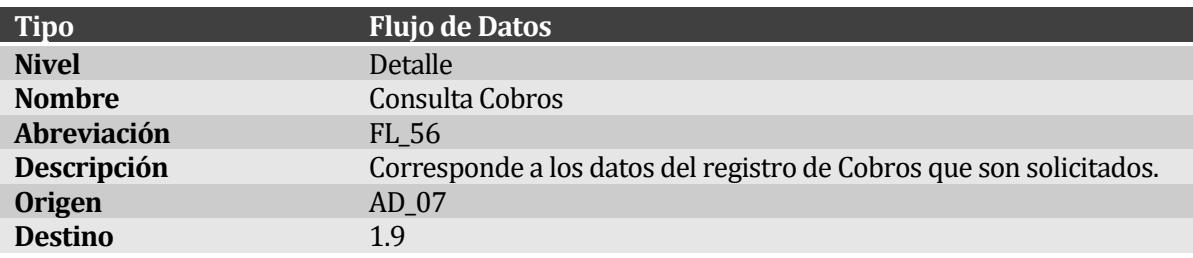

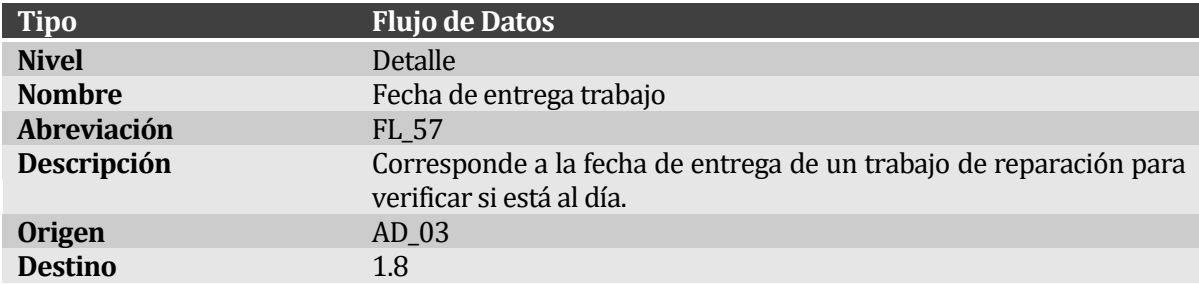

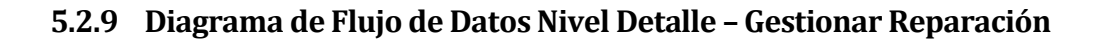

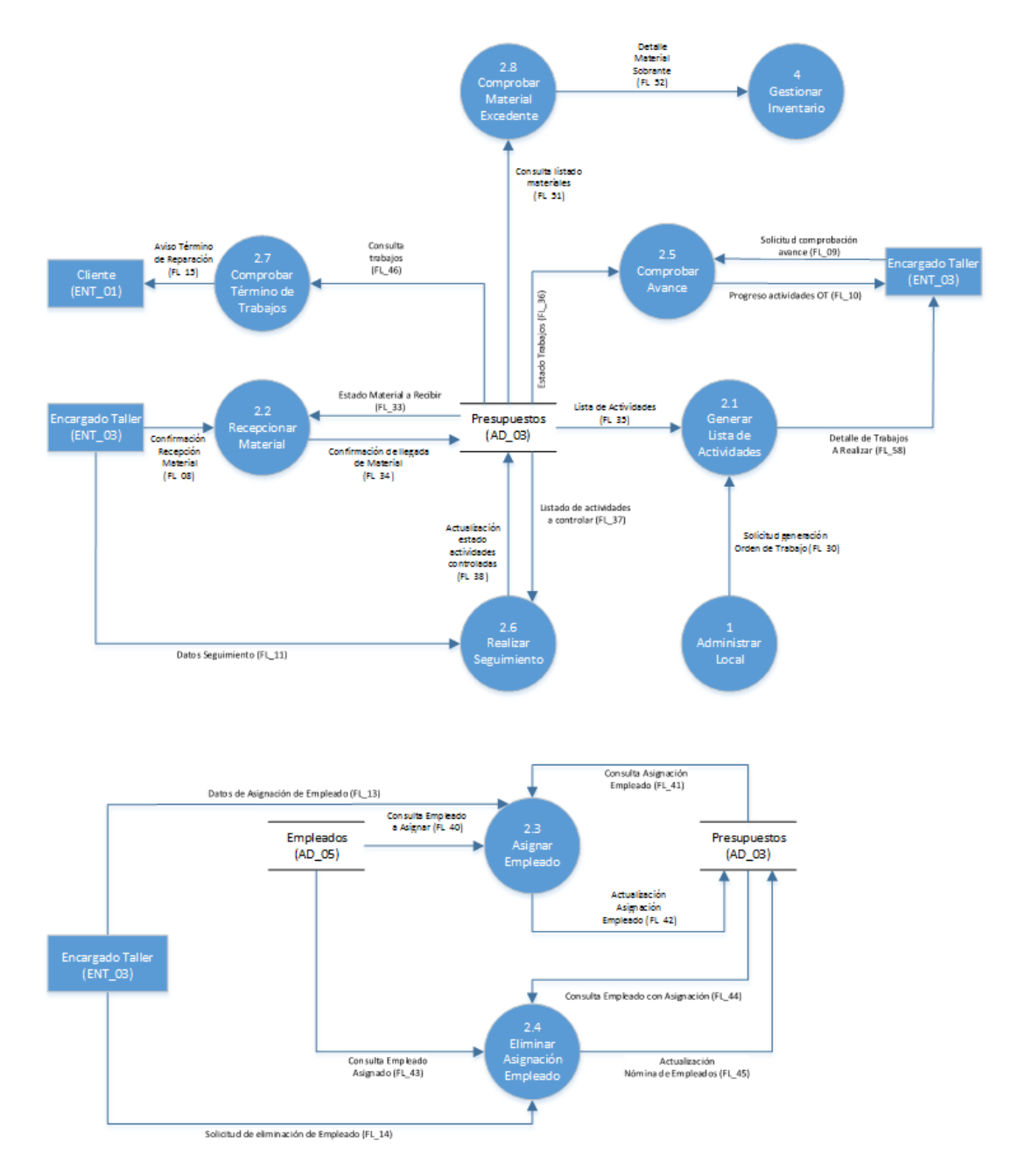

**Figura 10: Diagrama de Flujo de Datos Nivel Detalle – Gestionar Reparación**

# **5.2.10 Diccionario de Datos Nivel Detalle – Gestionar Reparación**

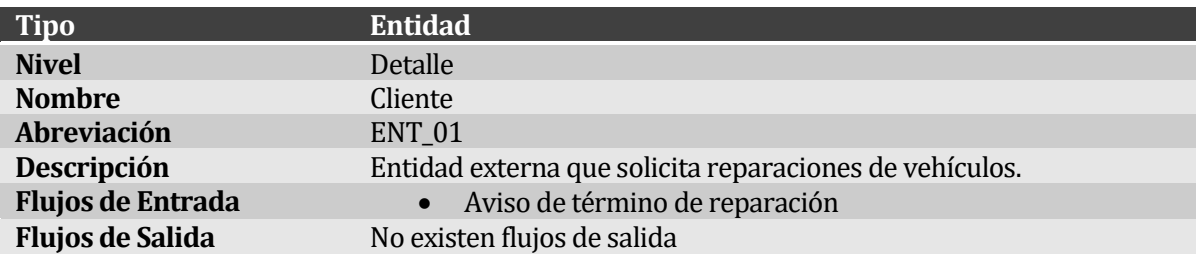

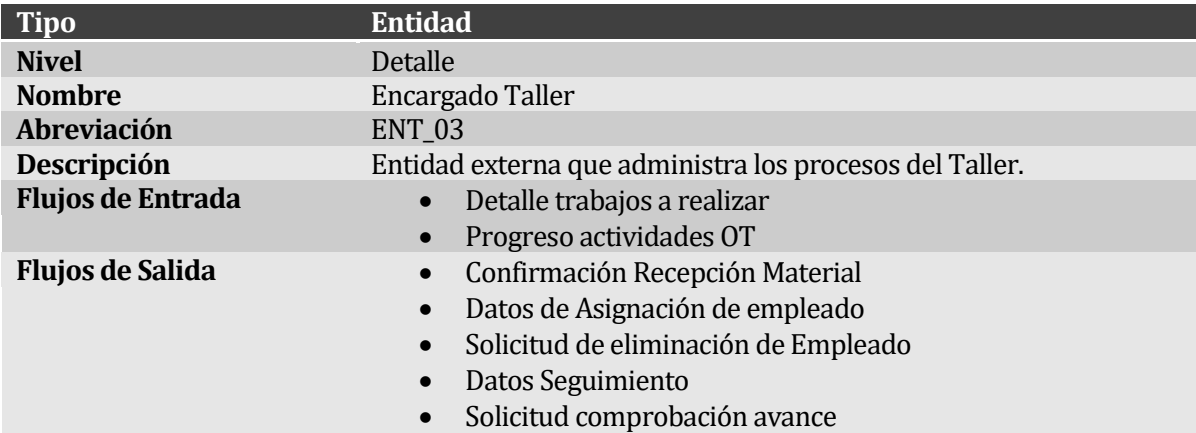

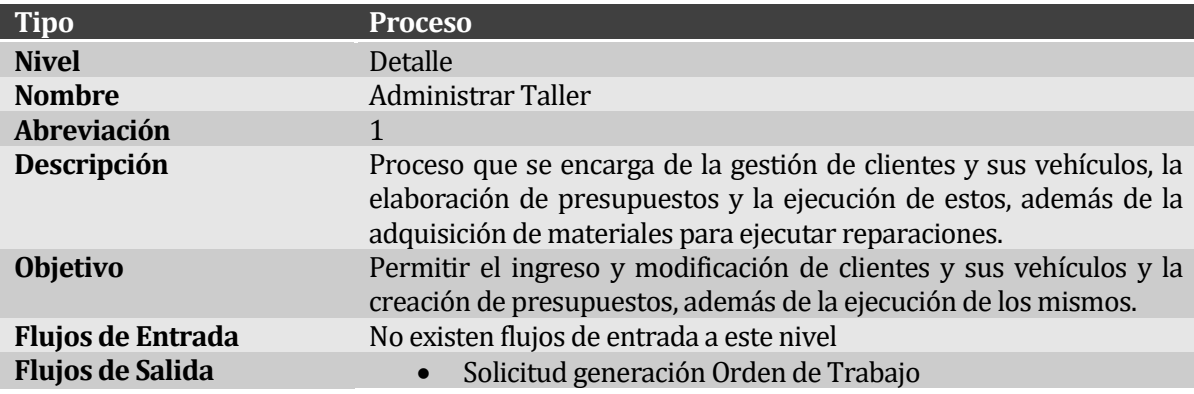

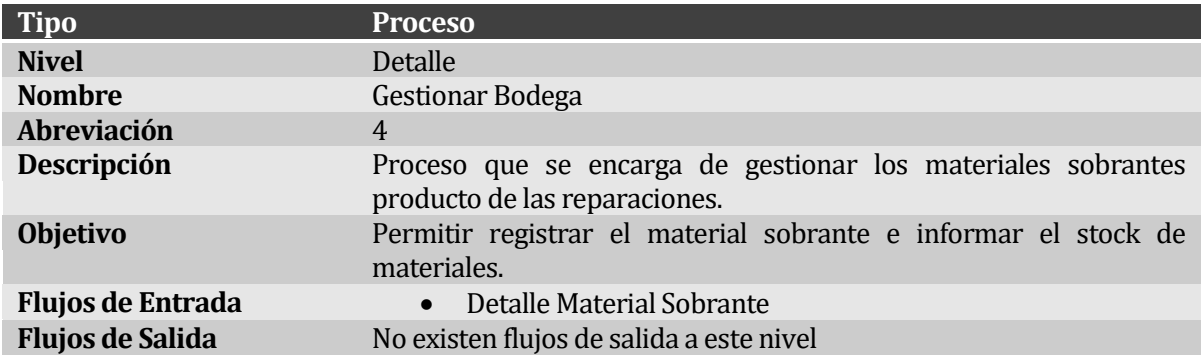

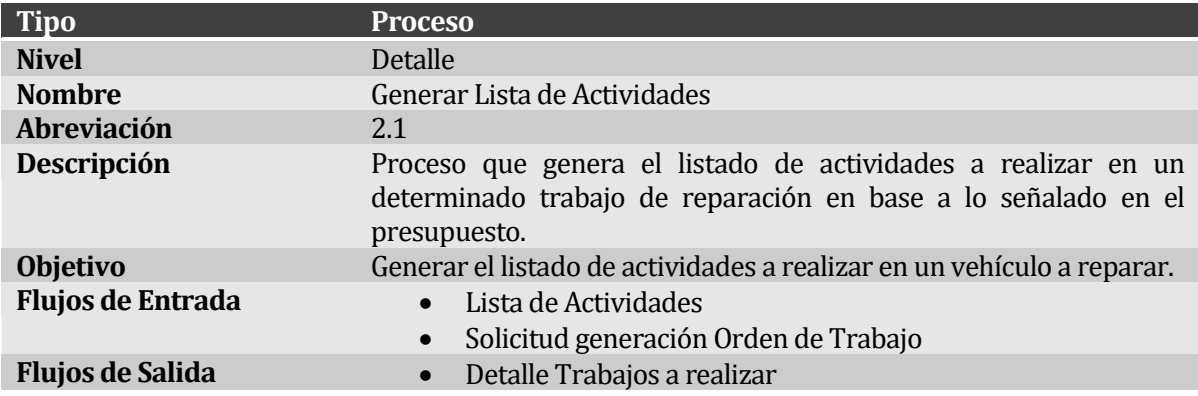

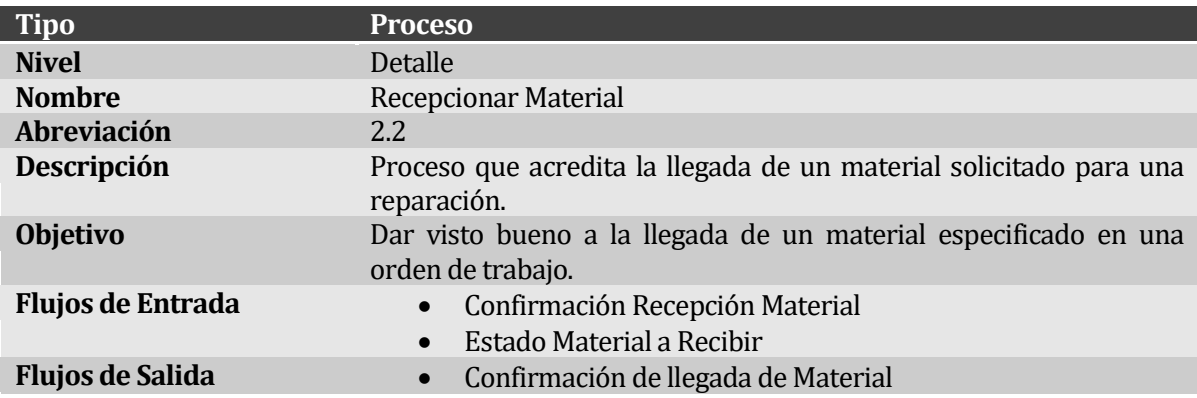

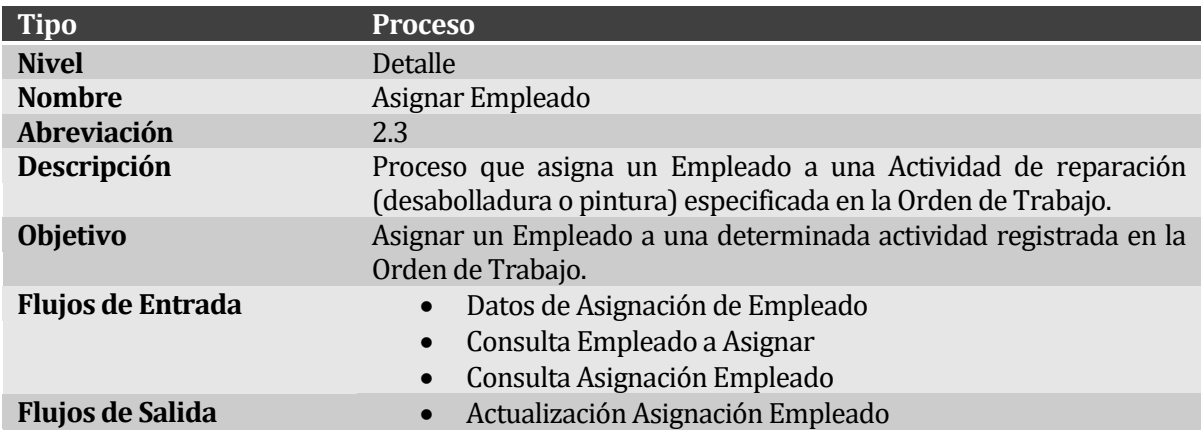

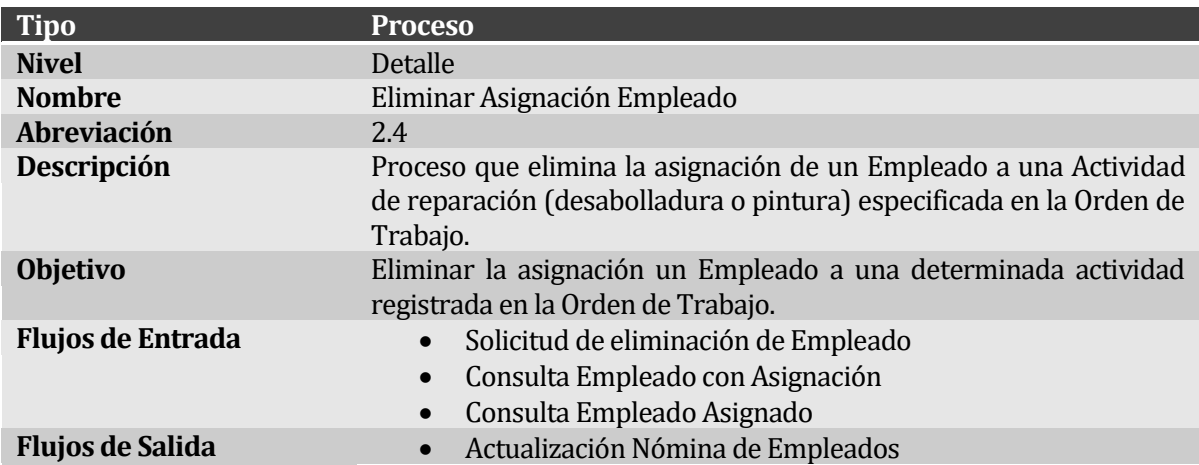

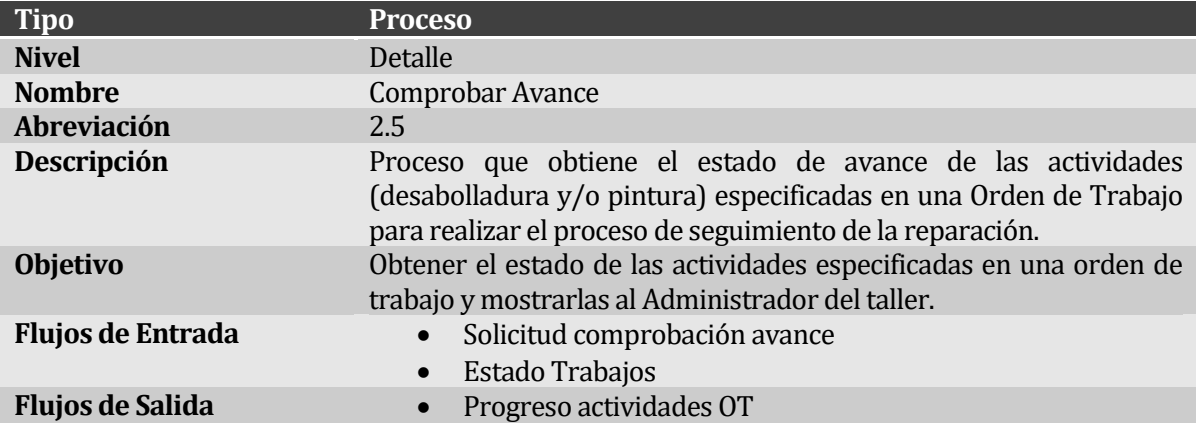

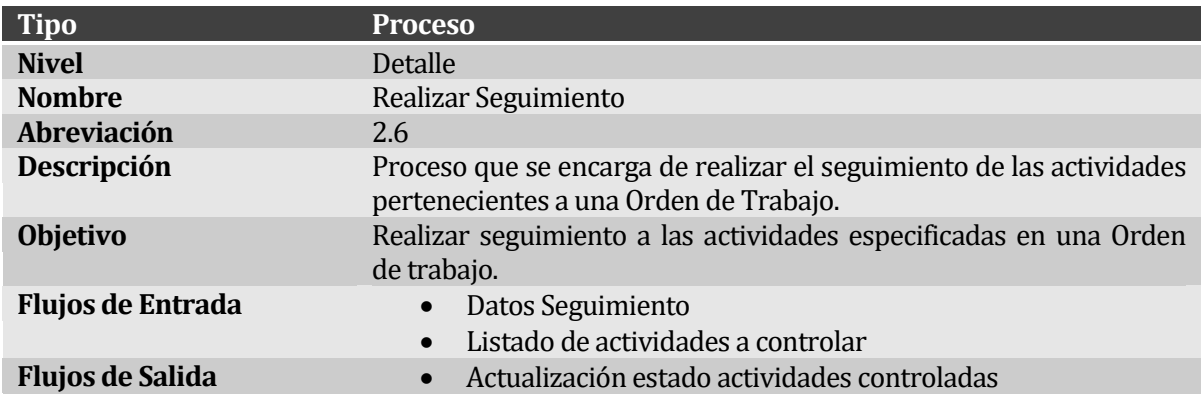

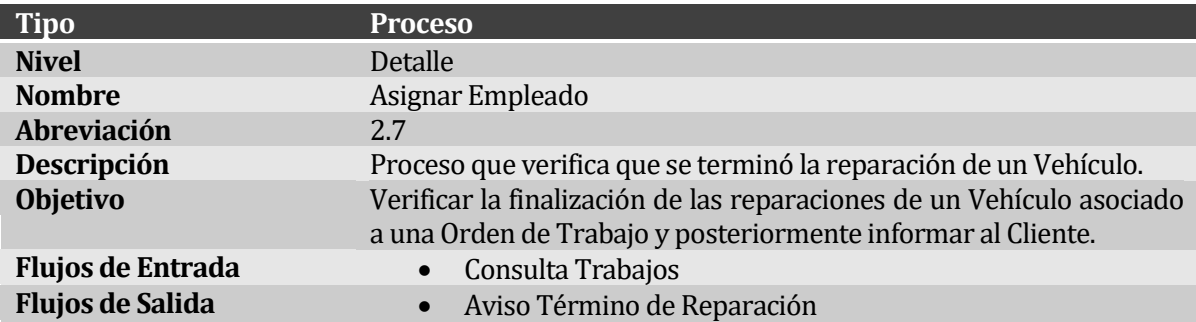

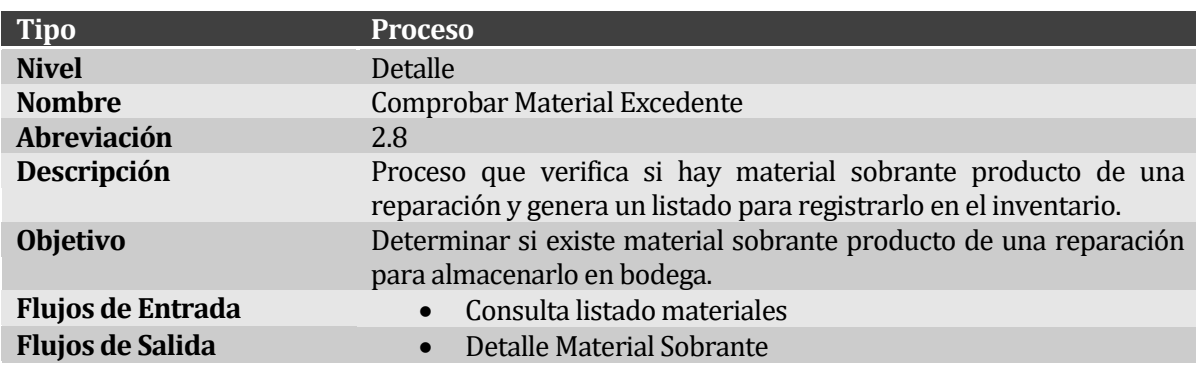

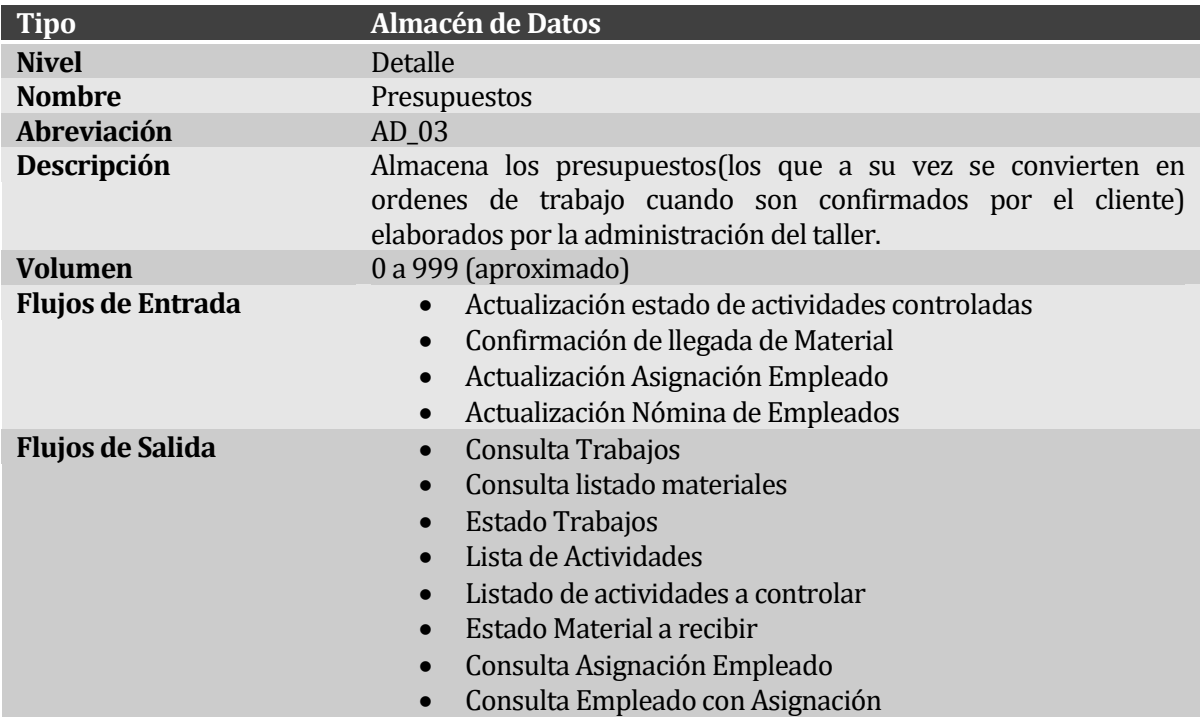

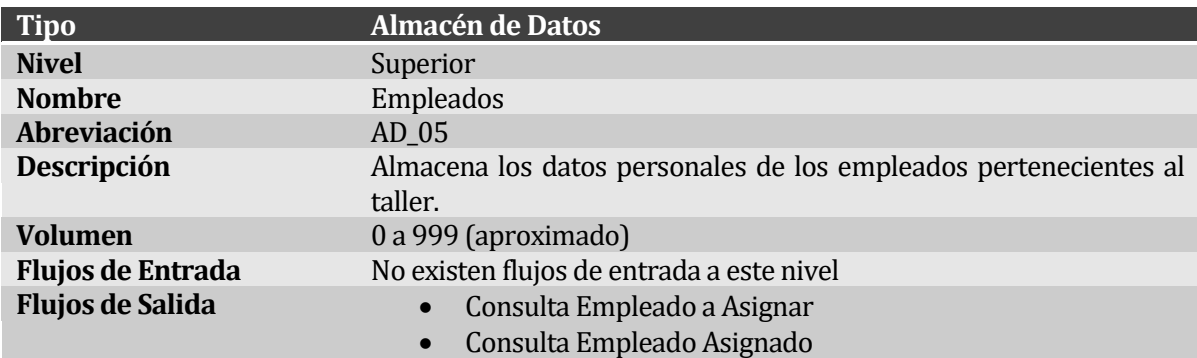

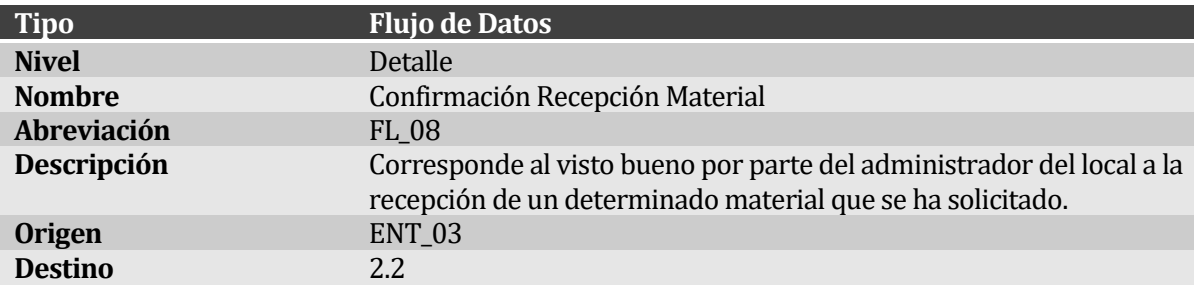

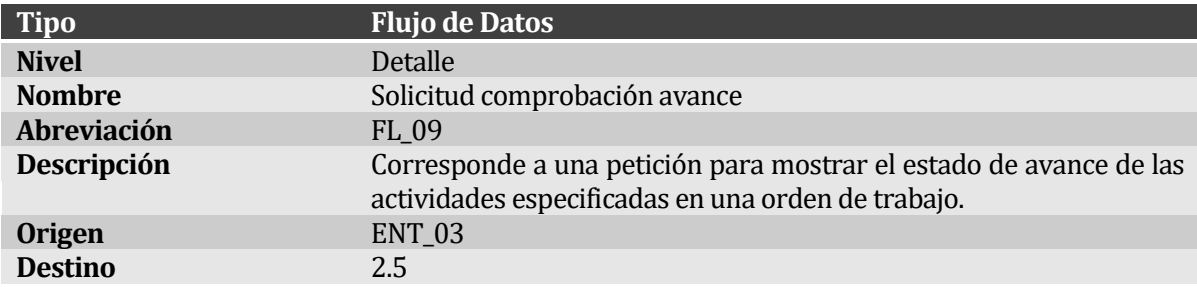

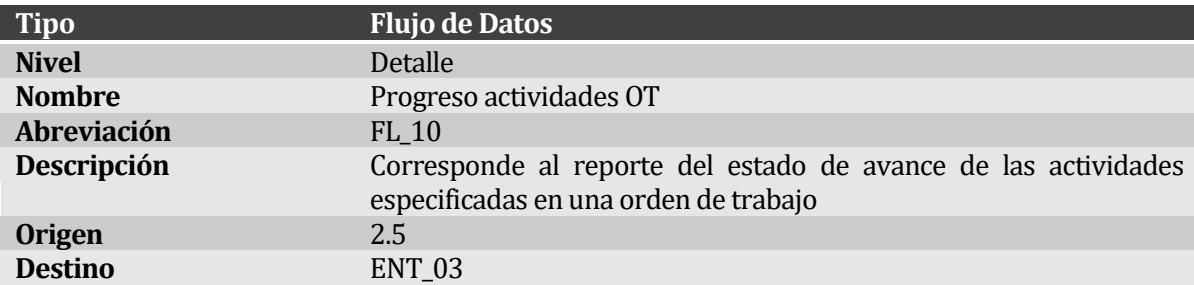

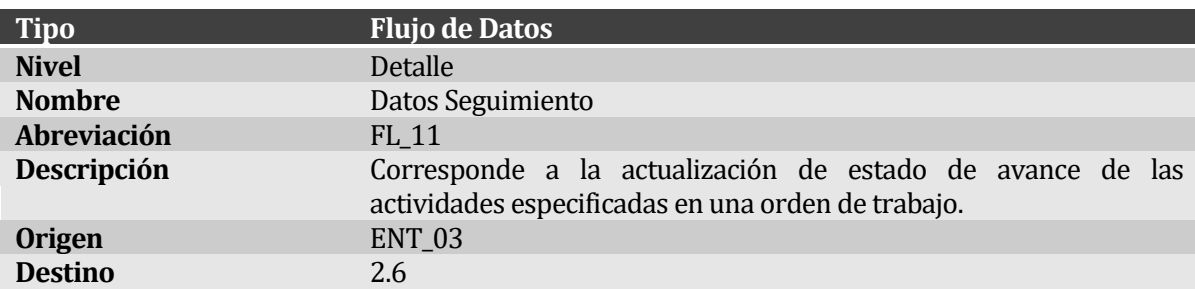

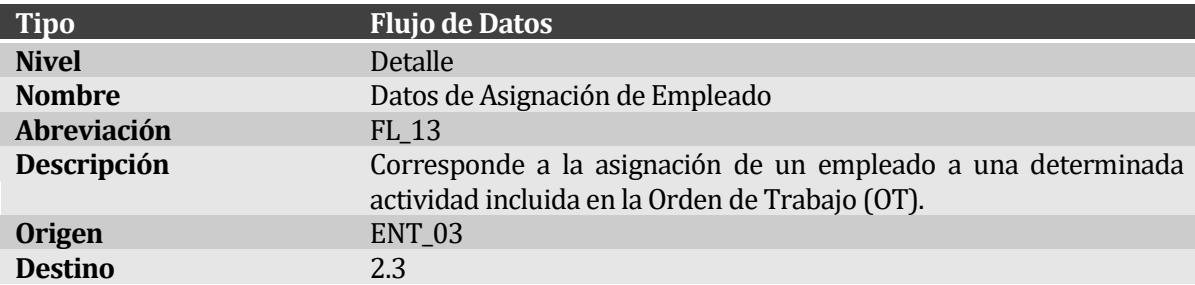

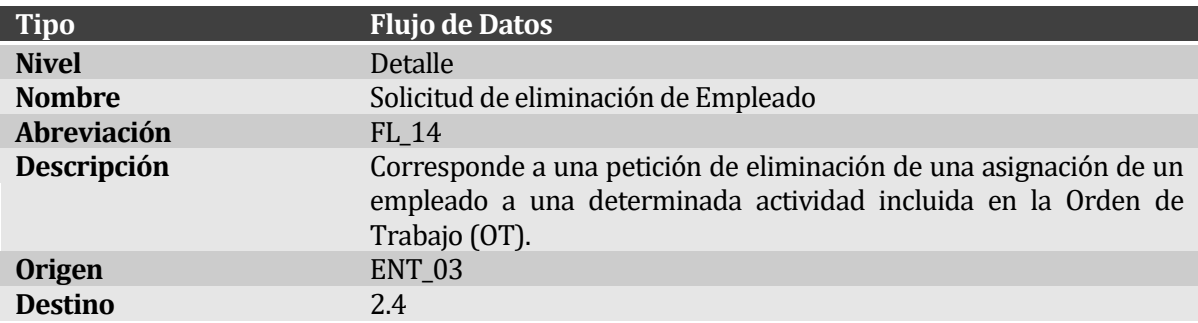

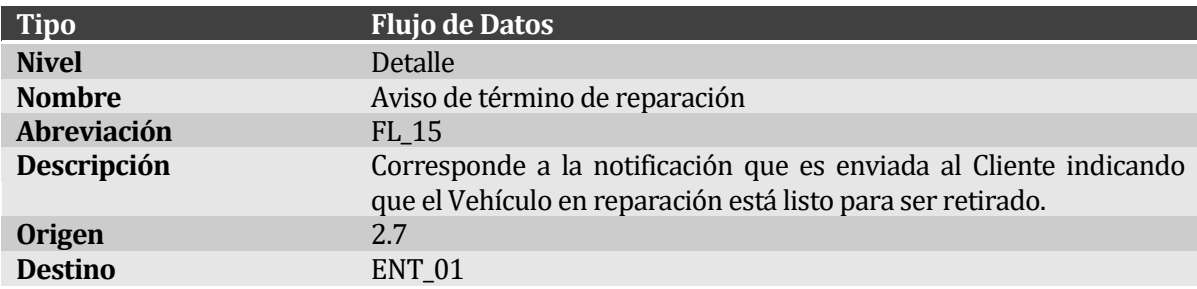

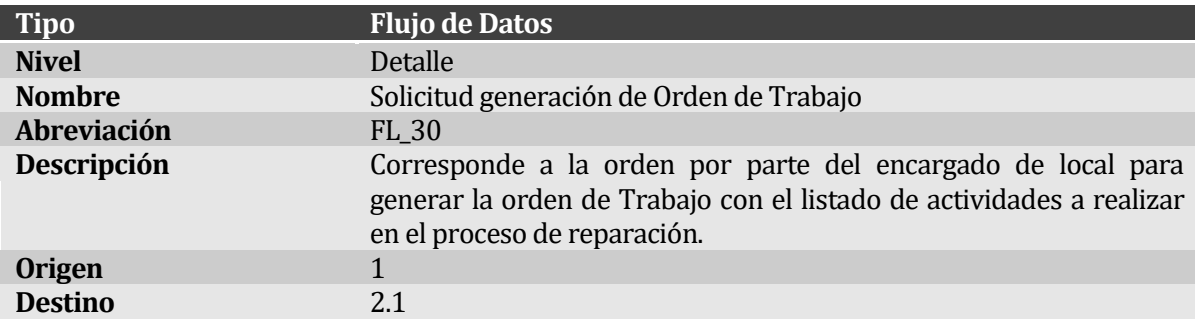

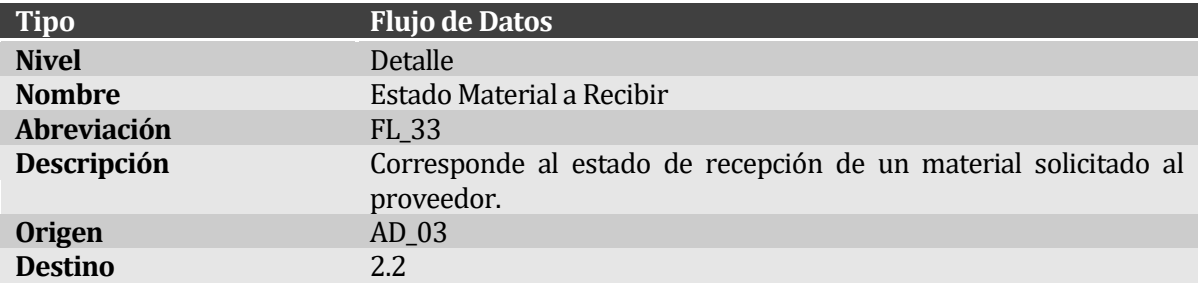

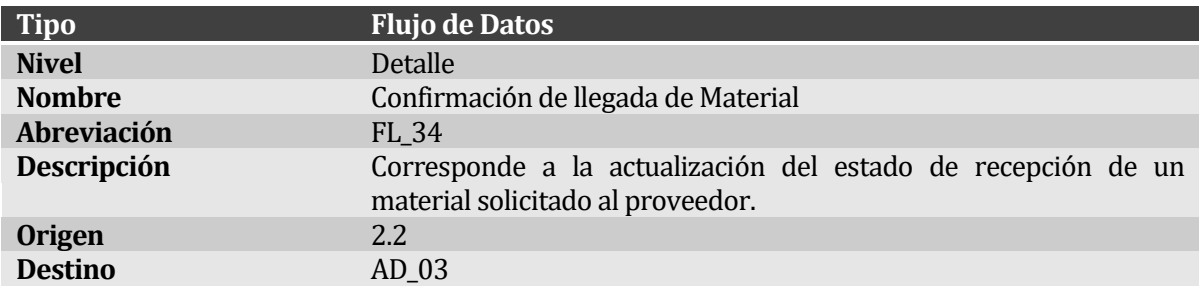

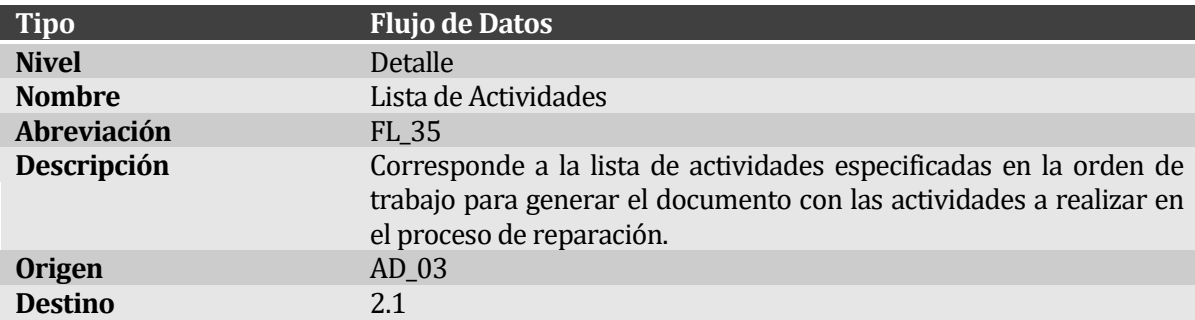

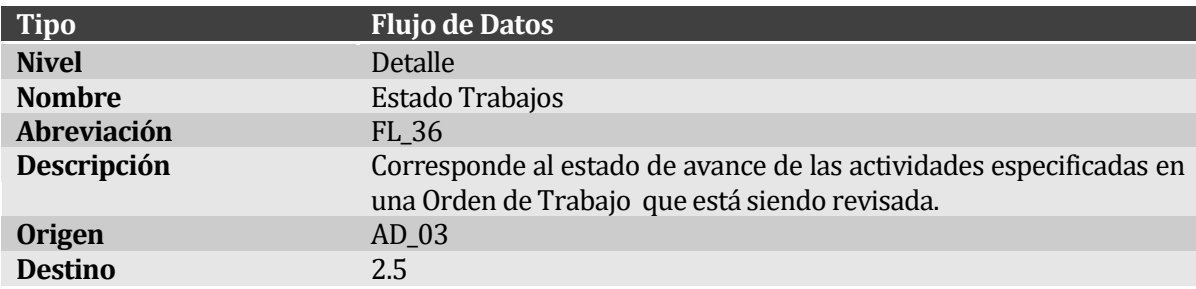

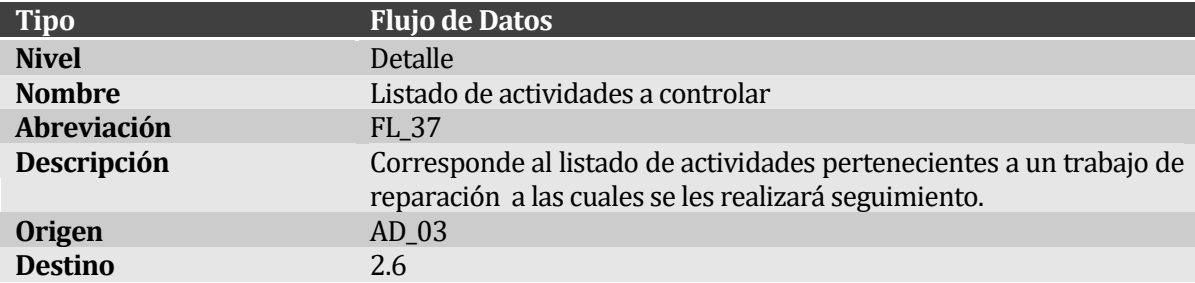

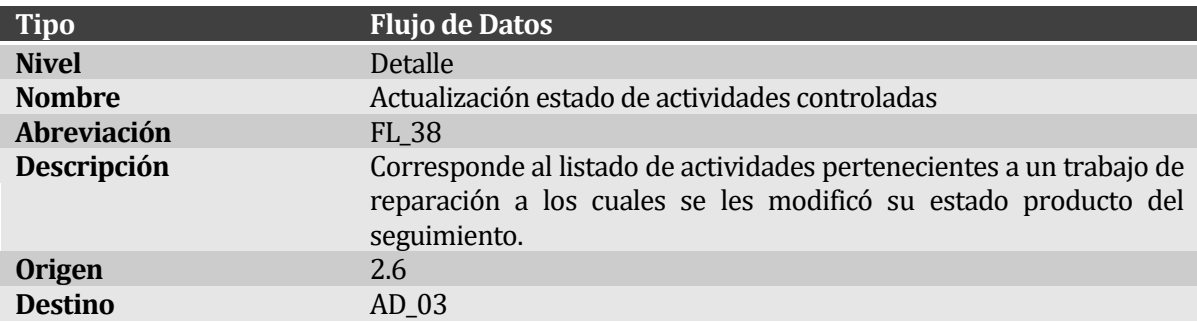

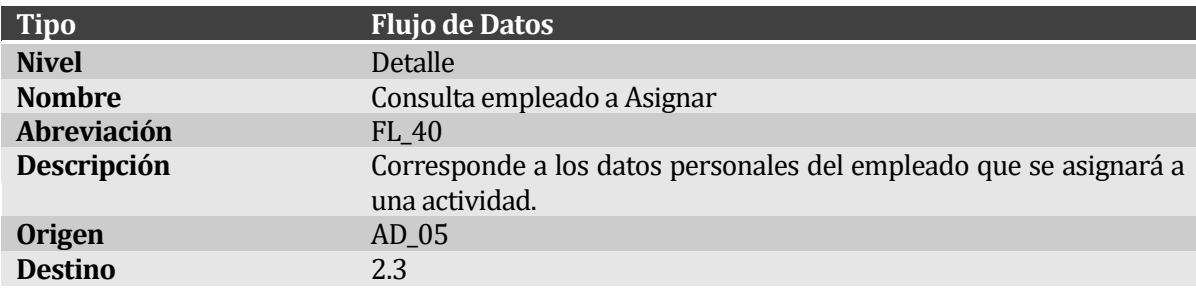

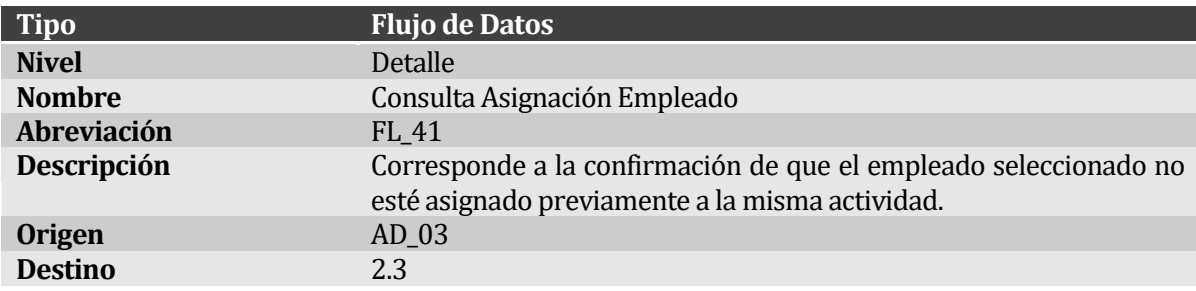

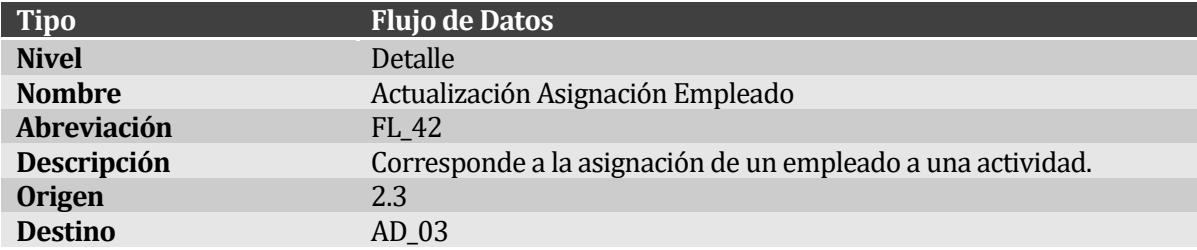

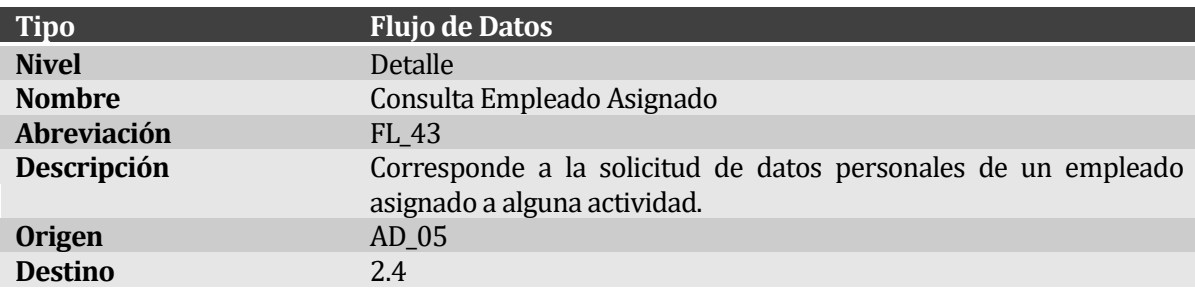

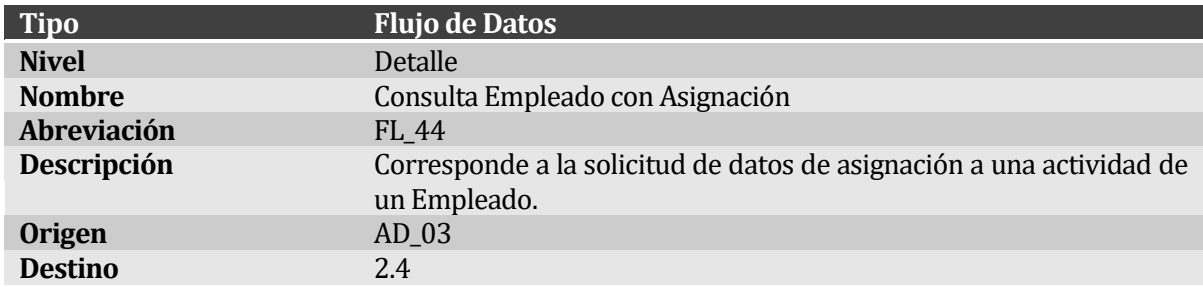

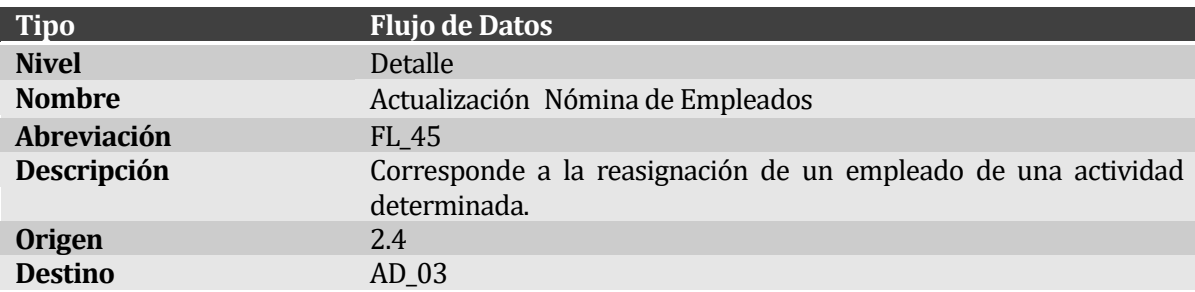

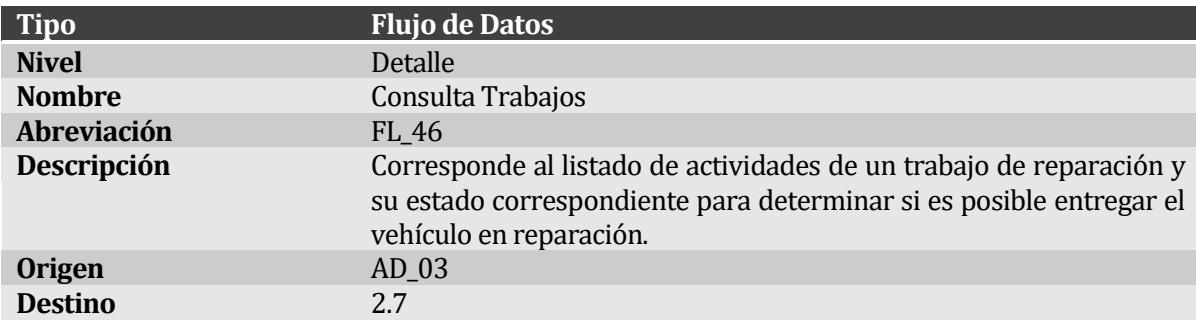

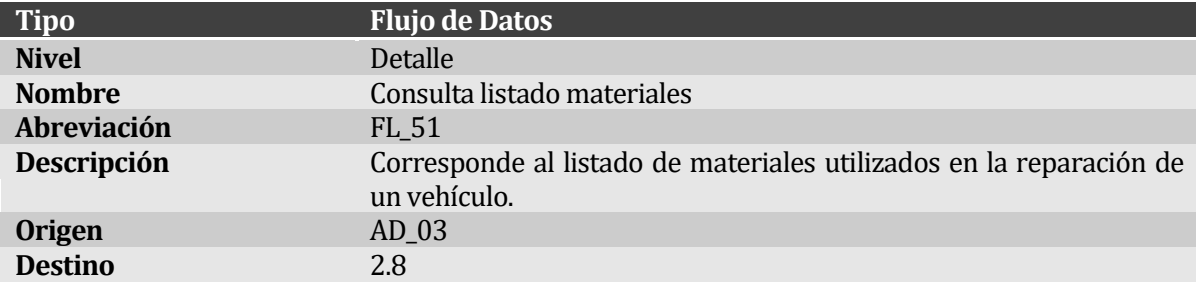

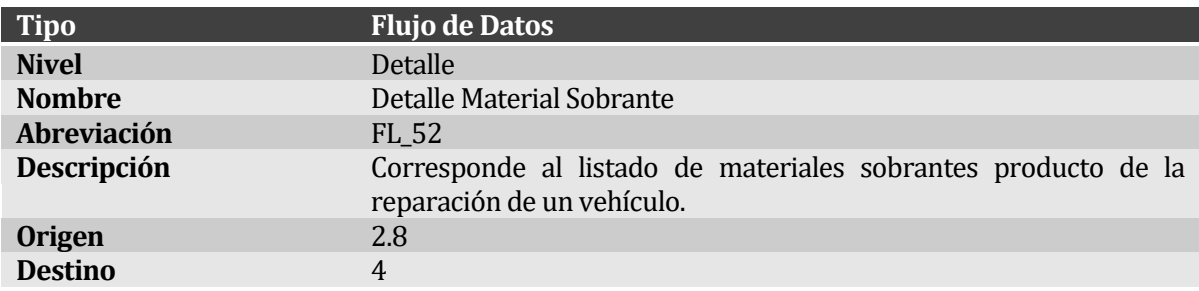

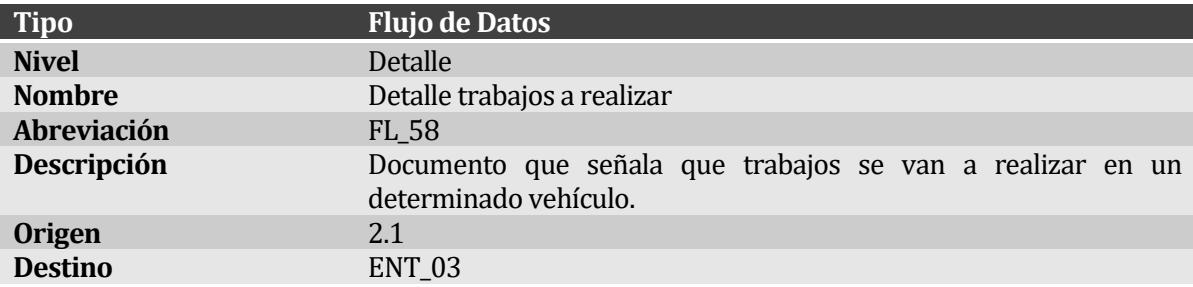

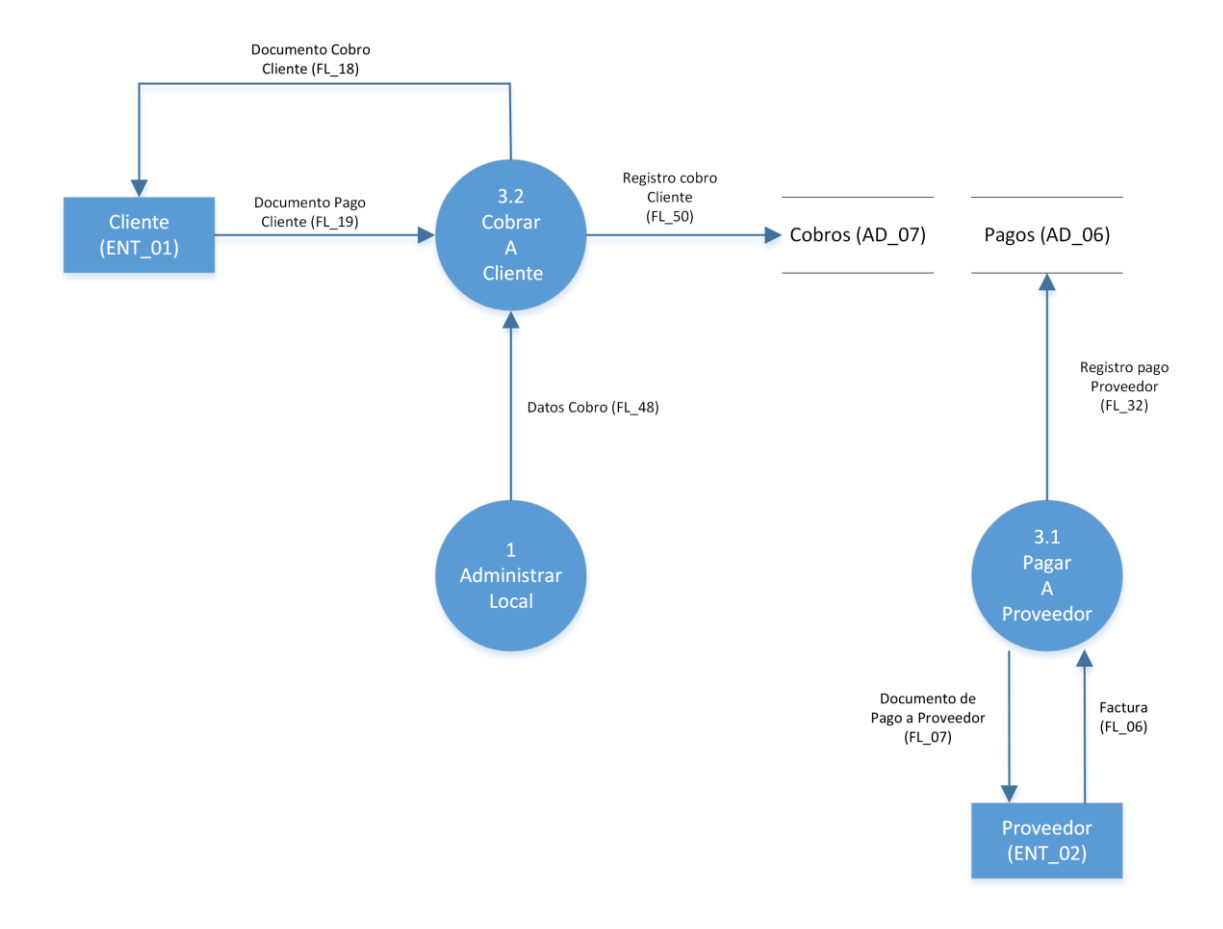

### **5.2.11 Diagrama de Flujo de Datos Nivel Detalle – Gestionar Caja**

**Figura 11: Diagrama de Flujo de Datos Nivel Detalle – Gestionar Caja**

## **5.2.12 Diccionario de Datos Nivel Detalle – Gestionar Caja**

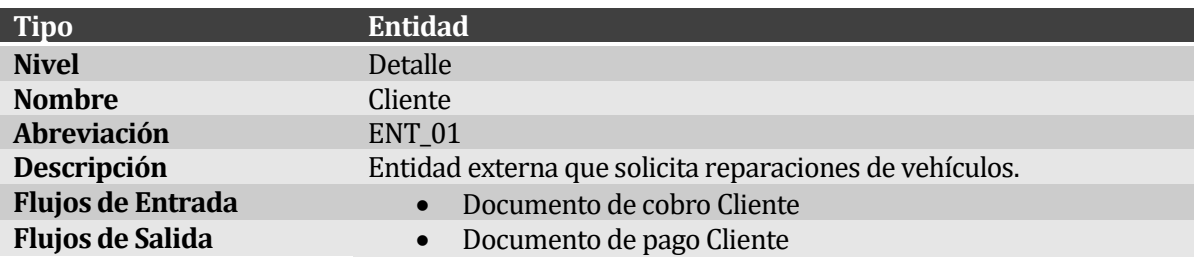

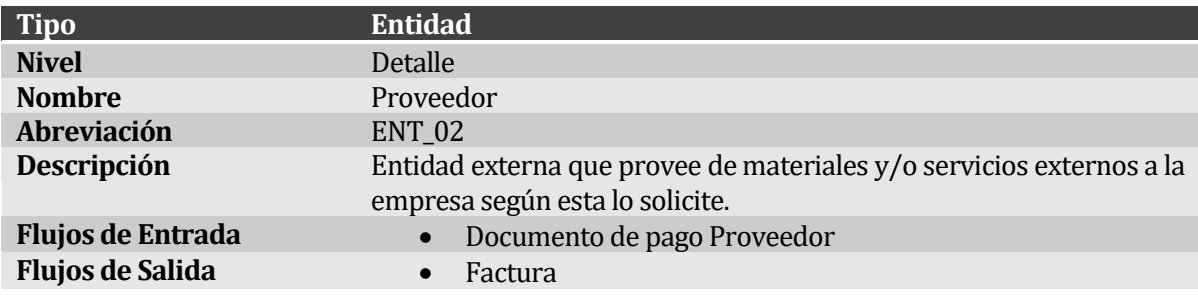

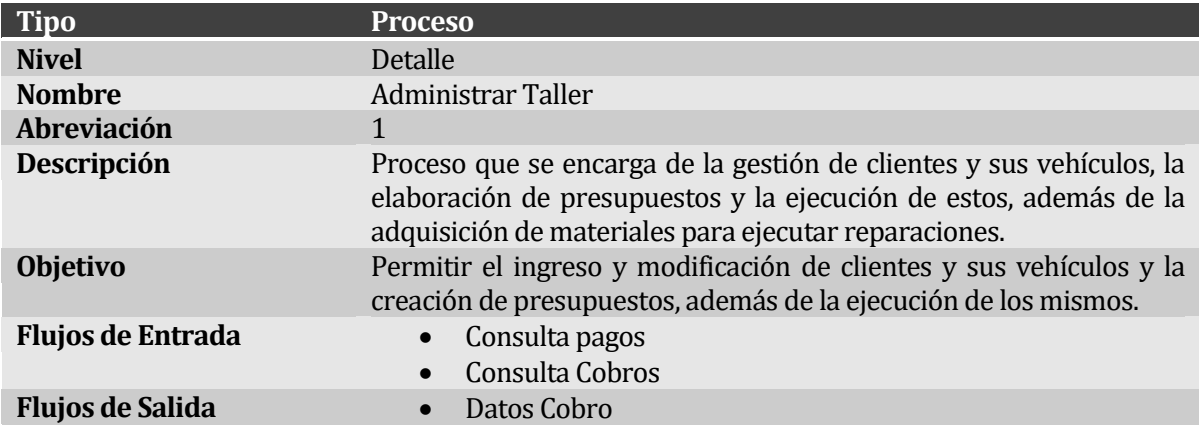

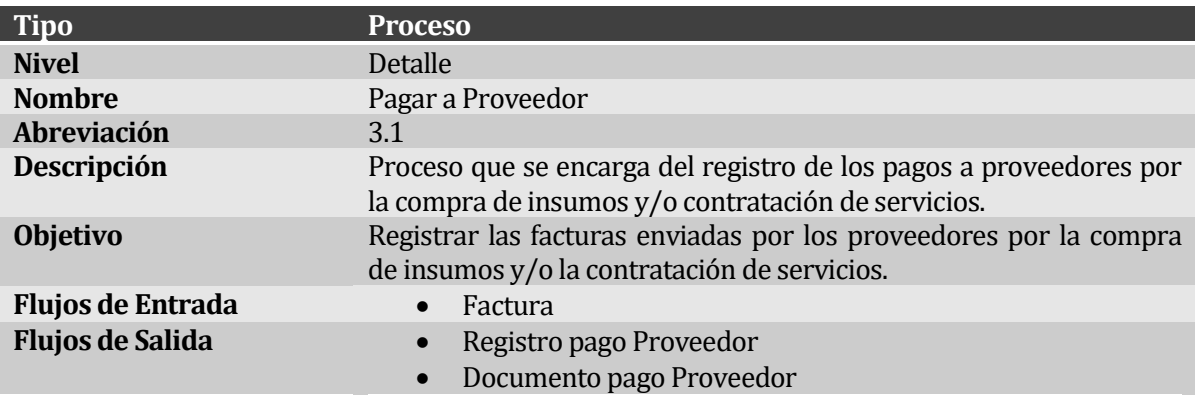

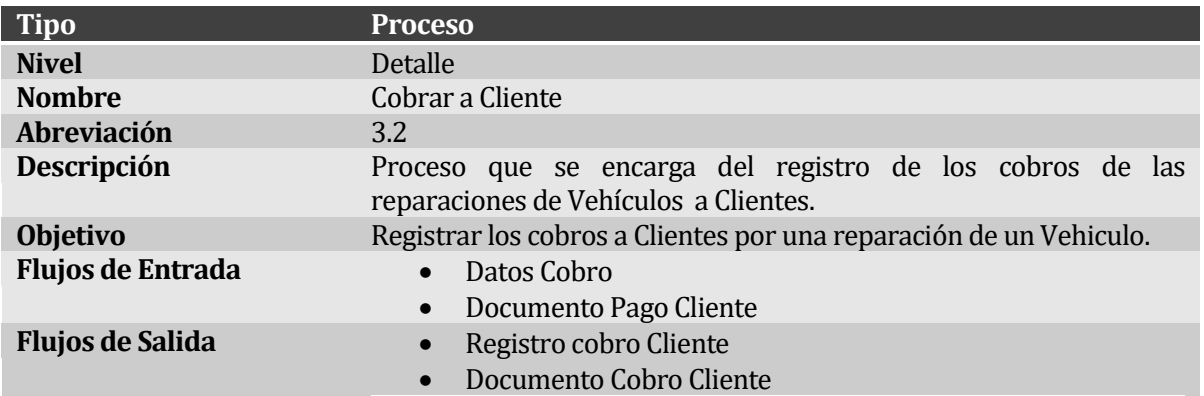

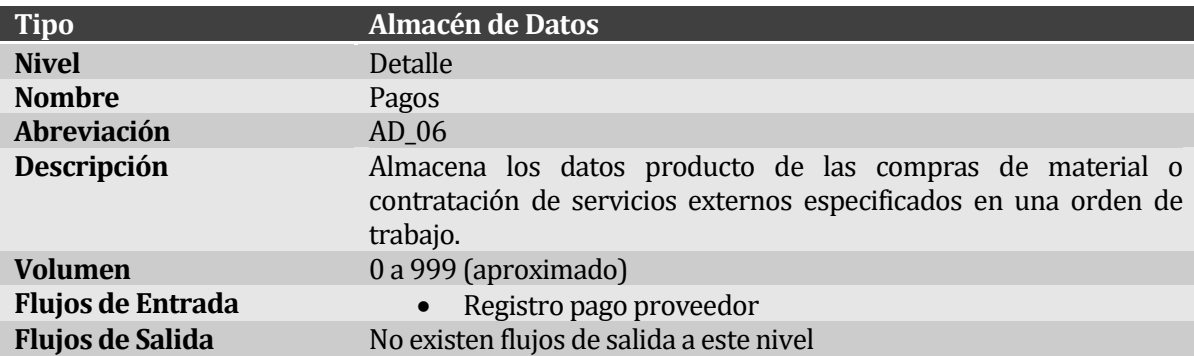

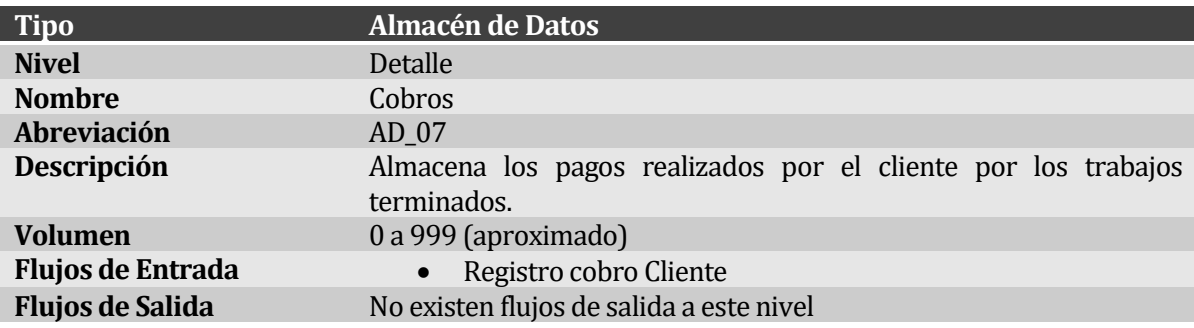

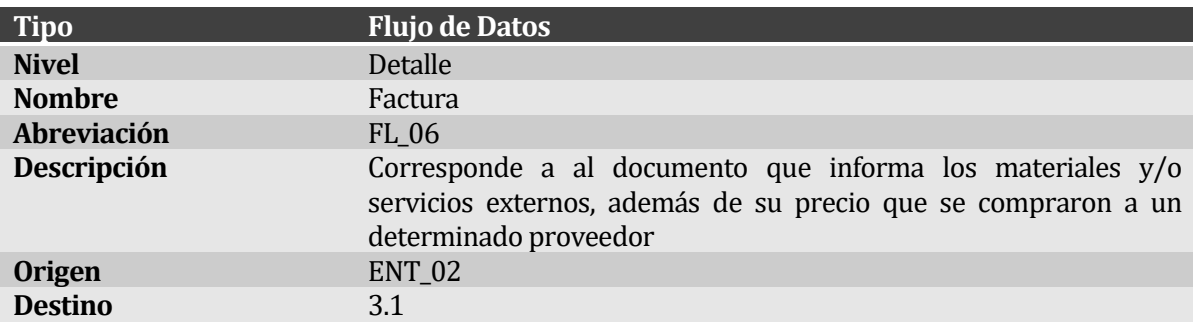

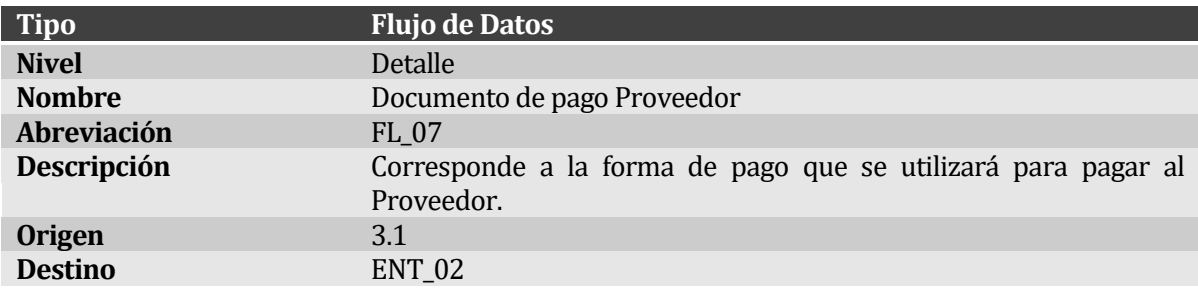

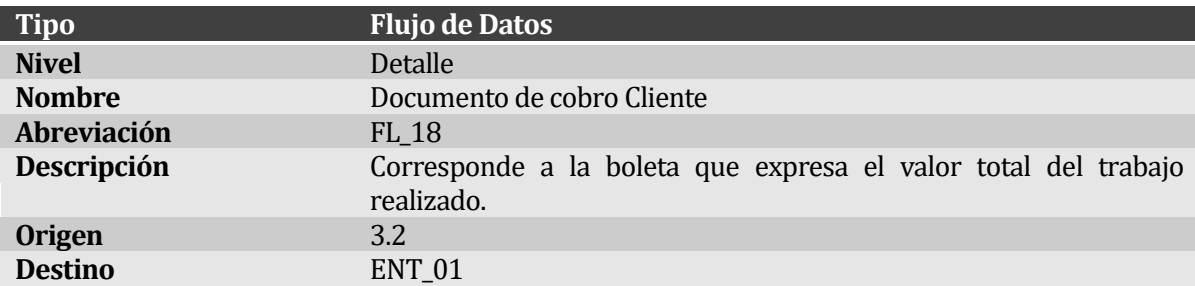

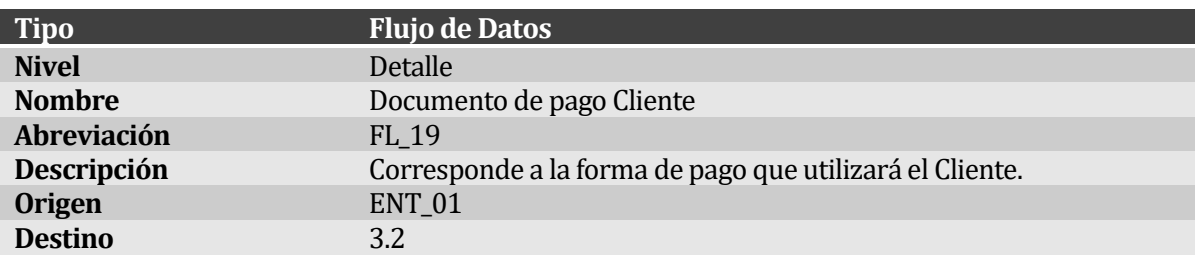

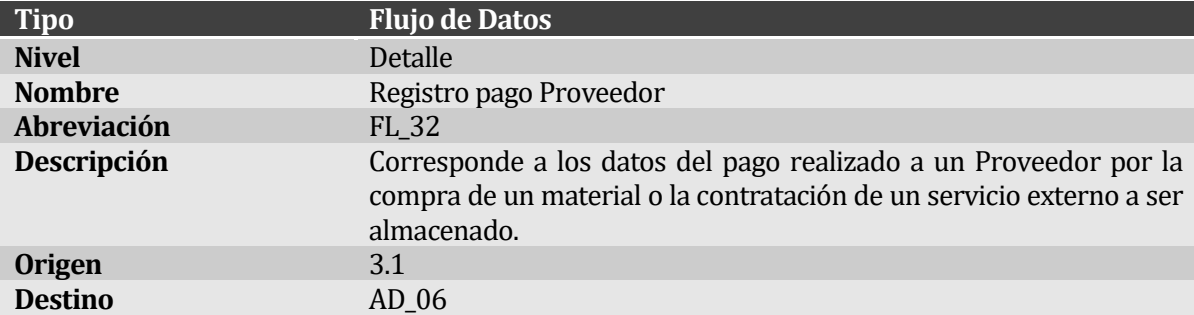

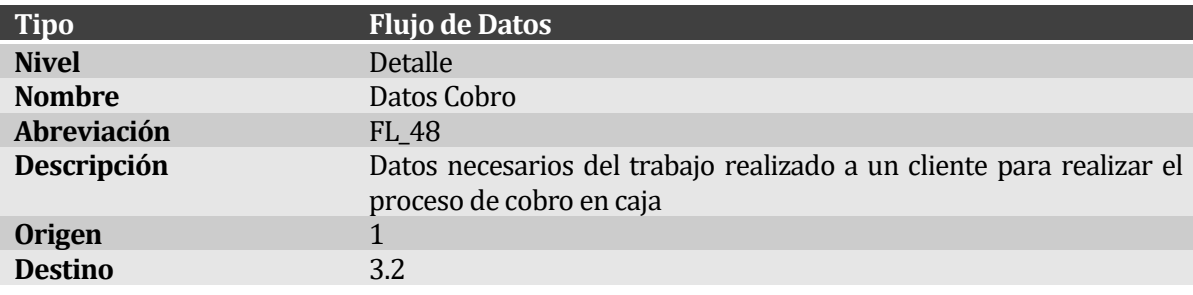

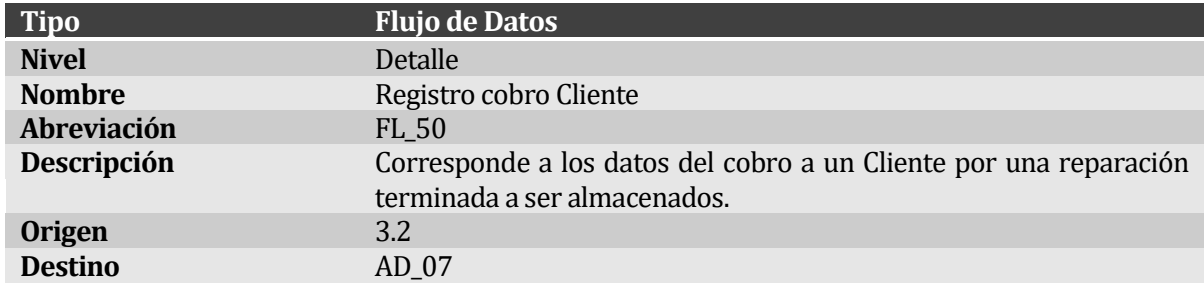

### **5.2.13 Diagrama de Flujo de Datos Nivel Detalle – Gestionar Bodega**

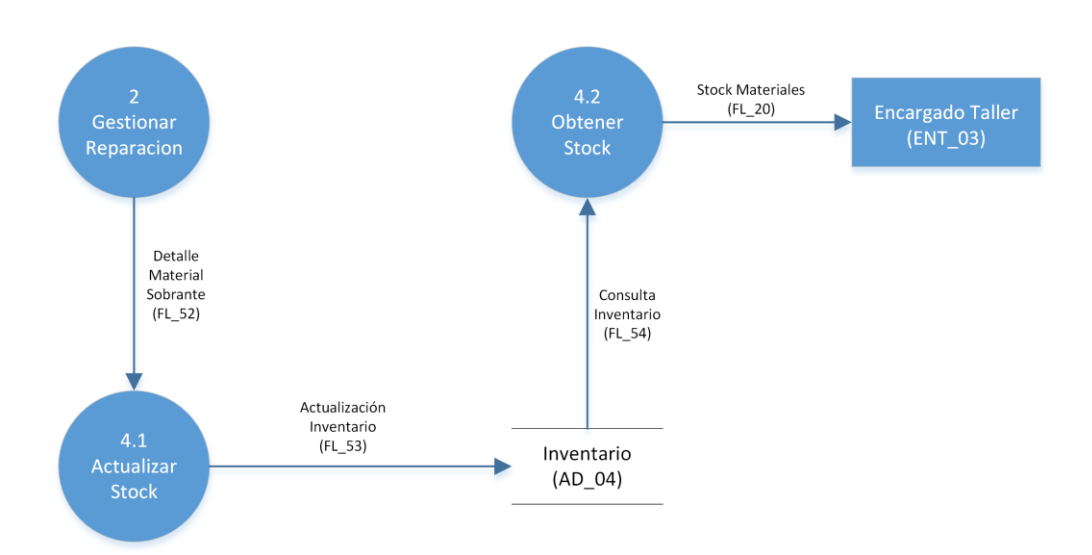

**Figura 12: Diagrama de Flujo de Datos Nivel Detalle – Gestionar Bodega**

## **5.2.14 Diccionario de Datos Nivel Detalle – Gestionar Bodega**

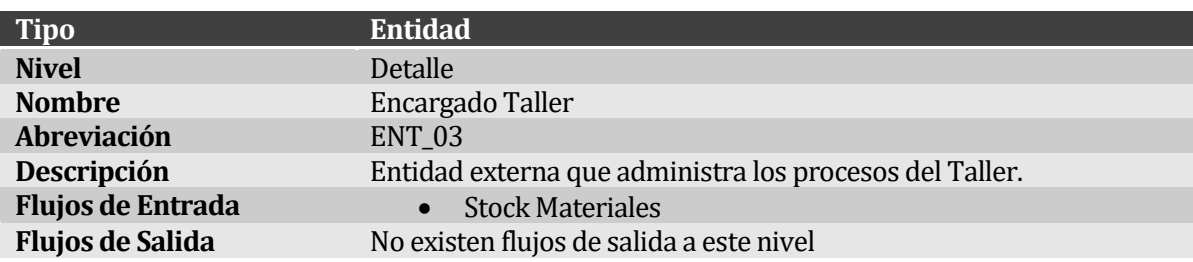

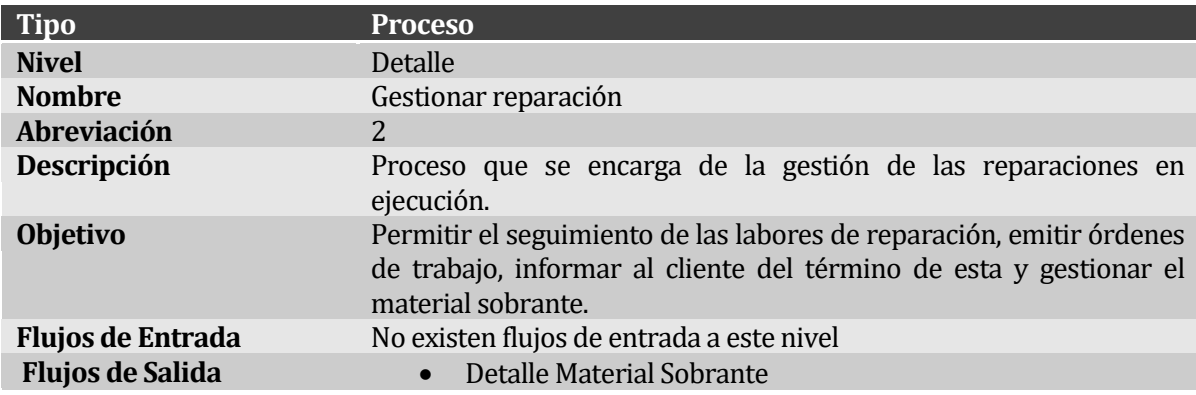

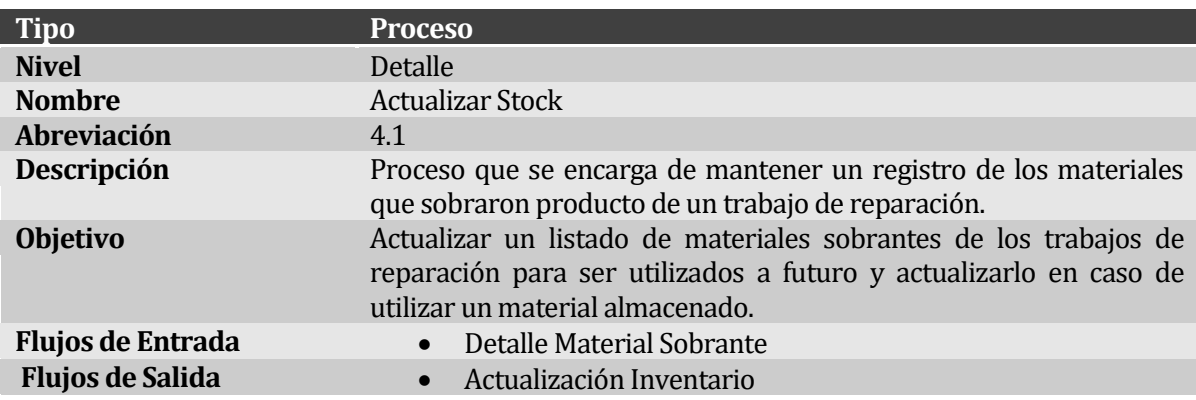

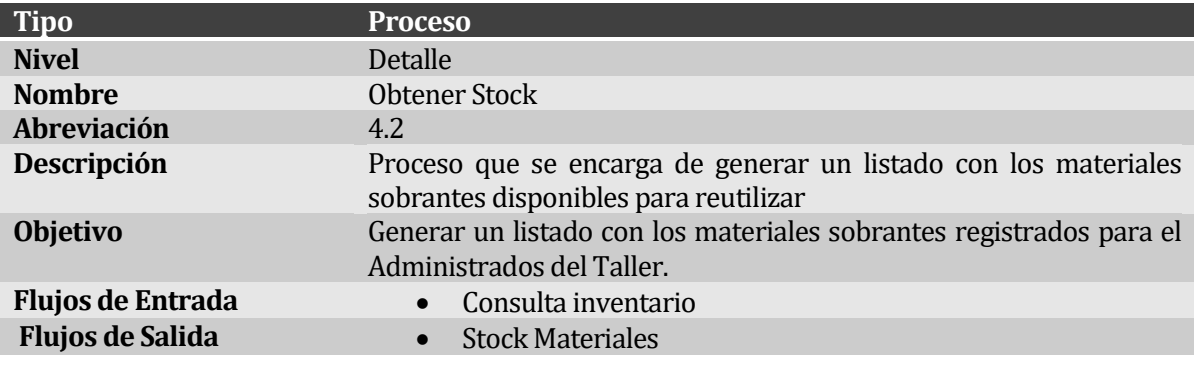

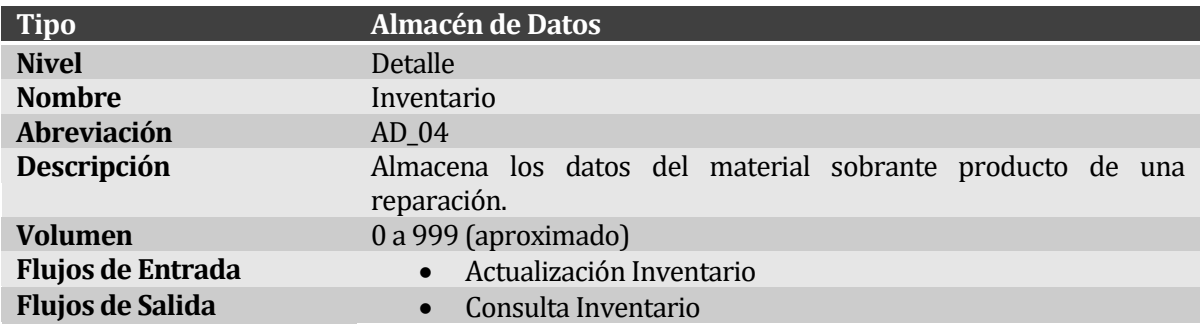

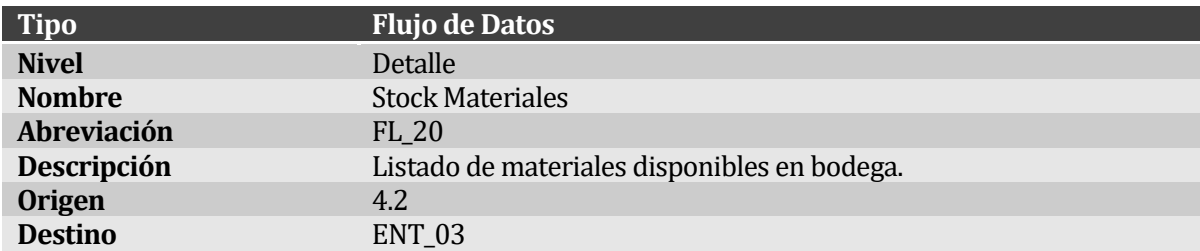

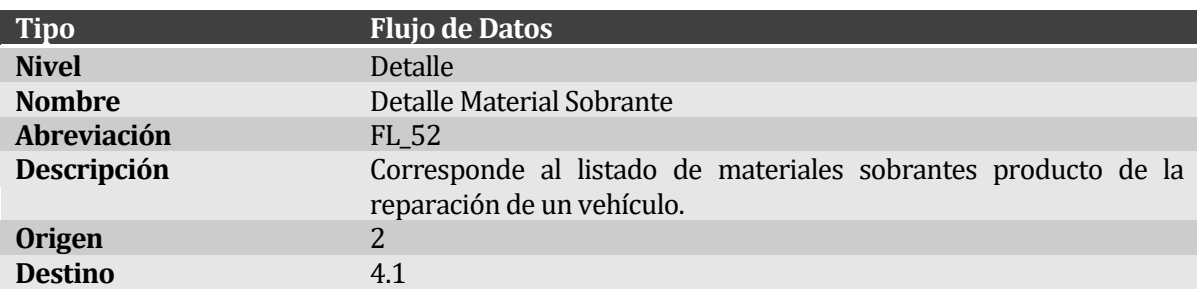

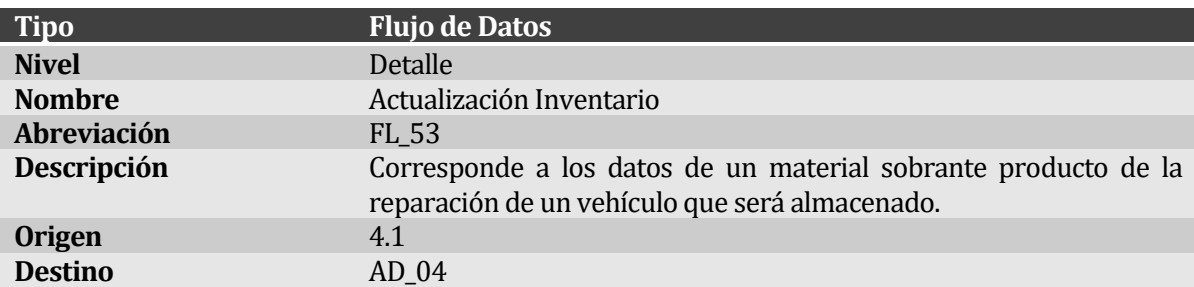

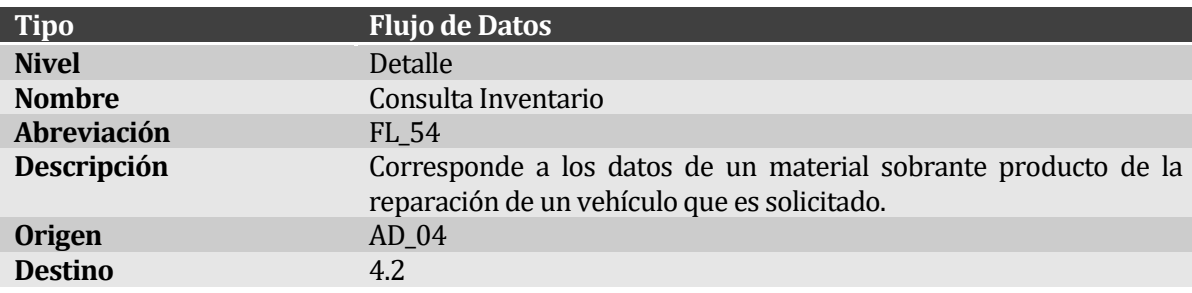

#### **5.3 Modelamiento de datos**

Dado que para el desarrollo de los módulos de la Plataforma de Apoyo a la Gestión de Reparaciones y Contabilidad, para Servicio Automotriz Estrada y Veloso LTDA se requiere implementar una base de datos desde cero. Las entidades más importantes y que interactúan con los módulos desarrollados son:

- **Usuario:** Entidad que contiene los datos personales y de acceso al sistema de los usuarios del sistema.
- **Cliente:** Entidad que contiene los datos personales del Cliente que solicita una reparación.
- **Vehículo:** Entidad que contiene información del vehículo de un determinado Cliente.
- **Orden de Trabajo:** Entidad encargada de registrar datos básicos de la Orden de Trabajo además de tener el rol de actuar como presupuesto.
- **Actividad de Desabolladura:** Entidad encargada de registrar, como su nombre lo indica, las labores que involucran al área de Desabolladura.
- **Actividad de Pintura:** Entidad encargada de registrar, como su nombre lo indica, las labores que involucran al área de Pintura.
- **Insumo:** Entidad encargada de registrar los materiales y repuestos necesarios para realizar la reparación.
- **Otros Servicios:** Entidad que se encarga de registrar los Servicios Externo que se necesitarán en la reparación.
- **Despacho:** Entidad encargada de registrar el despacho de un Vehículo terminado al Cliente.
- **Pagos:** Entidad encargada de registrar los pagos por concepto de compra de materiales o contratación de servicios externos.
- **Cobros:** Entidad que contiene datos asociados a los cobros realizados a Clientes por el concepto de reparación de Vehículos.
- **Inventario:** Entidad que contiene información respecto a los excedentes de material de los trabajo de reparación.

### **5.3.1 Modelo Entidad Relación**

El Modelo Entidad Relación (MER), contiene las entidades y relaciones que son más importantes para el sistema. El MER fue dividido en partes conforme a las funcionalidades de la herramienta desarrollada, que serán presentadas en el siguiente orden:

- Gestión de cuentas de Usuario
- Gestión de Empleados
- Gestión de Clientes y sus Vehículos
- Elaboración y ejecución de Presupuestos
- Seguimiento de trabajos en ejecución
- Entrega de Vehículo
- Registro de excedentes de material
- Elaboración de informes

| EYV USUARIO                            |                                                      |  |  |
|----------------------------------------|------------------------------------------------------|--|--|
| US ID<br>≺pi>                          | Integer                                              |  |  |
| <b>US USERNAME</b><br>US RUT           | Variable characters (50)<br>Variable characters (12) |  |  |
| <b>US NOMBRES</b>                      | Variable characters (80)                             |  |  |
| <b>US PATERNO</b><br><b>US MATERNO</b> | Variable characters (80)<br>Variable characters (80) |  |  |
| <b>US EMAIL</b>                        | Variable characters (80)                             |  |  |
| <b>US PASSWORD</b>                     | Variable characters (250<br>Variable characters (250 |  |  |
| <b>US AUTHKEY</b><br>US ROL            | Integer                                              |  |  |
| <b>US CREADO</b>                       | Timestamp                                            |  |  |
| US ACTUALIZADO                         | Timestamp                                            |  |  |

**Figura 13: Modelo Entidad Relación – Gestión de cuentas de Usuario.**

| EYV EMPLEADO       |                                    |  |  |
|--------------------|------------------------------------|--|--|
| <b>EMP RUT</b>     | <pi> Variable characters (13)</pi> |  |  |
| <b>EMP NOMBRES</b> | Variable characters (128)          |  |  |
| <b>EMP PATERNO</b> | Variable characters (128)          |  |  |
| EMP MATERNO        | Variable characters (128)          |  |  |

**Figura 14: Modelo Entidad Relación – Gestión de Empleados.**

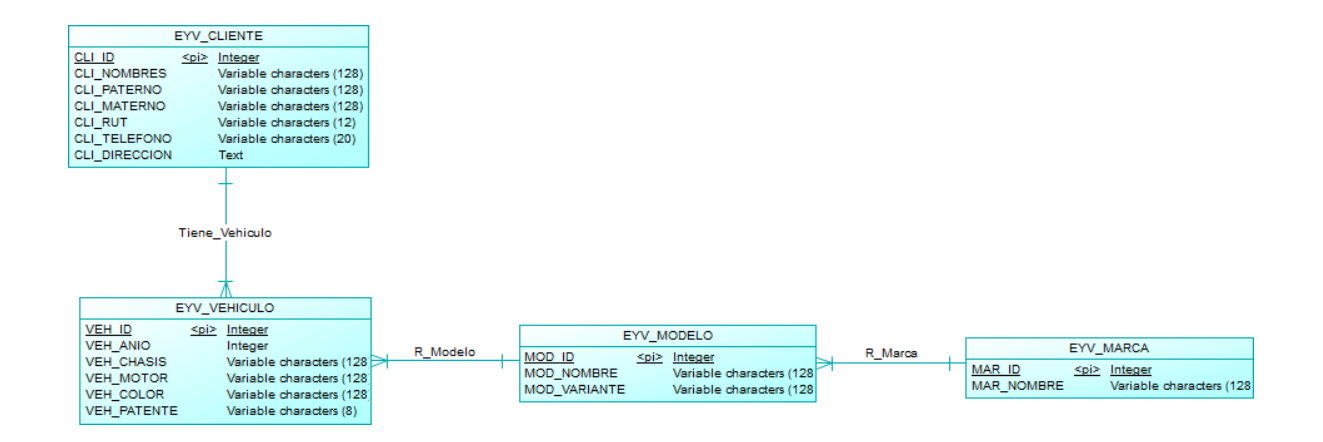

**Figura 15: Modelo Entidad Relación – Gestión de Clientes y sus Vehículos.**

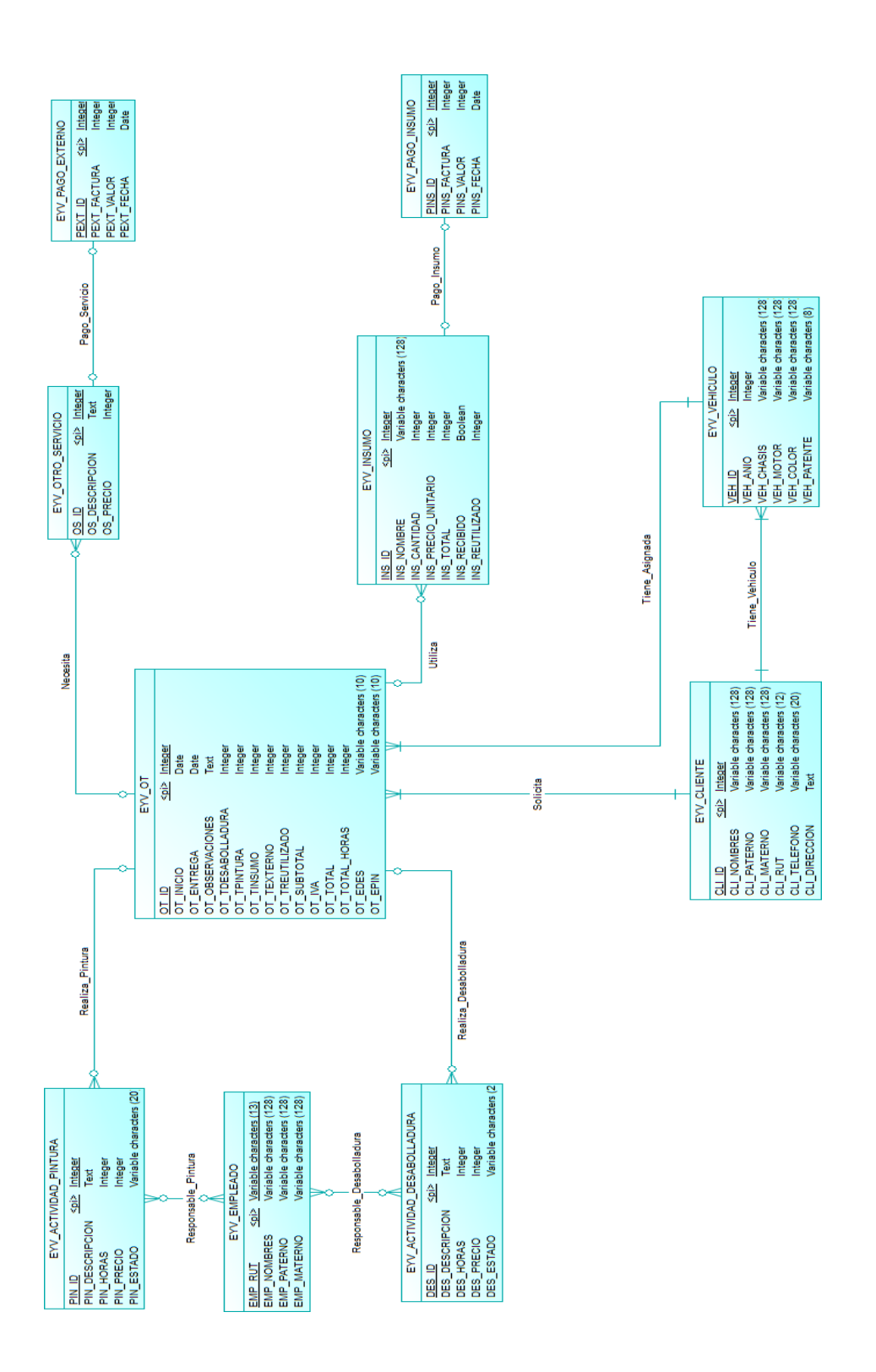

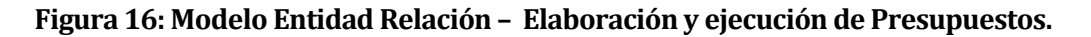

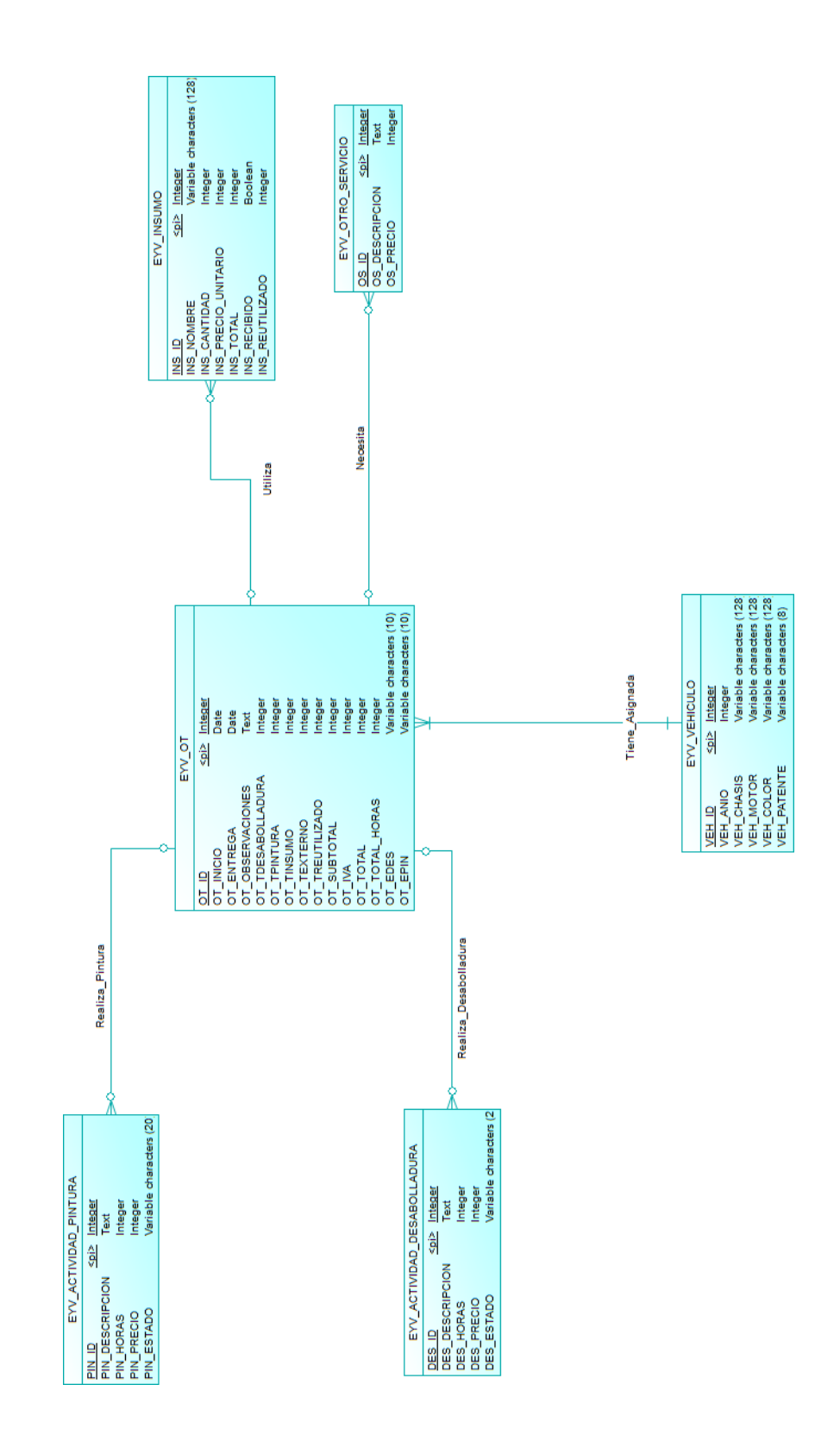

**Figura 17: Modelo Entidad Relación – Seguimiento de trabajos en ejecución.**

|                                       | EYV OT                              |                 |                                    |         |
|---------------------------------------|-------------------------------------|-----------------|------------------------------------|---------|
| OT ID<br>OT INICIO                    | <pi> Integer<br/>Date</pi>          | Pago_Reparacion | EYV COBRO                          |         |
| OT ENTREGA                            | Date                                |                 | <b>CBR ID</b><br><pi> Integer</pi> |         |
| OT OBSERVACIONES<br>OT TDESABOLLADURA | Text<br>Integer                     |                 | <b>CBR VALOR</b><br>Integer        |         |
| OT TPINTURA                           | Integer                             |                 | <b>CBR FECHA</b><br>Timestamp      |         |
| OT TINSUMO<br>OT TEXTERNO             | Integer<br>Integer                  |                 | EYV DESPACHO                       |         |
| OT TREUTILIZADO                       | Integer                             | Genera          | OD ID<br>≺pi>                      | Integer |
| OT SUBTOTAL<br>OT IVA                 | Integer<br>Integer                  |                 | OD FECHA                           | Date    |
| OT TOTAL                              | Integer                             |                 | OD OBSERVACINES                    | Text    |
| OT TOTAL HORAS<br>OT EDES             | Integer<br>Variable characters (10) |                 |                                    |         |
| OT EPIN                               | Variable characters (10)            |                 |                                    |         |

**Figura 18: Modelo Entidad Relación – Entrega de Vehículo.**

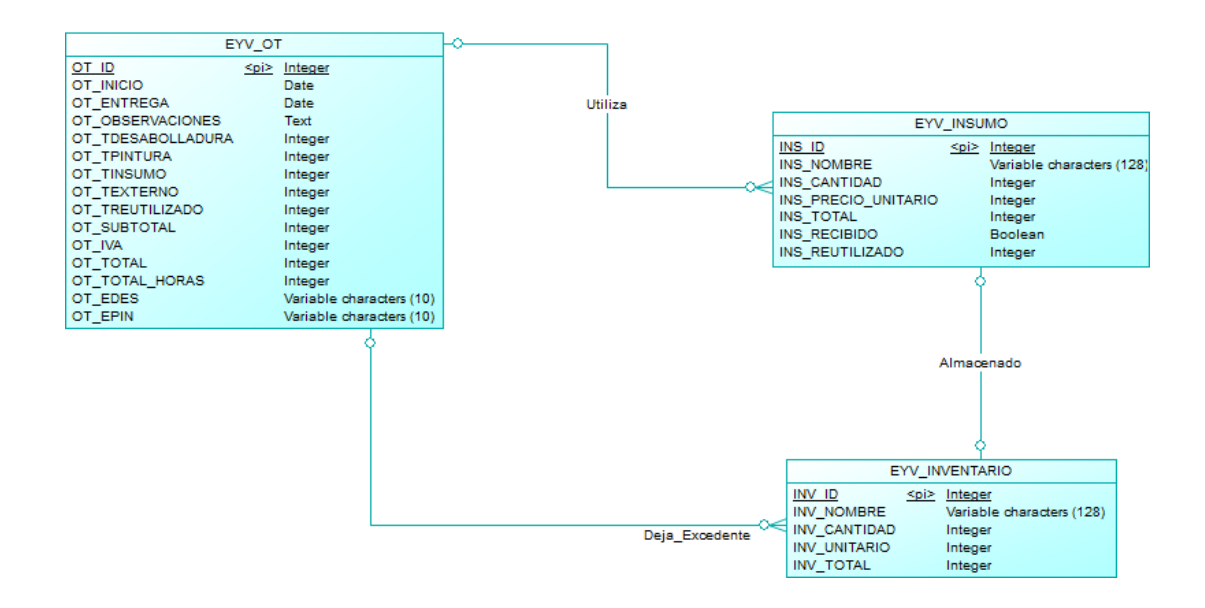

**Figura 19: Modelo Entidad Relación – Registro de excedentes de material.**

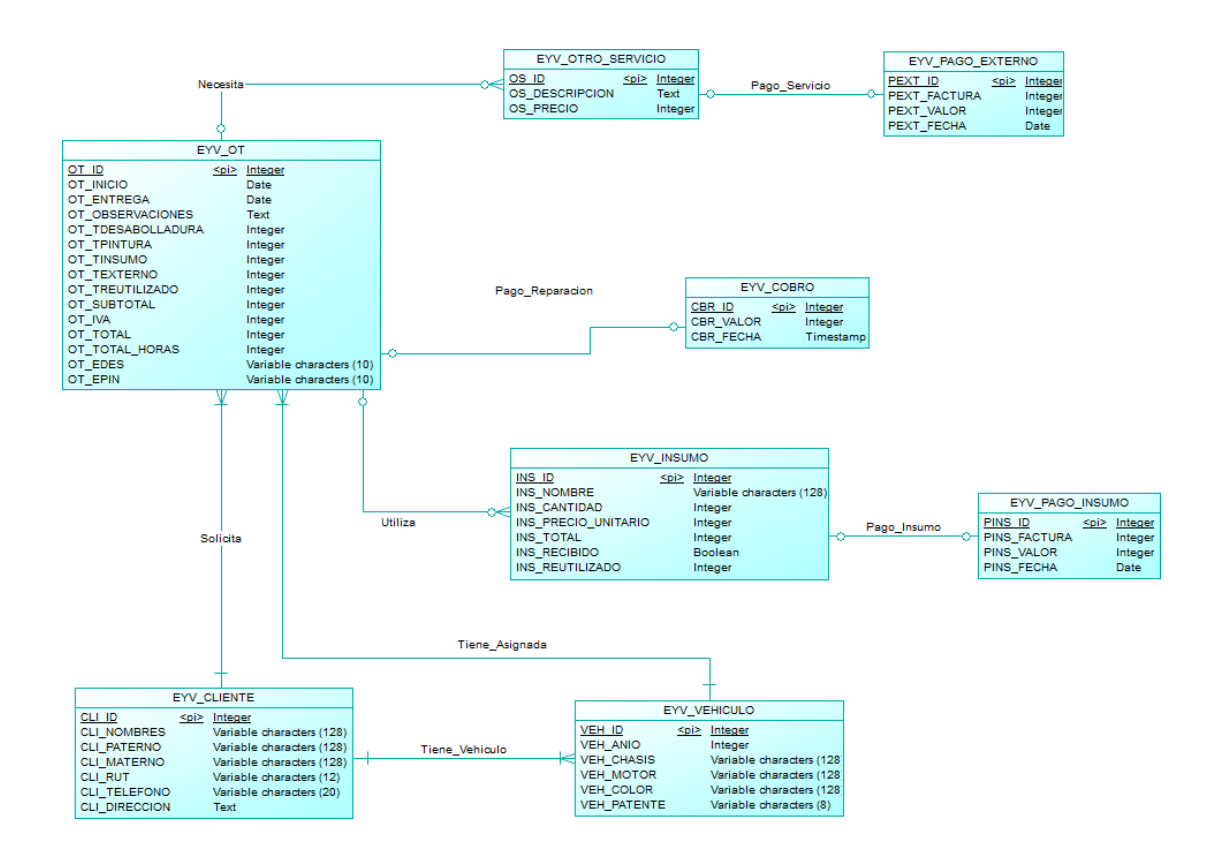

**Figura 20: Modelo Entidad Relación – Elaboración de informes**

### **6 DISEÑO**

#### **6.1 Diseño de Físico de la Base de datos**

En esta sección se presenta el modelo físico de la base de datos, que describe la implementación de la misma.

El modelo relacional (MR) que será presentado en las próximas figuras se obtiene por medio del modelo entidad relación y la transformación a MR según las cordialidades presentes en cada relación entre entidades.

Concluido el modelo relacional ya se puede dar paso a construir la base de datos, que para este caso fue la creación de todas las tablas necesarias por el sistema de módulos desarrollado.

Para una mejor comprensión el MR se dividió de la misma forma que el MER en la sección 6.3.

| <b>EYV USUARIO</b>       |              |  |  |
|--------------------------|--------------|--|--|
| US ID                    | int          |  |  |
| <b>US USERNAME</b>       | varchar(50)  |  |  |
| US RUT                   | varchar(12)  |  |  |
| <b>US NOMBRES</b>        | varchar(80)  |  |  |
| US PATERNO               | varchar(80)  |  |  |
| US MATERNO               | varchar(80)  |  |  |
| <b>US EMAIL</b>          | varchar(80)  |  |  |
| US PASSWORD              | varchar(250) |  |  |
| US AUTHKEY               | varchar(250) |  |  |
| US ROL                   | int          |  |  |
| US CREADO                | timestamp    |  |  |
| US ACTUALIZADO timestamo |              |  |  |

**Figura 21: Modelo Relacional – Gestión de cuentas de Usuario.**

| EYV EMPLEADO       |              |      |  |  |
|--------------------|--------------|------|--|--|
| <b>EMP RUT</b>     | varchar(13)  | ≺pl⊘ |  |  |
| <b>EMP_NOMBRES</b> | varchar(128) |      |  |  |
| EMP PATERNO        | varchar(128) |      |  |  |
| EMP_MATERNO        | varchar(128) |      |  |  |

**Figura 22: Modelo Relacional – Gestión de Empleados.**

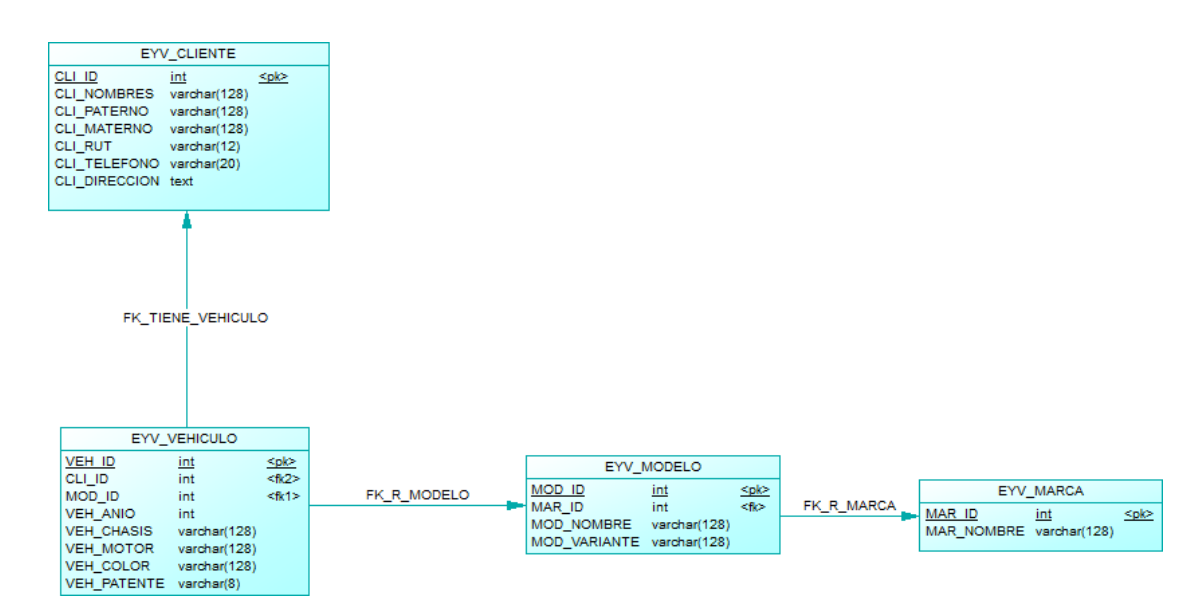

**Figura 23: Modelo Relacional – Gestión de Clientes y sus Vehículos.**

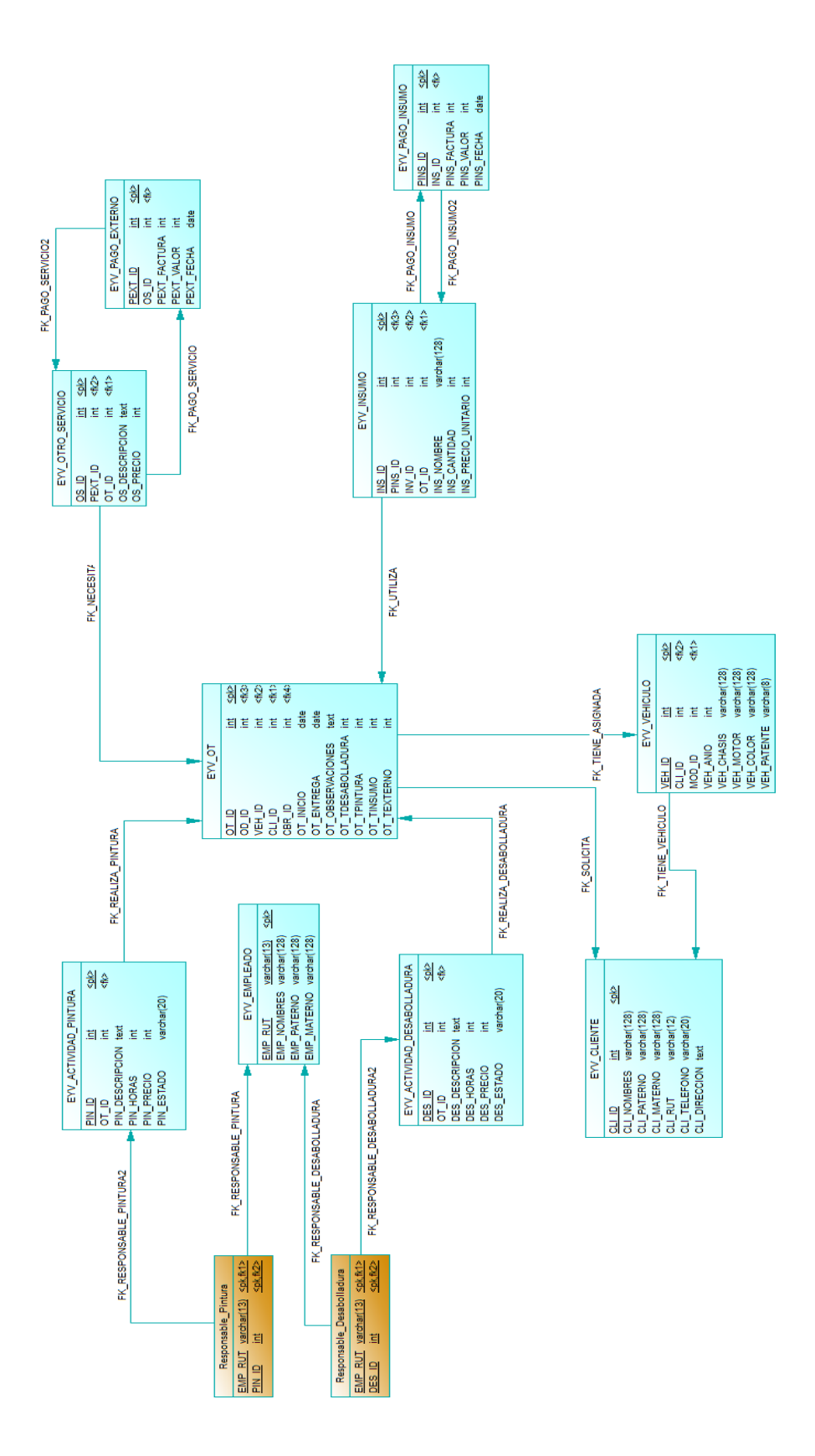

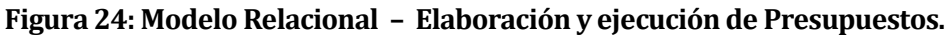

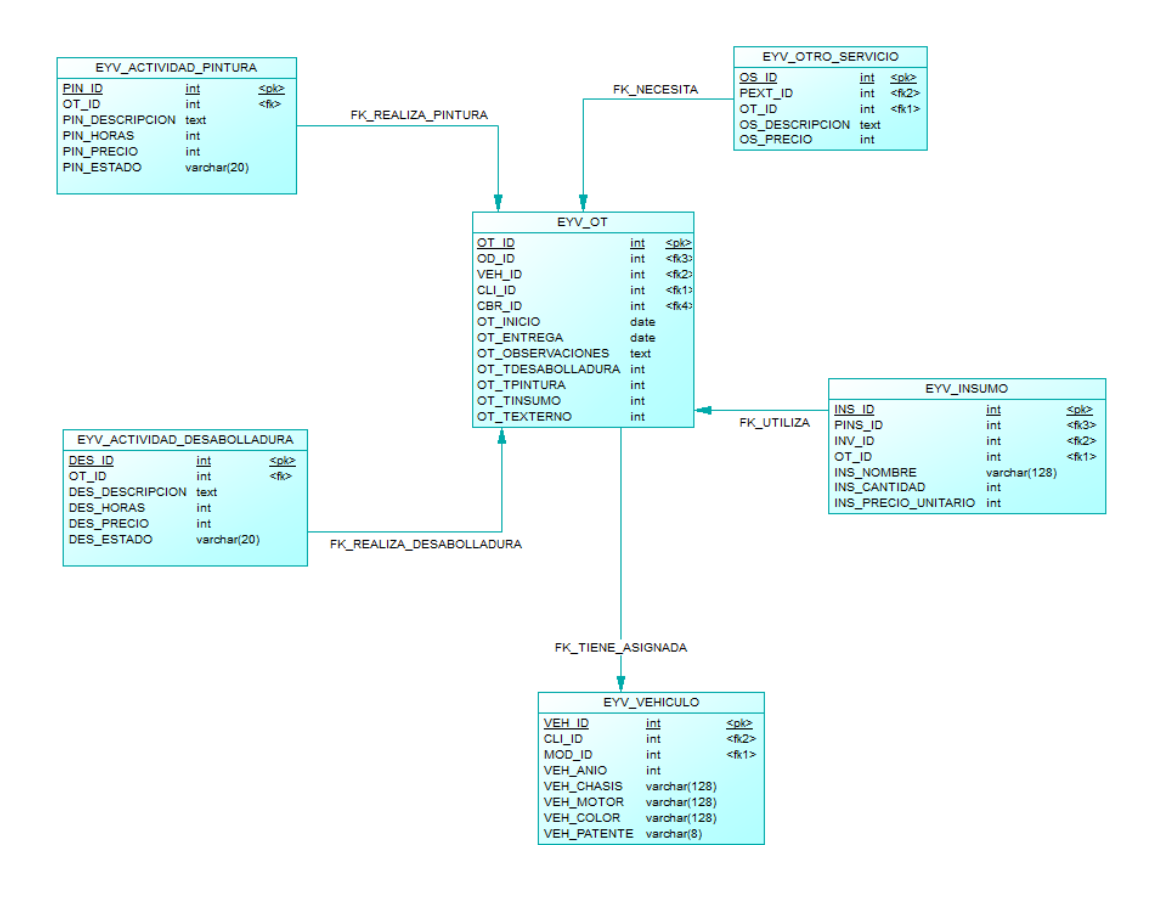

**Figura 25: Modelo Entidad Relación – Seguimiento de trabajos en ejecución.**

|                           |            |                              |                     | EYV COBRO              |              |      |             |
|---------------------------|------------|------------------------------|---------------------|------------------------|--------------|------|-------------|
| EYV OT                    |            |                              |                     | CBR ID                 | int          |      | <plc></plc> |
| <u>OT ID</u>              | <u>int</u> | <plc></plc>                  | FK_PAGO_REPARACION  | OT ID<br>CBR VALOR int | int          |      | <flo></flo> |
| OD ID                     | int        | <fk3></fk3>                  |                     | CBR FECHA timestamp    |              |      |             |
| VEH ID                    | int        | <fk2><br/><fk1>1</fk1></fk2> | FK PAGO REPARACION2 |                        |              |      |             |
| CLI_ID<br>CBR ID          | int<br>int | <fk4></fk4>                  |                     |                        | EYV DESPACHO |      |             |
| OT INICIO                 | date       |                              | FK GENERA2          | $OD$ ID                |              | int  | <plc></plc> |
| OT ENTREGA                | date       |                              |                     | OT ID                  |              | int  | <flo></flo> |
| OT OBSERVACIONES          | text       |                              |                     | OD FECHA               |              | date |             |
| OT TDESABOLLADURA int     |            |                              | FK GENERA           | OD OBSERVACINES text   |              |      |             |
| OT TPINTURA<br>OT TINSUMO | int<br>int |                              |                     |                        |              |      |             |
| OT TEXTERNO               | int        |                              |                     |                        |              |      |             |

**Figura 26: Modelo relacional – Entrega de Vehículo.**
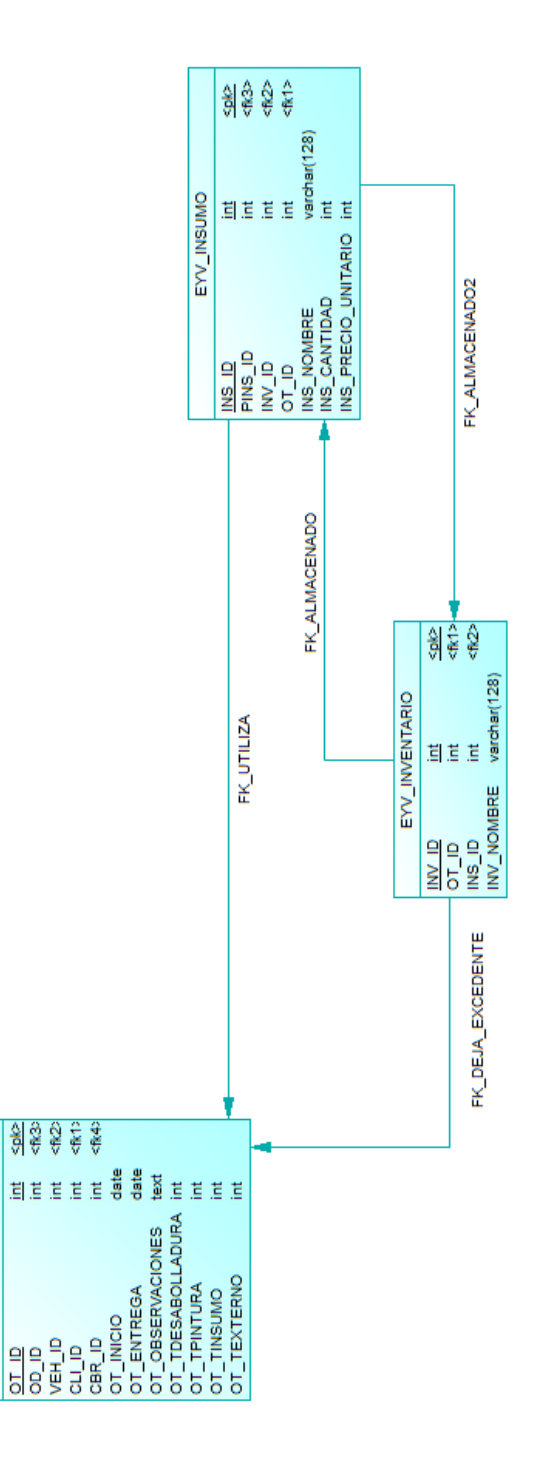

**Figura 27: Modelo relacional – Registro de excedentes de material.**

 $EW_$ OT

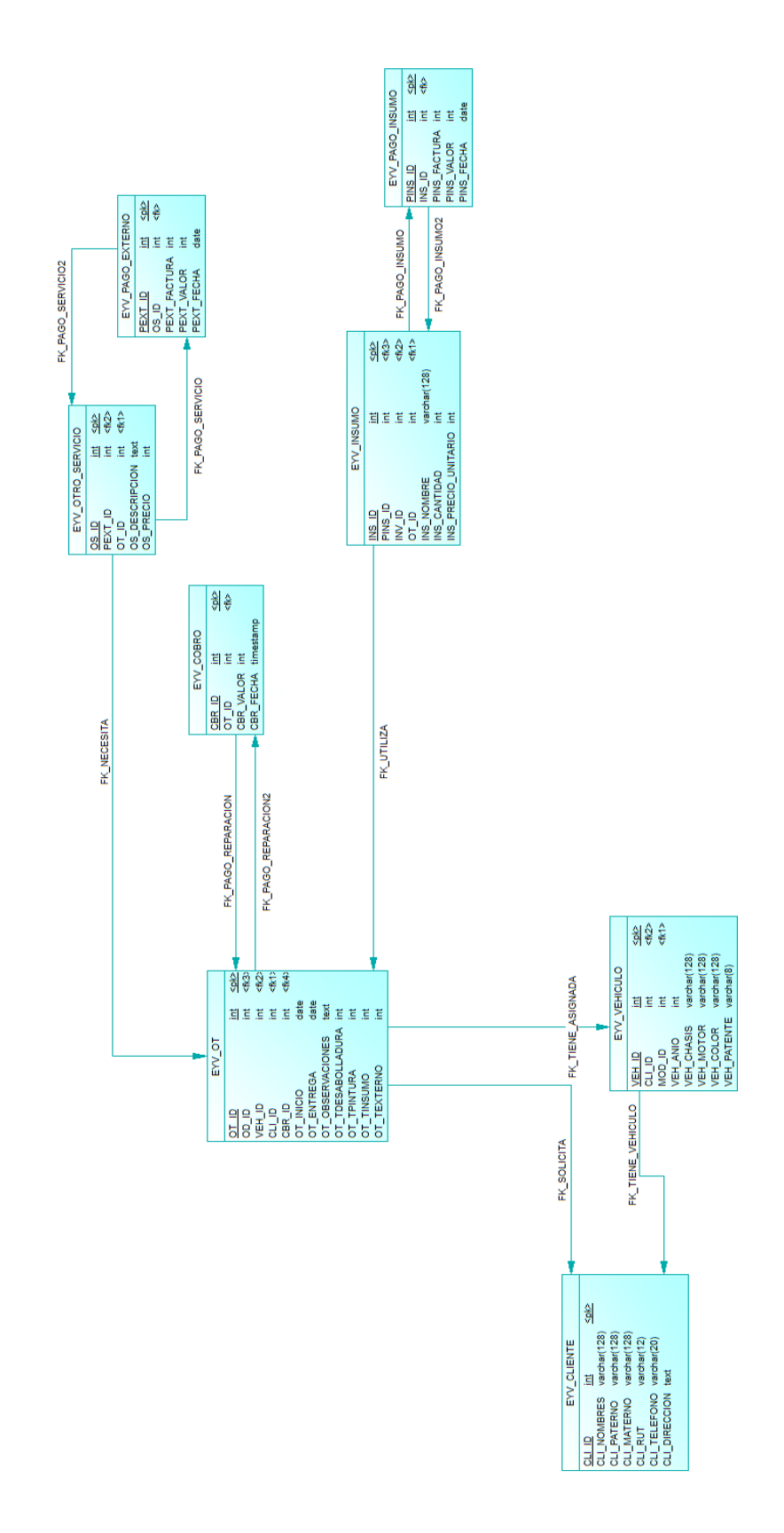

**Figura 28: Modelo Relacional – Elaboración de informes.**

### **6.2 Diseño de arquitectura funcional**

En el presente ítem se presenta el diagrama de descomposición funcional que permite conocer la jerarquía de los procesos del sistema en diferentes niveles de abstracción. En primera instancia se mostrara la primera subdivisión del sistema desarrollado y posteriormente se presentan cada una en detalle.

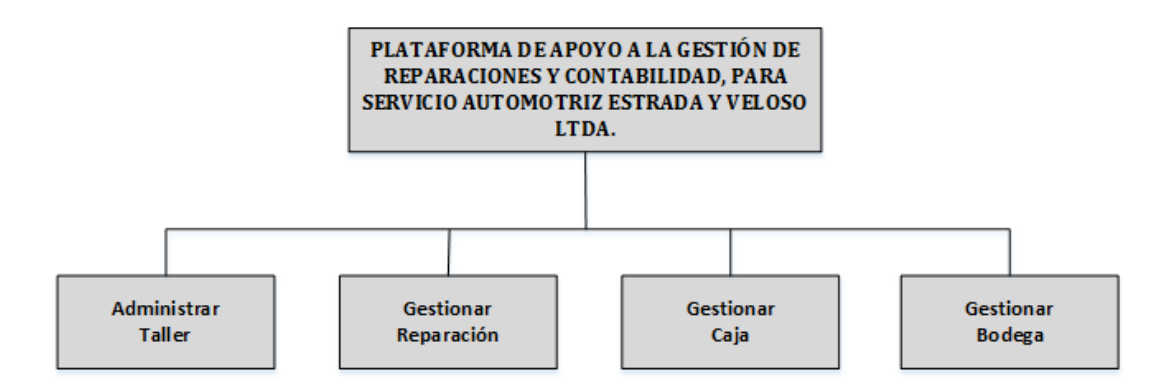

**Figura 29: Principales funciones de la Plataforma de Apoyo a la gestión de Reparaciones y Contabilidad.** 

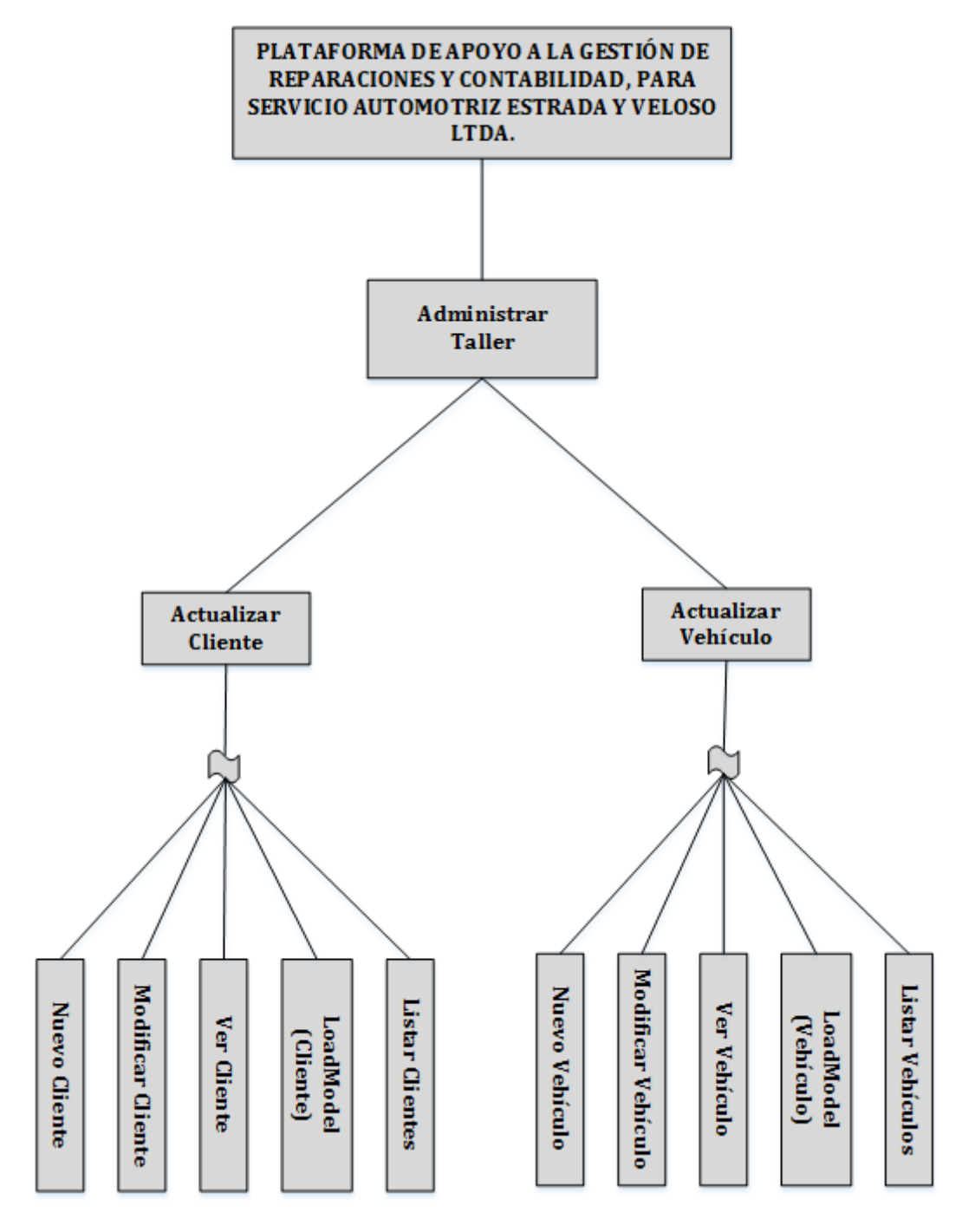

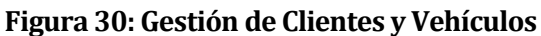

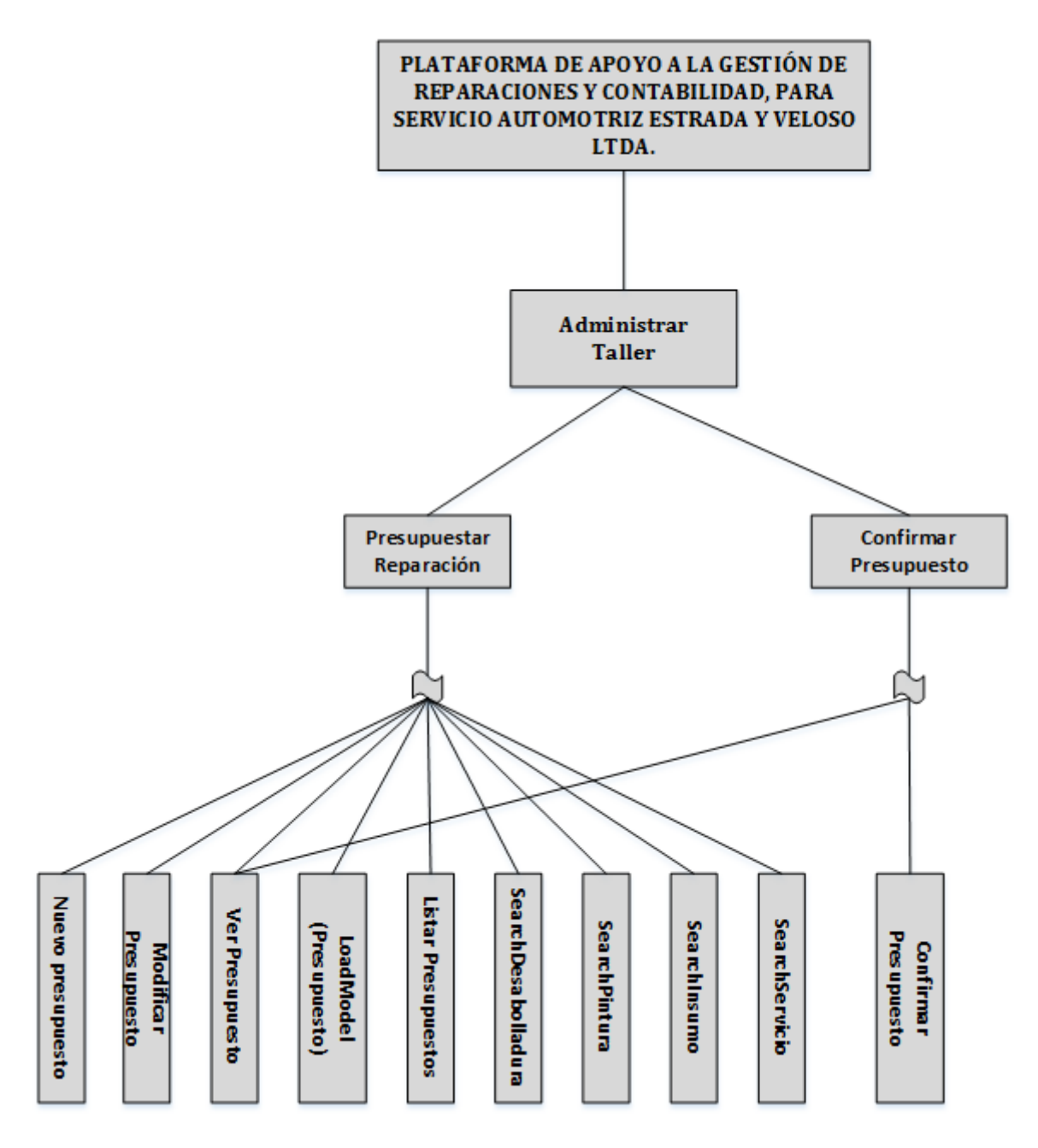

**Figura 31: Presupuestar Reparaciones y Confirmación de presupuestos** 

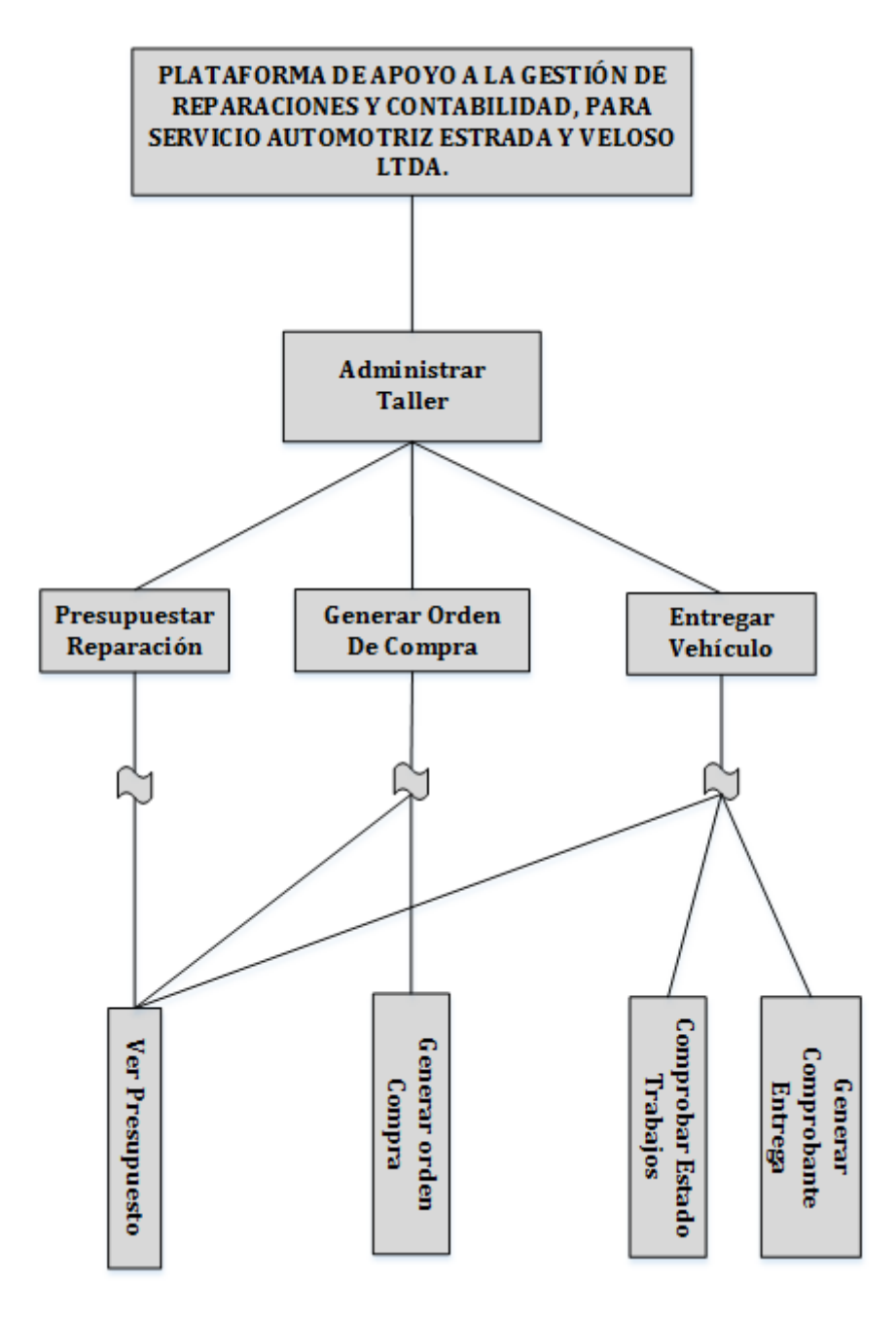

**Figura 32: Generar Órdenes de compra y Entrega de vehículos** 

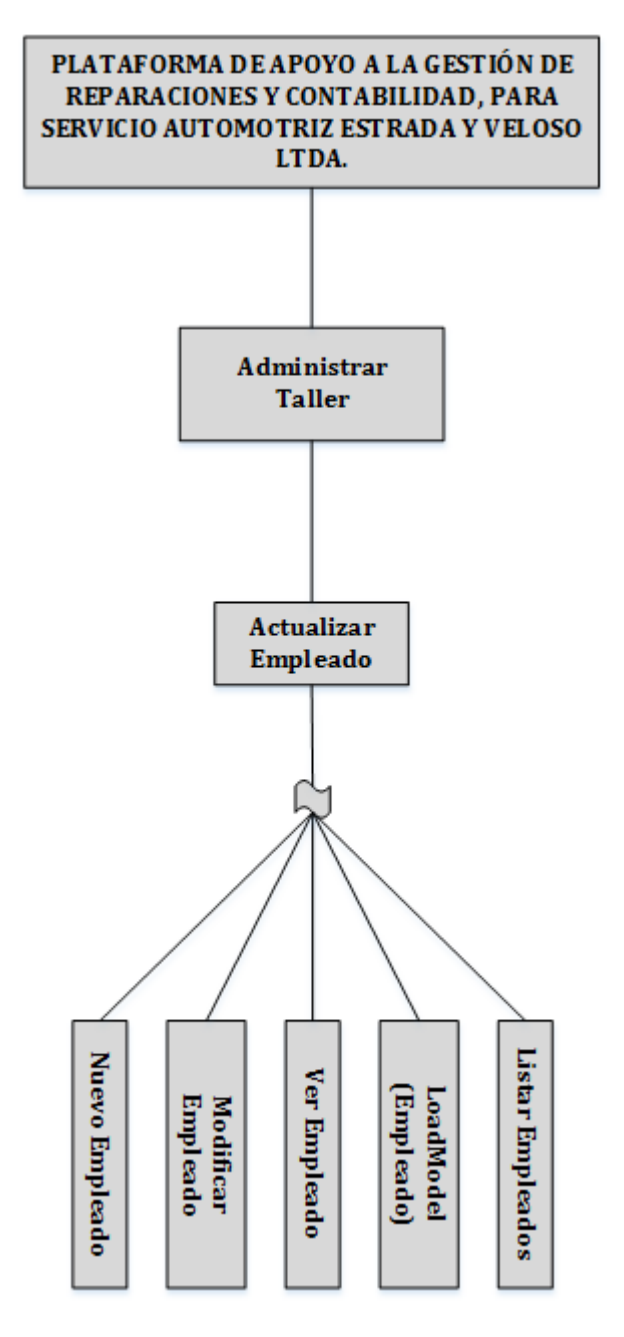

**Figura 33: Gestión de Empleados** 

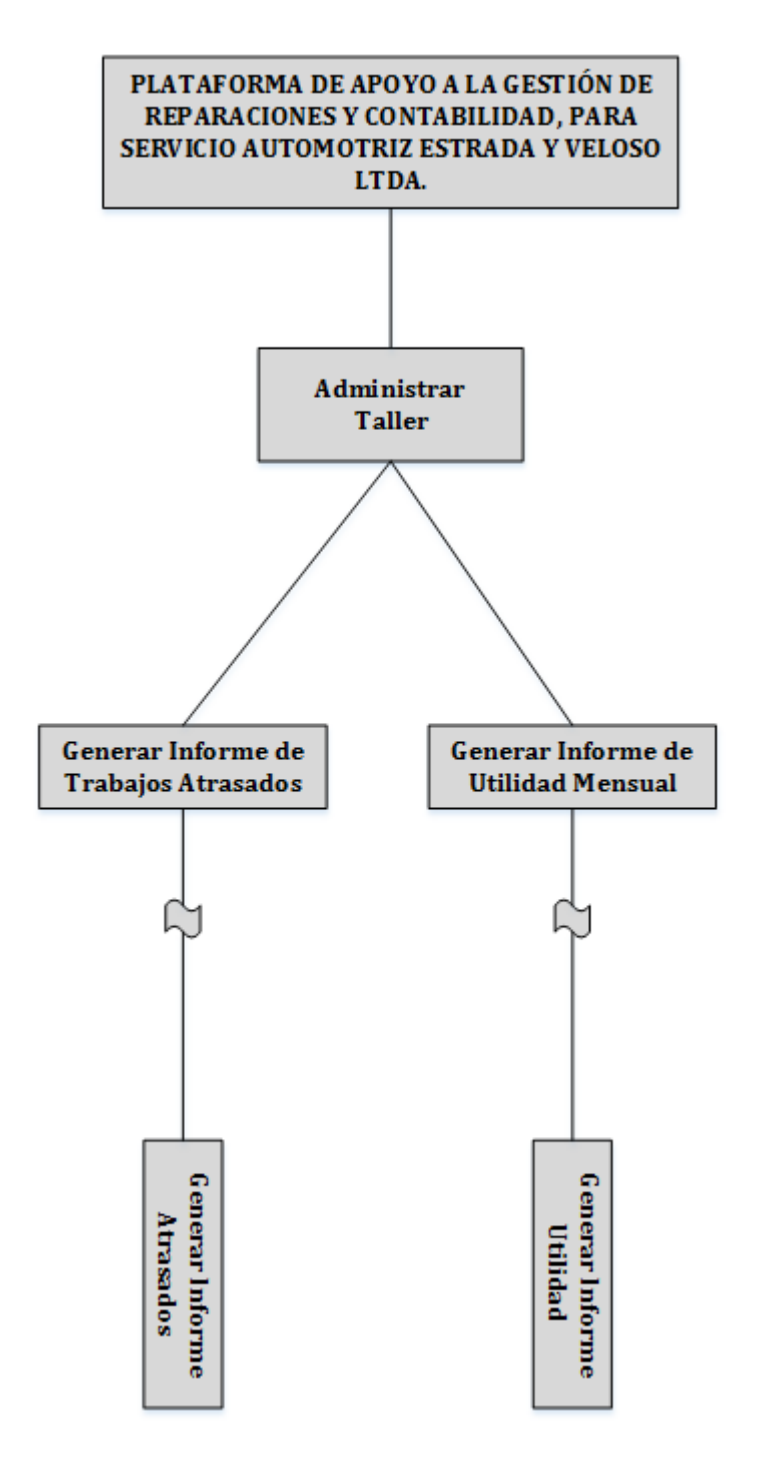

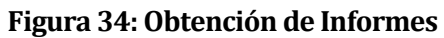

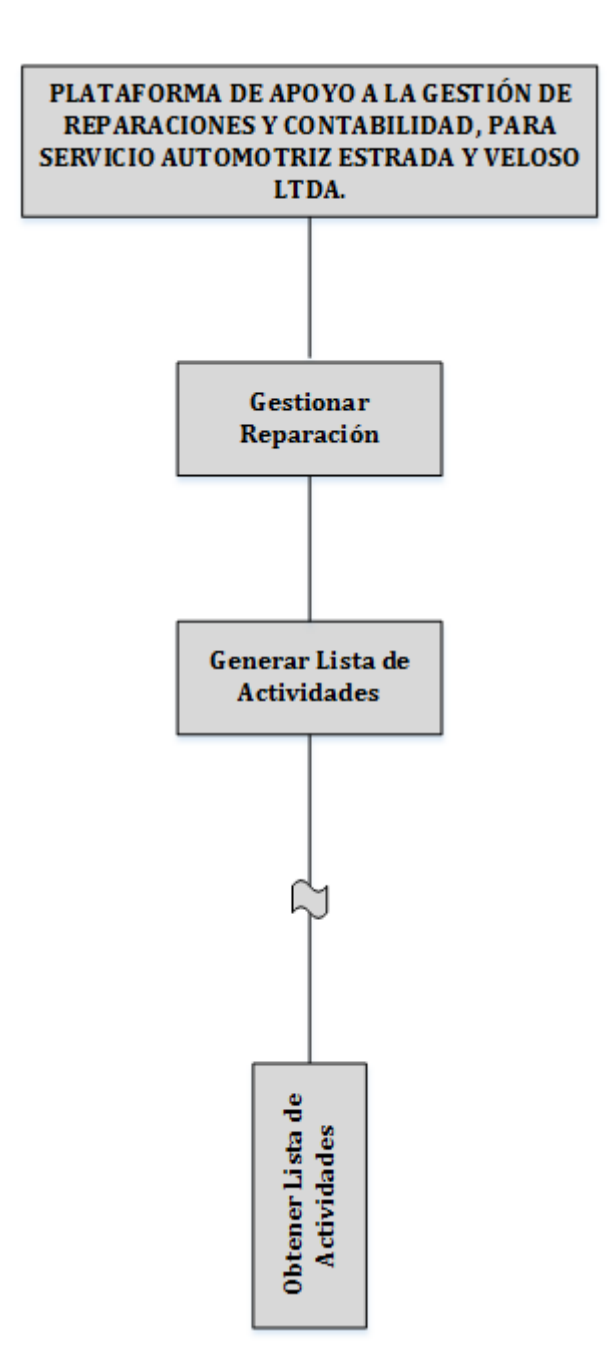

**Figura 35: generar Lista de Actividades a realizar** 

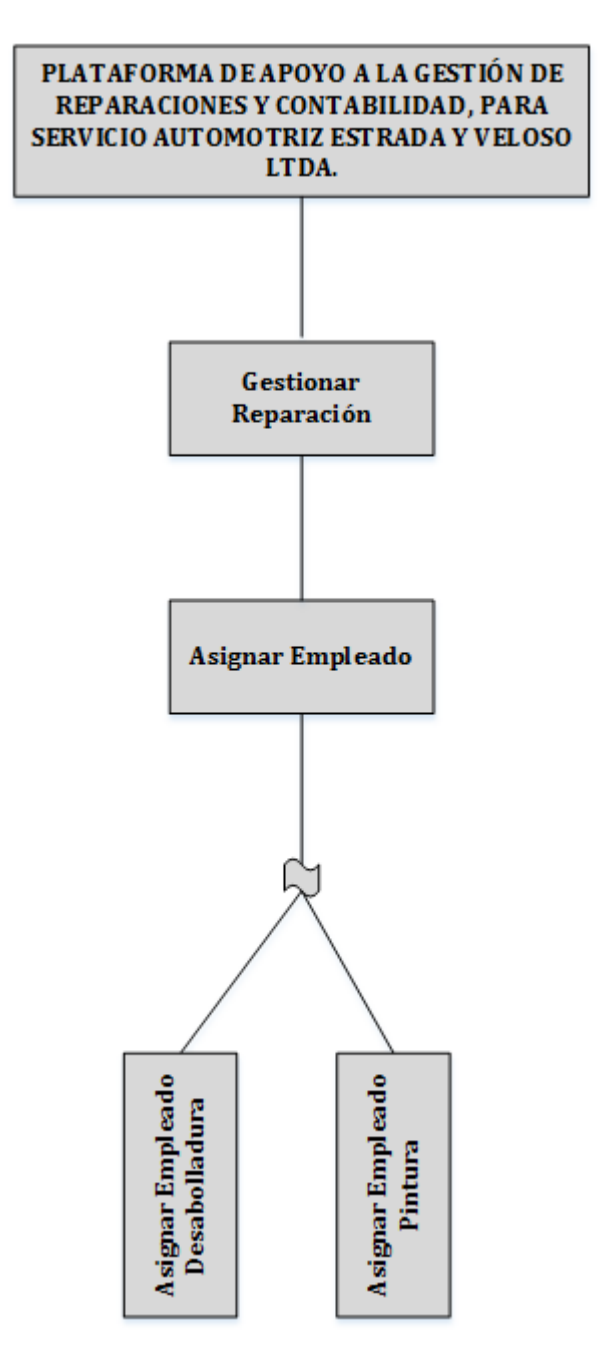

**Figura 36: Asignación de tareas a Empleado** 

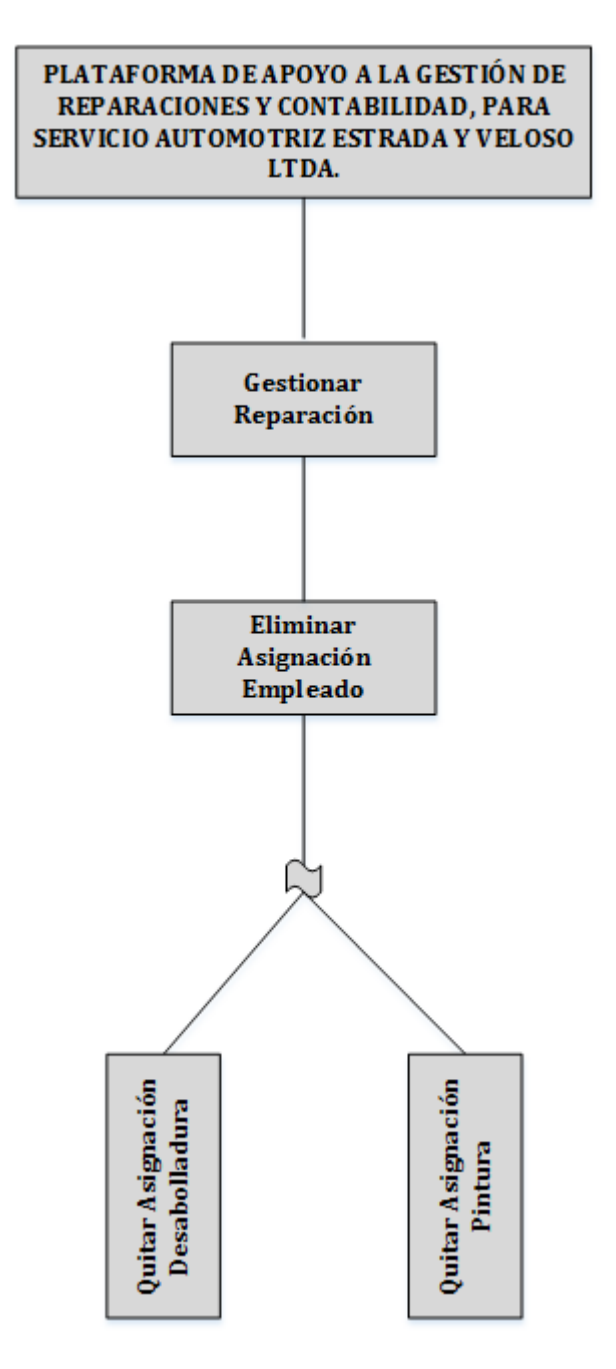

**Figura 37: Eliminación de asignación de tareas a Empleado** 

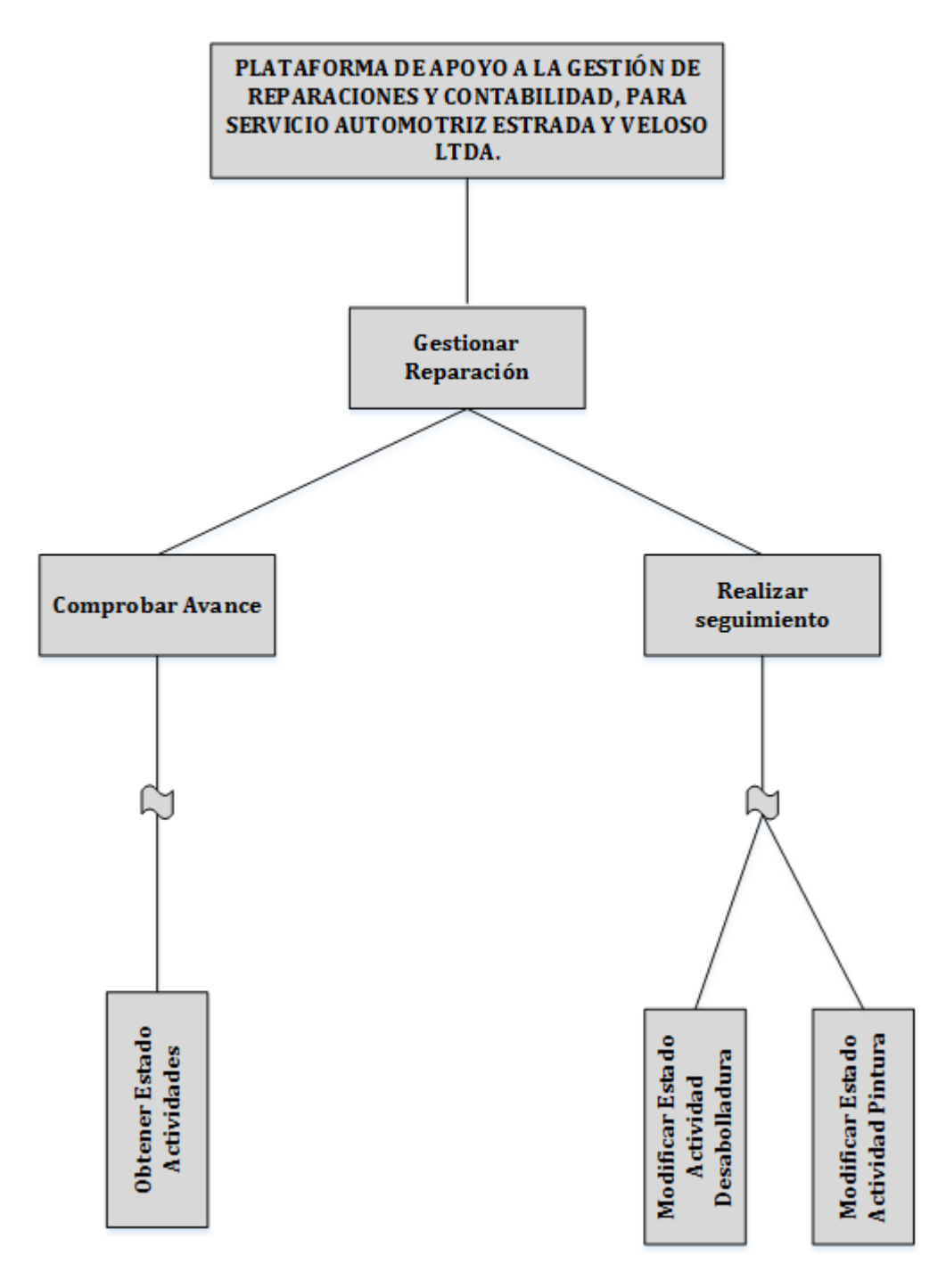

**Figura 38: Seguimiento a Reparaciones** 

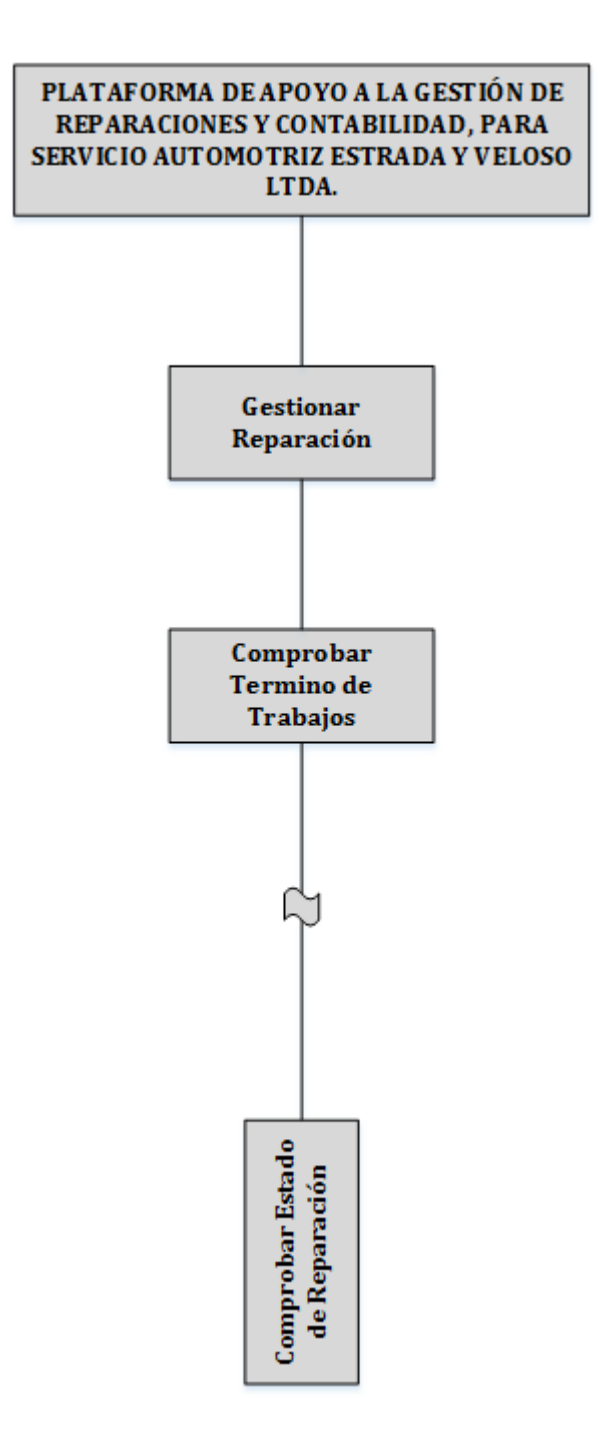

**Figura 39: Comprobación de Termino de trabajos** 

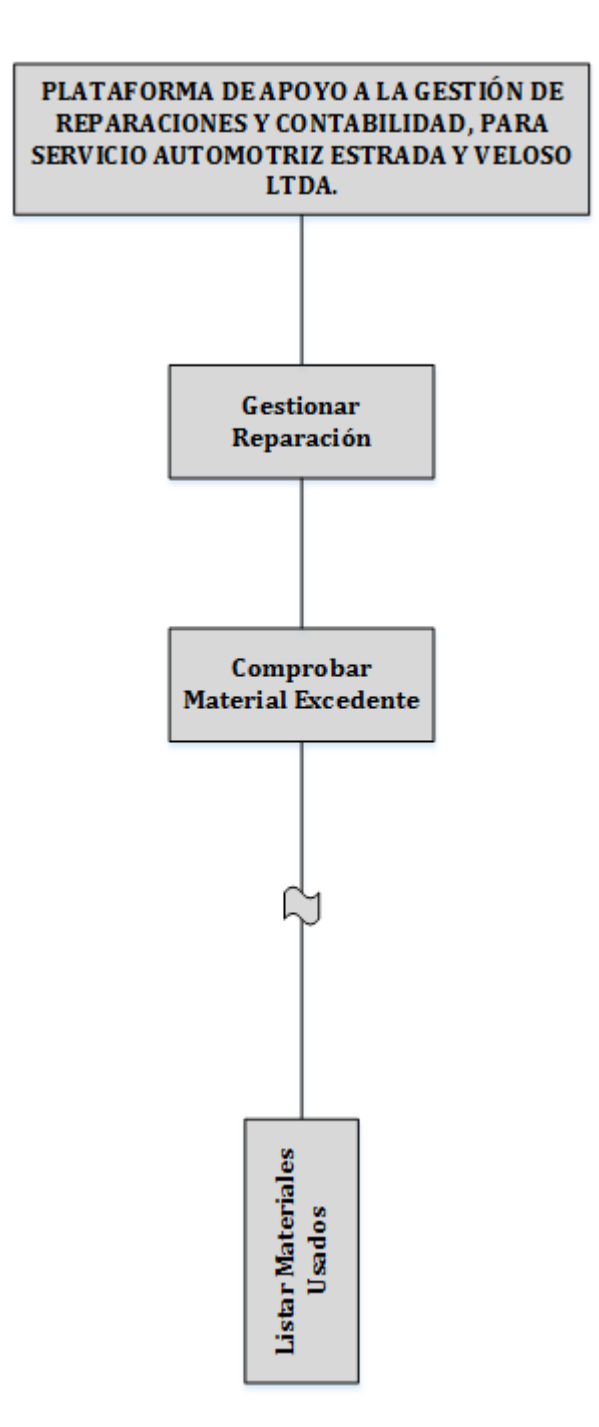

**Figura 40: Comprobación de excedentes de material** 

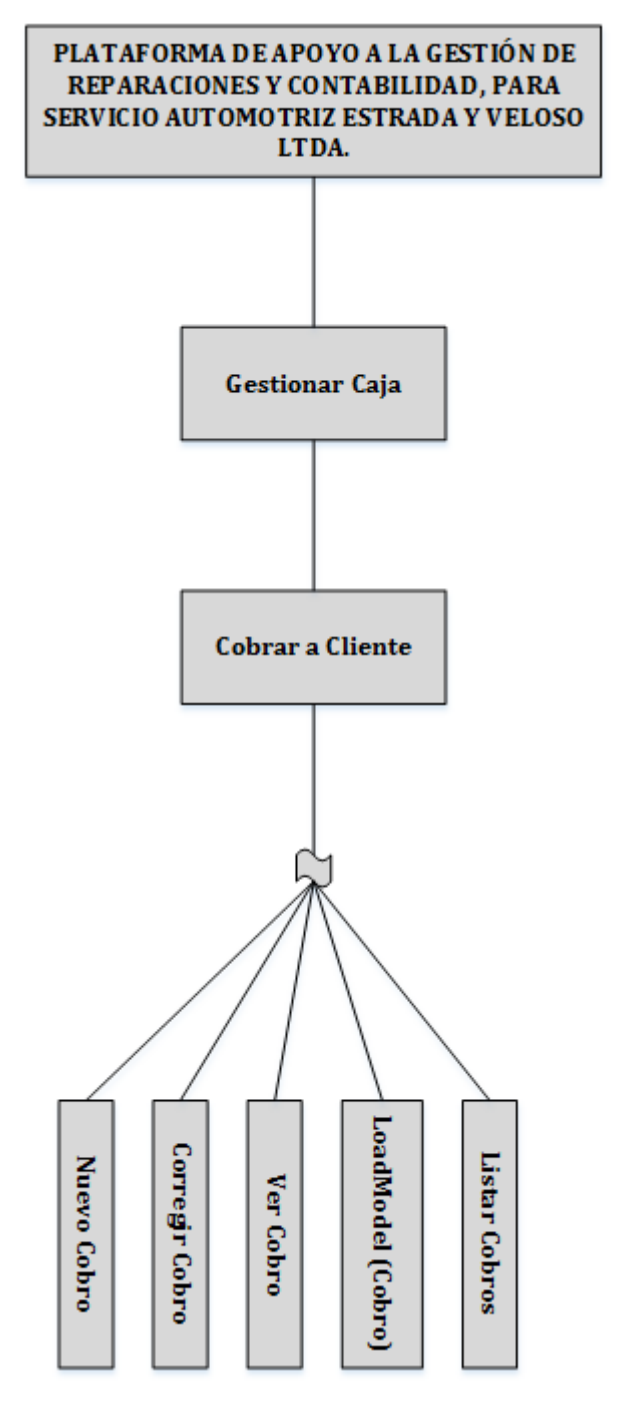

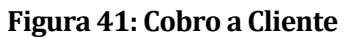

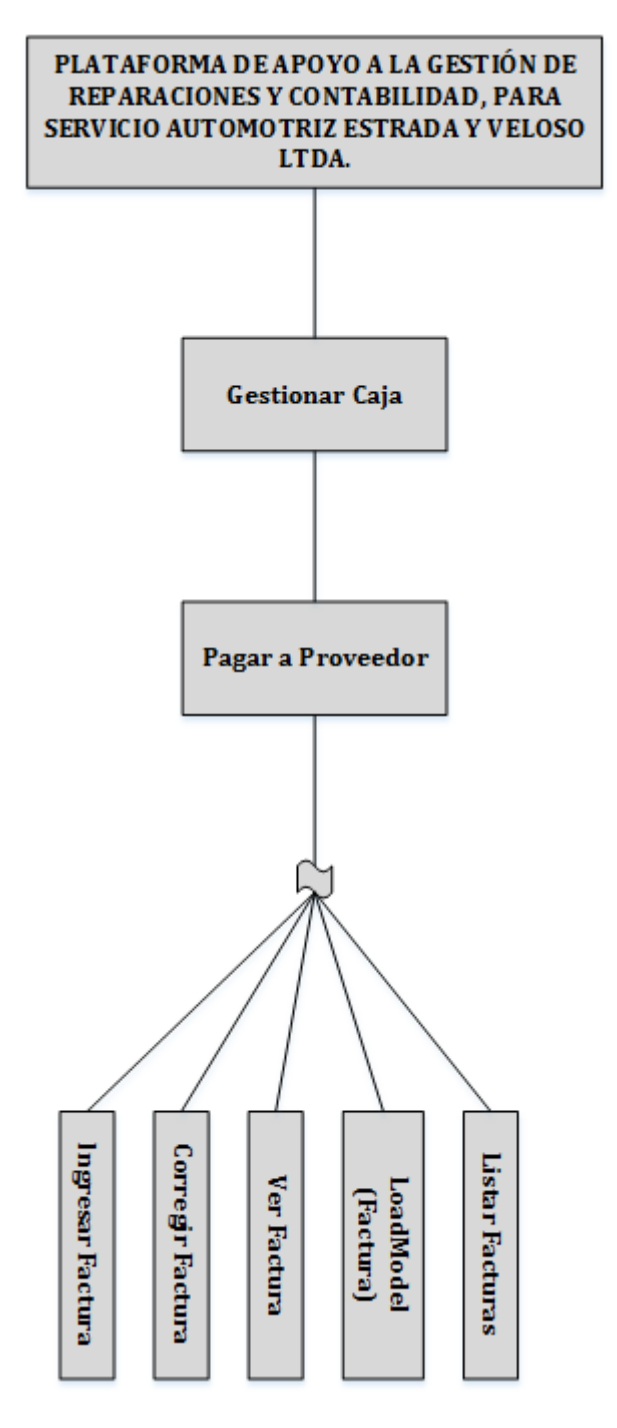

**Figura 42: Pago a Proveedor** 

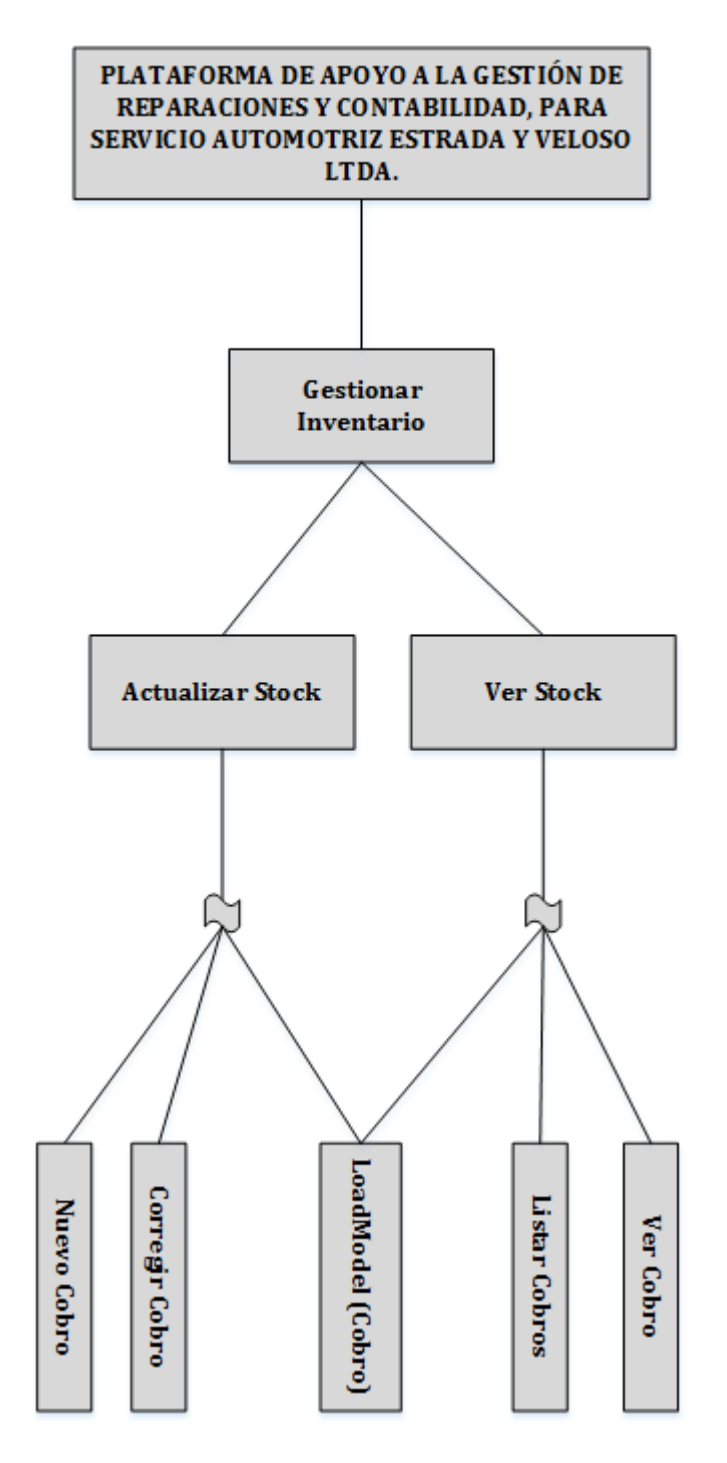

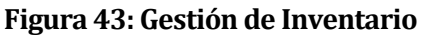

# **6.3 Diseño interfaz y navegación**

Para el diseño de la interfaz de usuario se acordó junto a don Juan Carlos Estrada usar la plantilla (template) básica que ofrece Yii 2 la cual posee el esquema básico de colores de Bootstrap 3. Un ejemplo de este formato es presentado en la figura 44.

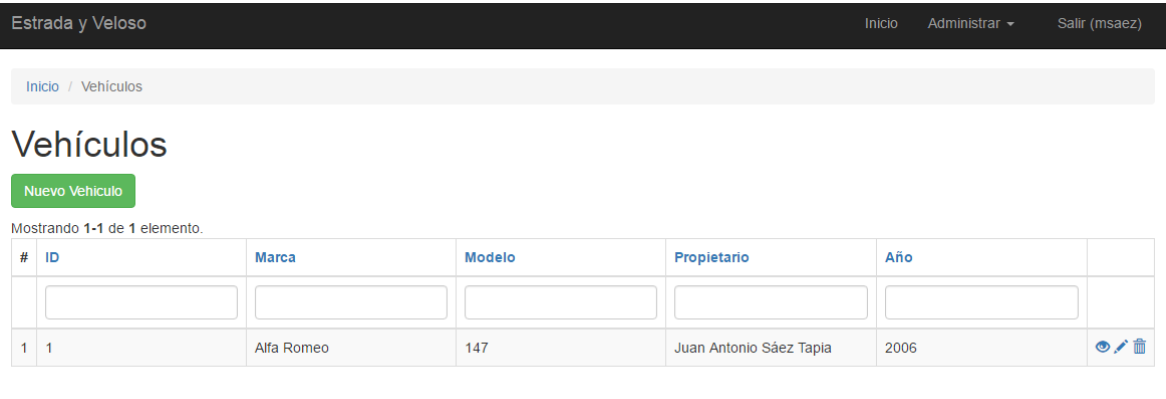

© Estrada y Veloso Itda. 2016

Desarrollado con Yii Framework 2.0.8-dev

**Figura 44: Ejemplo Diseño de la Interfaz de Usuario.**

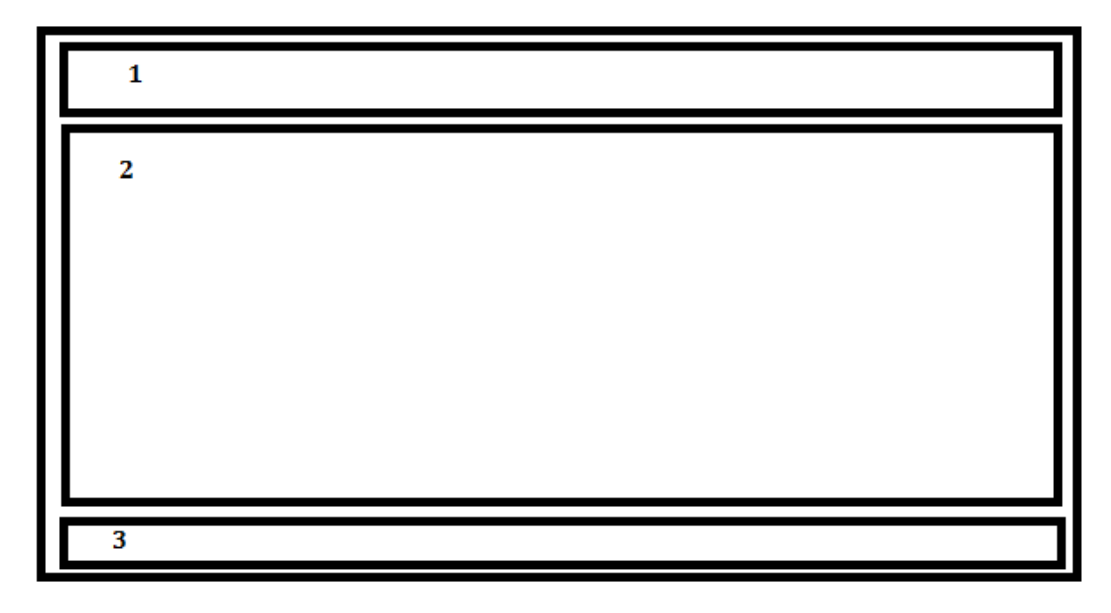

**Figura 45: Áreas que dividen la interfaz de usuario.**

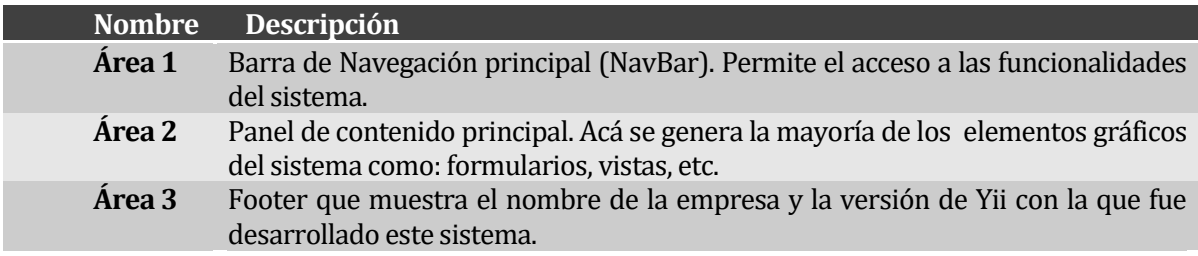

**Tabla 16: Descripción de áreas que dividen la interfaz de usuario.**

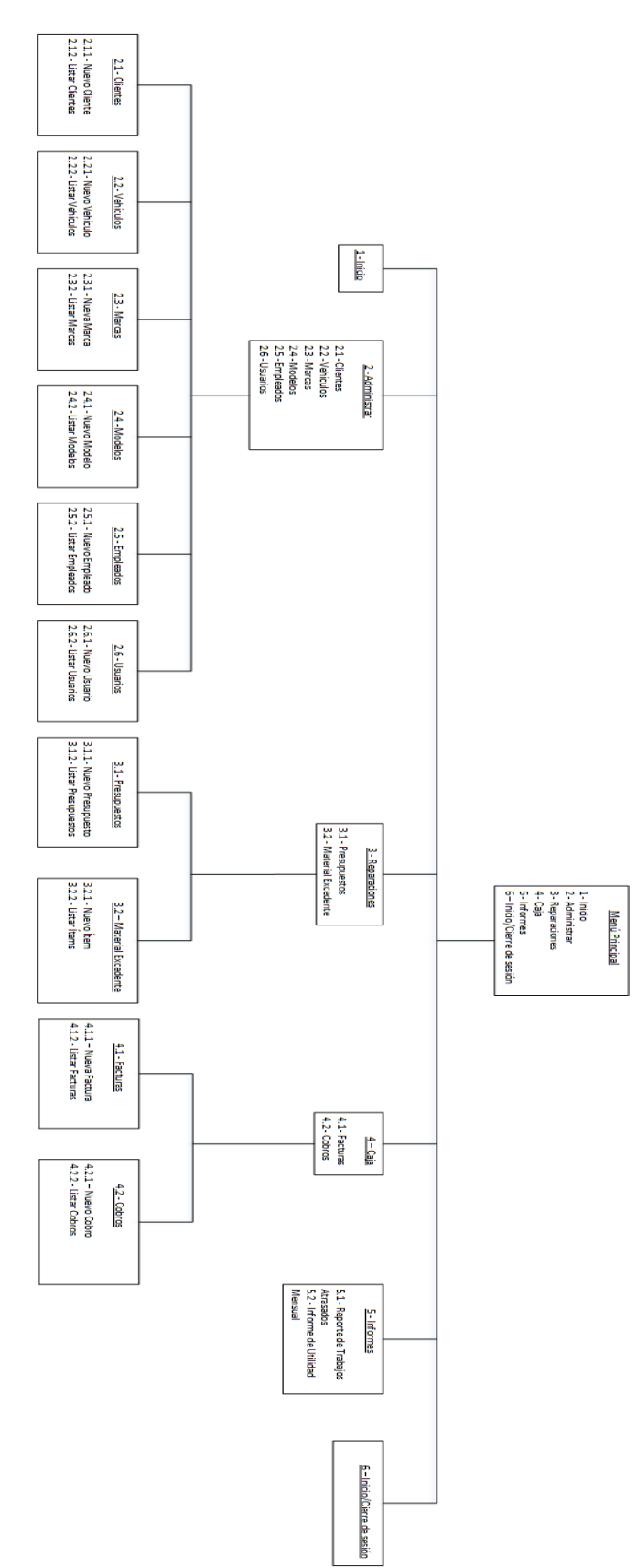

**Figura 46: Jerarquía de Menú**

### **6.4 Especificación de módulos**

Cada uno de los Procesos del **último nivel** de descomposición del **diseño arquitectónico** funcional deberá corresponder a los módulos de programas que serán construidos en la codificación, por lo tanto, deben ser especificados a través del siguiente formato.

Los **módulos de programa creados para esta aplicación** se describen como sigue:

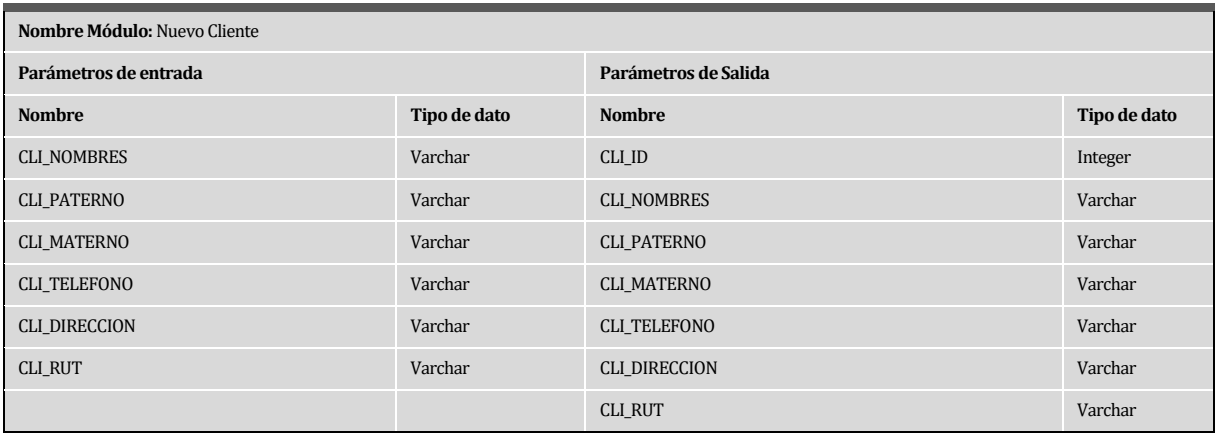

#### **Tabla 17: Especificación de Modulo – Nuevo Cliente**

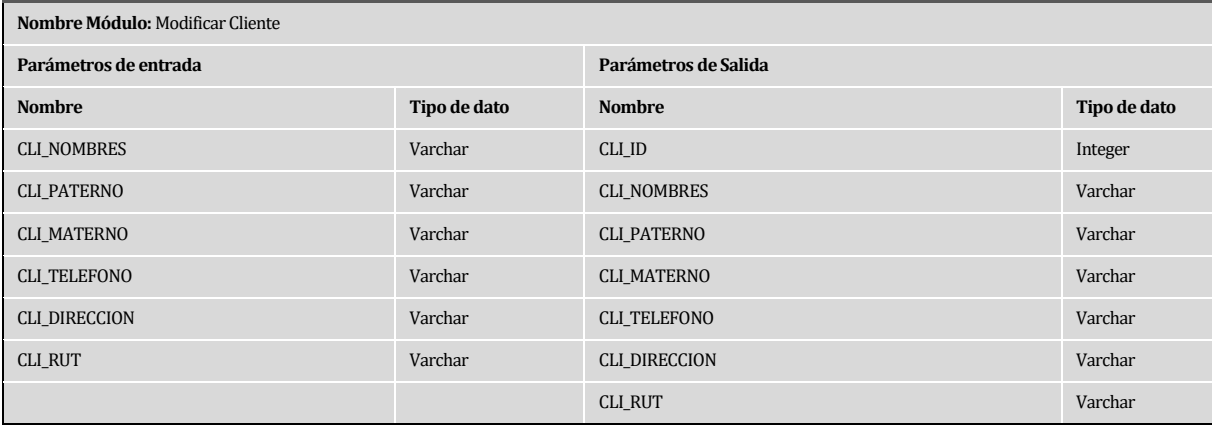

#### **Tabla 18: Especificación de Modulo – Modificar Cliente**

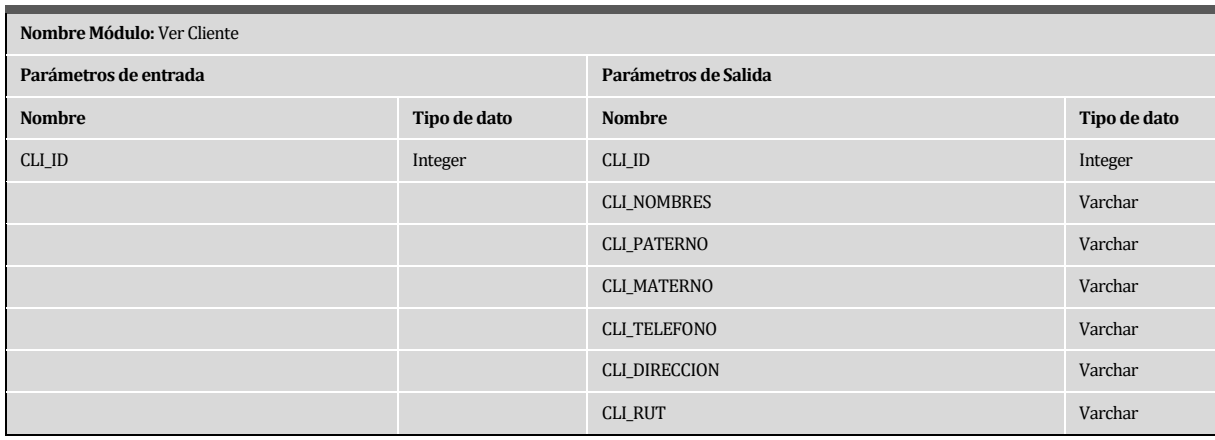

# **Tabla 19: Especificación de Modulo – Ver Cliente**

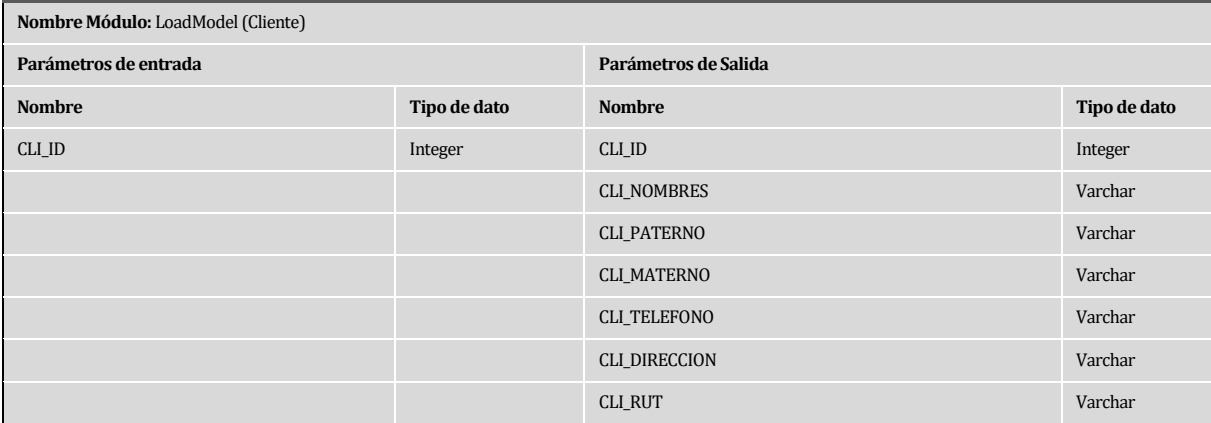

#### **Tabla 20: Especificación de Modulo – LoadModel (Cliente)**

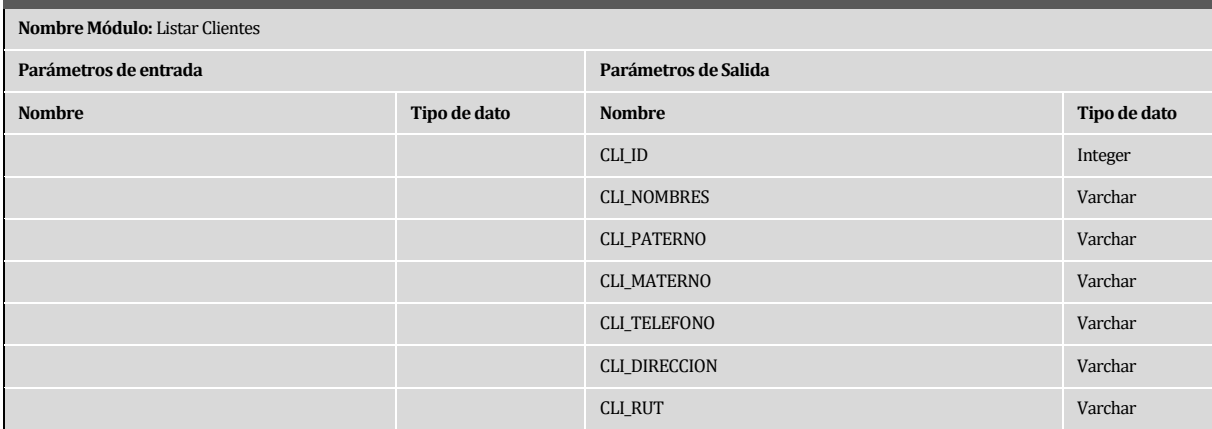

### **Tabla 21: Especificación de Modulo – Listar Clientes**

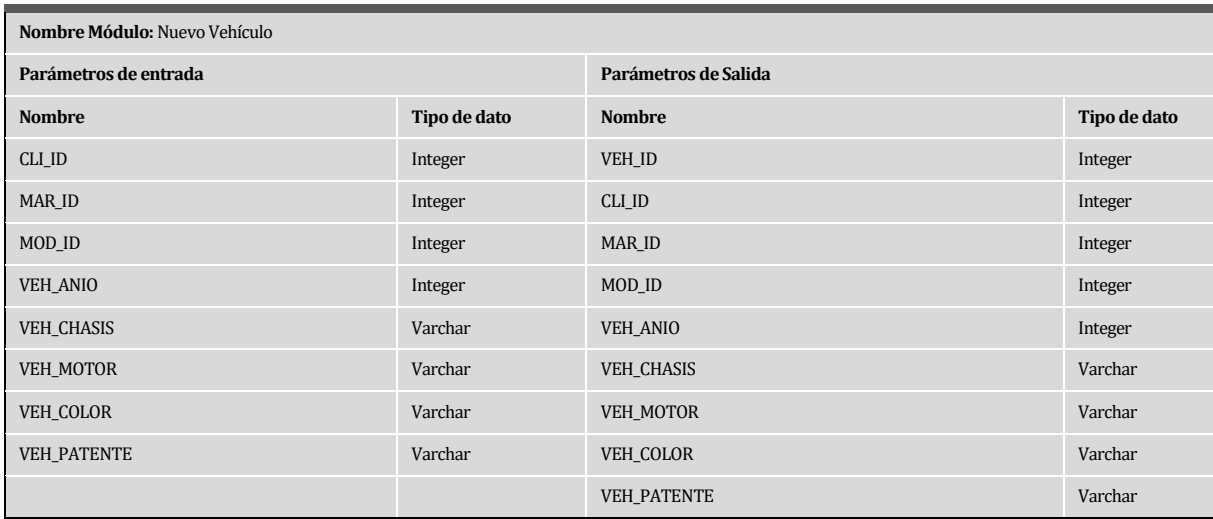

# **Tabla 22: Especificación de Modulo – Nuevo Vehículo**

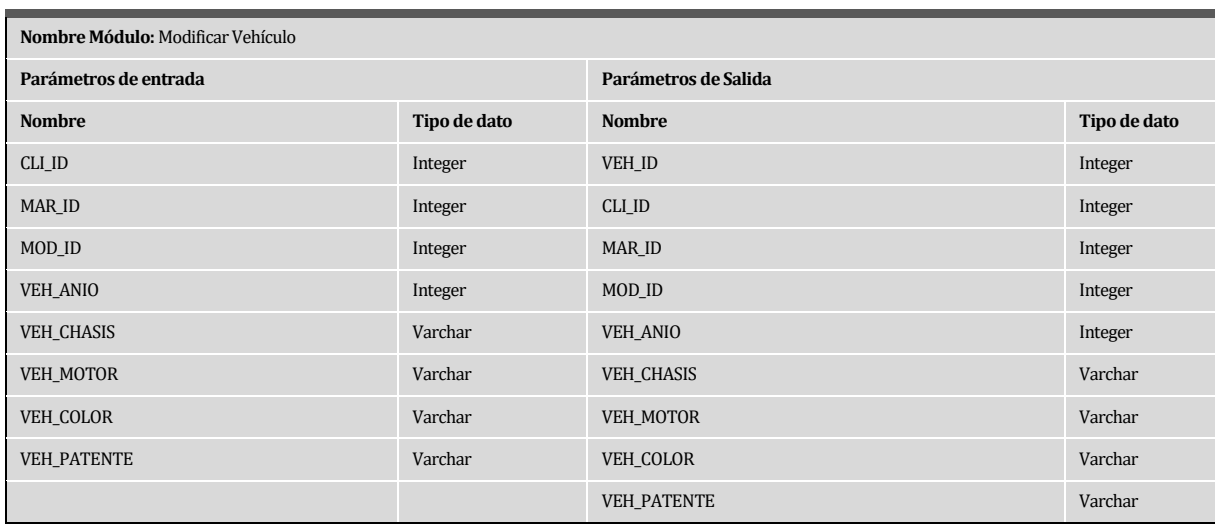

**Tabla 23: Especificación de Modulo – Modificar Vehículo** 

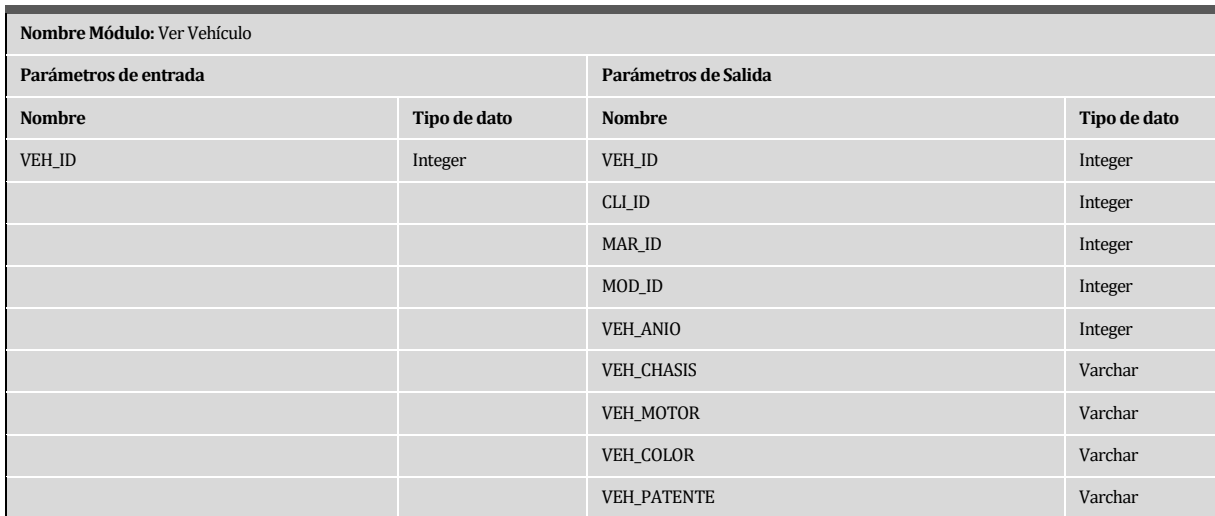

# **Tabla 24: Especificación de Modulo – Ver Vehículo**

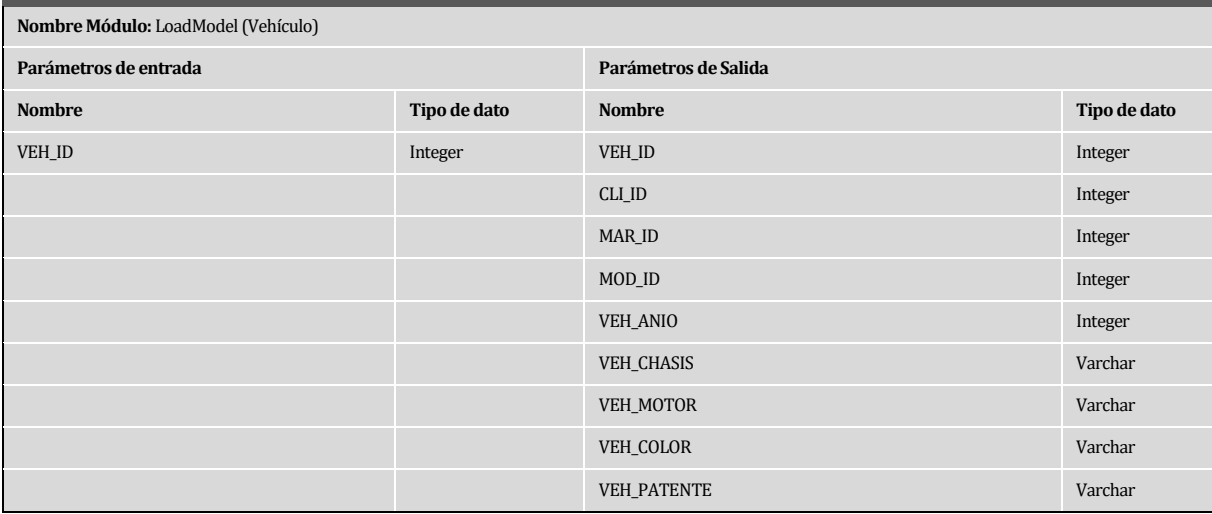

**Tabla 25: Especificación de Modulo – LoadModel (Vehículo)** 

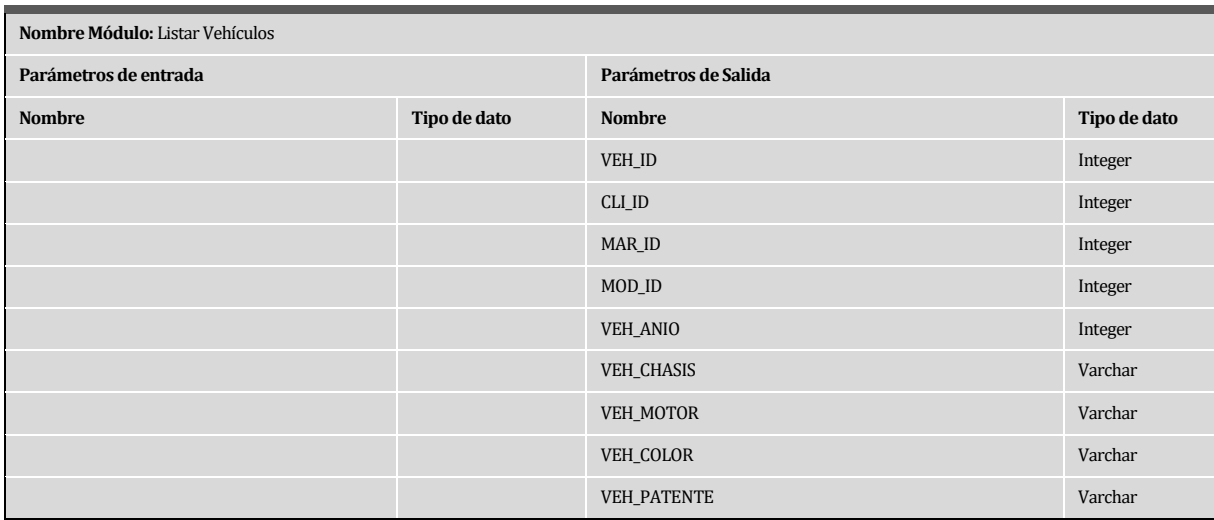

**Tabla 26: Especificación de Modulo – Listar Vehículos** 

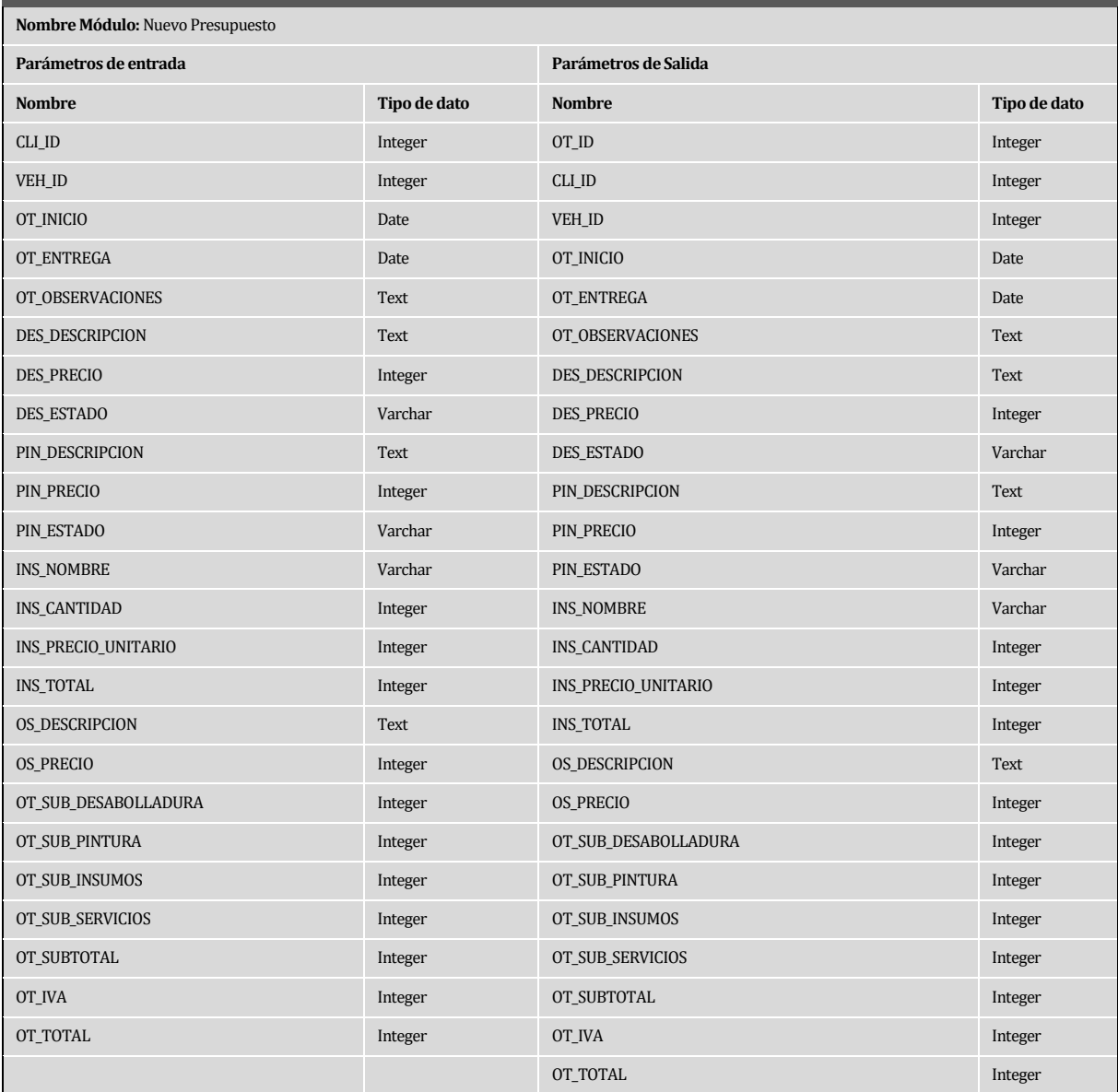

**Tabla 27: Especificación de Modulo – Nuevo Presupuesto** 

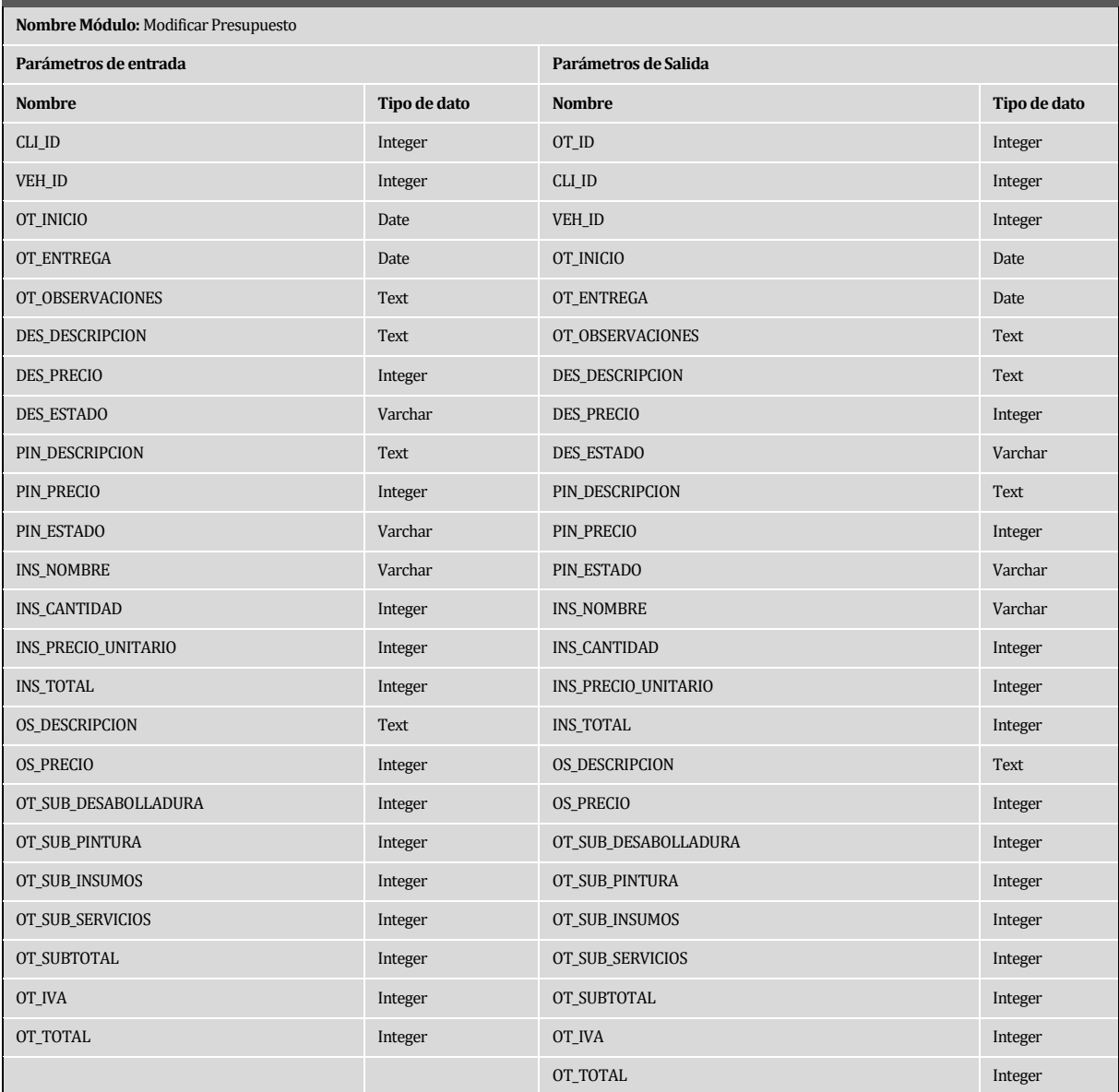

**Tabla 28: Especificación de Modulo – Modificar Presupuesto** 

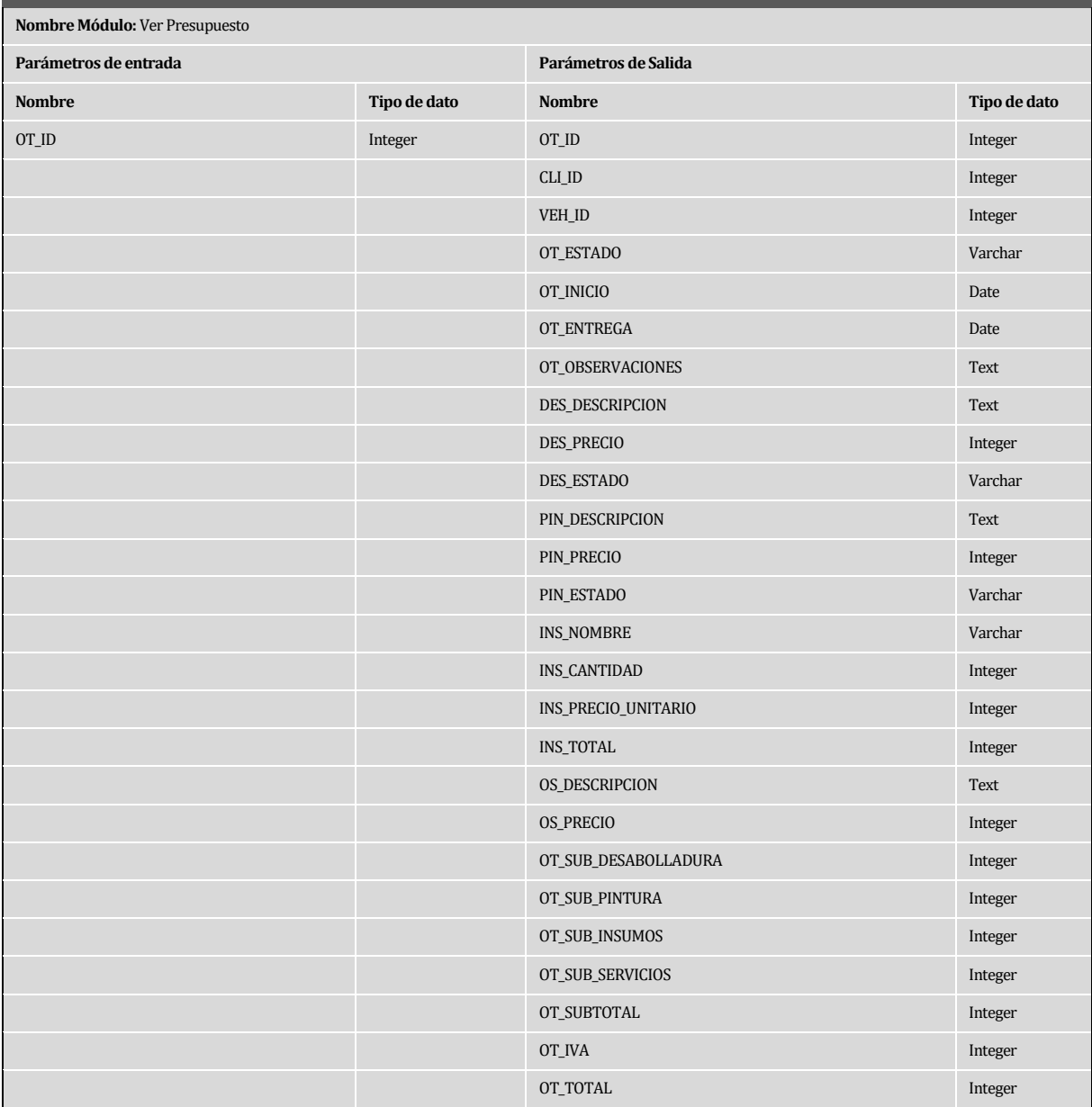

**Tabla 29: Especificación de Modulo – Ver Presupuesto** 

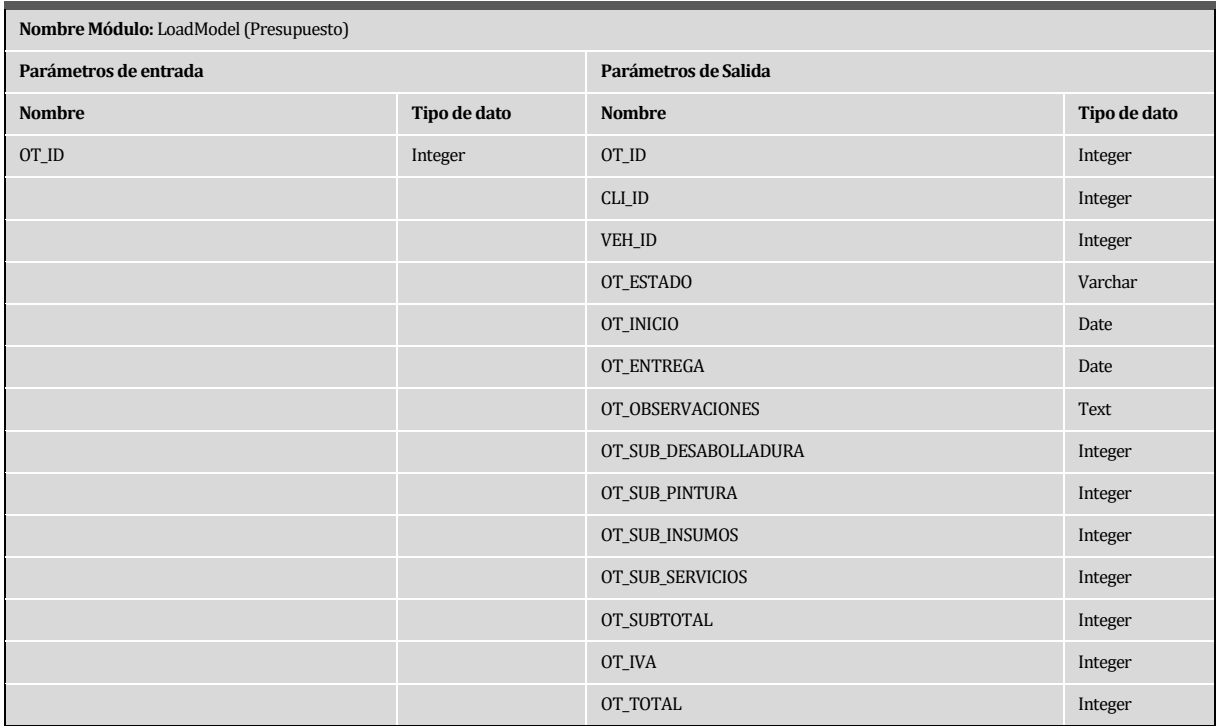

# **Tabla 30: Especificación de Modulo – LoadModel (Presupuesto)**

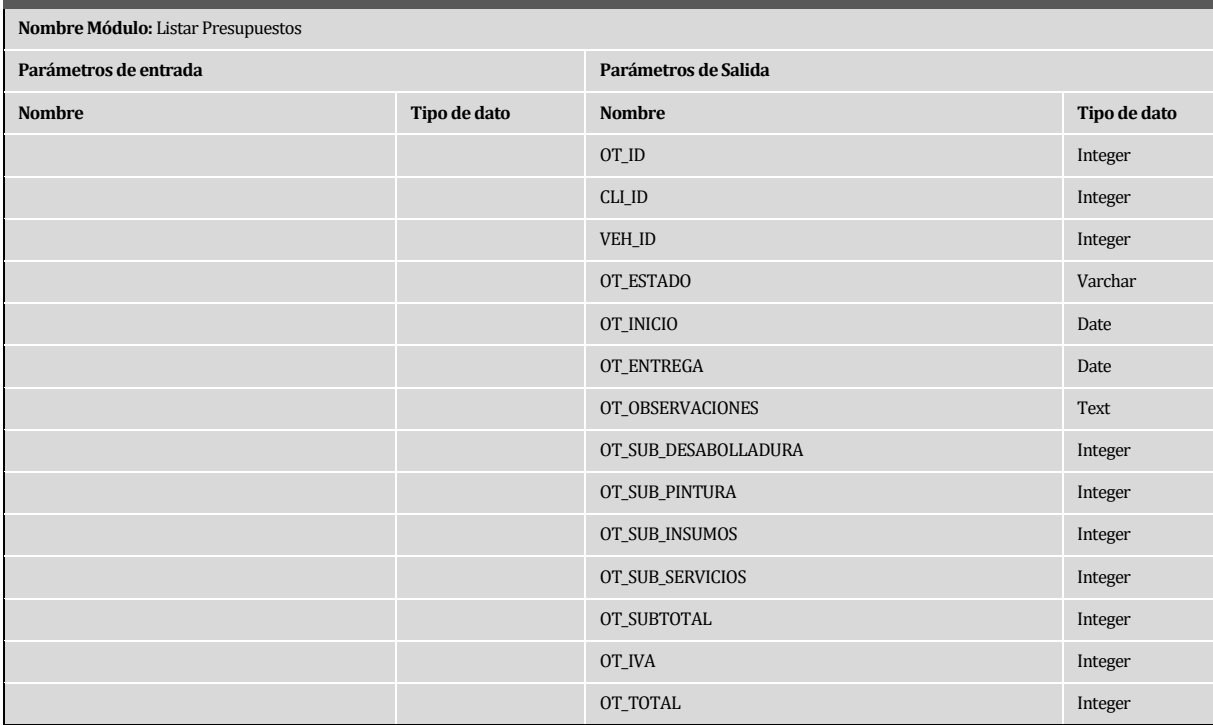

### **Tabla 31: Listar Presupuestos**

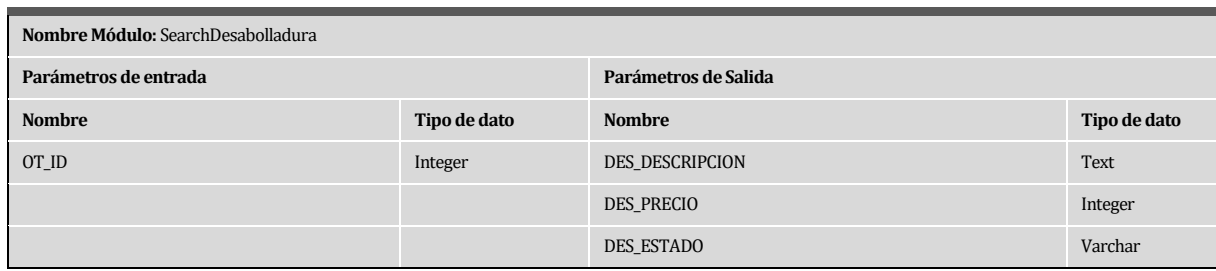

### **Tabla 32: Especificación de Modulo – SearchDesabolladura**

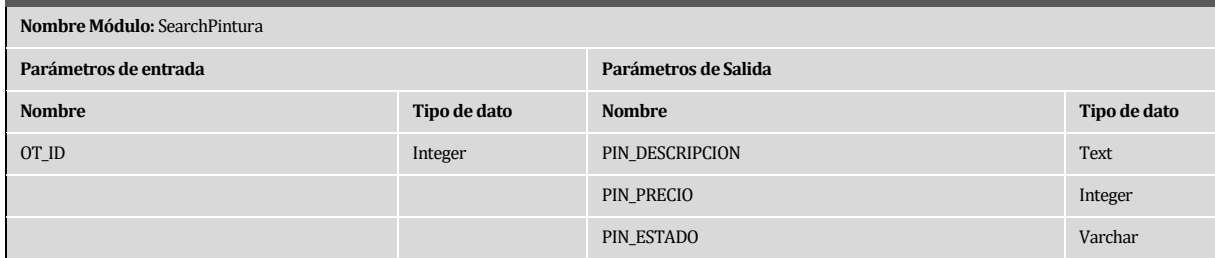

#### **Tabla 33: Especificación de Modulo – SearchPintura**

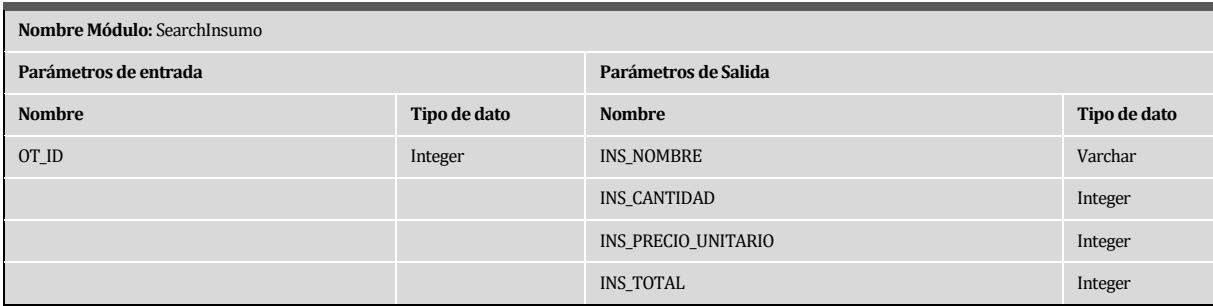

#### **Tabla 34: Especificación de Modulo – SearchInsumo**

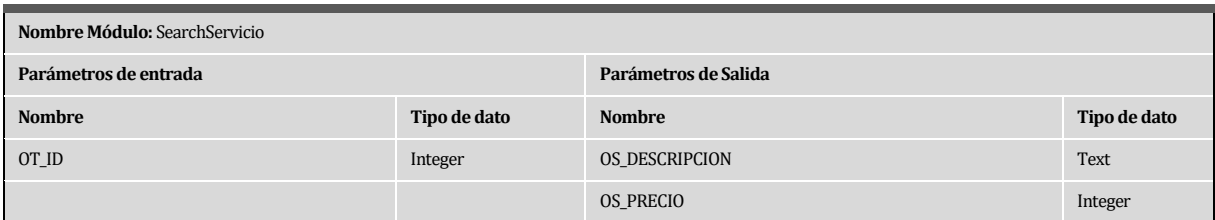

#### **Tabla 35: Especificación de Modulo – SearchServicio**

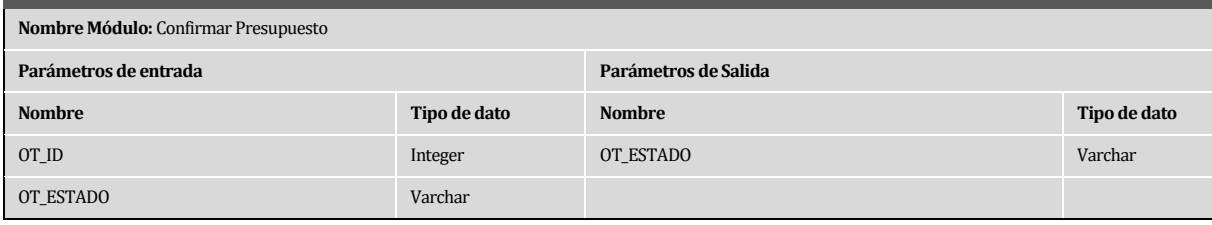

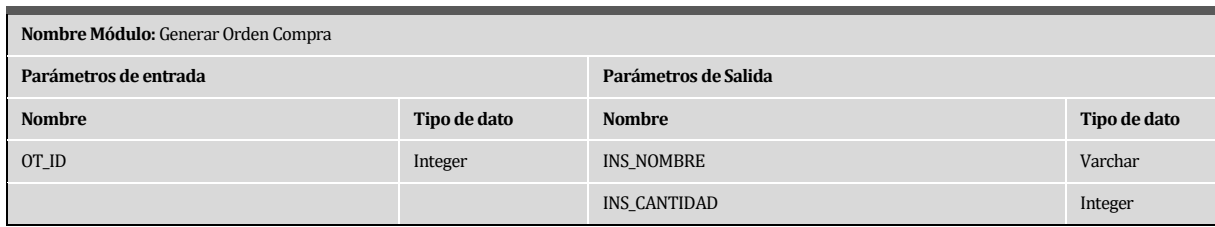

### **Tabla 36: Especificación de Modulo – Generar Orden Compra**

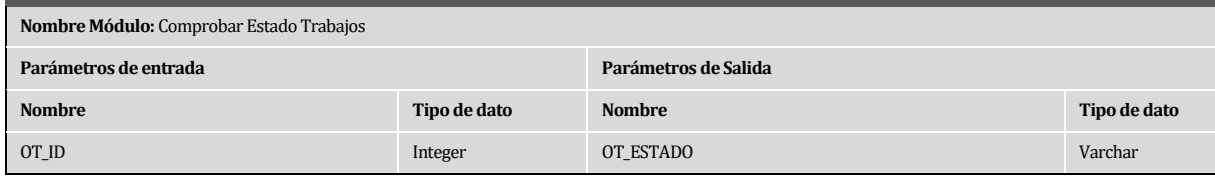

### **Tabla 37: Especificación de Modulo – Comprobar estado Trabajos**

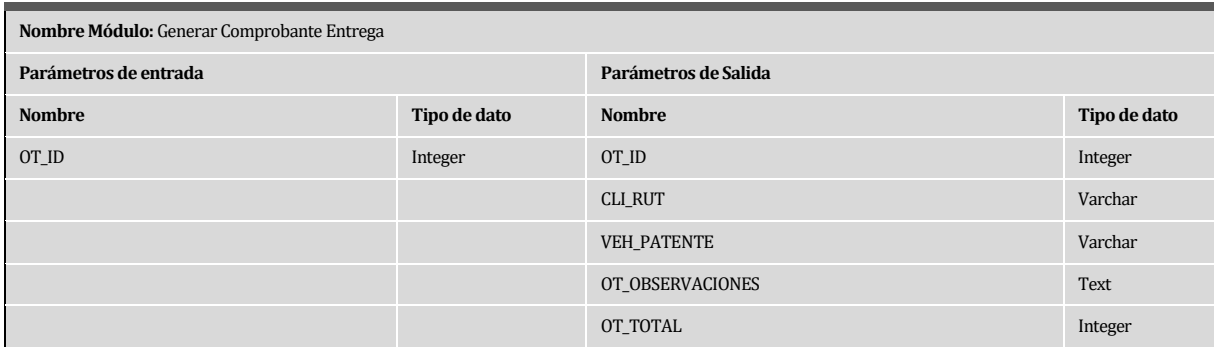

### **Tabla 38: Especificación de Modulo – Generar Comprobante Entrega**

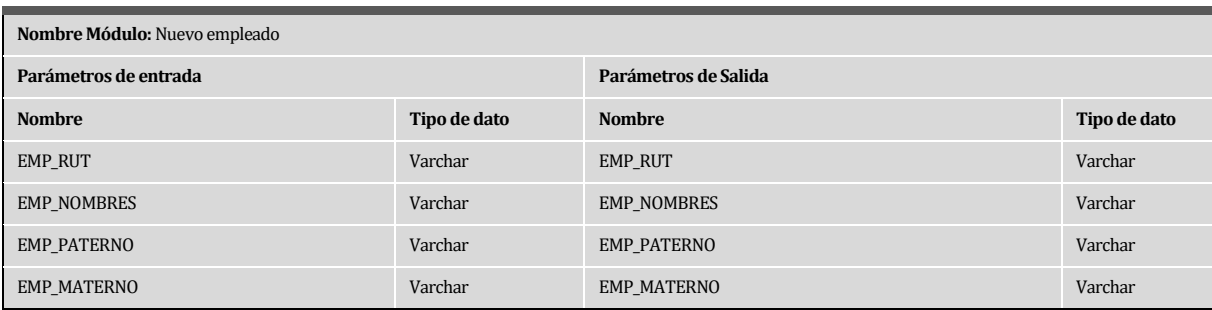

### **Tabla 39: Especificación de Modulo – Nuevo Empleado**

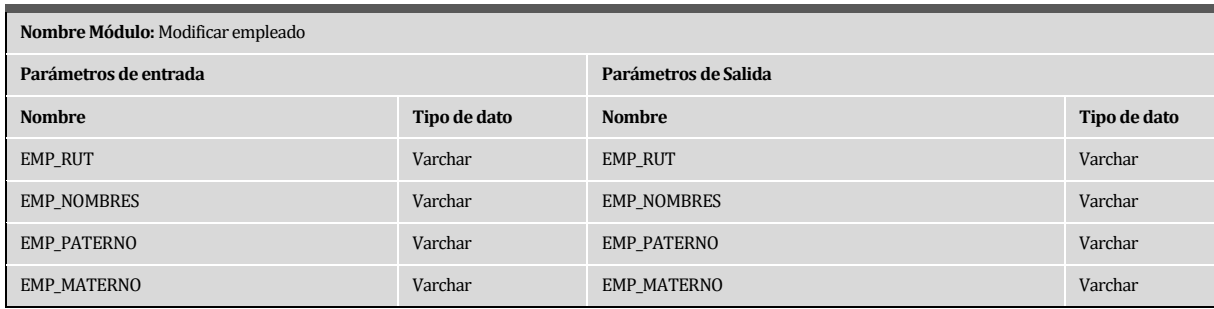

#### **Tabla 40: Especificación de Modulo – Modificar Empleado**

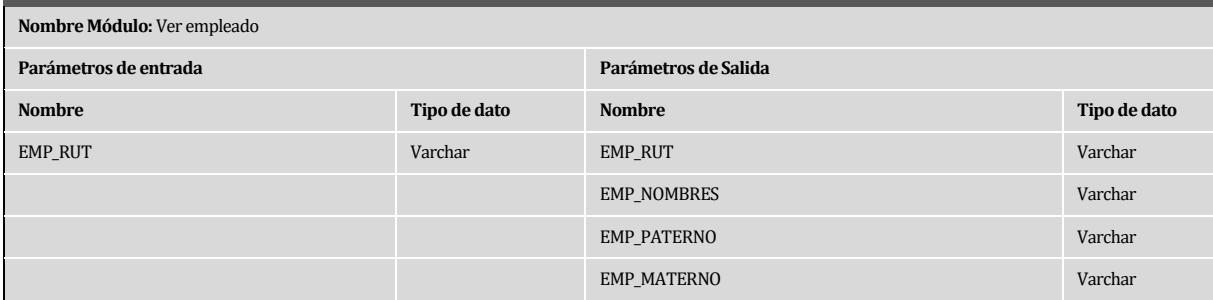

# **Tabla 41: Especificación de Modulo – Ver Empleado**

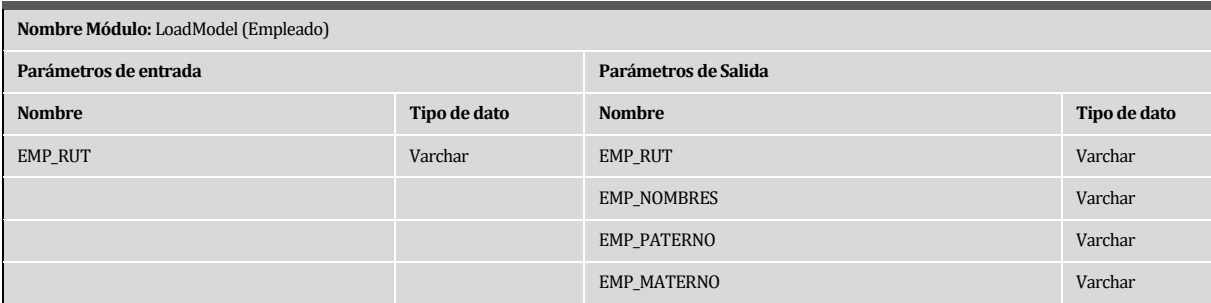

#### **Tabla 42: Especificación de Modulo – LoadModel (Empleado)**

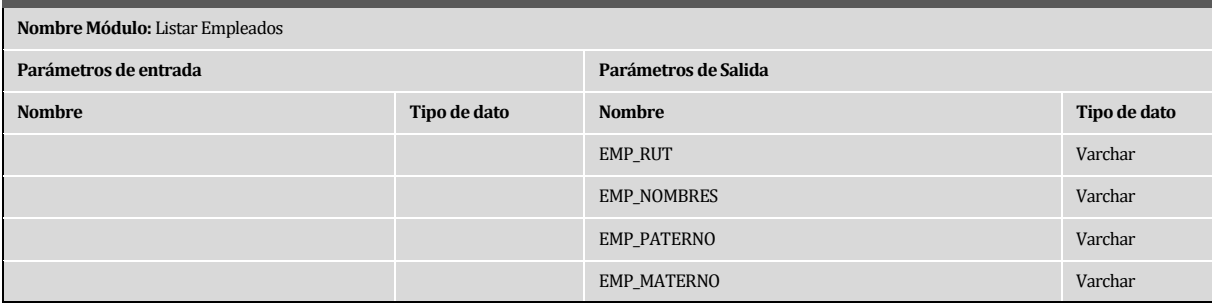

#### **Tabla 43: Especificación de Modulo – Listar Empleados**

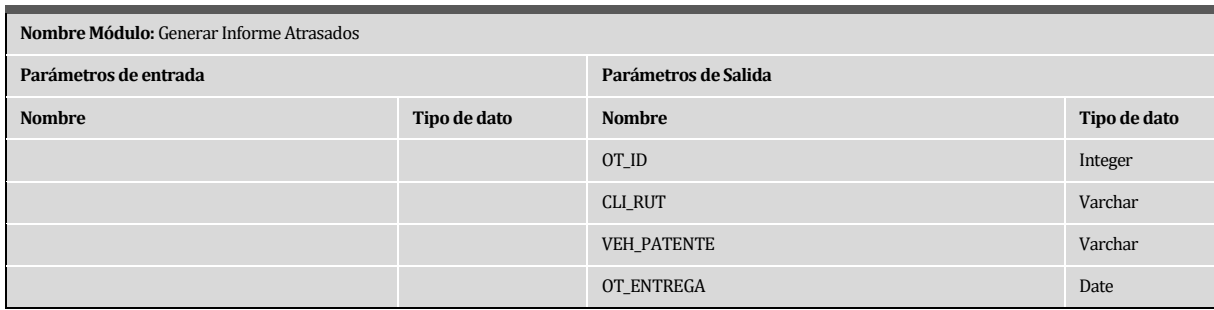

# **Tabla 44: Especificación de Modulo – Generar Informe Atrasados**

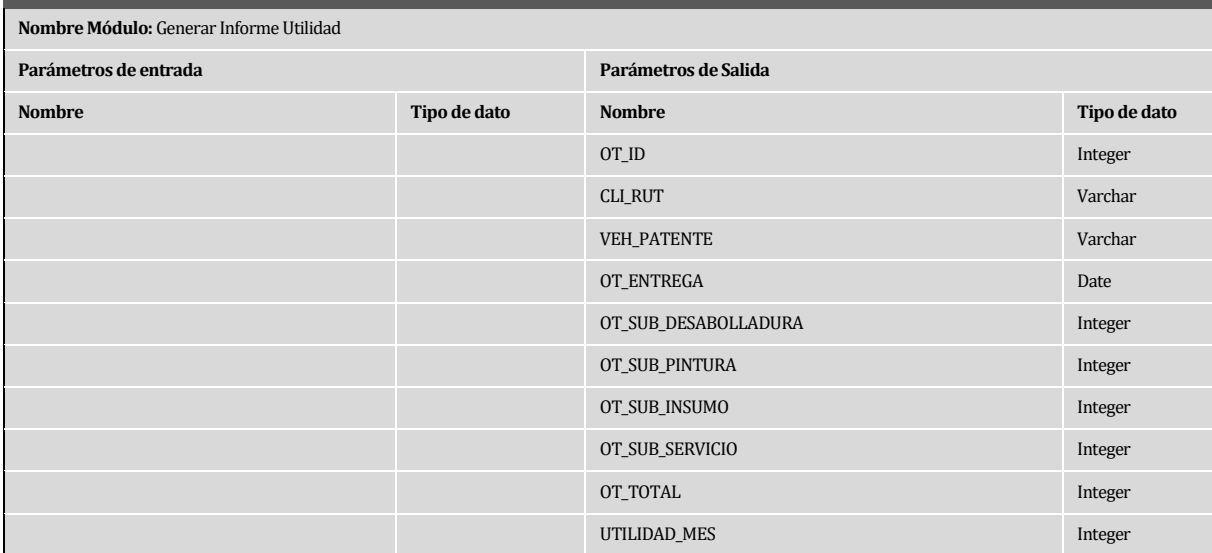

### **Tabla 45: Especificación de Modulo – Generar Informe Utilidad**

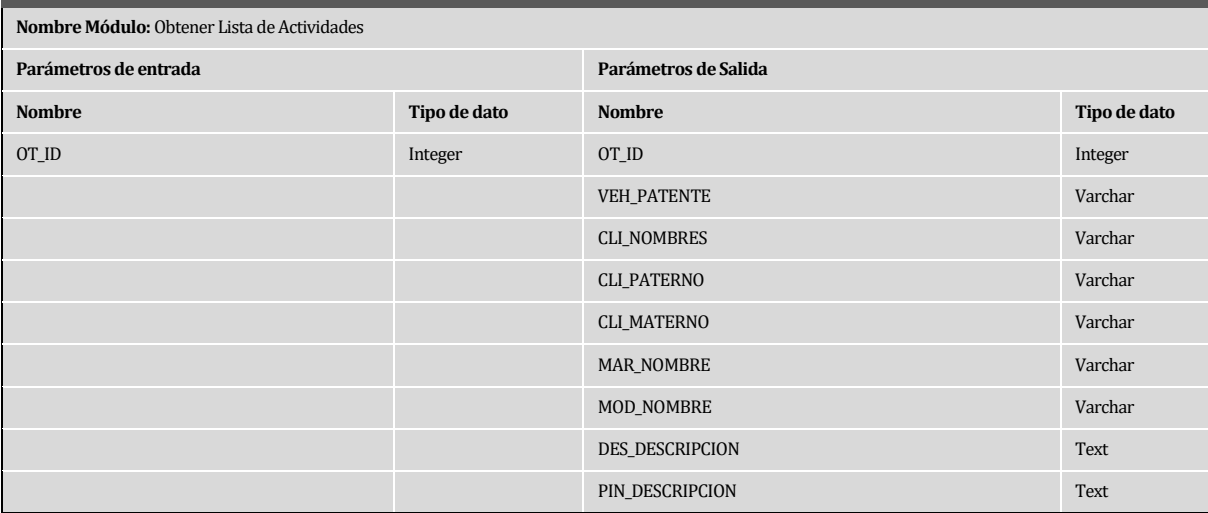

# **Tabla 46: Especificación de Modulo – Obtener Lista de Actividades**

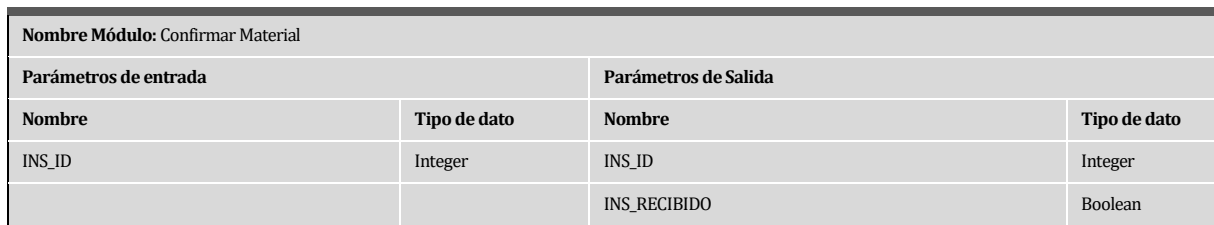

### **Tabla 47: Especificación de Modulo – Confirmar Material**

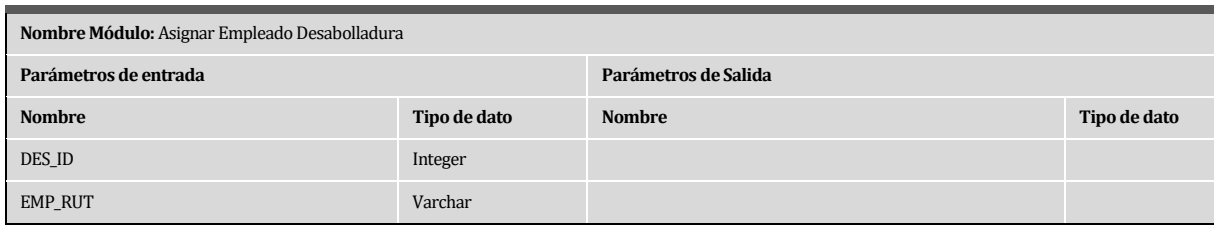

### **Tabla 48: Especificación de Modulo – Asignar Empleado Desabolladura**

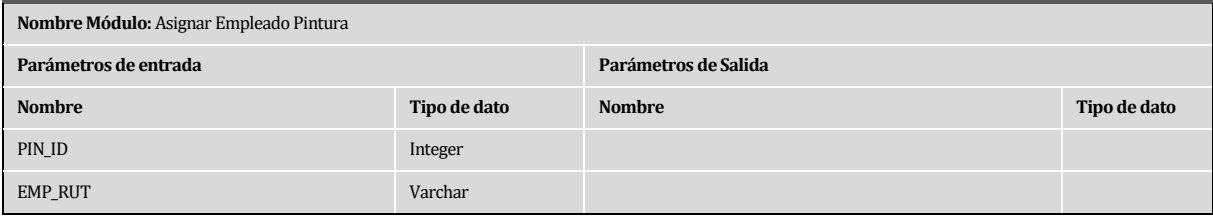

### **Tabla 49: Especificación de Modulo – Asignar Empleado Pintura**

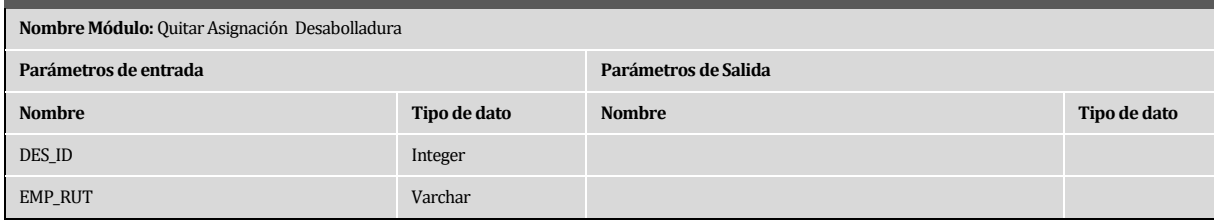

#### **Tabla 50: Quitar Asignación Desabolladura**

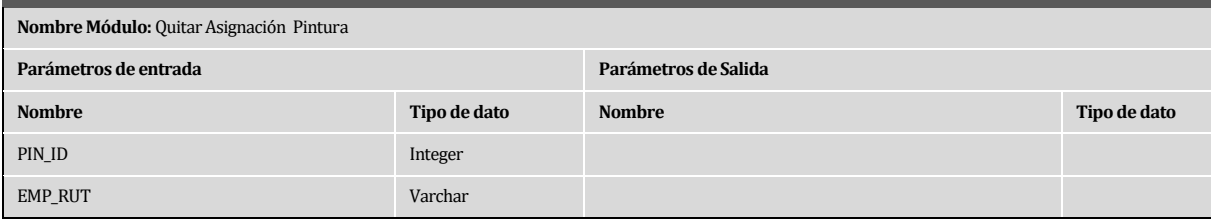

### **Tabla 51: Especificación de Modulo – Quitar Asignación Pintura**

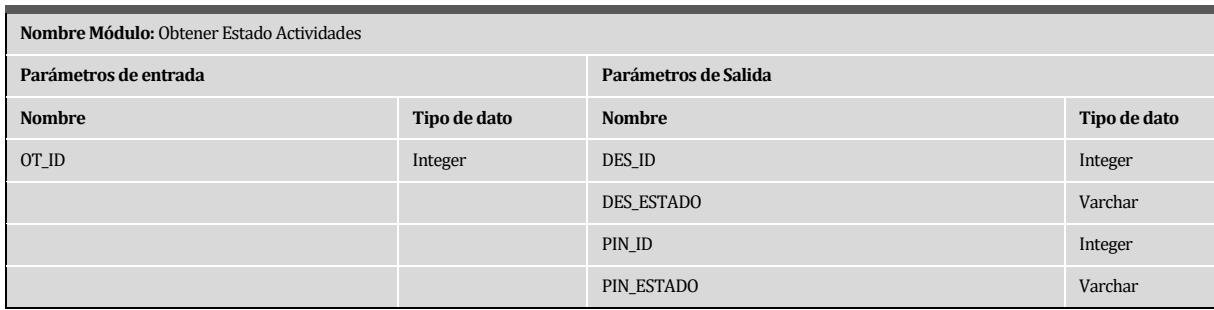

#### **Tabla 52: Especificación de Modulo – Obtener Estado Actividades**

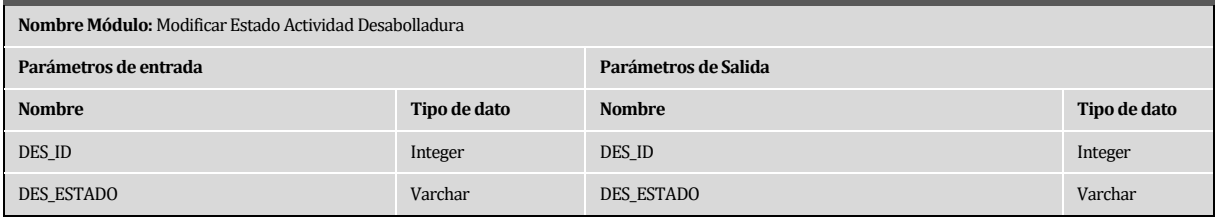

# **Tabla 53: Especificación de Modulo – Modificar Estado Actividad Desabolladura**

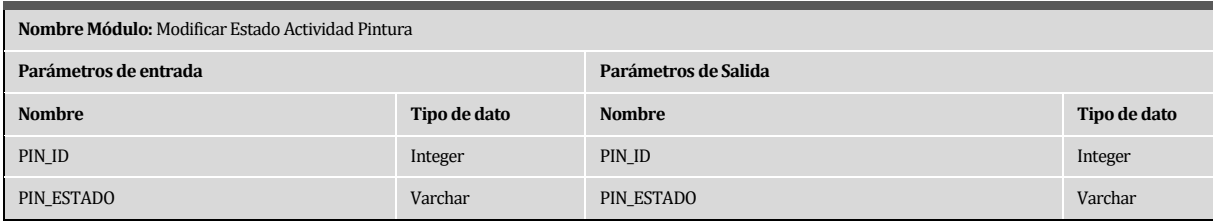

#### **Tabla 54: Especificación de Modulo – Modificar estado Actividad Pintura**

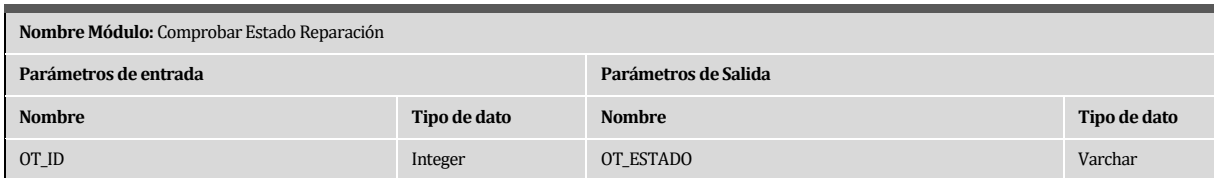

#### **Tabla 55: Especificación de Modulo – Comprobar Estado Reparación**

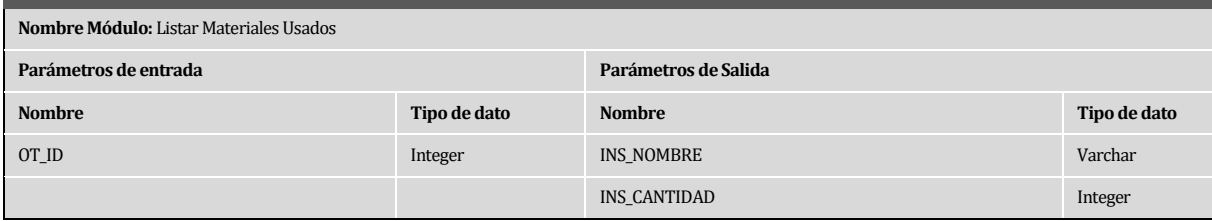

#### **Tabla 56: Especificación de Modulo – Listar Materiales Usados**

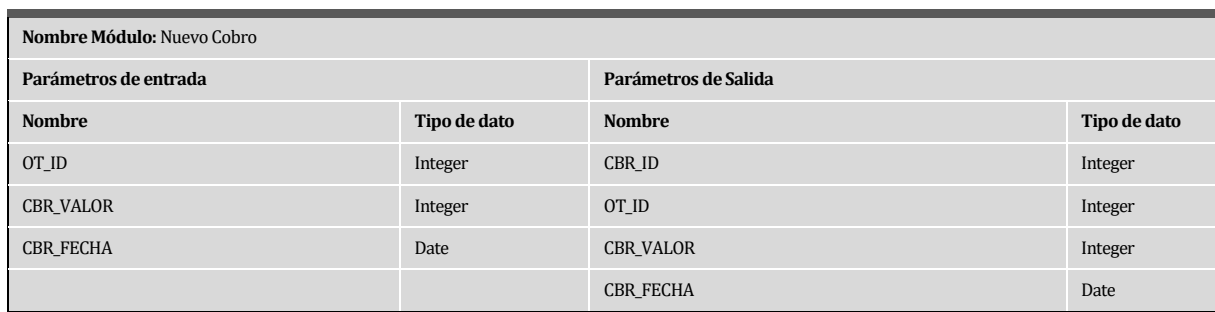

#### **Tabla 57: Especificación de Modulo – Nuevo Cobro**

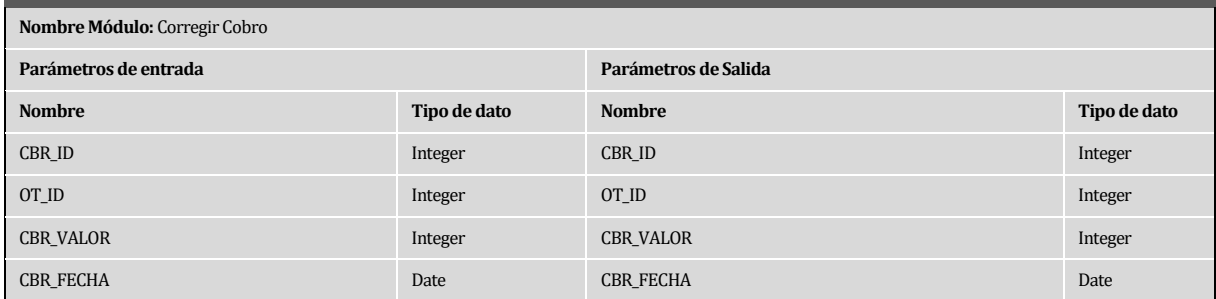

# **Tabla 58: Corregir Cobro**

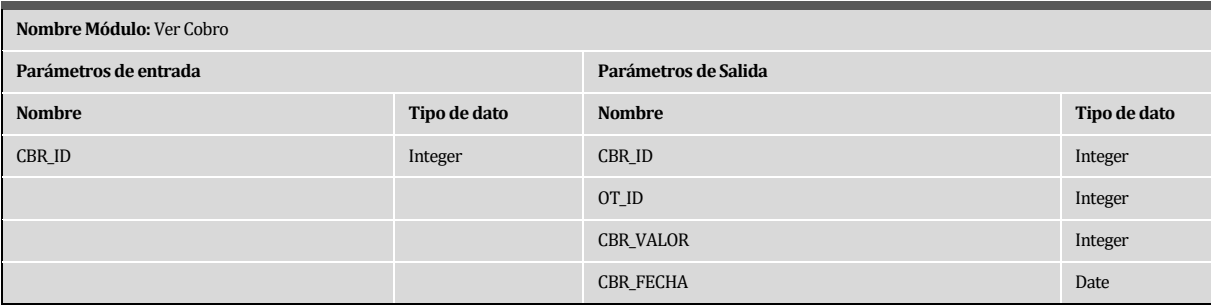

#### **Tabla 59: Especificación de Modulo – Ver Cobro**

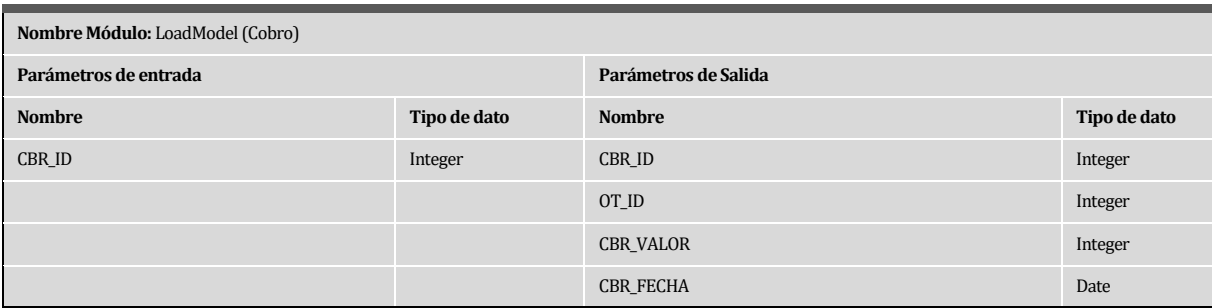

# **Tabla 60: Especificación de Modulo – LoadModel (Cobro)**
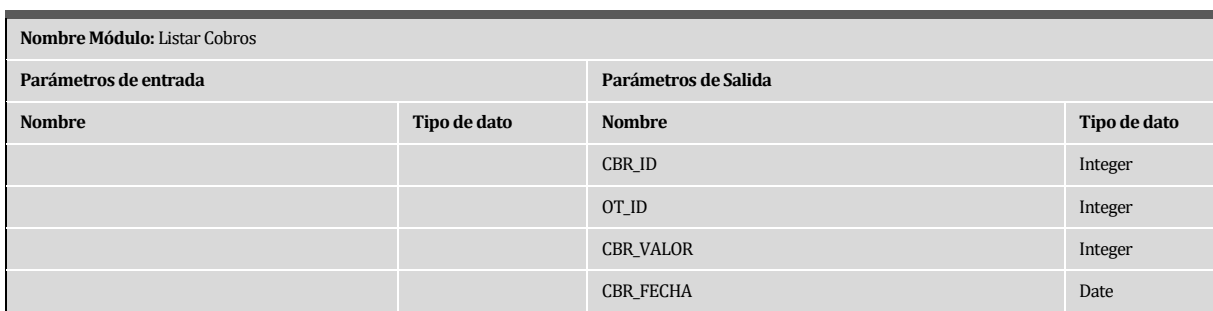

#### **Tabla 61: Especificación de Modulo – Listar Cobros**

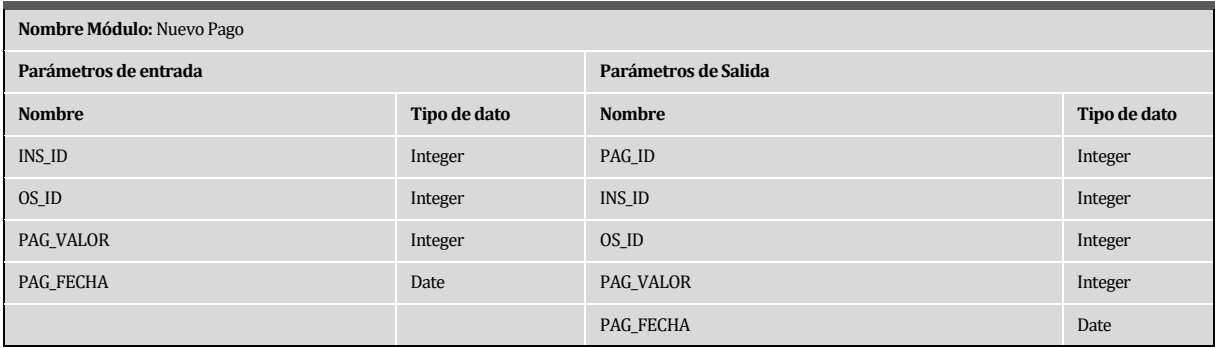

#### **Tabla 62: Especificación de Modulo – Nuevo Pago**

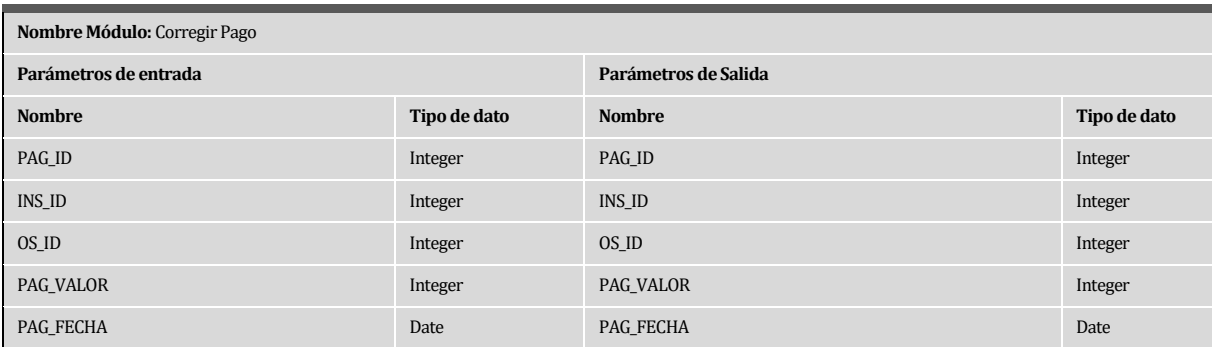

### **Tabla 63: Especificación de Modulo – Corregir Pago**

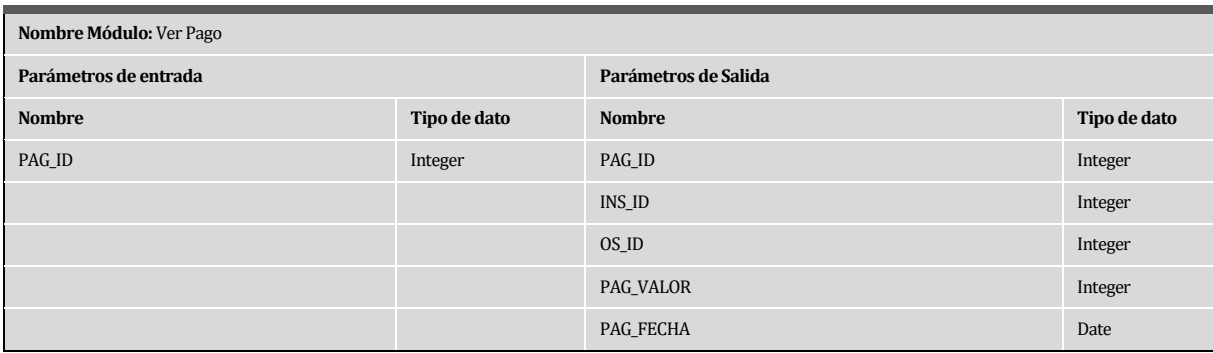

### **Tabla 64: Especificación de Modulo – Ver Pago**

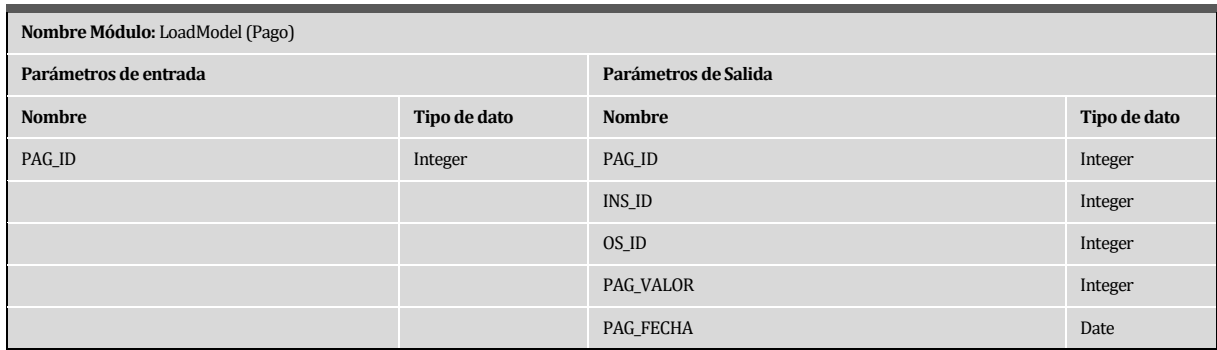

#### **Tabla 65: Especificación de Modulo – LoadModel (Pago)**

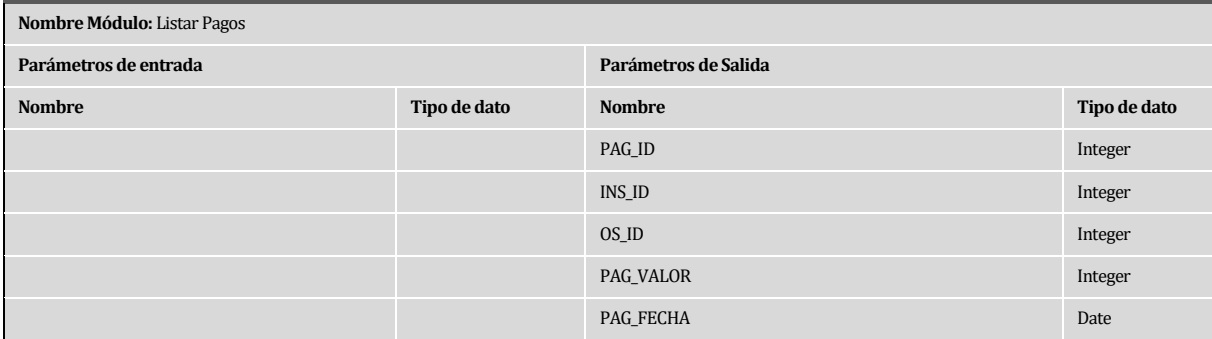

# **Tabla 66: Especificación de Modulo – Listar Pagos**

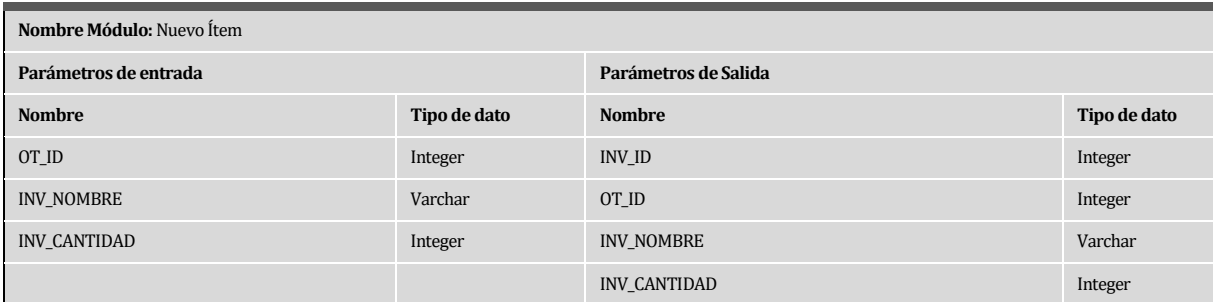

#### **Tabla 67: Especificación de Modulo – Nuevo Ítem**

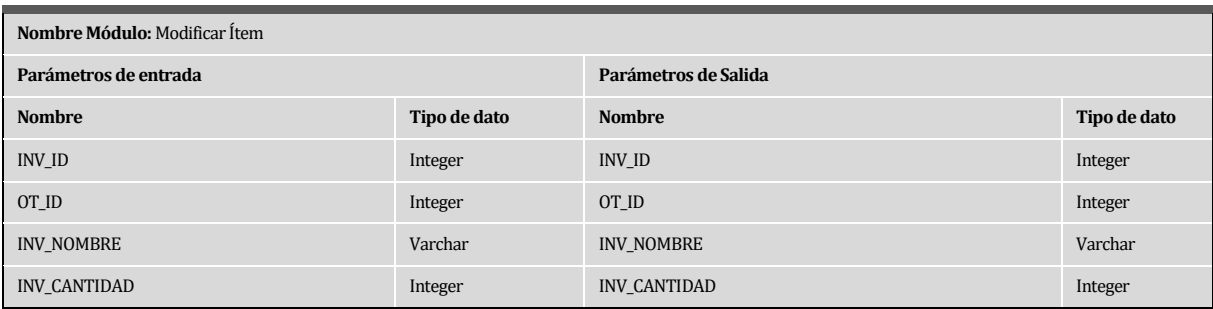

# **Tabla 68: Especificación de Modulo – Modificar Ítem**

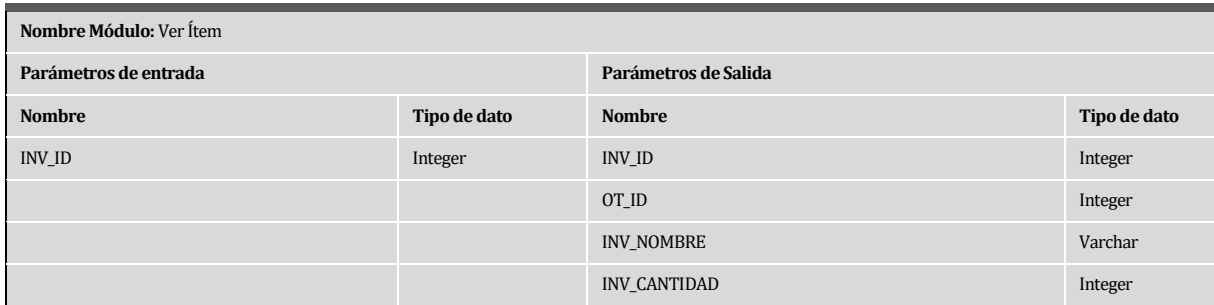

### **Tabla 69: Especificación de Modulo – Ver Ítem**

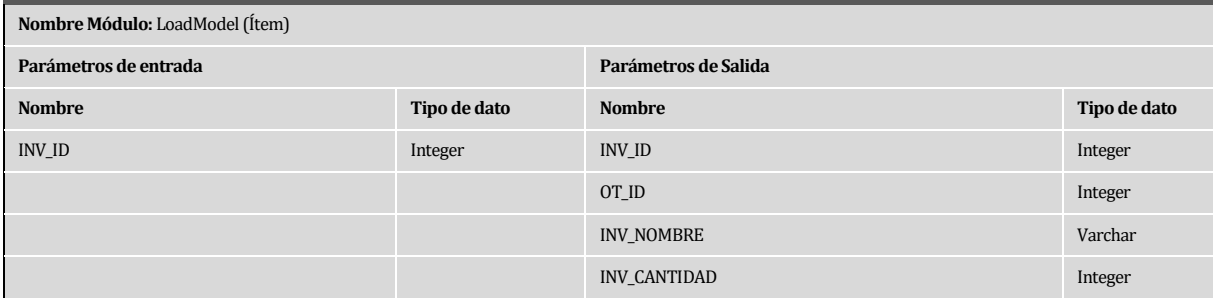

# **Tabla 70: Especificación de Modulo – LoadModel (Ítem)**

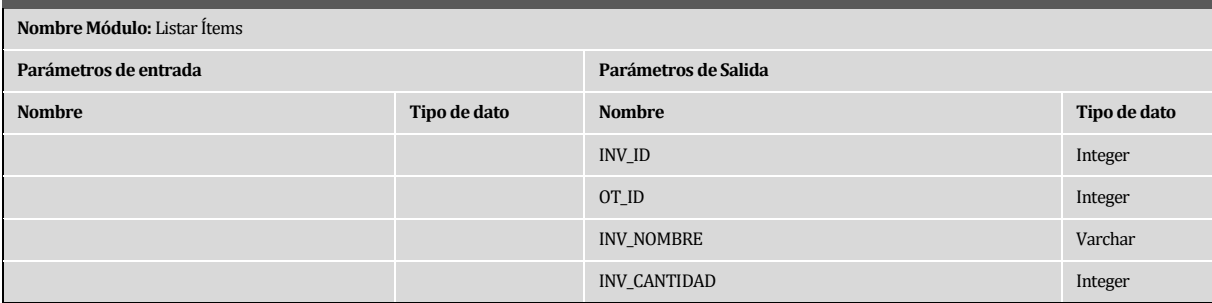

**Tabla 71: Especificación de Modulo – Listar Ítems** 

#### **7 PRUEBAS**

#### **7.1 Elementos de prueba**

Para el desarrollo de la etapa de pruebas se ha dado énfasis a los módulos y funcionalidades más relevantes del sistema identificadas según los requerimientos iniciales del proyecto. Los módulos y funcionalidades que fueron puestos a pruebas son presentados en la siguiente tabla:

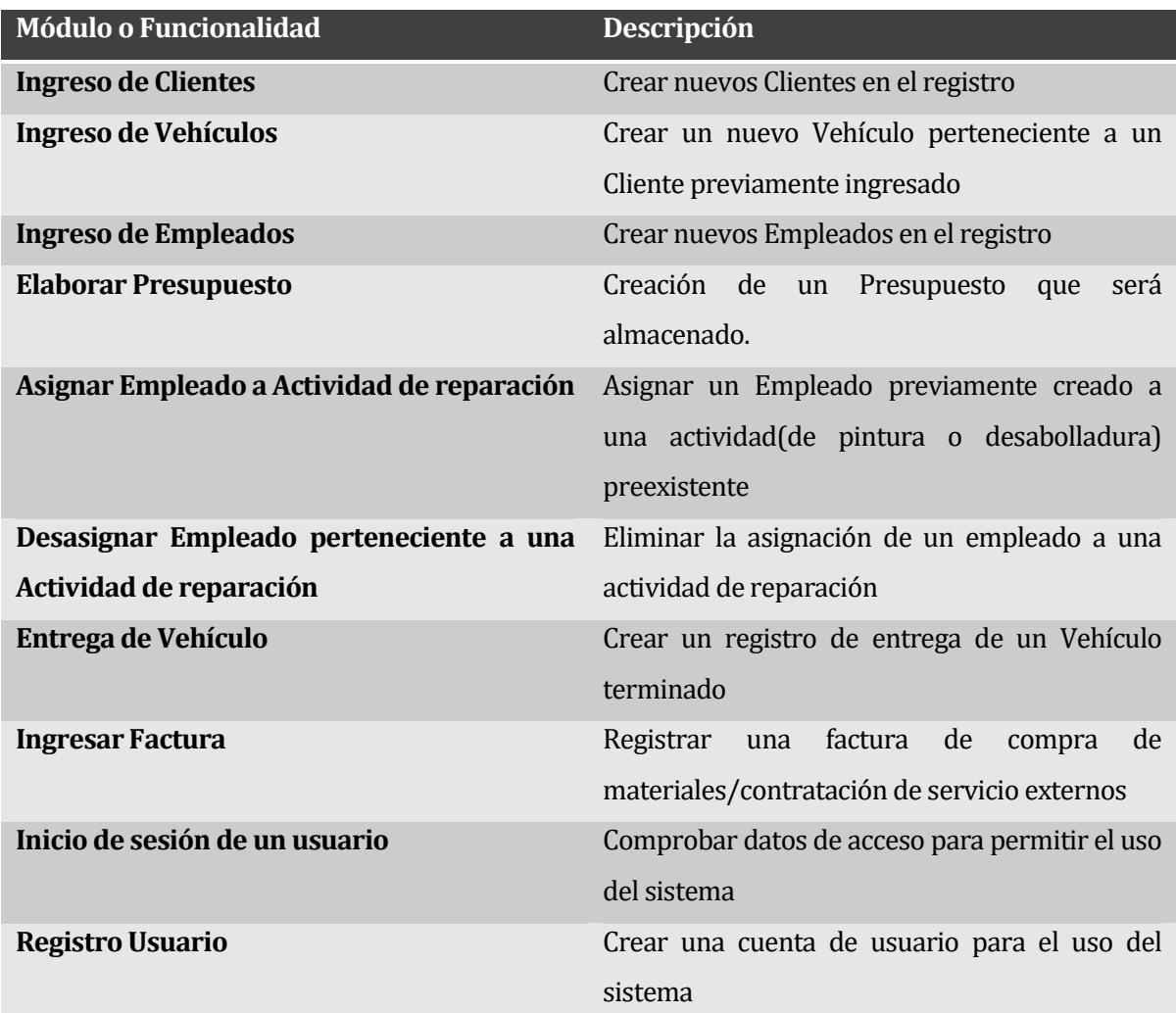

### **Tabla 72: Elementos de Prueba (Primera parte)**

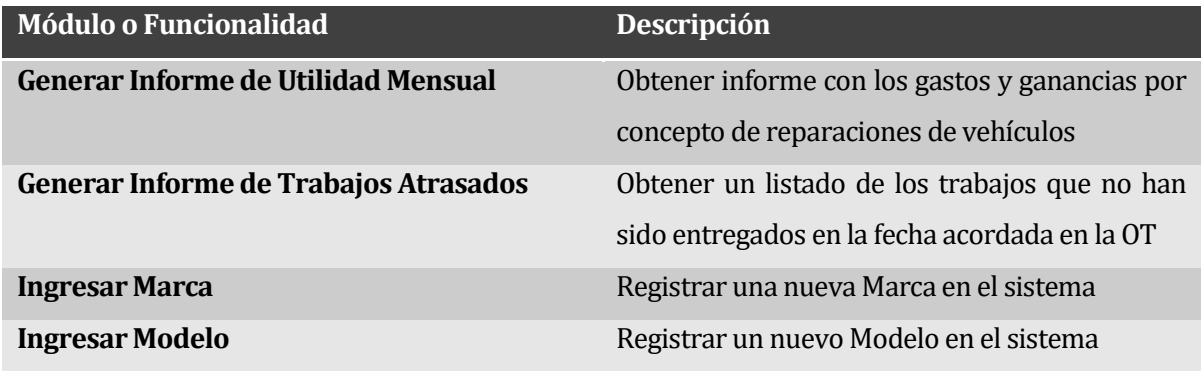

**Tabla 73: Elementos de Prueba (Segunda parte)** 

#### **7.2 Especificación de las pruebas**

Los criterios considerados al momento de ejecutar las pruebas son los siguientes:

- Se probara la característica de funcionalidad.
- Cada prueba será realizada a nivel de Unidad. Adicionalmente se considera en un futuro realizar pruebas de aceptación una vez que el sistema quede completamente desarrollado.
- Los objetivos de cada prueba es que cada funcionalidad o módulo probado entregue los resultados esperados omitiendo cualquier tipo de error, y en caso de probarse una situación de valor límite que entregue el correspondiente mensaje de error.
- El enfoque para la definición de los casos de prueba será el de "Caja Negra", que permite mediante un conjunto de condiciones de entrada que se ejerciten completamente todos los requisitos funcionales del sistema.
- Se usará el análisis de valores límite como técnica de definición de los casos de prueba. Esta consiste en evaluar los límites de los rangos delimitados de valores de entrada.
- Se cumplirá el criterio de cumplimiento cuando cada prueba demuestre que el módulo o funcionalidad entrega los resultados esperados y estos están dentro del marco de los requerimientos funcionales especificados para el sistema.

# **7.3 Responsables de las pruebas**

El encargado de las pruebas a realizar a este sistema es Marcelo Sáez Tapia.

# **7.4 Calendario de pruebas**

Los módulos creados se pusieron a prueba en un periodo de tres días, según lo mostrado en la siguiente tabla:

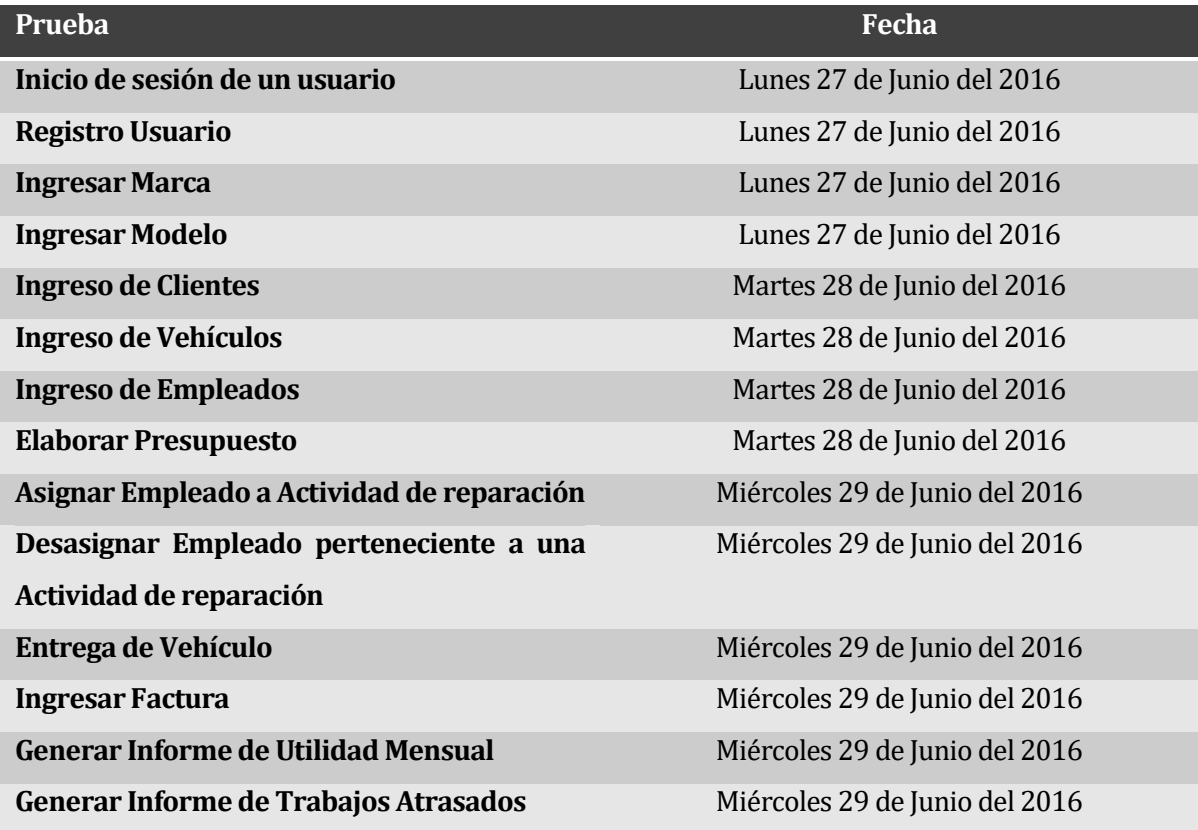

#### **Tabla 74: Calendario de Pruebas**

#### **7.5 Detalle de las pruebas**

El detalle de las pruebas se encuentra en el anexo 12.

### **7.6 Conclusiones de Prueba**

Finalizada la etapa de pruebas al sistema, se concluye que la "Plataforma de Apoyo a la Gestión de Reparaciones y Contabilidad, para Servicio Automotriz Estrada y Veloso LTDA.", está cumpliendo con los requerimientos funcionales y con los requerimientos solicitados el dueño de la empresa.

Las pruebas entregaron resultados de éxito y comprueban que las funcionalidades están entregando los datos correctos y por sobretodo que a ciertos casos en donde debe retornar un error lo está haciendo con éxito y claridad. Los datos ingresados son ficticios pero idénticos a los datos reales que se usarán al momento de implementar el sistema.

Ya demostrado que el sistema esta funcionalmente correcto, puede darse la aprobación para la implementación, mantención y puesta en marcha del sistema.

# **8 RESUMEN ESFUERZO REQUERIDO**

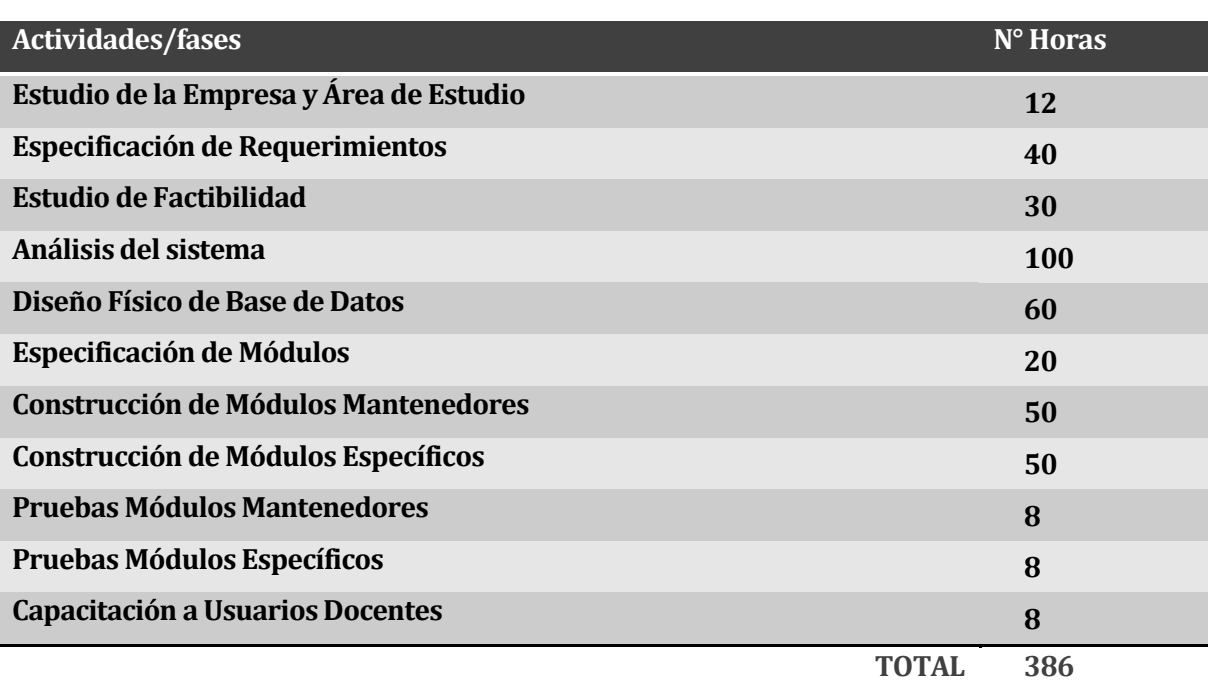

**Tabla 75. Resumen de esfuerzo requerido** 

#### **9 CONCLUSIONES**

Culminado el proceso de desarrollo de la Plataforma de Apoyo a la Gestión de Reparaciones y Contabilidad, para Servicio Automotriz Estrada y Veloso LTDA , se puede observar que se han cumplido con los requerimientos mínimos estipulados por el usuario. Así mismo se cumplen con los objetivos específicos del proyecto, entregando una herramienta capaz de brindar un método más dinámico para el funcionamiento de la empresa.

Durante el periodo de planteamiento, diseño y construcción del sistema fue posible poner a prueba los conocimientos adquiridos durante los semestres cursados de la carrera de Ingeniería de Ejecución en Computación e Informática, además de hacer frente a los problemas comunes de la Ingeniería de Software.

# **10 BIBLIOGRAFIA**

# **10.1 Libros y/o documentos citados o consultados**

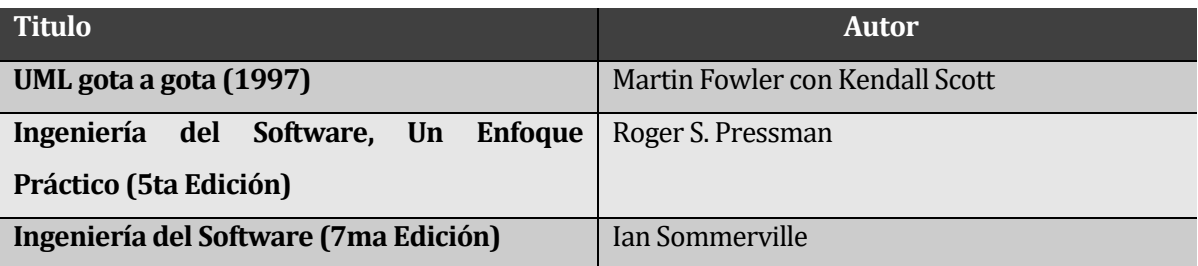

# **10.2 Enlaces Consultados**

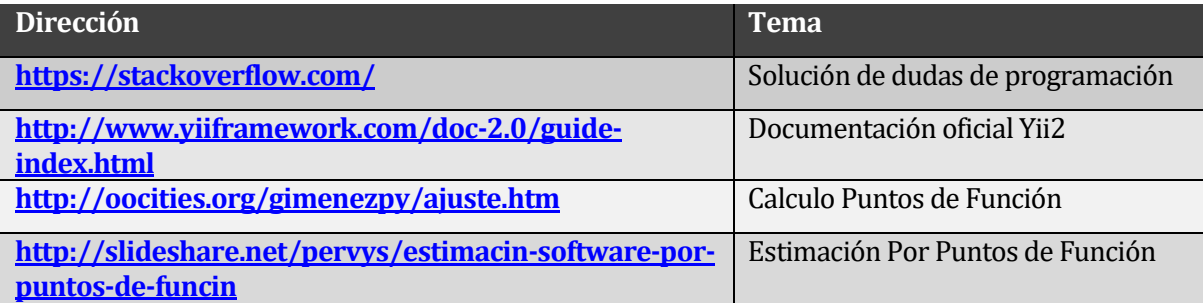

### **ANEXO ESTIMACIÓN INICIAL DE TAMAÑO**

#### **10.3 Estimación inicial de tamaño**

Para la estimación del tamaño del software se ha utilizado una métrica orientada a la función con la técnica llamada "Punto de Función".

El método se basa principalmente en la identificación de los componentes del sistema informático en términos de transacciones y grupos de datos lógicos que son relevantes para el usuario en su negocio.

#### **10.3.1 Conteo de las funciones de datos y funciones transaccionales**

En el siguiente paso se identificó y cuantifico las funciones de datos y las funciones transaccionales y se les asigno su nivel de complejidad, quedando de la forma que muestra la **¡Error! No se encuentra el origen de la referencia.**73.

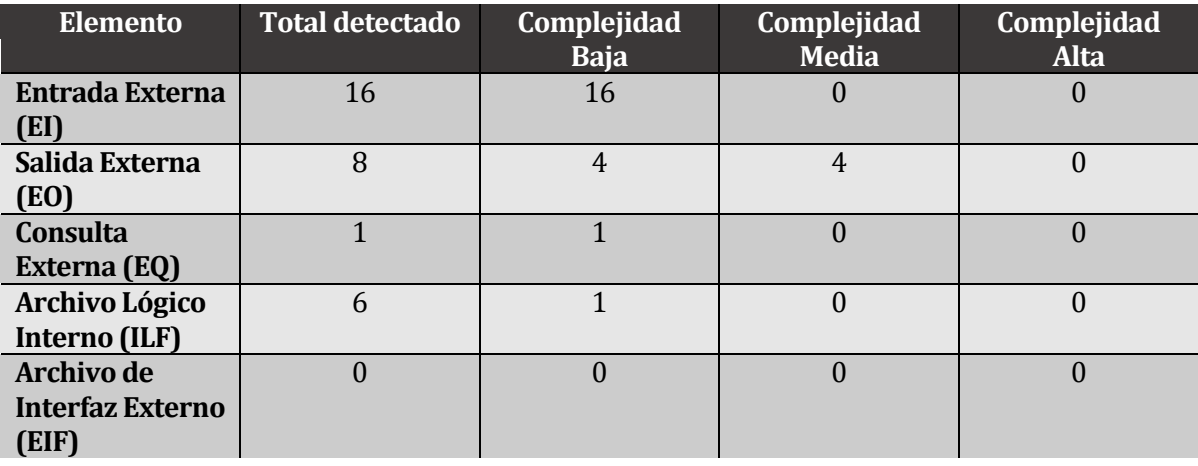

**Tabla 76: Punto Función - Conteo y Complejidad de Funciones** 

#### **10.3.2 Determinar los puntos de función no ajustados**

Con los valores obtenidos en la tabla xx el siguiente paso a seguir es sumar el número de componentes de cada tipo conforma a la complejidad asignada y obtener el valor de Puntos de Función Sin Ajustar (PFSA), tal como se aprecia en la **¡Error! No se encuentra el origen de la referencia.**74.

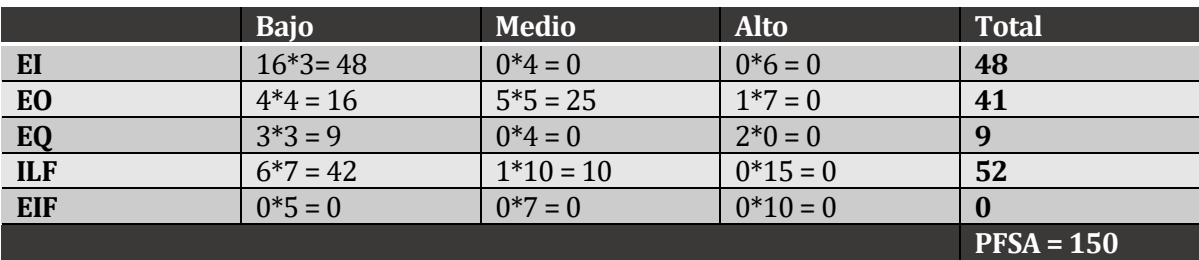

**Tabla 77: Punto Función - Calculo de PFSA** 

#### **10.3.3 Determinar grados de influencia**

Como siguiente paso se debe calcular la sumatoria de los grados de influencia de las 14 características generales del sistema. Con este valor posteriormente se podrá calcular el valor del factor de ajuste.

En la siguiente tabla se especifica cada característica y el valor asignado (0 a 5), según los requerimientos del usuario.

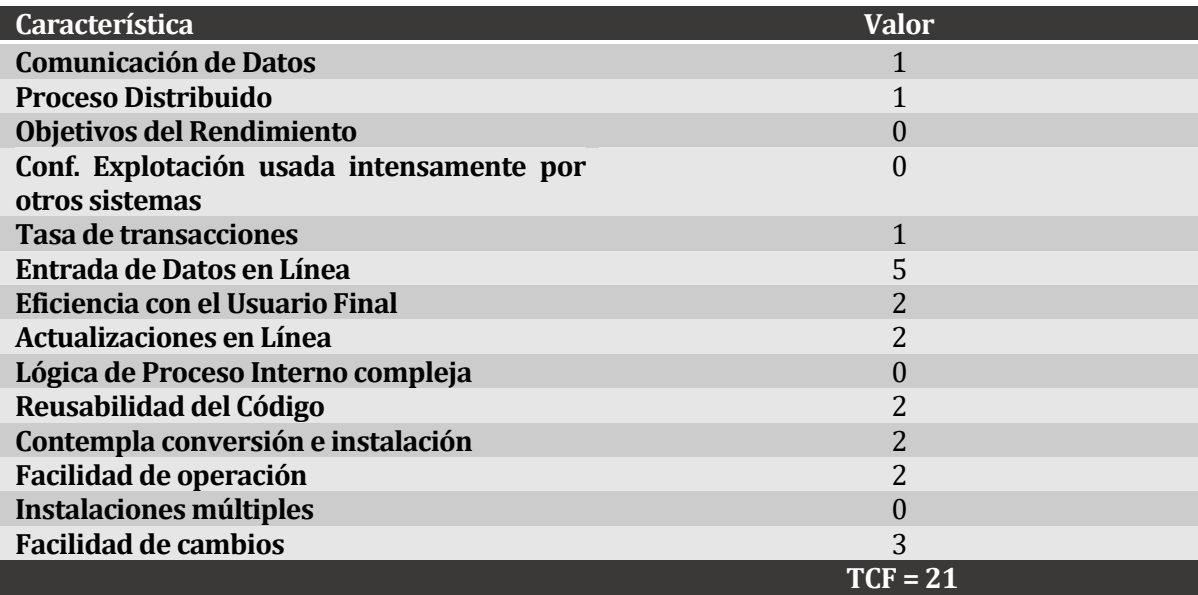

**Tabla 78: Punto Función – Sumatoria Grados de Influencia**

#### **10.3.4 Determinar los puntos de función ajustados**

Para determinar los puntos de función ajustados (PFA) se debe considerar la siguiente fórmula:

# **PFA = PFSA \* [0,65 + ( 0,01 \* TCF)]**

#### **Figura 47: Punto Función – Formula Punto de Función Ajustado**

Utilizando la misma fórmula y con los datos obtenidos del sistema desarrollado se obtiene lo siguiente:

# **PFA = 150 \* [0,65 + (0,01 \* 21)] PFA = 150 \* [0,65 + 0,21] PFA = 150 \* 0,86 PFA = 129**

#### **Figura 48: Punto Función – Calculo de Punto Función Ajustado**

Los puntos de función ajustados representan la cantidad de unidades de software de un proyecto o aplicación y nos permiten obtener valores como la cantidad de líneas de código que tendrá un sistema y el esfuerzo en horas necesarios para la etapa de construcción.

#### **10.3.5 Líneas de código y esfuerzo horas/persona**

Considerando que el principal lenguaje de programación durante el desarrollo del sistema es PHP y enmarcándolo dentro de los lenguajes de cuarta generación se obtiene lo siguiente:

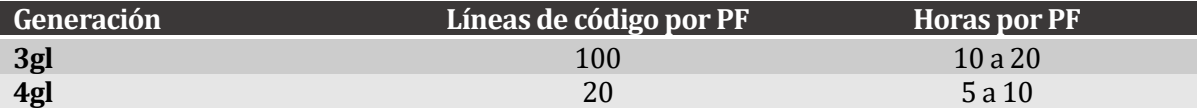

#### **Tabla 79: Tabla comparativa generación de lenguajes**

En base a esta información el cálculo de la cantidad de líneas de código aproximadas quedaría de la siguiente forma:

# **Líneas de Código = PFA \* (Líneas por PF ) Líneas de Código = 129 \* 20 Líneas de Código = 2580**

#### **Figura 49: Punto Función – Calculo de Líneas de Código**

Y obtener el esfuerzo en horas se obtiene de la siguiente manera:

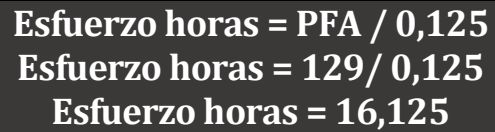

#### **Figura 50: Punto Función – Calculo de Esfuerzo en Horas**

#### **10.4 Contabilización final del tamaño del Software**

- La cantidad de líneas necesarias para el cumplimiento de los requerimientos funcionales fue de 5200. En esta cuenta se sumó las funciones reutilizables, comentarios, líneas en blanco y los archivos de tipo clases.
- En el cálculo realizado en el punto 10.1.5 de este documento se concluyó que serían necesarias 2580 líneas de código, lo que se contradice con las 5200 obtenidas hasta el momento, sin embargo, se debe considerar que Yii 2 genera la base del proyecto con lo cual reduce las líneas de código a ingresar a un poco más de la mitad.
- Para el desarrollo de este proyecto se consideró una jornada laboral de 6 horas diarias durante 5 días a la semana.

# **11 ANEXO: ESPECIFICACIÓN DE LAS PRUEBAS**

# **11.1 Pruebas de Unidad**

En este anexo se presentan la especificación de cada prueba realizada (Mencionadas en el punto 8 de este documento).

Cada prueba exige como prerrequisito antes de ser efectuada lo siguiente:

- Estar conectado con una cuenta de usuario autorizada.
- Utilizar navegador web Mozilla Firefox, Google Chrome o Internet Explorer.
- Utilizar un PC con Windows XP o superior.
- Tener habilitado Javascript en el navegador web.

### **11.1.1 <Ingreso de Cliente>**

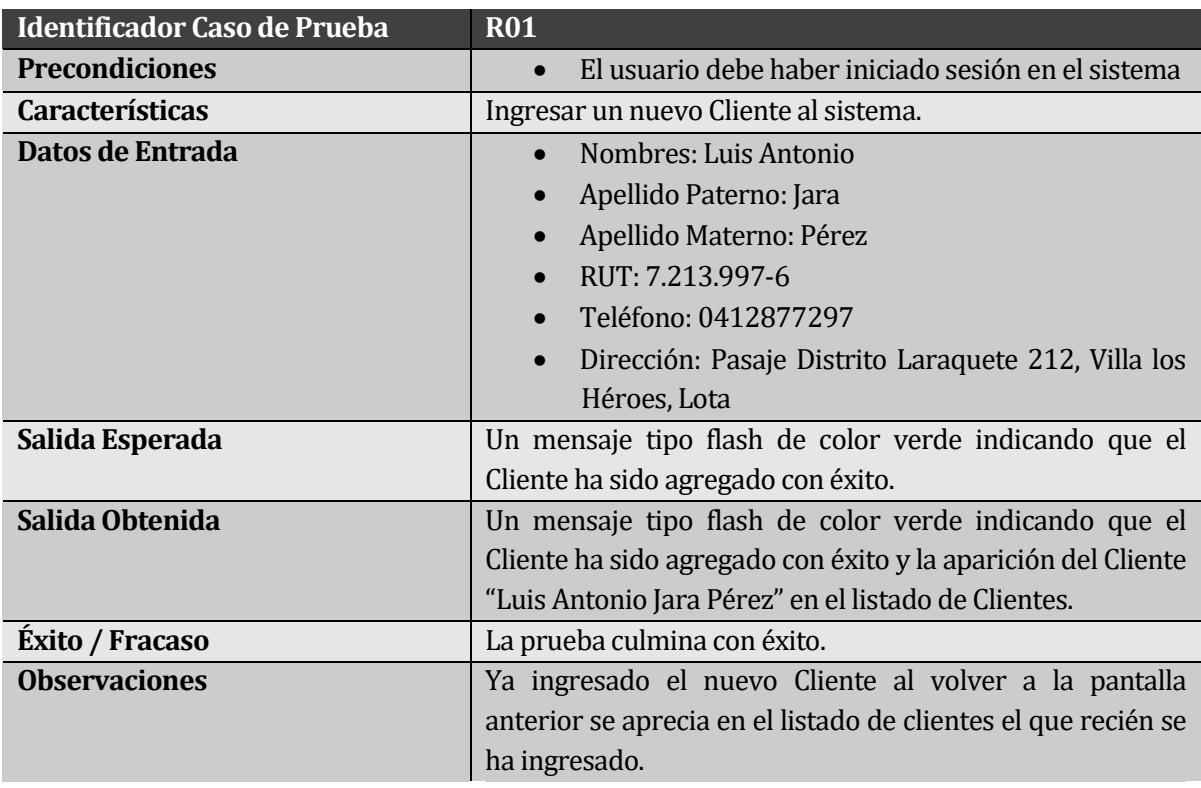

# **11.1.2 <Ingreso de Vehículo>**

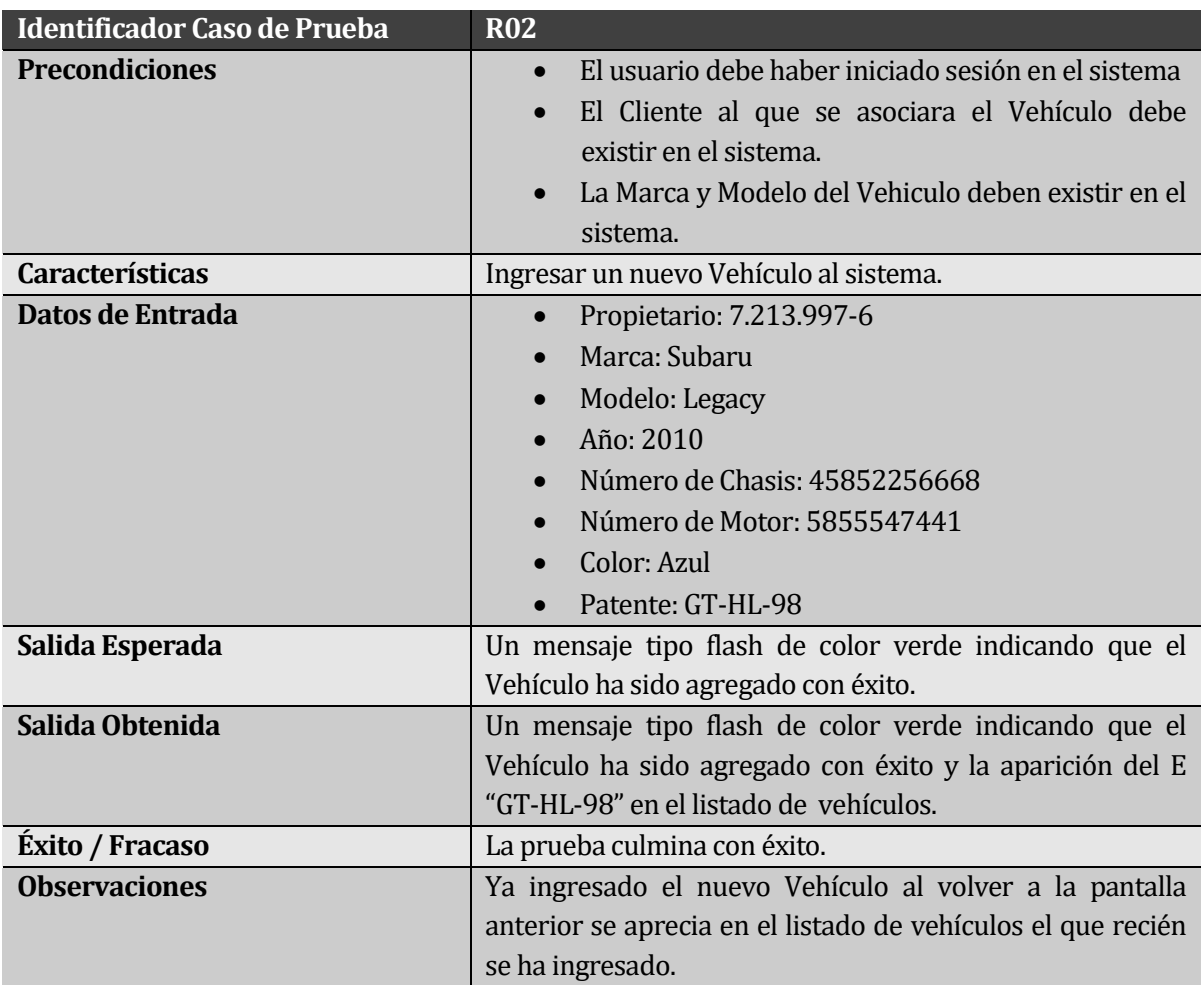

# **11.1.3 <Ingreso de Empleado>**

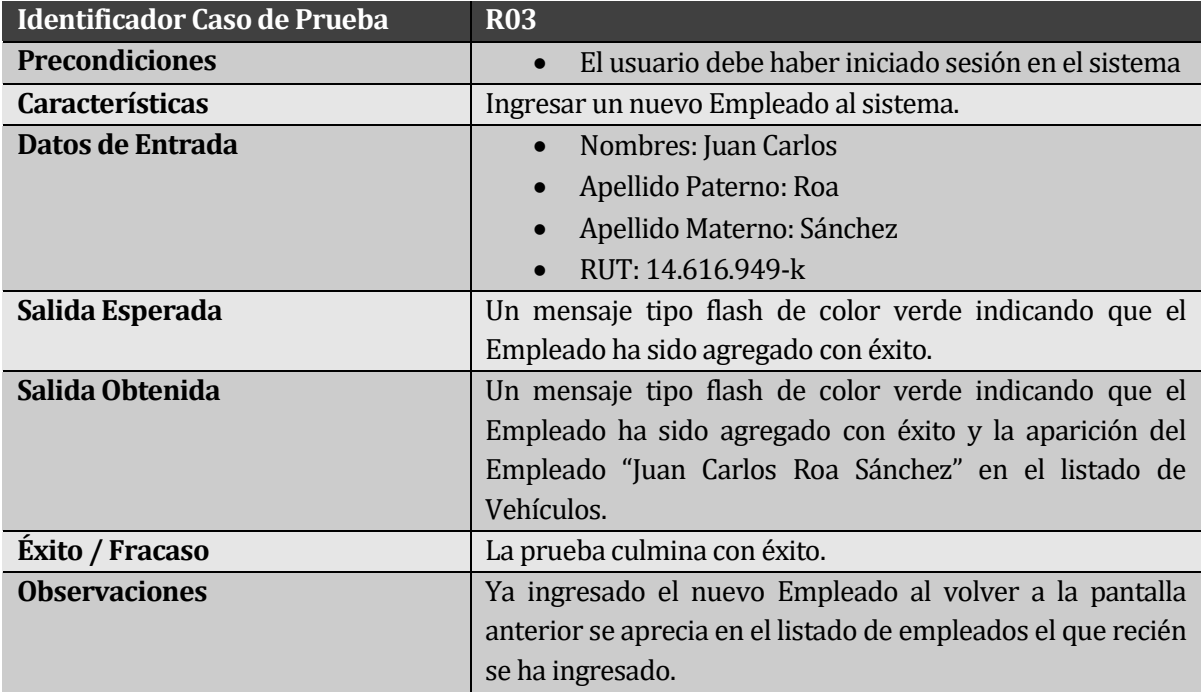

# **11.1.4 <Elaborar Presupuesto>**

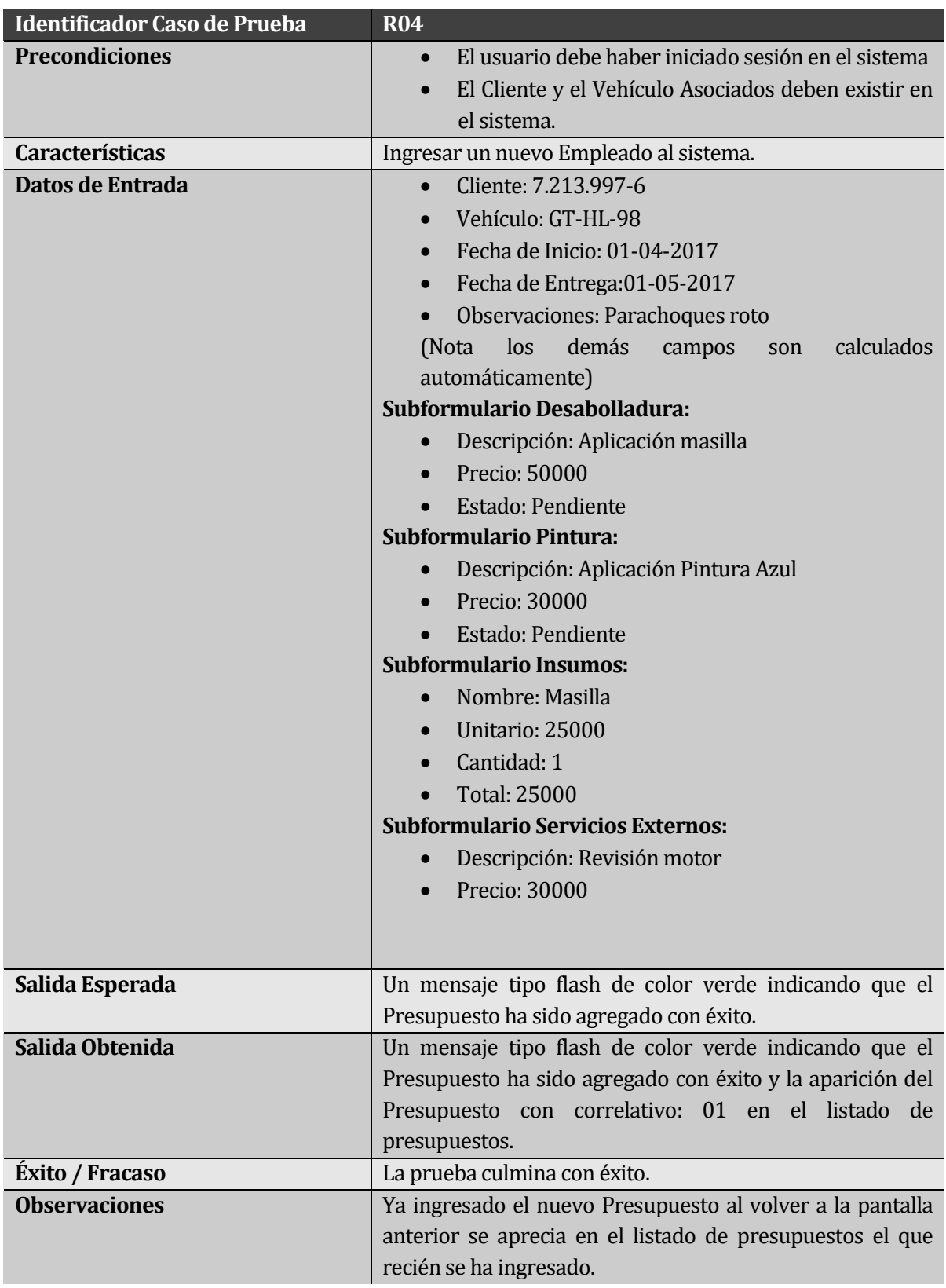

### **11.1.5 < Asignar Empleado a Actividad de reparación>**

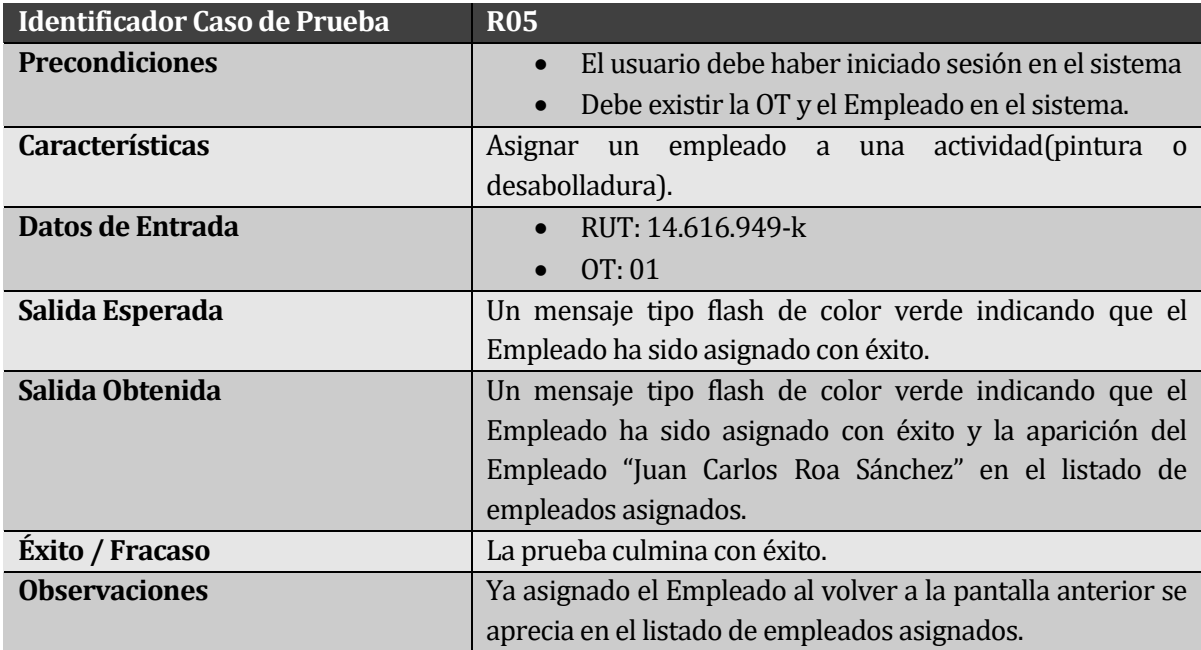

#### **11.1.6 < Desasignar Empleado perteneciente a una Actividad de reparación>**

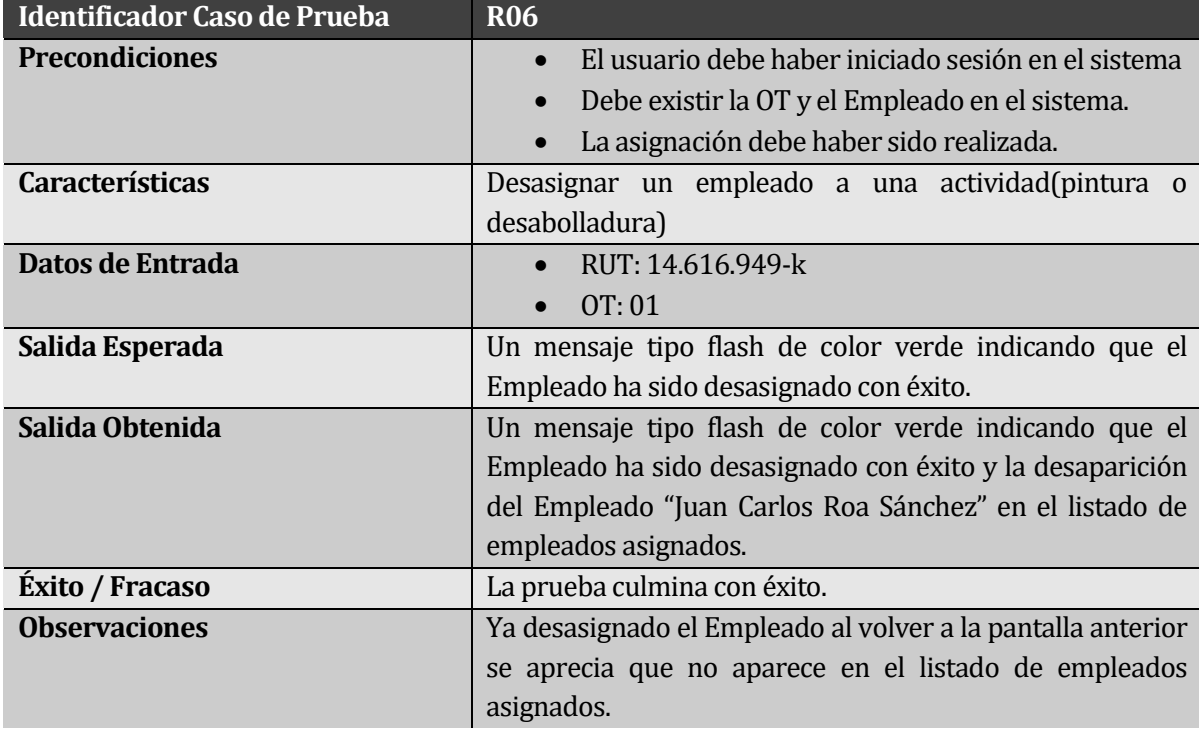

# **11.1.7 <Entrega de vehículo>**

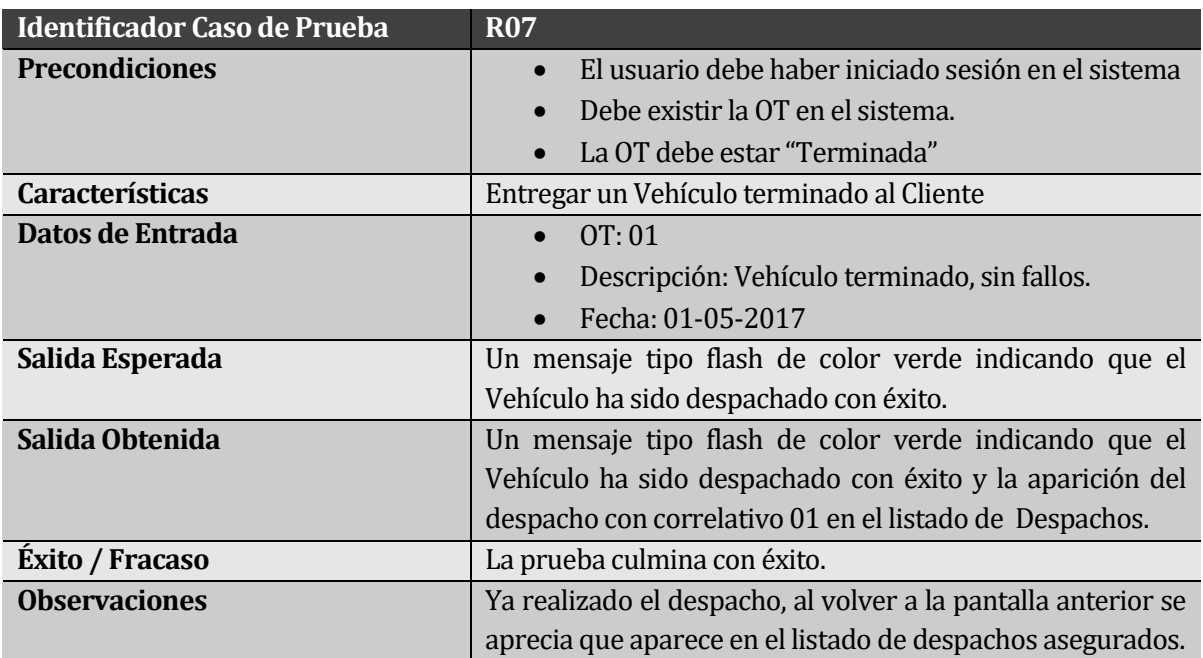

# **11.1.8 <Ingresar factura>**

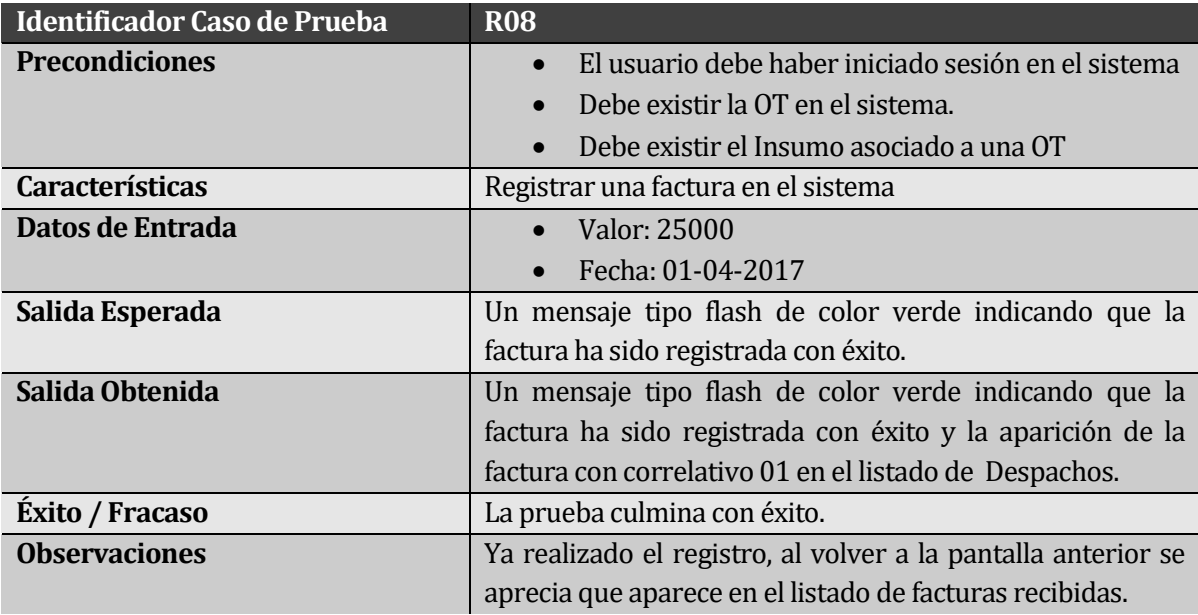

# **11.1.9 < Inicio de sesión de un usuario>**

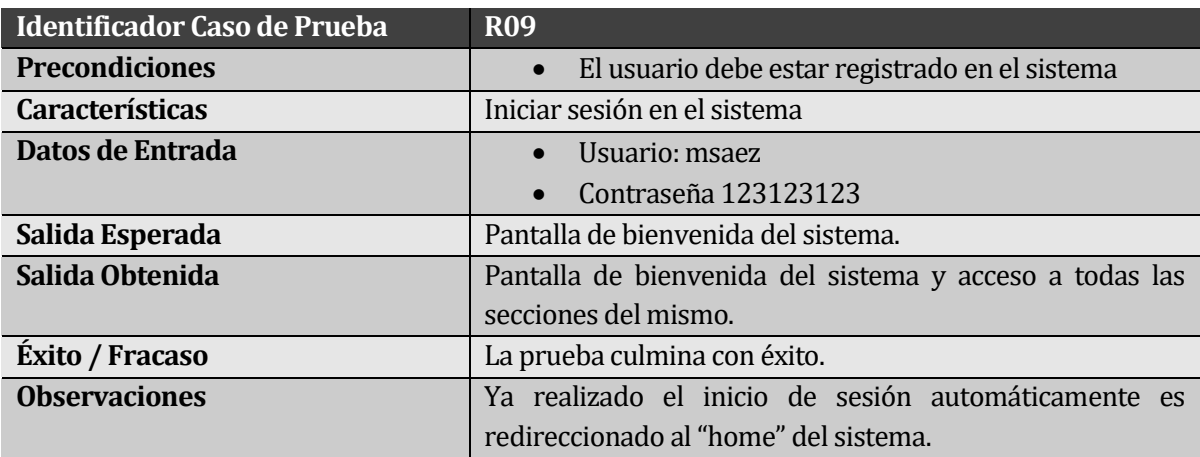

# **11.1.10 < Registro Usuario>**

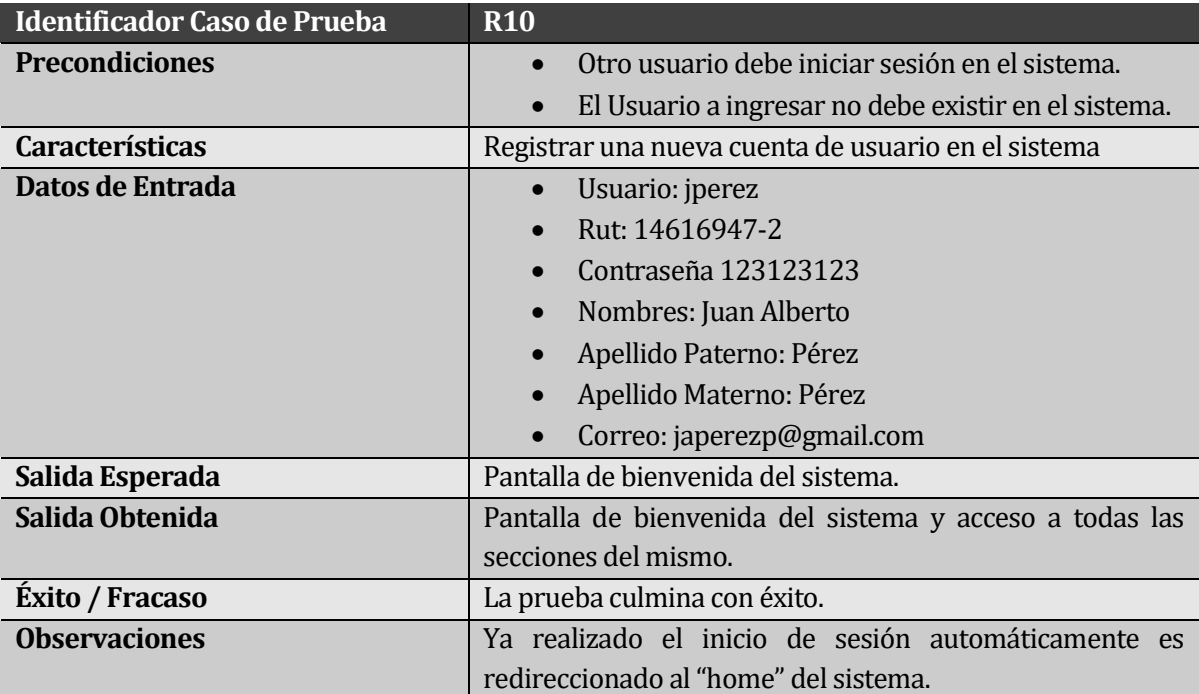

### **11.1.11 <Generar Informe de Utilidad Mensual>**

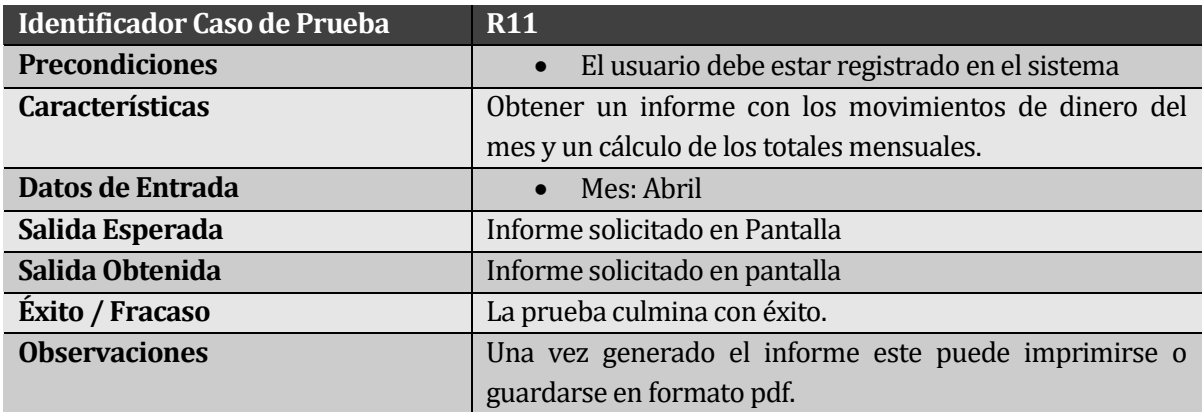

#### **11.1.12 < Generar Informe de Trabajos Atrasados>**

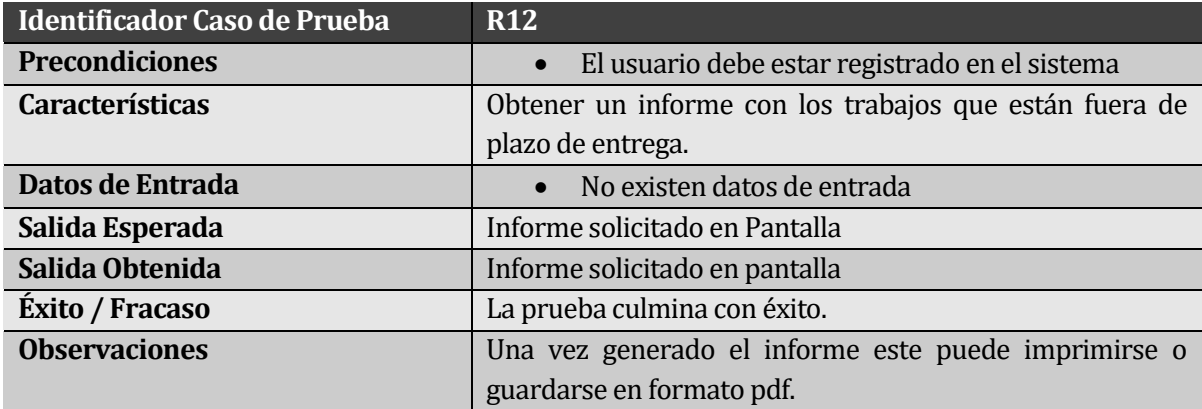

# **11.1.13 < Ingresar Marca>**

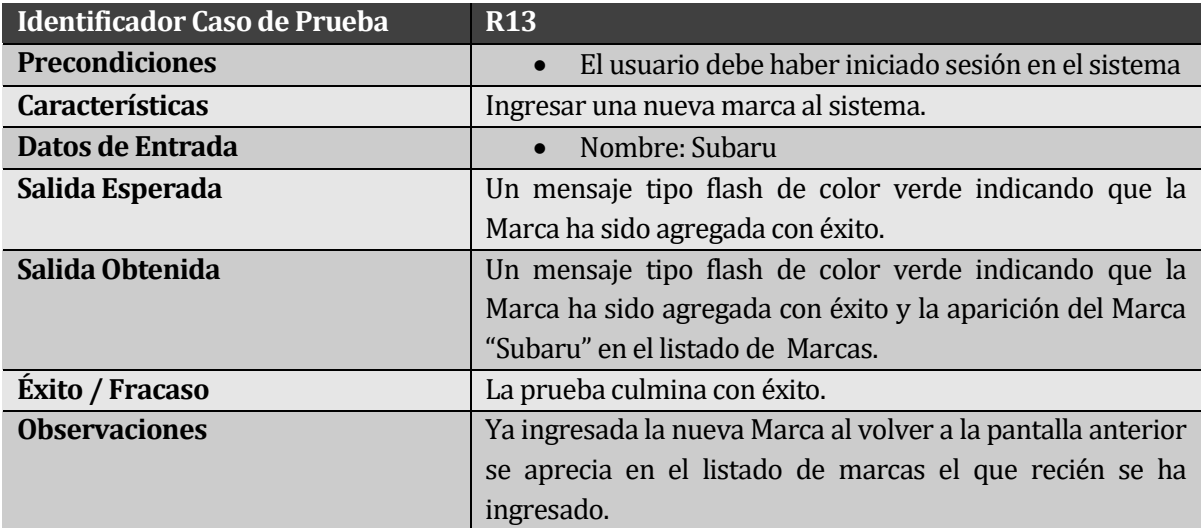

# **11.1.14 <Ingresar Modelo>**

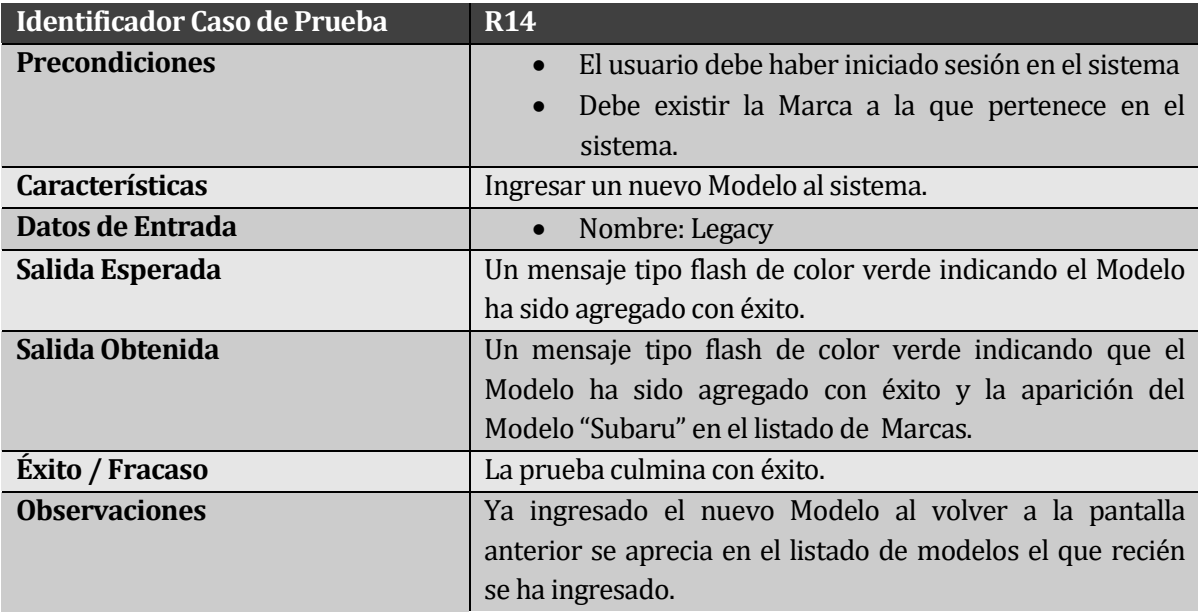

# **12 ANEXO: DICCIONARIO DE DATOS DEL MODELO DE DATOS**

## **Tabla: Cliente**

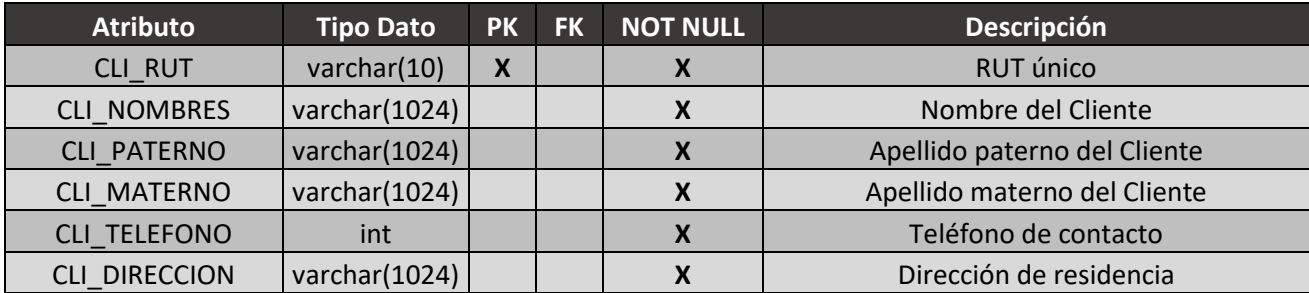

### **Tabla: Vehículo**

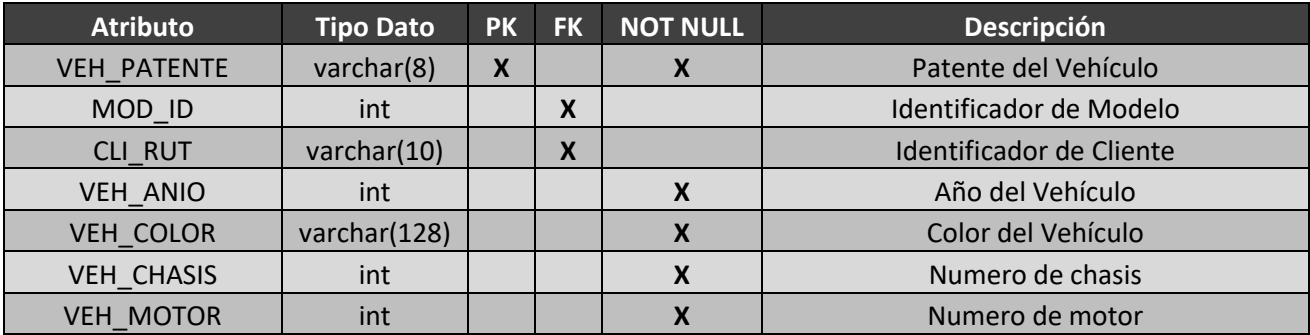

# **Tabla: Modelo**

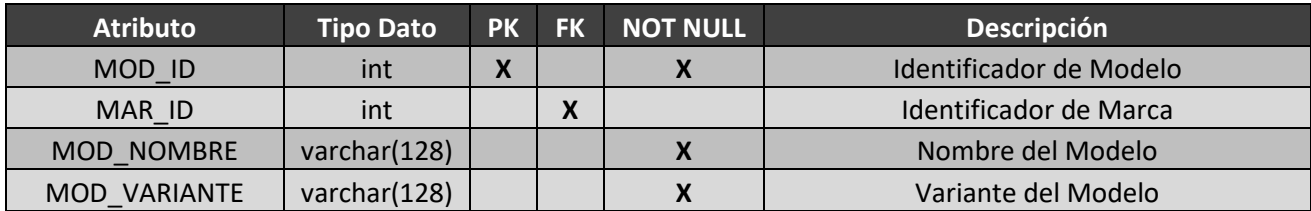

## **Tabla: Marca**

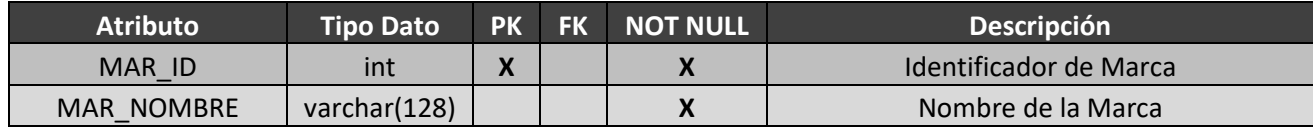

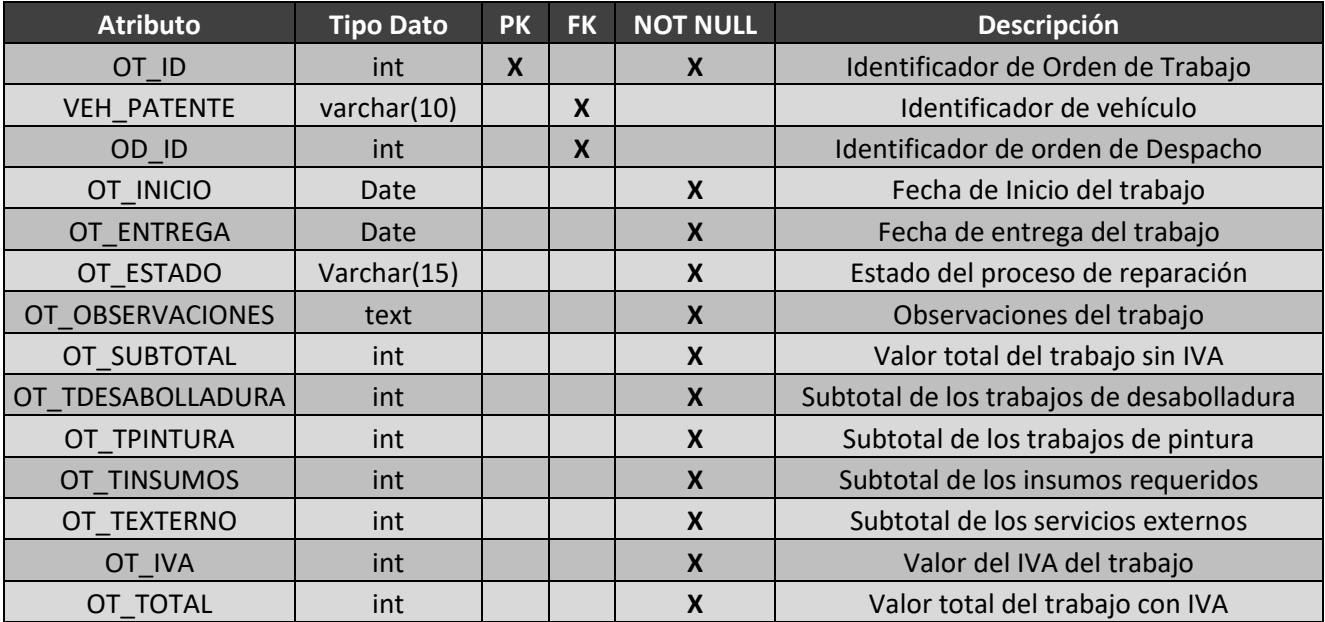

# **Tabla: OT**

# **Tabla: Despacho**

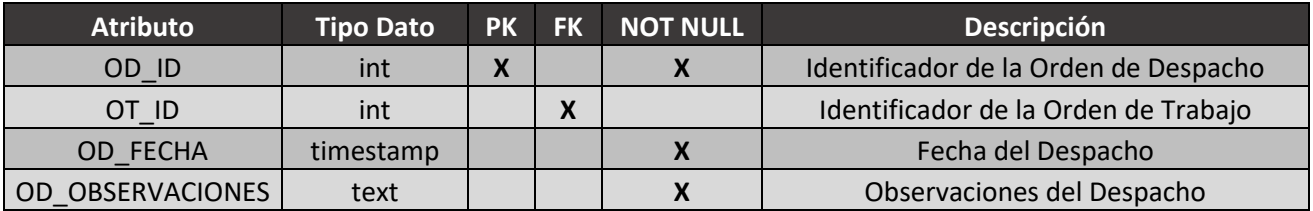

# **Tabla: Insumo**

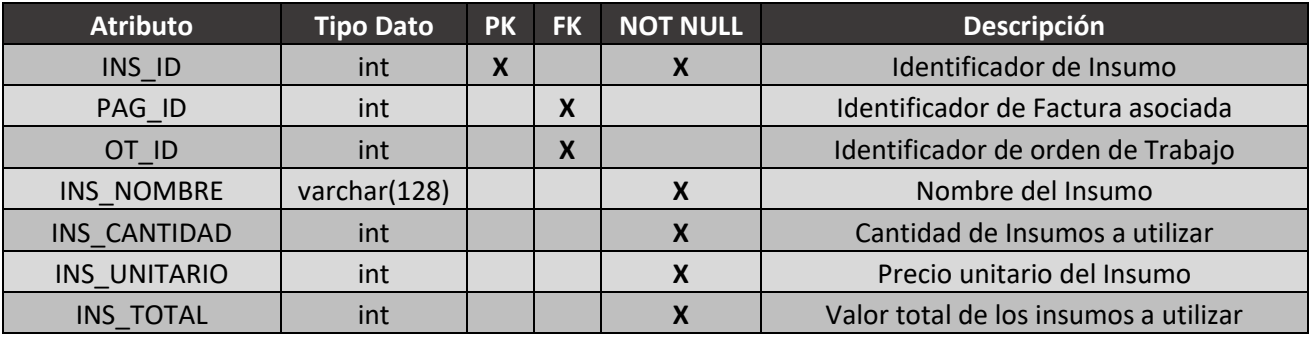

# **Tabla: Otros\_Servicios**

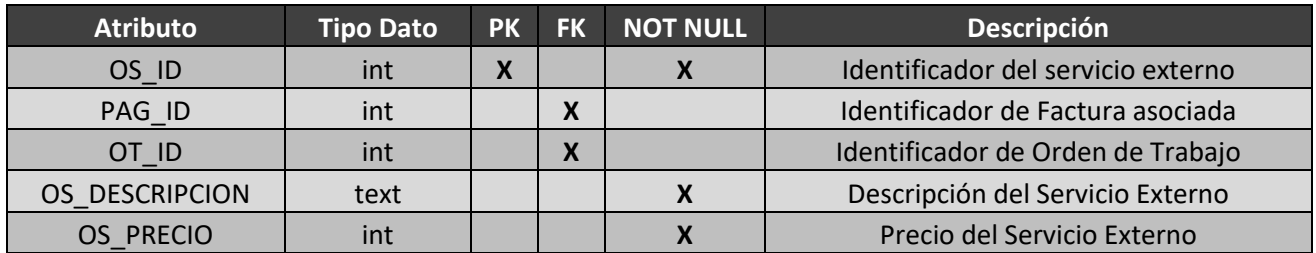

# **Tabla: Actividad\_Desabolladura**

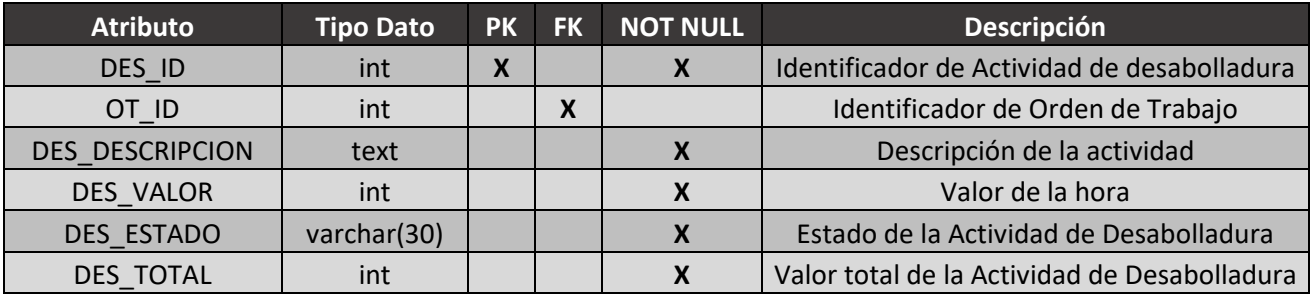

# **Tabla: Actividad\_Pintura**

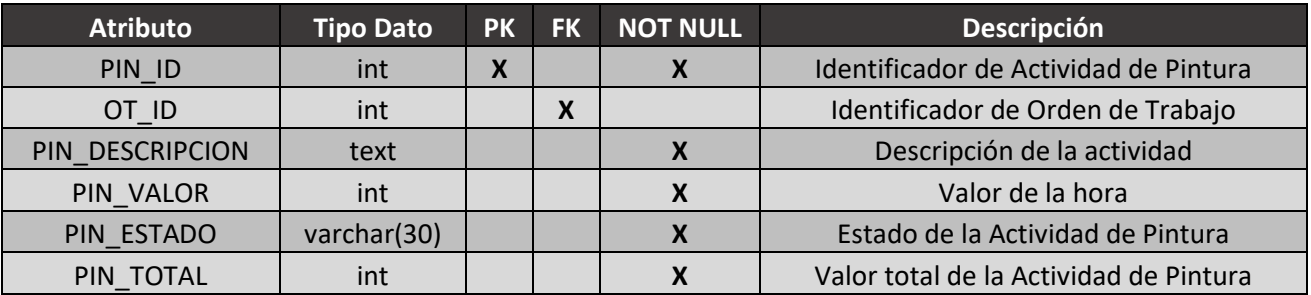

# **Tabla: Empleado**

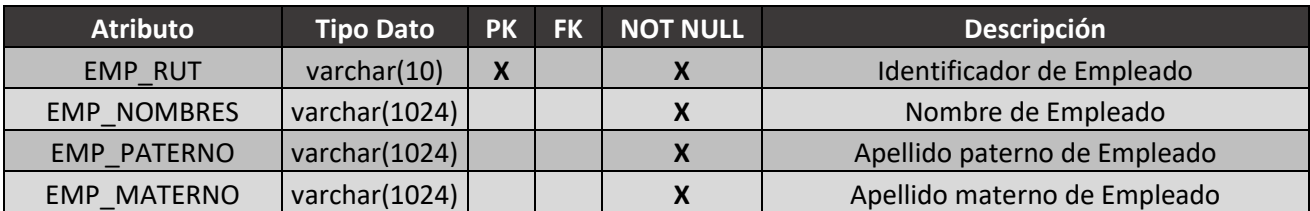

# **Tabla: Cobro**

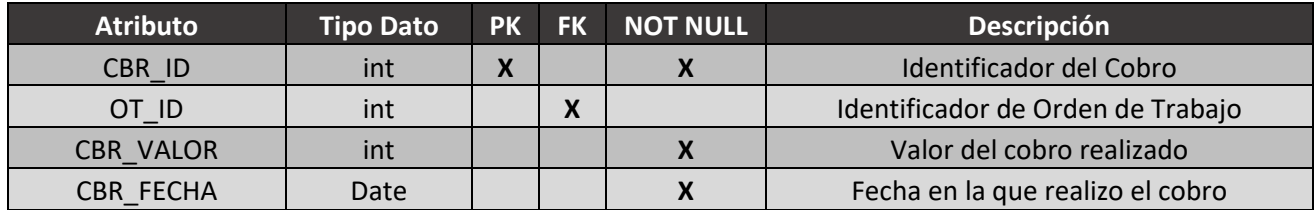

# **Tabla: Pago**

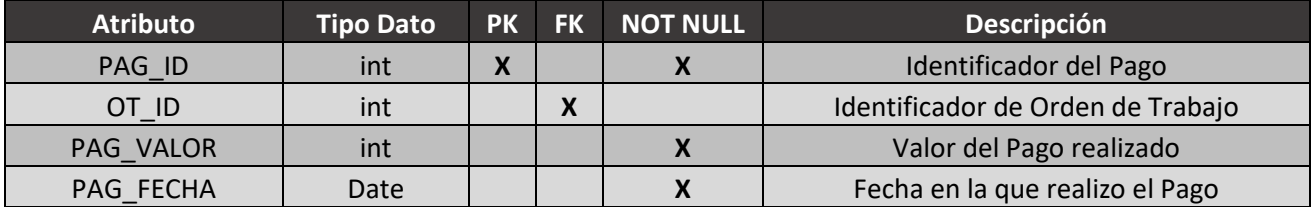